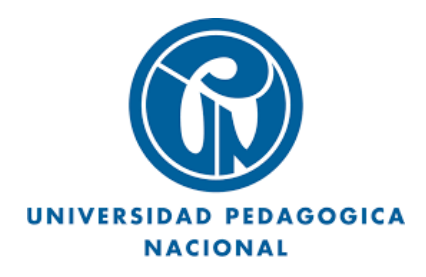

**Enseñanzas, aprendizajes y experiencias con GeoGebra y sus funcionalidades, en la constitución del profesor de matemáticas**

**Brallan Rolaider Arévalo Sánchez**

**Joseph Santiago Cáceres Linares**

**Trabajo de grado para optar el título de Magíster en Docencia de la Matemática**

**Universidad Pedagógica Nacional Facultad de Ciencia y Tecnología Departamento de Matemáticas Bogotá, D. C.**

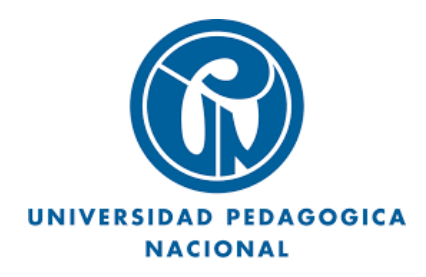

**Enseñanzas, aprendizajes y experiencias con GeoGebra y sus funcionalidades, en la constitución del profesor de matemáticas**

**Brallan Rolaider Arévalo Sánchez**

**Joseph Santiago Cáceres Linares**

**Trabajo de grado para optar el título de Magíster en Docencia de la Matemática**

**Asesor: Edgar Alberto Guacaneme Suárez**

**Doctor en Educación, énfasis en Educación Matemática**

**Universidad Pedagógica Nacional Facultad de Ciencia y Tecnología Departamento de Matemáticas Bogotá, D. C.**

#### **RESUMEN**

Como tema principal de estudio se abordó las funcionalidades de GeoGebra, que se identificaron en los relatos autobiográficos de los autores del presente documento, como también en las discusiones con el asesor, con el fin de encontrar aquellos elementos que permitían comprender el reconocimiento propio como profesores de matemáticas y tener una imagen del cambio que hemos adquirido, desde que éramos estudiantes para profesor hasta la actualidad ejerciendo la profesión.

Para nosotros fue importante trabajar con los relatos autobiográficos, pues es por ellos que logramos generar unas categorías de análisis, que permitieron permear los aprendizajes, enseñanzas y experiencias que hemos vivido con el software GeoGebra. También cabe resaltar, los cambios que afectaron la constitución en la identidad como profesores de matemáticas, pues logramos comprender que nuestro ser, saber y hacer están en una construcción constante y resaltamos el crecimiento profesional y personal que la Maestría generó en nosotros.

El trabajo se divide en cinco capítulos. En primer lugar, se enuncian las generalidades del estudio, que dieron inicio al trabajo en cuestión. En segundo momento, exponemos los relatos autobiográficos, de los cuales emergieron las categorías de análisis. En el tercero se encuentra el marco de referencia, el cual expone las definiciones de conceptos relevantes para nuestro estudio, como también el contraste de ideas entre nuestras voces con las de otros autores y las definiciones de las categorías de análisis. El cuarto capítulo se centra en los análisis de nuestros relatos autobiográficos, con relación a las categorías propuestas en el capítulo tres. Por último, el capítulo cinco presenta las discusiones finales de los resultados encontrados, como también las conclusiones que emergieron en el trascurso del estudio.

## **TABLA DE CONTENIDO**

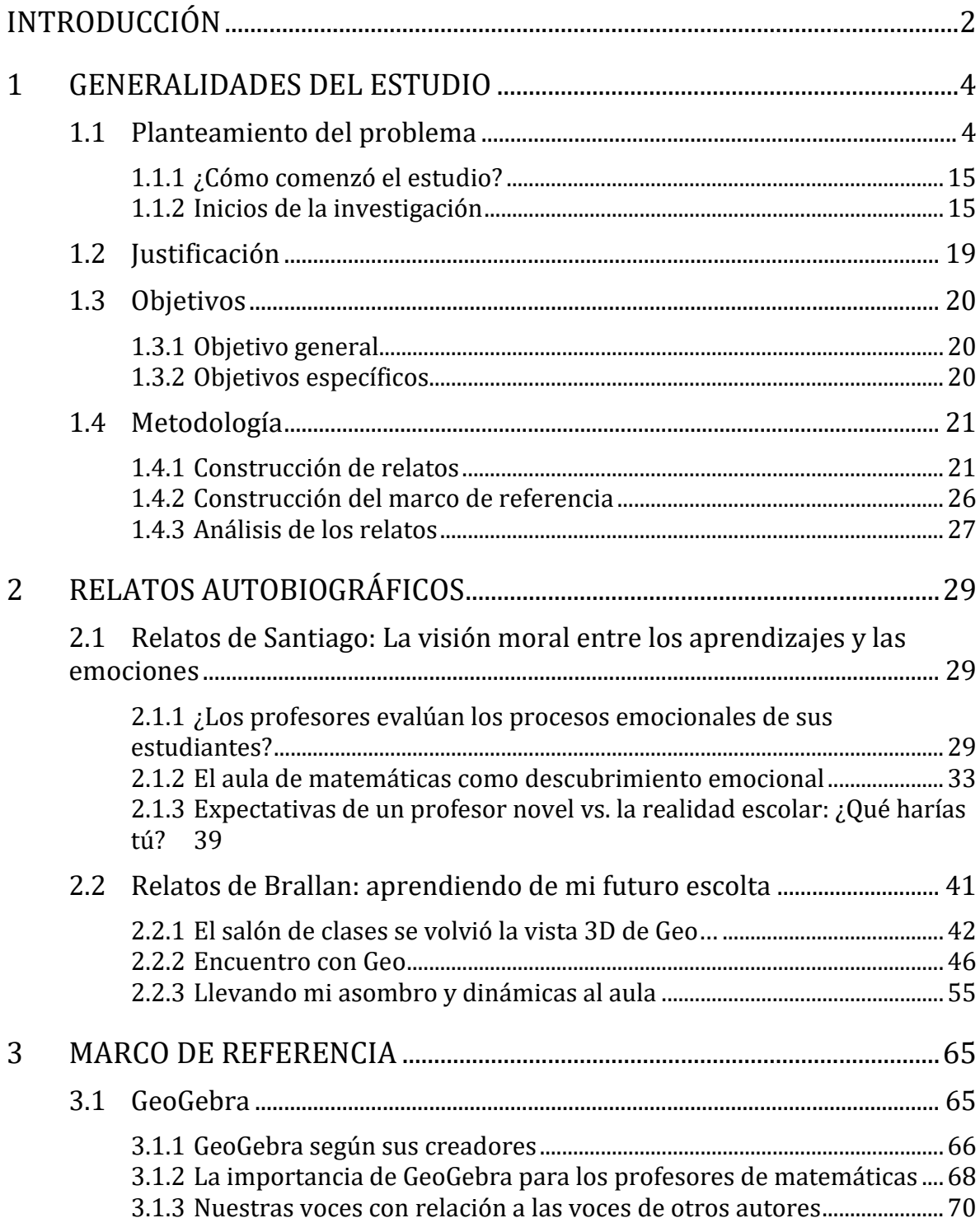

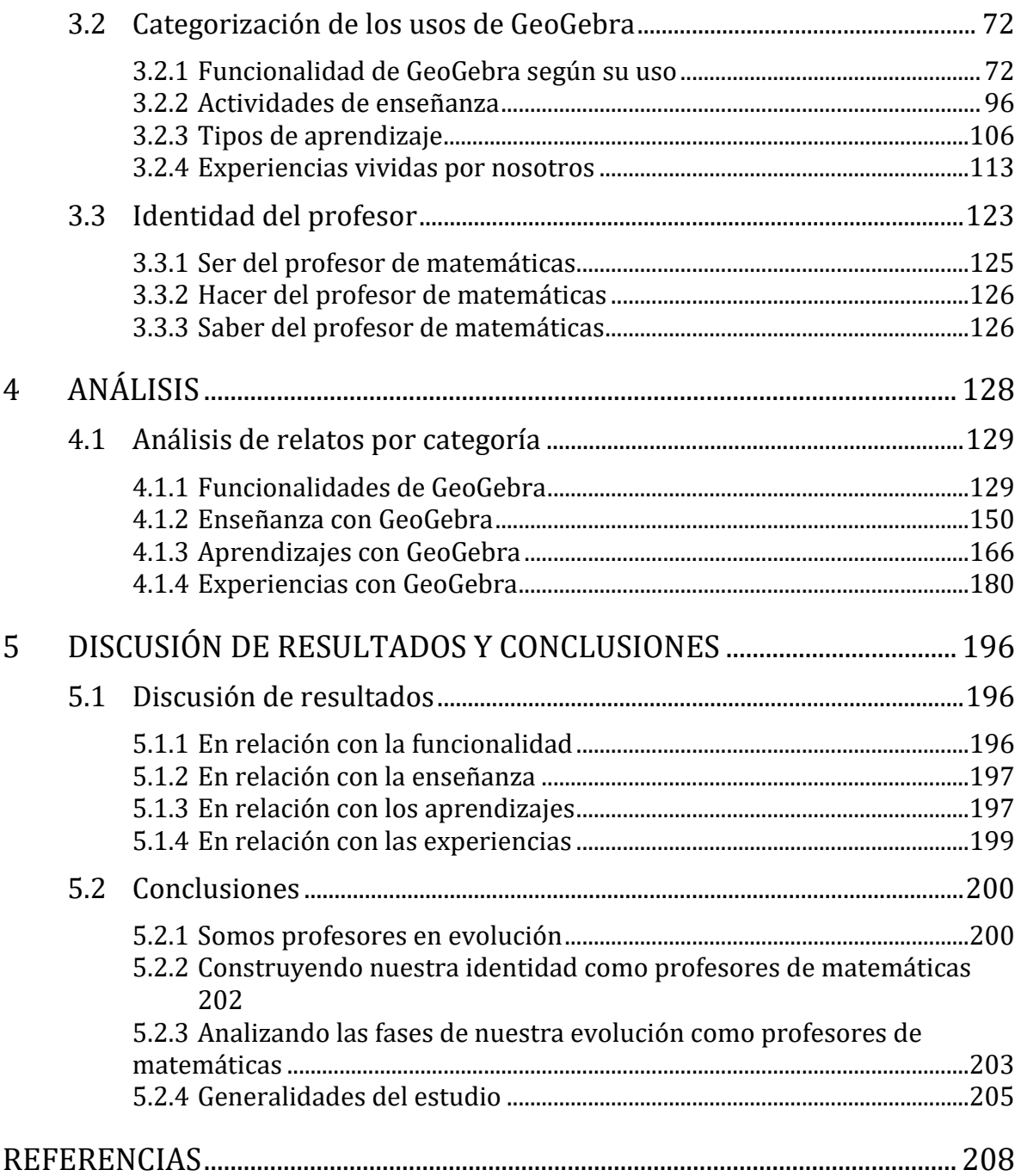

# **ÍNDICE DE IMÁGENES**

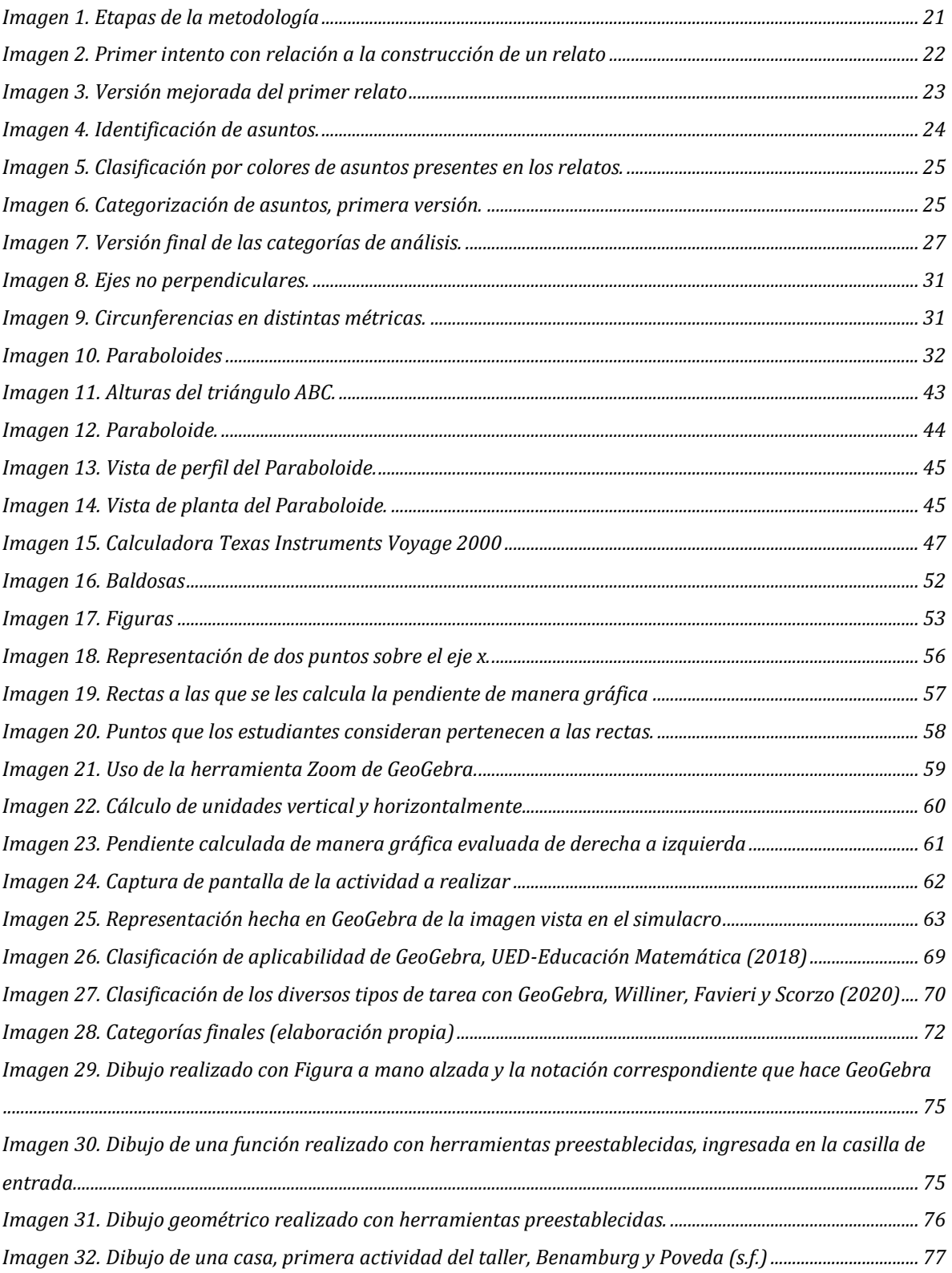

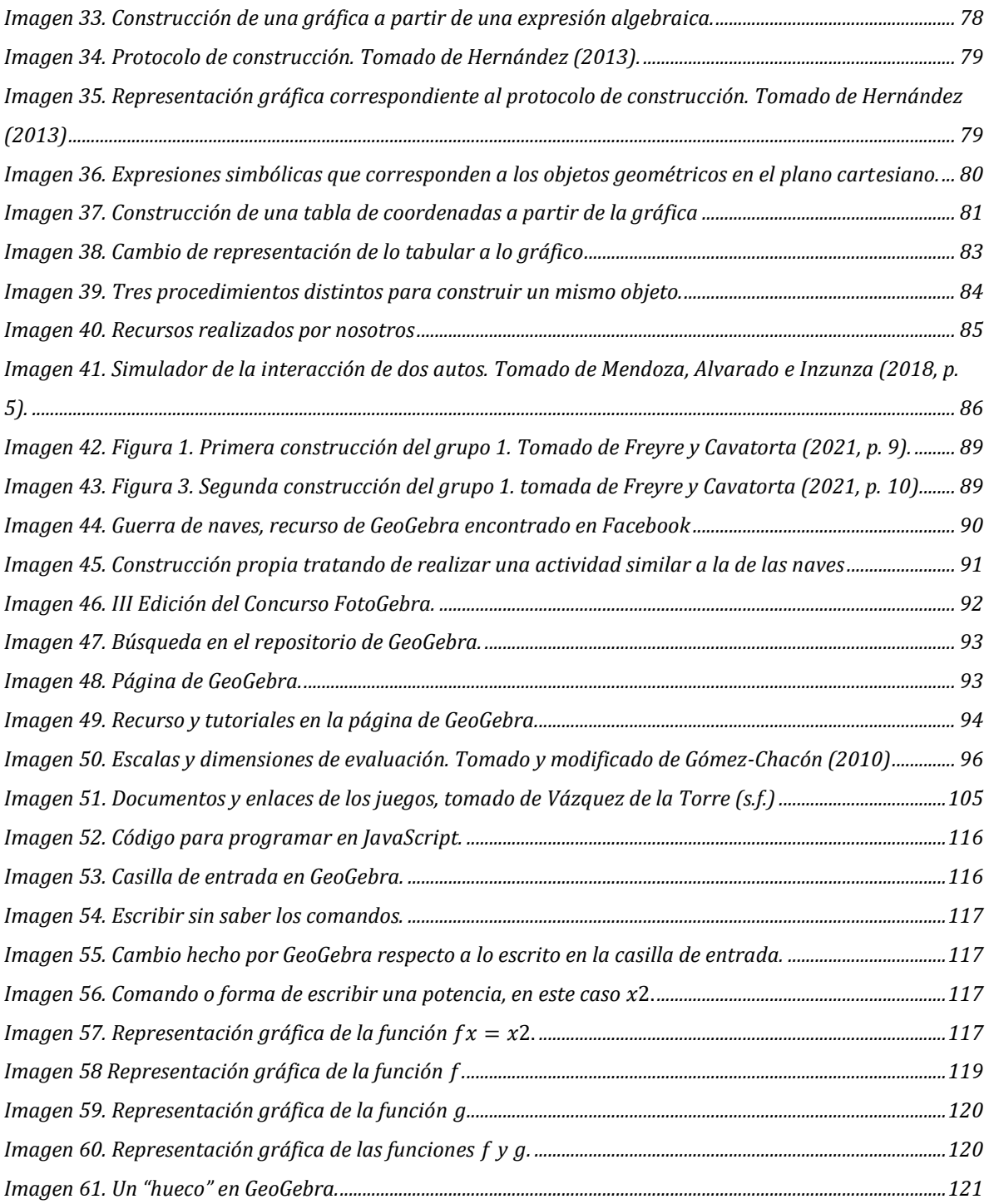

## **ÍNDICE DE TABLAS**

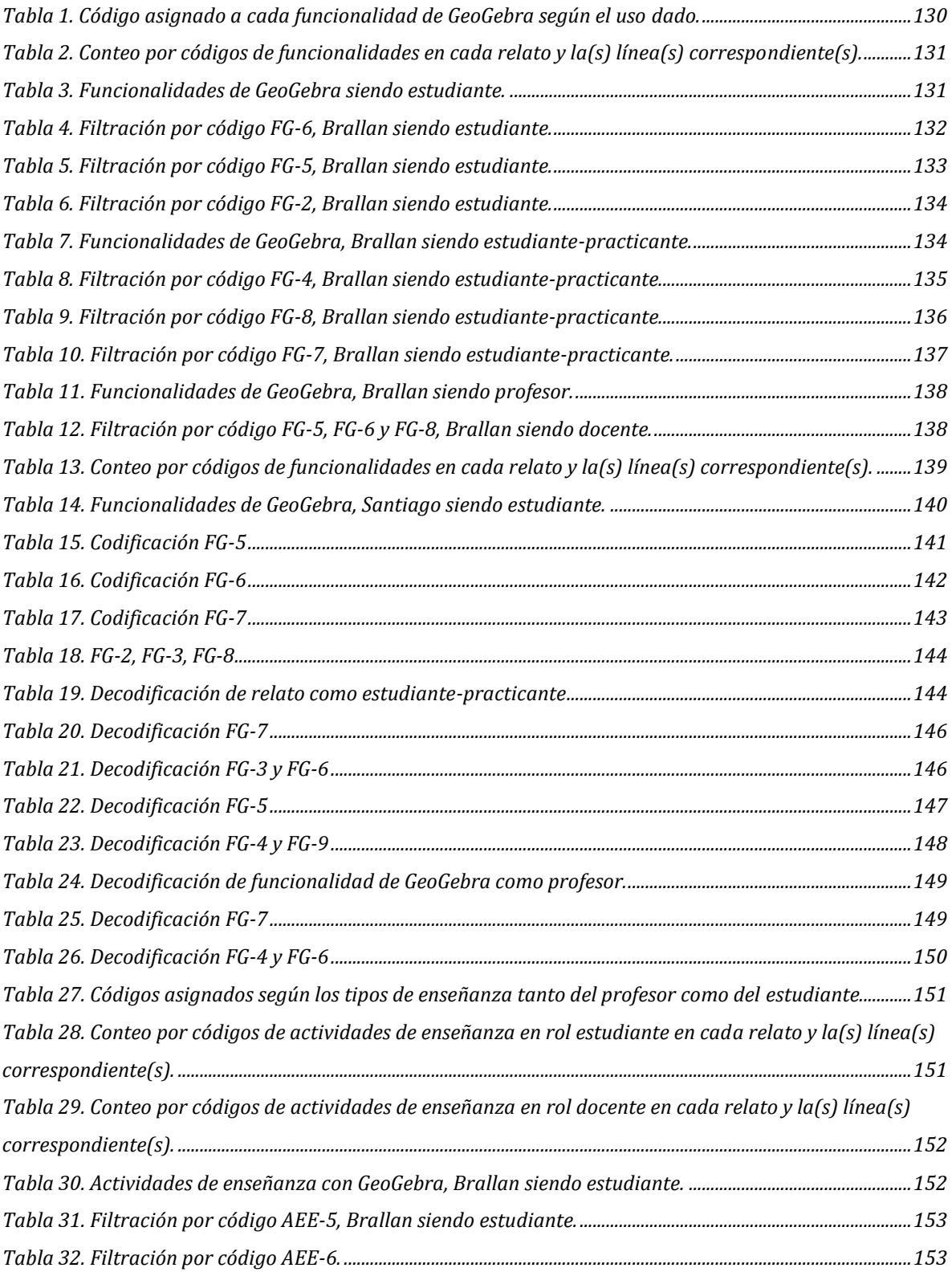

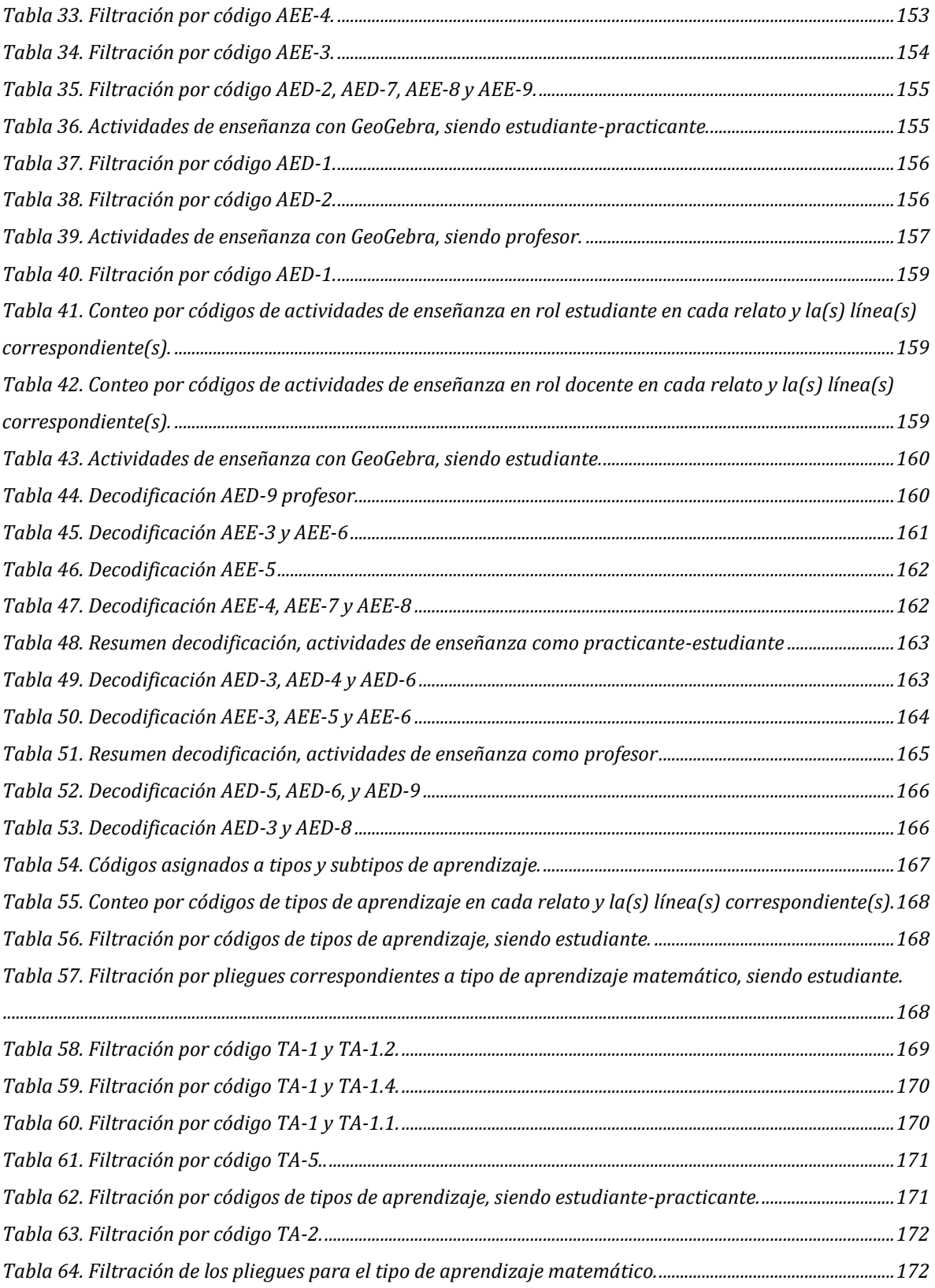

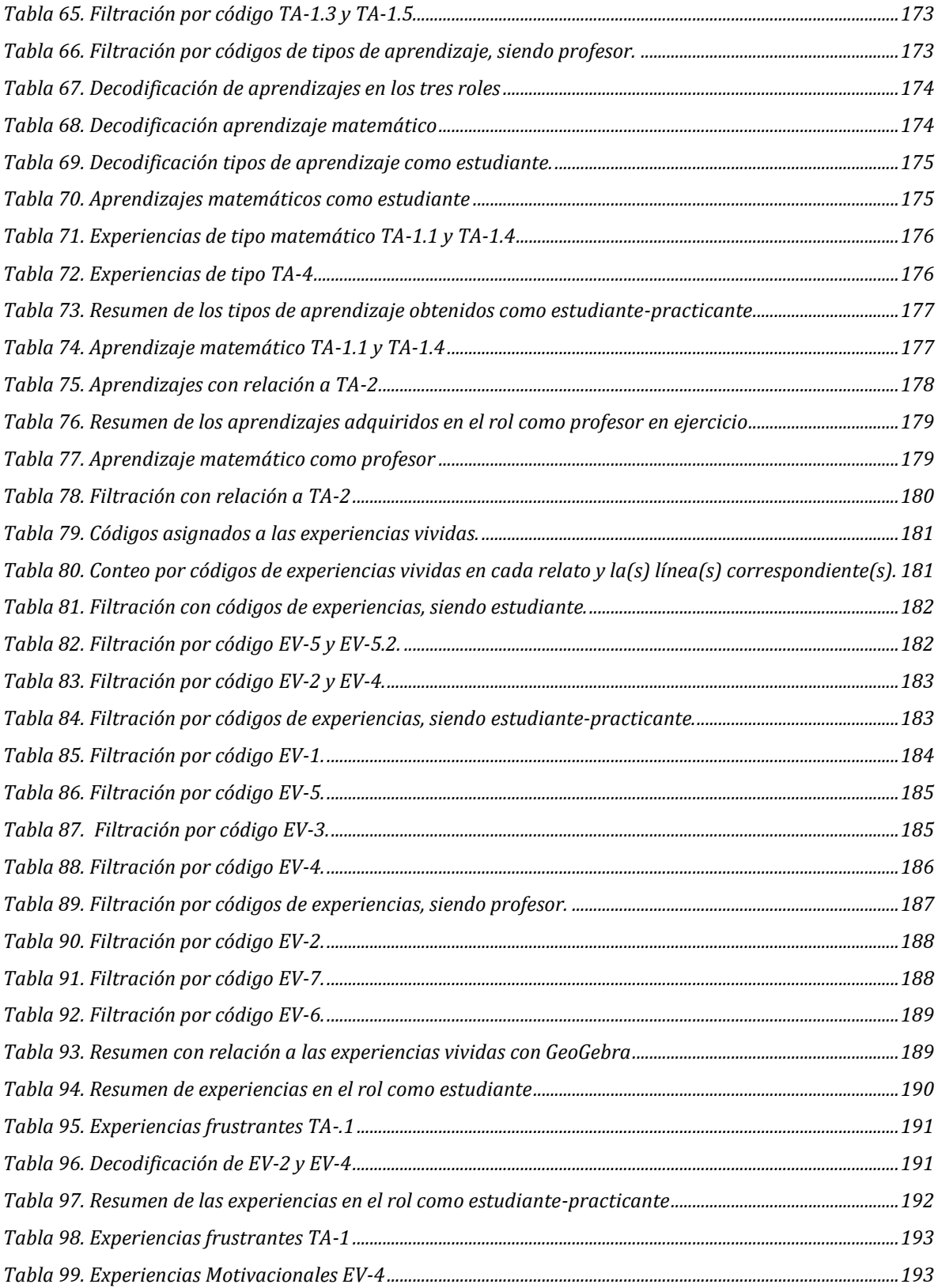

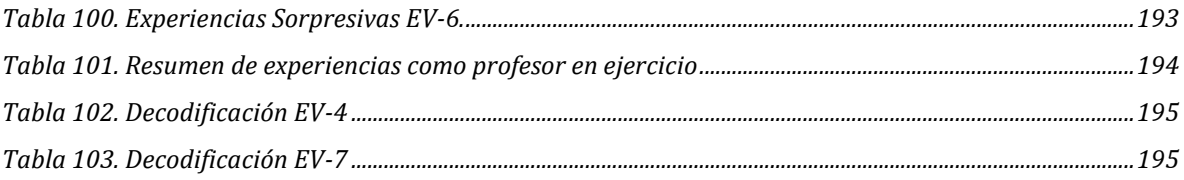

Para todos los efectos, declaramos que el presente trabajo es original y de nuestra total autoría: en aquellos casos en los cuales hemos requerido del trabajo de otros autores o investigadores, hemos dado los respectivos créditos. (Acuerdo 031 de 2007. Artículo 42. Parágrafo 2)

### **INTRODUCCIÓN**

<span id="page-12-0"></span>La cohorte 2021-I de la Maestría en Docencia de la Matemática tuvo a la reflexión sobre la identidad del profesor de matemáticas como énfasis. En este marco, realizamos el presente estudio con un matiz de indagación personal, más que como una investigación con fines teóricos. En este nos interesamos en identificar las enseñanzas y aprendizajes que emergen cuando usamos el GeoGebra, que se hacen evidentes en las experiencias que logran tener gran importancia en la constitución de nosotros como profesores de matemáticas. Así, nuestro propósito fue comprender cómo hemos llegado a ser como profesores de matemáticas cuando involucramos el uso de GeoGebra en nuestras prácticas pedagógicas y formativas; para ello, construimos y analizamos relatos autobiográficos, en el que plasmamos experiencias de cuando éramos estudiantes de la Licenciatura en Matemáticas de la Universidad Pedagógica Nacional, estudiantes-practicantes de este programa, docentes en ejercicio y, también, como estudiantes en el transcurso de la presente Maestría.

Nuestro trabajo individual y compartido, así como el desarrollado de las asesorías del estudio y la discusión con colegas (compañeros de la Maestría), permitió la construcción e identificación de diferentes funcionalidades del software matemático en cuestión. Además, mediante una discusión de los resultados, identificamos acontecimientos significativos que afectaron la constitución de nuestro ser, saber y hacer como profesores de matemáticas.

La experiencia vivida en torno al estudio la hemos organizado en cinco grandes capítulos. Iniciamos presentando lo considerado como generalidad de la investigación, es decir, lo relacionado con el planteamiento del problema, la justificación, los indicios del estudio, objetivos y metodología.

En el segundo capítulo se encontrarán seis relatos, tres correspondientes a cada uno de los investigadores, en los que se relatan experiencias vividas en las cuales se le dio alguna funcionalidad a GeoGebra, siendo estudiante de la Licenciatura en

Matemáticas, estudiante-practicante de dicho programa y, finalmente, como profesor de matemáticas.

El tercero contendrá el marco de referencia del estudio, el cual se divide en tres apartados. El primero contiene información con relación a las definiciones suscitadas a GeoGebra, priorizando elementos encontrados en la página oficial de dicho software. El segundo es una construcción propia sobre las funcionalidades de GeoGebra, las actividades que se pueden presentar mediante los diversos usos, las enseñanzas y aprendizajes por parte de nosotros (principalmente) y nuestros estudiantes, y cierra con diferentes experiencias vividas en el contexto escolar y fuera de él, en las que el protagonista ha sido GeoGebra y nuestra constitución como profesores de matemáticas. A través de este segundo apartado se generan cuatro categorías de análisis, las cuales tienen asuntos relevantes, llamados pliegues, los cuales han sido codificados y presentados en tablas. Finalmente, el último apartado expone asuntos teóricos que definen la identidad del profesor de matemáticas, enfatizando elementos que giran alrededor del ser, saber y hacer del profesor de matemáticas.

En el cuarto capítulo se presentará el análisis que se realizó a cada uno de los relatos autobiográficos de los investigadores. Se explicará detalladamente la forma en que se hizo la filtración o nombramiento de aspectos correspondientes a cada una de las categorías, resaltando los momentos de análisis de forma individual. En el capítulo final se presentará la discusión de resultados y conclusiones. Allí se planteará lo más significativo que se ha generado en el presente trabajo, viéndonos como investigados e investigadores, al mismo tiempo. Se enunciará los cambios que han surgido y la evolución constante que hemos tenido desde nuestros inicios en la formación como profesores de matemáticas, estudiantes de la Maestría y en nuestra vida profesional.

### **1 GENERALIDADES DEL ESTUDIO**

<span id="page-14-0"></span>Presentamos a continuación información acerca del problema abordado, su justificación, los indicios del estudio, la intencionalidad de este y la metodología empleada.

### <span id="page-14-1"></span>**1.1 Planteamiento del problema**

Los autores del estudio somos estudiantes de la Maestría en Docencia de la Matemática y egresados de la Licenciatura en Matemáticas de la Universidad Pedagógica Nacional. Por aproximadamente tres años hemos estado inmersos en el ámbito laboral como profesores de matemáticas en diferentes instituciones de carácter privado.

En el marco del énfasis en reflexión sobre la identidad del profesor de matemáticas de la Maestría, nos ha cautivado indagar sobre nosotros mismos; nos interesa llegar a conocernos un poco más desde el rol docente, es decir, identificar cómo somos como profesores, pues, es claro que aún somos profesores con muy poca experiencia profesional y con exigua reflexión sobre y a partir de esta. Así, queremos tener una mirada cualificada de cómo hemos llegado a ser como profesores y, en el marco de esta, resaltar y comprender el inmenso interés hacia el uso del software de geometría dinámica GeoGebra que hemos tenido desde nuestra etapa como estudiantes de la Licenciatura y que se ha intensificado en el ejercicio profesional.

En efecto, en una primera aproximación previa al desarrollo de este estudio, que hoy consideramos intuitiva, GeoGebra había sido reconocido por parte de nosotros como una herramienta y medio de interacción entre estudiantes y profesores. Dado que el software cuenta con gran versatilidad, habíamos encontrado diferentes maneras de articularlo a la presentación de contenidos y conceptos matemáticos. El software nos había permitido, a partir de su uso, explorar construcciones y representaciones a través de una pantalla por medio de sus

herramientas preestablecidas. Reconocíamos que GeoGebra brinda una plataforma amigable para los usuarios, pues cuenta con instrucciones cortas, que facilitan la información y el buen manejo del software. Además, el software había despertado en nosotros un interés con relación a cómo las herramientas digitales influyen en el aula de clase y, recientemente, también en cómo influye en la formación del profesor de matemáticas.

Estas intuiciones tienen un momento y lugar de origen. Basta recordar momentos en los que éramos estudiantes de la Licenciatura en los que presenciábamos que varios docentes hacían uso de GeoGebra, para identificar que desde entonces GeoGebra logró captar nuestra atención y conllevó a querer aprender más sobre el software y su uso. En nuestra calidad de estudiantes de la Licenciatura nos dedicamos a observar detalladamente las construcciones realizadas por diversos profesores, resaltamos la utilidad en la mejora de aprendizajes en varios espacios académicos y aprendimos más sobre este programa. En ese mismo papel, es decir como estudiantes de la Licenciatura, tuvimos experiencias un tanto diferentes con el software citado, cuando tuvimos actividades de práctica docente; allí, lo empleamos en el diseño de actividades de enseñanza o aprendizaje de las matemáticas. Estas experiencias nos permitieron resaltar y hacer consciente el interés, gusto y satisfacción que genera el uso de GeoGebra durante el desarrollo de las sesiones de clase.

Creemos que estas experiencias con GeoGebra fueron el acicate que nos llevó a compartir las emociones que crecían en nosotros respecto del software, con nuestros estudiantes en las diferentes instituciones en las que trabajamos y nuestros colegas, profesores de matemáticas. Precisamente en nuestro ejercicio profesional como profesores de matemáticas hemos empleado el software como una herramienta en los procesos de enseñanza y aprendizaje.

Bajo la óptica hasta acá planteada reconocemos, desde la intuición, que GeoGebra ha marcado nuestra formación profesional, pues ha favorecido nuestro

saber y hacer profesional. Bajo esta misma perspectiva, también reconocemos que ha impactado aspectos de nuestra subjetividad como profesores de matemáticas, pues reconocemos que GeoGebra ha logrado despertar en nosotros una variedad de emociones y sentimientos (positivos o negativos). Sin embargo, nos cuestionamos si una mirada sistemática a las experiencias vividas permite corroborar tales intuiciones y ganar objetividad en la mirada que tenemos sobre nuestra identidad profesional como profesores de matemáticas.

Una aproximación crítica a lo narrado hasta acá nos permite reconocer cuatro tensiones claves para nuestra investigación, que expondremos a continuación, y que configuran facetas del problema de investigación. En su presentación, nos centraremos en hacer una breve explicación, desde nuestra perspectiva, la cual, en la medida de lo posible, se complementará con las voces de otros autores quienes han trabajado o investigado en asuntos similares.

La primera tensión refiere a que *no tenemos suficiente consciencia de los usos que se le dan a GeoGebra, pero tenemos la intuición de que son muy diversos.* De acuerdo con Sierra y Giraldo (2020), la tecnología actualmente avanza de manera rápida respecto a su desarrollo y trae consigo innovaciones cada vez más prácticas. La evolución de las herramientas tecnológicas usadas durante la formación del pregrado ha sido evidencia de ello, pues inicialmente se hizo uso de calculadoras graficadoras, que dieron paso a Cabri y, posteriormente, a GeoGebra. Aunque existen otros softwares que cuentan con herramientas similares, es GeoGebra en el que nos hemos enfocado desde la formación profesional, hasta la actualidad como docentes titulares en diferentes instituciones.

En efecto, en la formación profesional inicial, cuando éramos estudiantes de la Licenciatura, aprendimos y reconocimos herramientas y vistas del GeoGebra; tiempo después comprendimos y aplicamos lo aprendido. Como practicantes y posteriormente como profesores utilizamos elementos de GeoGebra para hacer explicaciones, con el fin de promover el aprendizaje de nuestros estudiantes y es bajo

esas circunstancias que comenzamos a advertir que puede llegar a tener diferentes usos. Comenzamos a ser conscientes que la problemática es considerar a GeoGebra únicamente como representador geométrico y calculadora, desconociendo aspectos y componentes importantes que brinda este software matemático. Esto está en sintonía con los planteamientos de Sierra y Giraldo (2020) quienes señalan que, respecto a la educación matemática, deben ser los docentes quienes reaccionen rápidamente frente a los cambios y posibles avances, de tal forma que se aprovechen los recursos tecnológicos en el aula de clase. En esta dirección, reconocemos que, siendo profesores que contamos con experiencias usando este software desde nuestra formación inicial y en nuestras aulas de clase, identificamos que GeoGebra no es solo un ambiente geométrico, ni mucho menos netamente de construcción, queremos clarificar la importancia de GeoGebra en otras ramas de las matemáticas, en la programación y en la modelación física.

Consideramos que una mirada sistemática a tales experiencias que respaldan la idea de la diversidad de usos de GeoGebra permitirá identificar de manera certera los aprendizajes profesionales (en torno a lo académico y en el ámbito de lo personal) logrados a través del software, sobre el software mismo y particularmente sobre funcionalidad más allá de la Geometría. Suponemos que ello aportará a la consciencia sobre los diferentes modos en los que GeoGebra puede interactuar en el aula de clase, y brindará elementos para reconocer si estos modos varían desde las experiencias como estudiante para profesor a las experiencias como profesores en ejercicio.

En nuestros relatos autobiográficos, que aparecerán en el segundo capítulo, enunciaremos experiencias de haberlo usado en variados ámbitos, de diferentes maneras y con diferentes propósitos. A través del análisis de estos procuraremos superar la mirada intuitiva aludida en párrafos anteriores.

La segunda tensión refiere al hecho de *no ser conscientes de la versatilidad y potencialidad de herramientas que dispone GeoGebra, las cuales permiten generar actividades con diversas funcionalidades.* Como lo señalamos antes,

conocimos el software a partir de la actividad de nuestros formadores de profesores quienes lo usaban con relación al espacio académico que orientaba. Por ejemplo, en la línea de formación en Geometría se enfatizó en la representación en GeoGebra de hechos geométricos, estos definidos por Samper, Molina y Echeverry (2013) como proposiciones que son aceptadas como verdades que no están necesariamente nombradas como postulados o teoremas pertenecientes a un sistema teórico respectivo para la geometría euclidiana. Mientras que, en la línea de formación en Cálculo, se usó para representar funciones y potenciar su visualización. En Geometría se usó para evidenciar propiedades geométricas de manera más versátil que con las representaciones gráficas estáticas; así, por ejemplo, a partir de trabajar con dibujos en hojas blancas, se buscaba ahondar más sobre la diversidad de formas por las cuales se pueden representar los objetos geométricos. En ese caso, aunque nosotros hacíamos énfasis en salirnos del paralelismo de los lados de las figuras respecto a los bordes y construir así diferentes tipos de figuras para visualizar propiedades, el uso de estas representaciones estáticas solo nos permitía generar un ejemplo particular de los diferentes casos que podrían crearse.

Al revisar las construcciones de figuras geométricas (cuadrados, triángulos, cometas, trapecios, círculos etc.) representadas en GeoGebra, se lograba mediante la exploración comprender mejor algunas propiedades de los lugares geométricos (mediatrices, circunferencias, elipses, bisectrices, etc.) lo cual nos sorprendía la diversidad de casos que podrían estar tratados con algunas instrucciones (mover, arrastre, medidas de ángulos o segmentos etc). GeoGebra, junto a sus herramientas preestablecidas, nos permitía multiplicidad de representaciones con características fijas o variantes, dependiendo del proceso de construcción. Así pues, con una construcción se comprobaban hipótesis a partir de varios movimientos que posibilita el software. Ello contrastaba con los trabajos que realizaban algunos docentes en la licenciatura que trabajaban en el tablero, con escuadras o compases enormes adecuados para ello; ellos tenían que hacer varias construcciones, borrando y empezando de nuevo, una y otra vez, para corroborar que en verdad se cumplen o

refutan las hipótesis. Igualmente, los estudiantes tenían que hacer igual o más cantidades de construcciones del mismo objeto que las realizadas por el profesor.

Desde las experiencias y formas en las que hemos usado y los profesores han utilizado este software en nuestra formación, queremos ganar consciencia, diferenciar y reconocer aspectos presentes en cada uno de nosotros como profesores y las maneras como vinculamos este software matemático a nuestras clases de matemáticas, para con ello procurar ser mejores profesores de matemáticas.

De acuerdo con Gómez (2020), surge la necesidad e interés de llevar al aula de clase actividades con geometría dinámica que involucren a todos los estudiantes y que sean atractivas en su ejecución, para aumentar la participación de estos. Creemos que las herramientas de mediación empleadas en la enseñanza y el aprendizaje de las matemáticas constituyen una variable que afecta tal dinamismo. Igualmente, consideramos que los grupos de estudiantes sentirán motivación hacia el uso y reconocimiento de estas y otras herramientas si evidencian su utilidad a favor de su trabajo matemático. Por otra parte, Gómez (2020) indica que al realizar construcciones con trazos con regla y compás se debe invertir un tiempo considerable para que inicialmente aprendan la manipulación de los instrumentos de trazo y logren realizar las construcciones deseadas. Pensamos que con el poco tiempo de horas académicas que se le asignan en algunas instituciones académicas a las asignaturas de Geometría y Estadística debemos buscar una forma en la que las clases de dichas asignaturas sean más eficientes, tanto para nosotros como profesores y los estudiantes.

También es importante mencionar que no todos los estudiantes cuentan con la motricidad adecuada para el manejo de dichos instrumentos y herramientas, lo cual impide el avance en la temática correspondiente. Mientras que, si se presentan o proponen actividades con GeoGebra, hay mayor tiempo de aprovechamiento e indagación del programa y de su uso en diferentes actividades matemáticas (por ejemplo, construcción, visualización, exploración, arrastre o medición). Gómez (2020,

citando a Lozada, 2007) enuncia y afirma que esta herramienta digital fue creada y pensada para el proceso de enseñanza y aprendizaje de las matemáticas, puesto que es una herramienta fácil de usar y trae consigo opciones dinámicas y pedagógicas; además, resalta su continuo desarrollo y mejorando constante, y pondera positivamente su fácil acceso, puesto que se puede adquirir de manera *online*, y su versatilidad al poder instalarse en computadores y dispositivos móviles.

La tercera tensión refiere a *la búsqueda de ser cada vez más conscientes del cómo y qué aprendemos con GeoGebra e identificar si las actividades y diversos usos de GeoGebra son los que lo permite.* En ocasiones, tanto nosotros como nuestros estudiantes generamos nuevos conocimientos, sin embargo, nos falta indagar y ser conscientes sobre las maneras en que aprendemos. Creemos pertinente comprender si es específicamente con las actividades realizadas con el apoyo de GeoGebra y sus funcionalidades que se promueve el aprendizaje en comparación con las clases comunes sin GeoGebra, es decir, indagar sobre cómo este software matemático afecta en positivo el proceso de aprendizaje, tanto en nosotros mismos como en los estudiantes, verificando a través de diferentes experiencias los conocimientos promovidos. Al tener conocimiento de ello, resaltar lo que ha sido GeoGebra para nosotros en torno al aprendizaje, pues reconocemos que teníamos una visión limitada e ingenua sobre el mismo y los campos de las matemáticas inmersos. Cabe mencionar que en relación con el aprendizaje y como lo hemos usado, GeoGebra cumple diferentes funciones y está dispuesto para promover nueva y diversa sabiduría.

Este software matemático permite combinar objetos del álgebra, la geometría y la estadística, entre otros. Además de contar con su vista algebraica y hoja de cálculo, cuenta con un editor de texto con el que podemos ingresar fórmulas o lenguaje alfanumérico, así como diferentes gráficos estadísticos y vistas que se pueden seleccionar para usar, lo que lleva consigo un aprendizaje simbólico y evidencia del manejo de símbolos y notación matemática, como el relacionado a otras disciplinas o áreas del conocimiento.

Durante la implementación de las actividades en las que se hace uso de GeoGebra en nuestras clases como practicantes y profesores en ejercicio, identificamos aspectos y cambios significativos respecto a lo realizado y ejecutado durante las sesiones. Revisamos el ámbito académico y el personal, por medio de un ejercicio de reflexión sobre las modificaciones emergentes en el durante y después de las sesiones. Por otra parte, los estudiantes lograban reestructurar los conocimientos previos, lo que les permitían adquirir nuevas formas de pensar, de tal forma que les servía de apoyo para la solución de las actividades. También prevalecían las emociones al mismo grado que algunos tipos de aprendizaje matemático, como la alfabetización, aplicación de fórmulas y algoritmos. Consideramos que, si nos enfocamos en lo netamente numérico y procedimental, dejaríamos de lado el reconocer otros tipos de aprendizaje que no refieran a lo matemático, sino que afloren emociones, pensamiento crítico o alcance en otras disciplinas, de manera explícita o implícita, lo cual es un punto muy importante para lograr mejorar nuestras prácticas pedagógicas.

Jaimes y Quiroga (2020, citando a Hoyles y Lagrange, 2010) mencionan la importancia de la implementación de recursos y actividades que presenten a los estudiantes, diferentes representaciones de un concepto u objeto de manera sincrónica. Tal como se había mencionado con anterioridad, GeoGebra permite visualizar, es decir, desarrollar la habilidad matemática de desconfigurar y reconfigurar figuras geométricas y reconocer la validez de información que brinda una imagen en geometría (Samper C., Echeverry A. y Molina O. 2013). Entonces comencé a trabajar con muchas representaciones distintas del mismo objeto en simultaneo, al hacer uso, por ejemplo, de la herramienta *Arrastre,* facilita el proceso de visualización de lugares geométricos. Así pues, pensamos que, al integrar las tecnologías digitales en el aula, es importante para nosotros como profesores, comprender cómo las herramientas digitales contribuyen al proceso de aprendizaje y qué conocimientos queremos transmitir y adquirir, pues intuimos que GeoGebra no

solo promueve saberes con relación a las matemáticas, sino también en el ámbito personal.

El trabajo constante con GeoGebra pone en evidencia aprendizajes nuevos en nosotros; consideramos que hemos adquiridos más conocimientos sobre la herramienta digital. Comprendemos un poco más de sus vistas y otras funcionalidades, por ejemplo, programar en casillas de entrada, crear botones, animar imágenes, aprender sobre código LaTeX, las cuales se han descubierto al ir avanzando en nuestra vida académica y profesional. Reconocemos que en la actualidad no somos los mismos que cuando estábamos en el aula recibiendo clases. Ahora somos nosotros quienes planeamos y ejecutamos las clases en nuestros sitios de trabajo, exponiendo e impartiendo lo aprendido tanto en la Licenciatura, como lo experimentado empíricamente con GeoGebra.

La cuarta y última tensión que se quiere tratar es *la falta de conciencia frente a los cambios de la identidad del profesor, generados por GeoGebra con relación a nuestro entorno educativo y social como profesores de matemáticas***.** Es respecto a las experiencias vividas, siendo profesores noveles en este campo laboral, que queremos comunicar cómo nos hemos visto a través de los años. Es importante para nosotros comprender el cambio en nosotros en relación con diferentes aspectos de nuestra identidad profesional. Queremos reportar situaciones cuando estábamos en la Licenciatura, cuando realizamos las prácticas de inmersión y diversas situaciones que han sucedido después de la titulación profesional.

Al ser docentes titulares en diferentes instituciones, se han evidenciado *situaciones incómodas*, las cuales se caracterizan por no tener control total de un momento particular, por ejemplo, no tener una respuesta académica para un estudiante, no saber manejar la disciplina de un salón de clase y no tener las herramientas suficientes para atender una inconformidad por parte de un padre de familia. Es para nosotros algo positivo reconocer profesionalmente, que no todo sale según lo planeado y que implica que GeoGebra no siempre será una solución acorde

para la clase. Es por eso por lo que es importante generar consciencia de como la comunidad afecta la práctica de un profesor. Es claro que el sistema educativo ha influido en el ámbito profesional y que desde este se generan unas pautas para los profesores, pero poco se menciona que este afecta también la constitución del ser del profesor de matemáticas. Creemos que, al no ser conscientes de tales afectaciones, implica que el proceso de formación constante de nosotros como profesores se vea involucrado negativamente.

En concordancia con Osorio (2020), las experiencias contribuyen a la formación profesional del docente. Pretendemos comunicar no solo lo bueno que se esté relacionado a las matemáticas, sino que tenemos en cuenta asuntos referidos a problemas y experiencias negativas. Somos conscientes que hay momentos en los que se evidencia una falta de recursos (económicos o materiales) en instituciones educativas y estudiantes, así como la dificultad en la adquisición de nuevos saberes por parte de nosotros, desde lo matemático como lo didáctico. Se hace presente en nuestra formación profesional aspectos personales, sensaciones de éxito o fracaso, centrándonos en exponer todo aquello que ha generado cambios en nosotros. Evocar recuerdos en diferentes momentos, nos hace pensar en qué fue lo que sucedió años atrás, cómo nos sentimos, cómo nos desenvolvimos, qué cosas sucedieron en ese entonces y otras cuantas preguntas. El reconocimiento de como éramos antes nos lleva a tener en cuenta las circunstancias y vivencias las cuales nos han forjado como profesionales y personas hoy en día. Pues, somos conscientes de que hemos cambiado, buscando mejorar nuestro quehacer, la forma de ser y fortaleciendo nuestro saber día tras día.

A partir de las problemáticas, falencias o tensiones expuestas anteriormente, y asumiendo simultáneamente el rol como investigadores e investigados, pensamos que el reconocer los diferentes usos de GeoGebra junto con su multiplicidad de herramientas, ha logrado generar un cambio en nuestro quehacer como profesores de matemáticas. Es por eso, por lo que planteamos la siguiente pregunta: ¿Cómo el

involucrar el uso de GeoGebra en nuestras prácticas formativas y pedagógicas nos ha *constituido* en profesores de matemáticas?

Para responder esta pregunta hemos optado por analizar experiencias plasmadas en relatos autobiográficos de cuando éramos estudiantes, estudiantespracticantes y profesores. Así, iniciamos en la identificación de recuerdos y de experiencias personales y formativas en las que hemos hecho uso de dicha herramienta digital. Estas experiencias las ubicamos en tres momentos diferentes, a saber: en el marco de la formación profesional en la licenciatura antes mencionada, fungiendo como estudiantes aprendices de matemáticas; en el papel de practicantes, es decir, en la conjunción entre el ser estudiante y profesor asignado a sitios de práctica docente donde se hace trabajo de diseño e implementación de actividades matemáticas apoyadas con GeoGebra; en la vida profesional, como profesores de matemáticas en el sistema educativo colombiano. Bajo estos momentos queremos dar respuesta a cómo nos hemos *constituido* en profesores y, con ello, tener una visión de nuestros inicios en la carrera docente.

A partir de evocar experiencias en los tres momentos enunciados, estas se plasmaron en escritos, entendidos como una manera de interpretar y reconstruir acontecimientos significativos que permiten reconfigurar al ser docente. La elaboración de estos escritos hace parte de una estrategia que busca hacer una revisión crítica y traer al presente sucesos del pasado, recordando situaciones que ayuden a identificar y reconocer cómo se ha evolucionado respecto al ser, el saber y el quehacer de nosotros en las aulas. Con ello se pretende conseguir una visión objetiva de nuestra identidad, sobre la cual desarrollar un trabajo de reflexión e ir reconociéndonos como estudiantes, estudiantes-practicantes, y profesores de matemáticas. Así, buscamos identificar contrastes y equivalencias de lo que fuimos, somos y seremos.

#### <span id="page-25-0"></span>**1.1.1 ¿Cómo comenzó el estudio?**

En el presente apartado, es de nuestro agrado exponer las diferentes ideas que orientaron el estudio. Queremos compartir las rutas de investigación que en un principio fueron importantes, pero qué en algún momento se generó un cambio de rumbo. Por tanto, algunos referentes teóricos que se presentarán no contribuyeron en la constitución final del trabajo de grado, pues a medida que íbamos avanzando en la construcción del trabajo y con el paso de los semestres, comprendíamos que nuestros intereses de estudio no habían sido claros desde el comienzo, lo cual hacía que no nos sintiéramos representados específicamente por un tema en particular.

Nuestro centro de atención siempre ha sido el reconocimiento como profesores, por tal motivo, queremos dejar nuestras voces en este trabajo y relatar a los lectores, cómo esta investigación ha permitido un reconocimiento profesional no solo en la constitución de los relatos autobiográficos, sino también, en la escritura misma de los capítulos del presente trabajo.

Se expondrán entonces, cuáles fueron las primeras rutas teóricas con las que dimos origen al estudio. Resaltamos del mismo modo los principales autores que tomamos como antecedentes en un primer momento, con el fin de exaltar la importancia de nuestra investigación. También queremos compartir y hacer énfasis en los momentos críticos que originaron un cambio de rumbo al presente trabajo y qué nos implicó generar una nueva búsqueda de autores.

#### <span id="page-25-1"></span>**1.1.2 Inicios de la investigación**

Comprendemos que la *reflexión docente* ha sido un tema importante en la corte 2021-1 de la Maestría en Docencia de la Matemática y al mismo tiempo ha sido nueva para nosotros. Tomamos como punto de partida los asuntos relevantes por los cuales giraron nuestro anteproyecto, los cuales contemplan contenidos relacionados con: la reflexión docente, prácticas reflexivas y GeoGebra, este último como centro de interés para nosotros.

Hemos generado una nueva visión acerca de la reflexión sobre las prácticas pedagógicas de los profesores de matemáticas y exaltamos que ha sido un tema investigado y puesto en marcha por diferentes autores. Del mismo modo, comprendimos que las prácticas reflexivas han sido de utilidad en la mejora profesional del docente. Autores como Gutiérrez, Valbuena y Neira (2009) recrean la noción de la práctica reflexiva, por medio de la implementación de un taller, que consiste en generar un espacio de discusión y, principalmente, de reflexión, en el cual los profesores puedan lograr una mejora en su desempeño profesional, desde sus propias prácticas pedagógicas. El taller se centra principalmente, en la discusión acerca de las respuestas de preguntas enfocadas a la acción docente, como, por ejemplo: ¿Qué acciones he realizado desde mi práctica pedagógica? ¿Cuál es el conocimiento que se tiene cuando se está en la acción de la práctica? Estando en la acción de la práctica, ¿qué tipo de reflexiones se suscitan? Lo anterior, nos hace precisar ideas de cómo se puede llevar a cabo la reflexión docente a partir de nuestras prácticas pedagógicas, pues se evidenció que, por medio de una serie de preguntas orientadoras, pueden servir como preámbulo para iniciar nuestro primer proceso de reflexión.

Sin embargo, en el desarrollo mismo de comprender más los asuntos que abordaban la reflexión de nuestras prácticas pedagógicas, comprendimos que dicha reflexión está centrada en particular en el hacer del profesor, lo cual hemos considerado no abordarlo, pues desde la perspectiva de la identidad del profesor de matemáticas, hemos logrado junto con la guía de profesores, comprender que hay otros elementos, como la reflexión del conocimiento y el ser del profesor de matemáticas. Estos dos últimos elementos, los hemos considerado importantes para nuestro estudio, pues hemos sido conscientes de las diversas experiencias que ha generado nuestra profesión, las cuales no queremos dejar de lado.

Por otro lado, no menos importante, al ser profesores con poca experiencia, no contábamos con un amplio campo de prácticas pedagógicas, pues nuestros inicios como profesores coincidió con la pandemia COVID-19, lo cual hizo que algunas

experiencias fueran netamente virtuales. Así pues, nuestras experiencias no abordarían una discusión robusta, pues la mayoría eran muy similares, compartiendo y repitiendo algunos patrones en la forma de realizar nuestras clases, por ejemplo, utilizar herramientas digitales para la reunión con los estudiantes como Zoom, Google Meet y Microsoft Teams, en los cuales se complementaban las clases con el uso de pizarras como Paint, GeoGebra y el paquete de Office con el fin de mejorar los conceptos trabajados. Lo cual nos hizo pensar que el reconocernos como profesores a partir de nuestras prácticas profesionales no eran muy gratificante a modo de estudio. Ello fue un primer punto crítico en el desarrollo de nuestro estudio.

Además, mencionamos la incorporación del software GeoGebra como elemento de interés para lo que considerábamos nuestras prácticas reflexivas. Autores como Ruiz, Ávila, y Villa-Ochoa (2013) resaltan su trabajo sobre el análisis reflexivo de las prácticas pedagógicas, con el uso de herramientas informáticas como recursos didácticos. Ellos exaltan la integración de las TIC, en especial GeoGebra, con una mirada a partir de la reflexión en la acción, utilizando las herramientas tecnológicas como eje para la construcción de una práctica reflexiva. Los autores buscan generar en los profesores de matemáticas espacios de reflexión a partir de sus prácticas pedagógicas, en los cuales puedan reorientar los conceptos matemáticos con GeoGebra en el aula. Pero, luego de una discusión con el asesor, hemos considerado a GeoGebra, como una herramienta digital que nos ha generado diversas *situaciones incómodas*, alegres, frustrantes, lo cuales despertaron diversas emociones que no involucran únicamente resultados en la acción como profesores y es sobre este último aspecto que queremos considerar en el estudio del presente trabajo.

En este proceso de investigación, las prácticas reflexivas tenían un papel importante, el cual lo quisimos complementar con la metodología adaptada del ciclo de Smyth (1991), el cual hicimos una adaptación, donde incorporamos unas preguntas adicionales a cada una de las fases que compone el ciclo, con el fin que nos permitiera adicionalmente adquirir información referente a cómo nos sentimos como profesores de matemáticas con la incorporación de herramientas digitales en el aula. Pero, al

responder dichas preguntas, no nos generaba una visión concreta sobre nuestra profesión, pues no lográbamos por medio del ciclo, comprendernos a nosotros mismos. Lo anterior nos hizo replantear la forma en como queríamos adquirir nuestra información de estudio y optar por otro método de recolección de información de nosotros mismos, uno que permitiera recolectar los cambios que hemos presentado durante nuestra formación profesional.

Por otro lado, el reconocernos como profesores a partir de nuestras experiencias únicamente profesionales, no nos generaba una satisfacción total de los cambios que hemos adquirido. Sentíamos la necesidad de reencontrarnos con una mirada mucho más amplia y comprender la constitución de la identidad del profesor de matemáticas que estaba inmersa en nosotros desde mucho antes de verlo profesionalmente. Esta última idea, nos hizo replantear nuestro objetivo principal y generar una nueva pregunta de investigación que enfatizara nuestra identidad propia como profesores de matemáticas. Por tanto, vimos una fuerte conexión de nuestras prácticas pedagógicas como profesores, pero vistas desde la formación en la Licenciatura en Matemáticas hasta la actualidad como profesionales.

Lo anterior amplió el campo de investigación que presentábamos como punto crítico, pues el reconocernos como profesores de matemáticas teniendo en cuenta las experiencias como estudiantes, estudiantes-practicantes y finalmente el rol profesional, hacía más robusto nuestros aportes y adicionalmente, teníamos diversos elementos en las cuales exaltábamos a GeoGebra y el cómo ha estado inmerso en cada una de la temporalidad antes mencionada. La pregunta propuesta se reformuló en el sentido de comprender principalmente cómo hemos llegado a ser como profesores de matemáticas, usando como metodología de respuesta la información que brindara los relatos autobiográficos en los tres momentos (estudiante, estudiante-practicante, profesional) centrando nuestra atención en el reconocimiento mismo de GeoGebra en nuestros escritos personales y ya no en las prácticas reflexivas como se tenía previsto.

### <span id="page-29-0"></span>**1.2 Justificación**

En el marco del desarrollo de la cohorte 2021-I de la Maestría en Docencia de la Matemática de la Universidad Pedagógica Nacional, se ha enfatizado en la reflexión sobre las dimensiones de la identidad del profesor de matemáticas (es decir, el saber, el hacer y el ser) y sobre sus interacciones, como acción intencionada y sistemática encaminada a producir "conocimiento para sí", no solo sobre las prácticas docentes, sino sobre otras dimensiones que definen la identidad del profesor.

Hablamos de la reflexión como una fuente de conocimiento, pues algunos autores mencionan que "el ejercicio reflexivo sobre la propia práctica de enseñanza a la luz del conocimiento pedagógico puede contribuir a que los docentes en formación revisen críticamente su trabajo, puedan explicar sus propias acciones y reorienten sus prácticas pedagógicas" (Castellanos y Yaya, 2013, p. 2). A partir de ello surge la importancia de generar espacios de reflexión de nuestra gestión profesional como profesores de matemáticas. Ello también nos hace entender la importancia del ejercicio de reflexión dentro de nuestro aprendizaje continuo como profesores. Asimismo, nos deja entrever que, desde la perspectiva de la Maestría, la práctica pedagógica no es el único objeto de reflexión.

Por otro lado, la reflexión se aborda siguiendo una serie de pasos, lo cual nos hace precisar, que cada vez que hablamos sobre reflexión, nos referimos a un proceso sistemático que ayuda a transformar nuestra percepción sobre nosotros mismos en las dimensiones del saber, ser y hacer. Autores como Smyth (1991) mencionan una propuesta de reflexión sistemática docente, en la que el objetivo es la reflexión sobre un objeto de conflicto de la práctica del profesor y está estructurada en cuatro momentos denominados: definición, información, reconstrucción y confrontación. Aunque durante los dos primeros semestres cursados de la maestría fue donde escuchamos sobre tal proceso sistemático llamado Ciclo de Smyth, puesto que fueron varios los trabajos expuestos por otros colegas de diferentes cohortes quienes hicieron uso del mismo, fue en tercer semestre que dejamos de lado dicha propuesta

pues damos importancia a nuestras voces, expresando nuestras ideas y definiciones propias partiendo desde lo aprendido en espacios académicos de la maestría, especialmente en el seminario *Construcción de categorías para el microanálisis del aprendizaje"*, maestros y colegas que nos impulsan a plantear nuestra propia metodología. Por ende, aclaramos que esta perspectiva (Ciclo de Smyth) no es la seleccionada para el estudio.

### <span id="page-30-0"></span>**1.3 Objetivos**

En relación con las ideas expuestas en nuestro problema de investigación, exponemos los objetivos propuestos a alcanzar. El objetivo general tiene como finalidad responder a la pregunta que orienta el presente trabajo y los objetivos específicos responden a las tensiones que se derivan de los asuntos relevantes de investigación.

#### <span id="page-30-1"></span>**1.3.1 Objetivo general**

Comprender cómo hemos llegado a ser como profesores de matemáticas cuando involucramos el uso de GeoGebra en nuestras prácticas formativas y pedagógicas, analizando experiencias plasmadas en relatos autobiográficos de cuando éramos estudiantes, estudiantes-practicantes y docentes en ejercicio.

### <span id="page-30-2"></span>**1.3.2 Objetivos específicos**

- Reconocer funcionalidades de GeoGebra en prácticas de enseñanza y aprendizaje, a través de relatos autobiográficos sobre experiencias vividas como estudiantes para profesor y como profesores en ejercicio.
- Identificar en relatos autobiográficos los acontecimientos, a propósito del uso de GeoGebra, que afectaron la constitución del ser, saber y hacer como profesores de matemáticas.

## <span id="page-31-0"></span>**1.4 Metodología**

| Construcción de relatos                                    |                                                                                   |                                                                              |  |
|------------------------------------------------------------|-----------------------------------------------------------------------------------|------------------------------------------------------------------------------|--|
| Autorelatos de<br>nuestras<br>experiencias con<br>GeoGebra | Construcción del marco de referencia<br>Análisis de los                           |                                                                              |  |
|                                                            | Definiciones de<br>conceptos y<br>explicación de las<br>categorías de<br>análisis | relatos<br>Diferenncias y<br>similitudes de las<br>categorías<br>mencionadas |  |

*Imagen 1. Etapas de la metodología*

<span id="page-31-2"></span>En la [Imagen 1](#page-31-2) se presenta la ruta metodológica que se siguió para llevar a cabo la investigación, la cual contempla características de la investigación cualitativa, pues se consideran a los relatos autobiográficos, como una forma de adquirir información descriptiva sobre aquellos sucesos que generaron un impacto académico y personal en nuestra formación y vida profesional, mediante palabras y discursos propios expresados de forma escrita (Cueto Urbina, 2020 citando a Taylor, S.J. y Bogdan R., 1986). Nos interesa en ese sentido, identificar el conjunto de comportamientos y experiencias que nos han constituido como los profesores de matemáticas que somos en la actualidad. Las fases del estudio fueron creadas a partir de una guía continua entre el asesor y los investigadores; ellas fueron: Construcción de relatos, construcción del marco de referencia y análisis de los relatos.

### <span id="page-31-1"></span>**1.4.1 Construcción de relatos**

#### **1.4.1.1 Primer momento: Construcción de la primera versión los relatos**

Nuestra indagación inicia con la construcción de relatos autobiográficos en los cuales se mencionan nuestras experiencias con GeoGebra en tres escenarios de actuación (estudiante, estudiante-practicante, profesor en ejercicio). Así, el comienzo del trabajo se dio por la creación de seis relatos (tres de ellos correspondían a los

escritos por el investigador Brallan y los otros tres al investigador Santiago). Estos escritos, en un primer momento, no presentaban muchas ideas, pues para ese momento, tanto nuestra forma de escribir como de expresarnos oralmente no era tan fluida, lo que generó textos como el de la [Imagen](#page-32-0) 2.

#### 1. Uso de GeoGebra en mi aprendizaje

El uso que experimenté de GeoGebra en mi aprendizaje, siento que marcó un momento crucial cuando cursaba la asignatura de Geometría del espacio, pues tener una herramienta que me facilitara comprender las ideas de la profesora y que al mismo tiempo me permitiera explorar el mundo de la geometría a mi manera, me generó un impacto sobre su poder. Seguido a ello, las materias de geometría analítica y cálculo multivariado, en especial creo que fueron los detonantes para acoplarme más sobre el uso de dicha plataforma, puesto que en geometría analítica al revisar y poder cambiar las definiciones de distancias o de planos, y poder generar nuevos tipos de estructuras y lograr ver las figuras en diferentes tipos de planos y visualizarlos, me sorprendió y encontré que el uso de dicha herramienta me hacía comprender mucho más los conceptos de los profesores. Finalmente, el cálculo multivariado, el lograr plasmar las figuras en tres variables, y poder mirar sus putos de inflexión, el observar donde se encontraban y como eran las figuras que estudiábamos, se salía del campo de la "imaginación" y me servía para comprender y aumentar mi imaginación. Por otro lado, los cursos finales de estadística al visualizar gráficamente una distribución o una regresión, hacia que mejorara mis conceptos de estadística porque entendía la relación de los datos con las notaciones estadísticas que se estudiaban.

*Imagen 2. Primer intento con relación a la construcción de un relato*

<span id="page-32-0"></span>Como se puede observar el relato es corto y no precisa información necesaria para la investigación. La lectura de estos primeros relatos, durante las sesiones de asesorías, y la formulación de interrogantes por parte del asesor (p. e., ¿Y qué más pasó? ¿Qué sintieron ustedes en ese momento? ¿Qué creen que generó esa impresión?), nos ayudó en la ampliación de ideas y el reencuentro de nosotros con nuestro "yo" de hace algunos años, lo cual fue muy significativo. A partir de ello generamos nuevas versiones de los relatos, como el mostrado en la [Imagen](#page-33-0) 3.

#### Uso de GeoGebra en mi aprendizaje

Durante mi época como estudiante en el colegio, los libros de texto en matemáticas constituían la principal herramienta para fomentar los aprendizajes matemáticos; tal condición no me permitía generar nuevos tipos de pensamiento en mi quehacer como estudiante que estuvieran por fuera del contexto del libro guía.

Cuando ingresé al pregrado, mantuve una disposición con la misma estructura de aprendizaje del colegio, es decir, utilizaba los libros guía como forma de estudio y así comenzaron mis estudios en la Universidad Pedagógica Nacional (UPN). Sin embargo, hubo un momento en la carrera en el cual se presentó una herramienta digital para las clases de geometría, que me permitió generar un cambio y revisar críticamente mis procesos de aprendizaje. Logré advertir la existencia de una actividad matemática que no había identificado en los textos y que incluía proceso de exploración de características y propiedades matemáticas que podían identificarse en y a través de las construcciones que se realizaban en GeoGebra.

La herramienta digital GeoGebra, me ha permitido generar un desarrollo en mi pensamiento espacial por medio de la eficacia que tiene en diversas asignaturas que se cursaron en la Licenciatura en Matemáticas de la UPN. Un ejemplo muy importante es con respecto al área de Geometría, pues sus diferentes cursos (como lo es Geometría plana, Geometría en el espacio y Geometría analítica) fueron espacios académicos en los que este tipo de tecnologías era de vital importancia para recrear las construcciones geométricas que los profesores planteaban, estudiar sus estructuras con mayor profundidad y lograr visualizar figuras que en ese momento eran difíciles de imaginar.

Recuerdo gratamente una actividad propuesta en el curso de Geometría Analítica que consistía en graficar en GeoGebra figuras en un "plano coordenado oblicuo" (es decir, un plano con dos ejes coordenados no necesariamente perpendiculares, como el mostrado en la Imagen 1) y compararlas con sus correspondientes graficadas en un plano cartesiano usual. Para mí fue algo nuevo advertir que el plano cartesiano usual era tan solo un caso de los planos oblicuos. Otro aspecto importante fue el reconocer que las figuras usuales (como el cuadrado, triángulo y círculo), aún con la misma métrica cartesiana, se visualizan de forma diferente en los planos oblicuos. Algo similar sucedía con las figuras cuando aun manteniendo la representación en el plano cartesiano usual se adoptaba una definición de *Imagen 3. Versión mejorada del primer relato*

<span id="page-33-0"></span>Las nuevas versiones de los relatos contenían nuevos elementos, lo que hacía que nos conociéramos a nosotros mismos un poco más con cada párrafo que se escribía y, como aprendizaje adicional, sentíamos la satisfacción de mejorar, ser más claros y coherentes en nuestra forma de escribir. La lectura de los relatos nos hacía en parte generar una confianza en nosotros como profesores comenzando en la profesión académica. Con la misma guía del asesor, se logró generar las versiones finales de los relatos, que se presentan en el segundo capítulo de este documento.

### **1.4.1.2 Segundo momento: Lectura profunda de los relatos**

Al terminar las versiones finales de los relatos, se realizó una nueva lectura "con profundidad" de cada uno de ellos, con el objetivo de identificar los asuntos sobre los que versaban cada uno de los párrafos e identificar aquellos que se repetían en posteriores momentos de los relatos. Se señalaron dichos asuntos como se muestra en la [Imagen](#page-34-0) 4.

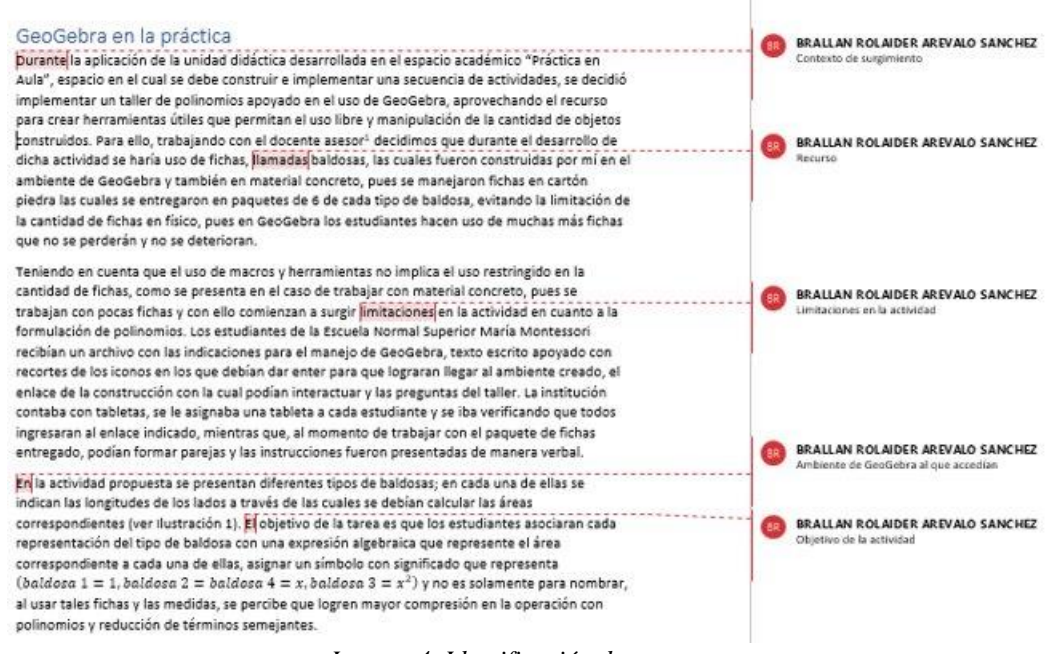

*Imagen 4. Identificación de asuntos.*

<span id="page-34-0"></span>Posteriormente, se clasificaban los asuntos y se establecía las veces que se repetían. En la [Imagen](#page-35-0) 5 se muestra un fragmento de un relato y se deja entrever el proceso mencionado, cada oración o frase estaba clasificada con un número y se resaltaba con un color, si dicha información tenía elementos que aludían a alguna condición en especial. Por ejemplo, el color rojo correspondía a asuntos relacionados a la actividad, el color morado señalaba los aprendizajes esperados y el color amarillo hacía referencia a las experiencias.

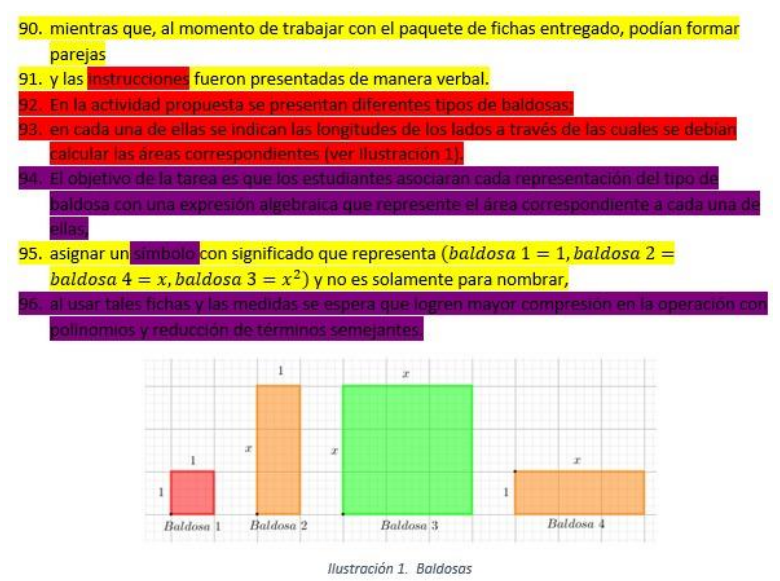

*Imagen 5. Clasificación por colores de asuntos presentes en los relatos.*

### <span id="page-35-0"></span>**1.4.1.3 Tercer momento: Agrupación por asuntos relevantes**

Luego de identificar todos los asuntos relevantes de los relatos se realizó un filtro de información, por medio de las características de dichos asuntos, ya que algunos asuntos a pesar de tener ideas similares eran diferentes en cuanto a las características que la comprendían, lo que generó la primera versión de "nuestros asuntos relevantes", es decir aquello que para nosotros era significativo, establecido *a posteriori*, a través de lo que habíamos consignado en los relatos:

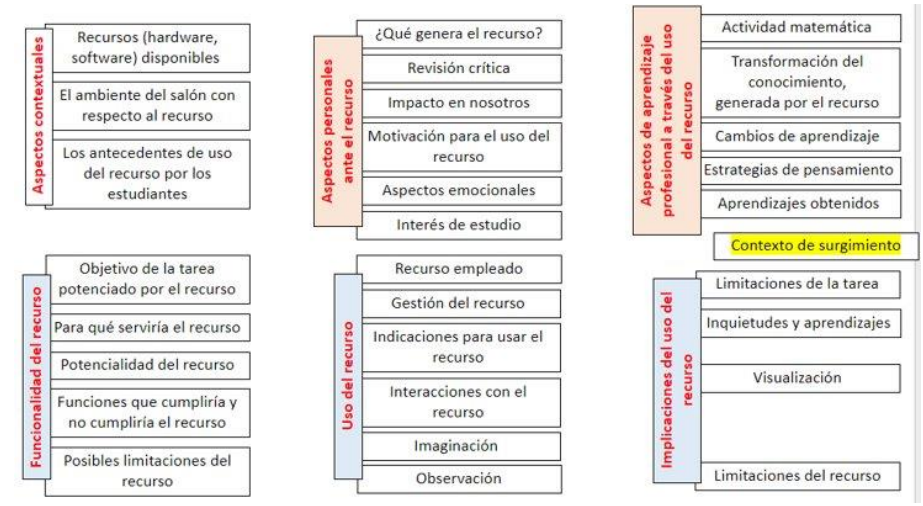

<span id="page-35-1"></span>*Imagen 6. Categorización de asuntos, primera versión.*
Debido a los cambios que emergen durante el desarrollo del presente trabajo, se generan nuevas categorías que serán parte importante del análisis y las cuales se presentarán en el capítulo tres. La primera categorización de asuntos (ver [Imagen](#page-35-0) 6) nos fue útil para robustecer los relatos hasta su última versión, como también la construcción final de las categorías de análisis, pues a partir de ellas, logramos generar una clasificación acorde de los asuntos más relevantes juntando aquellos que presentaban características en común.

#### **1.4.2 Construcción del marco de referencia**

El marco de referencia se genera tanto para precisar los conceptos más relevantes del trabajo de grado, como para explicar cada una de las categorías construidas por parte nosotros como investigadores. Para estructurarlo se generó una discusión continua entre el asesor y nosotros con relación a cómo estamos viendo las utilidades que ofrece GeoGebra para nuestro crecimiento como profesores de matemáticas.

En el marco de esa discusión, en primer lugar, discutimos sobre el significado de GeoGebra para nosotros, pues en las asesorías concebíamos a GeoGebra de diversas formas, por lo cual fue de vital importancia comprender qué significaba GeoGebra para nosotros y por qué GeoGebra y no otra herramienta digital. En un segundo lugar, quisimos encontrar ecos o voces que lograran generar la importancia que tiene identificar y clasificar los diferentes beneficios que ofrece GeoGebra en el aprendizaje y enseñanza de las matemáticas, pues consideramos que no somos los únicos a quienes GeoGebra les ha generado un cambio gratificante como profesores de matemáticas. En un tercer lugar, se realizó una "mesa de diálogo" entre nuestras voces y las de otros autores, encontrando afinidades y contrastes que permitieran resaltar la originalidad de nuestra investigación. En cuarto lugar, expusimos nuestras categorías construidas por medio de los asuntos relevantes que se resaltaron en nuestros relatos autobiográficos. En quinto lugar, exaltamos la identidad del profesor, pues consideramos que está inmersa en cada una de las categorías construidas, por lo cual

es importante para nosotros identificar en qué momentos se hace presente el saber, el hacer y el ser del profesor de matemáticas, como también el reconocimiento de los cambios que ha generado GeoGebra en la constitución de nuestro quehacer profesional.

Para finalizar esta sección, presentamos esquemáticamente las categorías construidas (ver [Imagen 7\)](#page-37-0); En el tercer capítulo desarrollaremos la conceptualización de estas.

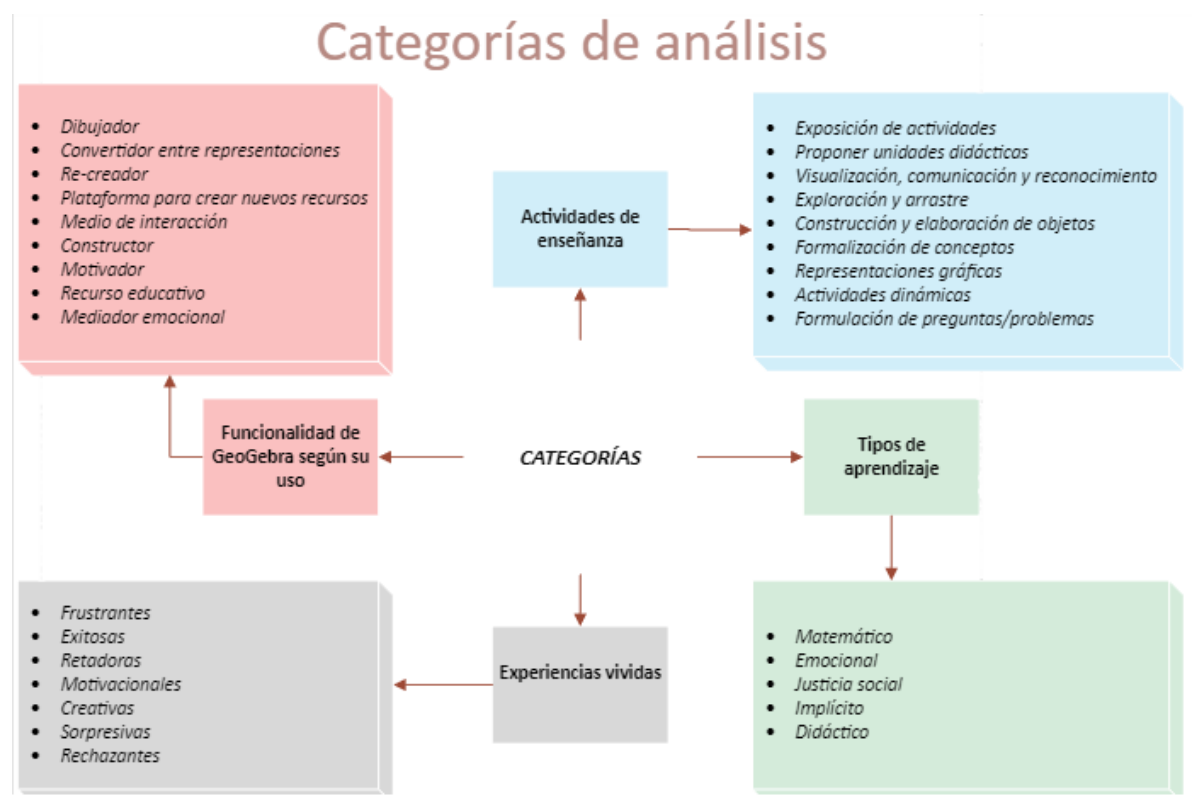

*Imagen 7. Versión final de las categorías de análisis.*

### <span id="page-37-0"></span>**1.4.3 Análisis de los relatos**

Teniendo en cuenta los relatos autobiográficos y el sistema de categorías, se reconocerán tanto los pliegues en común, como las diferencias que presentamos los investigadores con relación a las funcionalidades de GeoGebra según su uso, los tipos de aprendizaje, las actividades de enseñanza y las experiencias vividas por nosotros. Para lograr lo anterior, en primer lugar, se piensa generar una copia de los relatos

autobiográficos en una hoja de Excel, dividiendo el texto por ideas. Posteriormente, con la ayuda de las tablas de categorías y el ejercicio de codificación de los datos presentes en el capítulo cuatro, se realizarán filtraciones por código apoyados en la herramienta *Filtro* de Excel para cada una de las ideas en cada uno de los relatos. Finalmente, se obtendrán resultados sobre las categorías más utilizadas por cada uno de los autores del presente trabajo, esto con el fin de poder dar respuesta a ¿*Cómo el involucrar el uso de GeoGebra en nuestras prácticas formativas y pedagógicas nos ha constituido como profesores de matemáticas?* 

## **2 RELATOS AUTOBIOGRÁFICOS**

A continuación, se presentan las versiones finales de los relatos autobiográficos. Se exponen en primera instancia los de Santiago y posteriormente los de Brallan. Cada uno de los relatos posee un título que revela, desde la perspectiva del autor, lo más importante de cada escrito.

# **2.1 Relatos de Santiago: La visión moral entre los aprendizajes y las emociones**

Mis relatos dan indicio del descubrimiento propio de mi constitución como profesor y como persona. Expongo a GeoGebra de diferentes formas conforme fue avanzado mi proceso de formación hasta el día de hoy. También resalto la evolución de mis emociones, así como algunas confortaciones en relación con los sistemas de evaluación de algunos colegios con mi moral, la cual es producto de la comprensión y empatía frente a las situaciones de mis estudiantes.

#### **2.1.1 ¿Los profesores evalúan los procesos emocionales de sus estudiantes?**

Entre los años 2012 y 2014 realice mis estudios de bachillerato como estudiante en un colegio distrital. Los libros de texto en matemáticas constituían la principal herramienta para fomentar los aprendizajes de dicha asignatura; tal condición no me permitía generar nuevos tipos de pensamiento, en mi quehacer como estudiante que estuvieran por fuera del contexto de un libro guía.

Cuando ingresé al pregrado en el año 2015, me sentí feliz de ingresar a una universidad, pues la educación pública era la única opción para estudiar. Recuerdo que en ese momento se generaban unas becas estudiantiles en un programa del estado llamado "ser pilo paga", el cual cuando una persona tenía un puntaje superior a 310 podría acceder a una beca en diversas universidades. Al ser mi puntaje superior de 310 no cumplía con un requisito que era tener activo el sistema de salud SISBEN. Imaginé en la universidad una metodología muy similar a la misma estructura de

aprendizaje del colegio, es decir, utilizar los libros guía como forma de estudio. En el año 2015 comenzaron mis estudios en la Universidad Pedagógica Nacional (UPN). Recuerdo que el primer día de clase llegué tarde y no sabía en qué salón del edificio "B" (lugar donde se encuentran las carreras de ciencias y tecnología) debía presentarme para reclamar mi horario como estudiante "primíparo". Al cabo de unas horas, luego de encontrar el salón correspondiente donde entregaban el horario académico, me dijeron que al día siguiente ya tenía clases asignadas; regresé a mi casa emocionado y con temor al mismo tiempo.

Al parecer tenía un poco de razón, pues las primeras clases se utilizaban libros guía, pero bueno, eran libros que al parecer en el contexto de matemáticas eran muy populares y con autores muy distinguidos para los profesores de la Universidad, lo cual hacía que dichos libros se hicieran muy importantes, pero la metodología con relación a la que tuve en el colegio no era tan diferente después de todo. Sin embargo, hubo un momento en la carrera en el cual se presentó una herramienta digital para las clases de geometría, que me permitió generar un cambio y revisar críticamente mis procesos de aprendizaje.

Logré advertir la existencia de una actividad matemática que no había identificado en los textos y que incluía proceso de exploración de características y propiedades matemáticas que podían identificarse en y a través de las construcciones que se realizaban en GeoGebra, algo totalmente diferente de lo que estaba acostumbrado.

La herramienta digital GeoGebra me permitió generar un desarrollo en mi pensamiento por medio de la eficacia que tiene en diversas asignaturas que se cursaron en la Licenciatura en Matemáticas de la UPN. Un ejemplo muy importante es con respecto al área de Geometría, pues sus diferentes cursos (como lo es Geometría Plana, Geometría del Espacio y Geometría Analítica) fueron espacios académicos en los que este tipo de tecnologías era de vital importancia para recrear las construcciones geométricas que los profesores planteaban, estudiar sus estructuras

con mayor profundidad y lograr visualizar figuras que en ese momento eran difíciles de imaginar.

Recuerdo gratamente una actividad propuesta en el curso de Geometría Analítica que consistía en graficar en GeoGebra figuras en un "plano coordenado oblicuo" (es decir, un plano con dos ejes coordenados no necesariamente perpendiculares, como el mostrado en la [Imagen](#page-41-0) 8) y compararlas con sus correspondientes graficadas en un plano cartesiano usual. Para mí fue algo nuevo advertir que el plano cartesiano usual era tan solo un caso de los planos oblicuos. Otro aspecto importante fue reconocer que las figuras usuales (como el cuadrado, triángulo y círculo), aún con la misma métrica cartesiana, se visualizan de forma diferente en los planos oblicuos. Algo similar sucedía con las figuras cuando aun manteniendo la representación en el plano cartesiano usual, adoptaba una definición de métrica o distancia diferente (por ejemplo, la métrica de la taxista aplicada en una circunferencia como se muestra en la [Imagen](#page-41-1) 9).

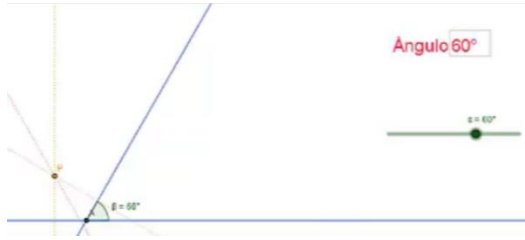

*Imagen 8. Ejes no perpendiculares.*

<span id="page-41-0"></span>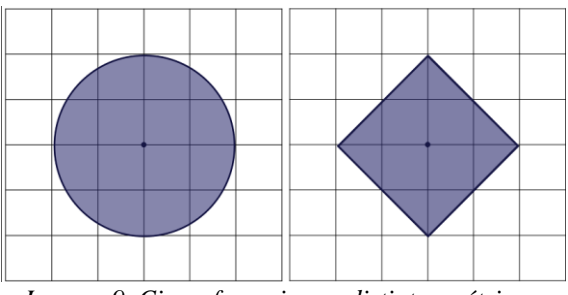

*Imagen 9. Circunferencias en distintas métricas.*

<span id="page-41-1"></span>Adicionalmente, GeoGebra, me brindó aportes en otras asignaturas, tales como los cálculos y las estadísticas. Dentro del Cálculo Multivariado, asignatura que vi en

sexto semestre, porque repetí "Series y sucesiones", (requisito para cursar Cálculo Multivariado); la no aprobación fue por reprobar dos parciales con notas muy bajas, sin embargo, hasta el momento de hoy recuerdo cuáles fueron mis errores y jamás los repetí. Por otro lado, fue de vital importancia comprender algunos conceptos con GeoGebra, pues la graficación de funciones de más de dos variables en dicha herramienta digital permitió ampliar mi imaginación, puesto que era nuevo para mi visualizar ese tipo de funciones (construcción de funciones, ver [Imagen](#page-42-0) 10).

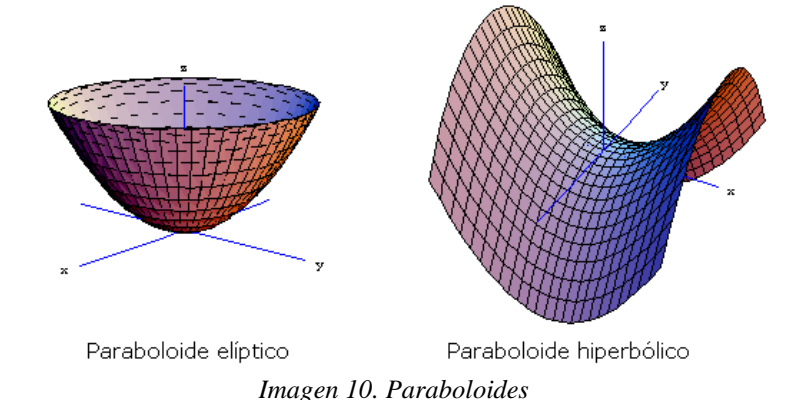

<span id="page-42-0"></span>El profesor que guiaba la asignatura resaltaba en algunos momentos la falta de recursos en algunos salones de la Universidad que no permitía el aprendizaje significativo, sin embargo, poder ver al profesor cómo utilizaba GeoGebra cuando el salón de clase lo permitía, me concedió pensar en las posibilidades de aplicación que esta herramienta ayudaría en las investigaciones en el campo de la Astronomía o Ciencias del Espacio y del Universo y me sentí alegre, pues me sentía como una persona que comenzaba a obtener conocimientos de la Ciencia y en cierto modo me hacía sentir importante.

El uso reportado de la herramienta digital GeoGebra por parte de los diversos profesores en la Licenciatura me generó cierta curiosidad sobre las ventajas que conlleva respecto del aprendizaje de las matemáticas, al utilizar la tecnología como herramienta de apoyo, ya que en mis experiencias como aprendiz de las matemáticas identifiqué algunas virtudes de GeoGebra que me ayudaron a fomentar y comprender algunos conceptos dentro del programa de estudio. Por tal motivo, me interesé en la

existencia de plataformas similares a GeoGebra, lo que me llevó a generar un inventario de diferentes herramientas digitales encaminadas a reforzar, no solo mis aprendizajes, sino también los de mis estudiantes, con el fin de que mis en mis clases de matemáticas también surgieran emociones alegres y curiosidades en el campo de las matemáticas.

#### **2.1.2 El aula de matemáticas como descubrimiento emocional**

Siento que ha sido muy grato el amplio campo de pensamientos que los profesores de la Licenciatura en Matemáticas han generado en mí, pues fue muy gratificante comprender diversos conceptos de las matemáticas y compartir dichas experiencias con mis compañeros de clase. Sin embargo, llegaba el momento de generar polos opuestos, es decir, me tocaba ahora a mí, dirigir mis primeras clases de matemáticas a estudiantes. Ese momento sucedió en el primer semestre del año 2018, cuando me involucraba en las últimas prácticas de inmersión (práctica en aula, práctica de inmersión y práctica según modalidad) en la Universidad Pedagógica Nacional, las cuales eran de vital importancia para graduarme.

La Universidad había generado una reunión un viernes del mes de febrero, para todos los estudiantes que debían optar por estas prácticas. Ese día, la Universidad asignaba los colegios para las respectivas prácticas de los estudiantes, pero lo hacía, a través del promedio ponderado que tuviera cada estudiante en ese semestre, comenzando desde el mejor promedio hasta el último… y ese último fui yo. Ese día, quedaba un cupo para el Colegio San Viator y uno para el Instituto Pedagógico Nacional (IPN). Me habían contado que estar en el IPN como practicante era muy pesado y como era el último, tenía que esperar a que el compañero que iba primero que yo escogiera su colegio y yo debía quedarme con el Colegio que sobrara; sin embargo, dicho compañero faltó ese día, por lo cual tenía el privilegio de escoger entre los dos cupos faltantes y sin saber ni conocer absolutamente nada del Colegio San Viator lo escogí para no estar en el IPN; así comenzaron mis prácticas de inmersión en el Colegio San Viator.

El ser practicante en la Universidad implicaba también ser estudiante, por lo cual había materias que también debía cursar; una de ellas y de las que más disfruté se llamaba Geometría Dinámica; dicha materia estaba a cargo del profesor Alejandro Sánchez, que por cierto era un profesor muy querido por parte de los estudiantes de matemáticas por su forma tan alegre y graciosa de ser.

Dicha materia consistía en realizar construcciones por medio de GeoGebra. El profesor había mencionado que nadie iba a perder la materia de entrada y que nos concentráramos era en aprender cosas nuevas y no por la nota; estas palabras generaron un vacío dentro de mi pecho, que me hizo reflexionar sobre el verdadero interés que debe generar un profesor con sus estudiantes. Por esto y más cosas era un profesor muy querido por muchos… La clase despertó en mí un interés por el uso de herramientas digitales por todas las cosas maravillosas que se podían recrear en la plataforma con tan solo unas sutiles instrucciones. Había una herramienta especial para el profesor, que le denominaba "macros", con la cual se podía construir fractales, recrear demostraciones matemáticas, podía visualizar *hechos geométricos* y comprender la importancia de las propiedades de los cuerpos geométricos que tanto se habían estudiado en semestres pasados y que ahora tenían mucha más vida que en un papel.

Dentro de las diversas actividades que realicé, resalto una llamada la "Mousetración del Teorema de Pitágoras", la cual consistía en evidenciar la concepción del famoso Teorema de Pitágoras, pero de forma diferente, la cual era por medio de ¡las caras de Mickey Mouse! Para mí eso fue tanto divertido como interesante desde el aspecto matemático, pues comprender que la dureza y rigidez de las matemáticas podría cambiar un poco y enseñar los mismos conceptos, pero de forma un poco más alegre y divertida y extraña, o bueno, eso pensaba yo, igualmente me sentía muy feliz.

En el Colegio San Viator me habían asignado el curso de 6A, y bueno en un primer momento, aún no debía realizar clases, sino tener una semana de observación,

es decir, debía quedarme en una esquina atrás del salón y anotar los comportamientos de los estudiantes; y pues así fue, me senté atrás… observé y anoté algunas características de los estudiantes … Cerca de mí (por cosas del destino creo yo), había una estudiante a la cual le pregunté cuántos estudiantes eran en total y si les gustaba jugar... y ella muy sería me contestó… "35 … sí ..."; sin embargo, no sabía que esa misma estudiante me dejaría una marca y una linda huella en mi corazón.

Para la siguiente semana debía realizar una actividad para los estudiantes. Dicha instrucción estaba a cargo del profesor tutor (profesor a cargo de matemáticas del colegio), quien me había pedido el favor de preparar una clase para los estudiantes y que el tema era el Teorema de Pitágoras. En ese momento, pensé justamente en aplicar la misma actividad que el profesor Alejandro había aplicado en Geometría Dinámica, pero ahora con mis estudiantes que tenía a cargo. Entonces ahí ¡claro! mientras me iba gustando la clase con el profesor Alejandro en el curso de Geometría Dinámica, yo iba tratando de aplicar lo mismo en el Colegio San Viator.

Recuerdo dos actividades muy significativas como practicante. La primera era la Mousetración del Teorema de Pitágoras, la cual se podía construir o formar no solamente siendo cuadrados, sino que de pronto con diversas figuras cumpliendo algunas proporciones, una de ellas con relación a las áreas. Para mí (siendo nuevo en el campo docente), me impresionó. Quería entonces, también replegar lo mismo que había sentido en ese momento, pero ahora a mis estudiantes.

Aunque mi objetivo era recrear el Teorema de Pitágoras, siento que implícitamente encontré otros aprendizajes, pues han pasado más de dos años y aún sigo recordando gratamente dicha experiencia. Cuando se aplicó la Mousetración del Teorema de Pitágoras, la estudiante que mencioné al comienzo estaba contenta con la actividad, resalto que era una chica con tantos problemas, tanto familiares como escolares, era agresiva y con un desempeño académico bajo. Iba muy regular en el colegio y que le gustará mi actividad fue muy especial para mí.

Desde ese momento ella se interesó más por las matemáticas y comprendí que había logrado no solo la introducción matemática de un tema, sino que de pronto una estudiante con tantas problemáticas sintiera un poquito de afinidad con la materia. Entonces había logrado (sentía yo muchas cosas diferentes a enseñar) generar un espacio de confianza o de gusto a la clase de matemáticas que la estudiante generaba diversas preguntas y comenzaba a tomar apuntes a varias cosas que le mencionaba, sobre los procedimientos de operaciones entre fraccionarios y otros temas de grado sexto.

Comenzó a contarme algunas situaciones de la vida de ella, algunas muy complicadas que nunca me hubiera imaginado, como unos presuntos asesinatos o atentados de vida que les estaban haciendo a la familia de ella. El Colegio San Viator era un colegio ubicado a las afueras de Bogotá, lo cual hace que el colegio tenga una pensión tan alta, que no cualquier estudiante puede acceder económicamente. Comprendí que los niños que crecen en entorno de dinero tienen problemas como cualquier otro estudiante, pues dentro de su inocencia, ellos buscan soluciones acordes a su contexto, algo que me abrió mucho a la empatía de los estudiantes (sin importar donde estudien).

Comprendí quizás, porque ella mantenía esas actitudes con todas las personas, algo bruscas todo el tiempo. Sentía que ella me contaba sus dificultades era con el fin de desahogarse; entonces comprendí algo muy valioso, y era que las emociones de los estudiantes es algo que no se prevé en una práctica docente y que comenzó con una actividad en GeoGebra. Mas allá de que quizás haya salido bien la actividad o no, me generó muchos aprendizajes, no solo en el ámbito de las matemáticas sino también personales.

Me impresionó que una herramienta como GeoGebra, aunque su funcionalidad principal es la de ayudar o mejorar algunos aprendizajes en los estudiantes con relaciones a las matemáticas, también sirvió como un puente para conocer personas y expresar diversos sentimientos; desde ese momento empecé a generar un mayor

gusto a la plataforma. Me sentía afortunado porque dicha experiencia generó diversas cosas; la motivación del profesor Alejandro de la Licenciatura, el querer aplicar actividad que les interese a los estudiantes (a los niños en especial) y comprender que los profesores tienen un papel emocional muy importante con sus estudiantes.

Otra experiencia como practicante, fue en el mismo Colegio San Viator, al mismo curso de 6A, pero la actividad consistía en exponer la propiedad de los triángulos; la desigualdad triangular. Entonces, propuse la actividad y generé detalladamente las construcciones necesarias con GeoGebra para que fuera muy interactivo y atractivo para los estudiantes; recuerdo que me acosté tarde tratando de que todo funcionara de la mejor forma.

Al otro día, ya estando en el aula de clase, le dije a los estudiantes que los esperaba en biblioteca con sus respectivas IPads; lo que hice el día anterior fue enviarles el documento por el correo institucional a cada estudiante, con el fin de que ellos lo abrieran y todo saldría bien, bueno eso pensé yo. Resulta ser que preciso ese día no estaba funcionando el internet en el Colegio; jamás me imagine dicha situación. Entonces fue que me tocó a mí buscar dinámicas para poder abrir dicho documento que yo ya tenía creado en GeoGebra, y el internet seguía sin querer cargar, y algunas IPads estaban molestando, lo cual me frustró bastante; estaba desanimado.

Me había desgastado tanto en crear la actividad, que no iba a permitir que no se realizara; ya habían pasado como veinte minutos y no se había comenzado la clase y ahora me sentía estresado. Como a los cinco minutos después, la internet funcionó en algunas IPads, por lo cual les dije que hicieran grupos de a tres estudiantes; pero mi actividad "la hacía porque la hacía", decía yo en mi mente.

Efectivamente se realizó la participaron de algunos estudiantes, sin embargo, no fue tan significativo tanto para los alumnos como para mí. Sonó el timbre y pues no se pudo terminar de realizar la actividad; recuerdo muy bien ese momento. Siento que me marcó pues, aunque uno tenga planeada la actividad, la misma forma de presentar

la dinámica no permitió hacerla. Confiarse de las tecnologías no es precisamente algo grato todo el tiempo.

Yo nunca pensé que fueran tantos problemas en la forma de presentar un archivo en GeoGebra; algunos documentos no son compatibles con otros computadores, la forma de abrirlos es diferente según el sistema operativo, descomprimir los archivos es diferente en las IPads… Yo asumía que todos los computadores en todos los colegios iban a ser igual al mío o que todas las tabletas iban a funcionar igual a como yo quería, y ese precisamente era el problema, pues unas tablets eran Apple un sistema operativo que desconozco, no sabía dónde se encontraban los archivos, entonces más estresado me sentía.

Como eran 35 estudiantes, casi 40, entonces estar con 40 niños de forma individual intentando abrir un documento, siendo estudiantes de sexto fue un fracaso total. Mientras yo estaba con uno o dos estudiantes explicando, otros estudiantes estaban jugando, lo cual hizo que pareciera un desorden total; recuerdo sentirme incómodo y triste.

Una de las últimas experiencias luego del Colegio San Viator, fue el Colegio Chuniza, ubicado en la localidad de Usme. El contexto de los estudiantes cambiaba significativamente, pues sus necesidades atendían a los problemas en su entorno social. El grado que me correspondió fue grado once; los estudiantes eran muy agradecidos y participativos a nivel general con las actividades que se realizaba, (la mayoría creadas en GeoGebra). Aunque los estudiantes eran más maduros, eran muy asertivos en las indicaciones, con todo el respeto las cumplían; al igual que en el Colegio CAFAM, donde culminé mi experiencia como estudiante-practicante. Dicha experiencia se centró en generar refuerzos al grado noveno, en el tema de funciones, para el cual GeoGebra fue de gran ayuda para visualizar y explorar la noción de una función lineal con los estudiantes.

#### **2.1.3 Expectativas de un profesor novel vs. la realidad escolar: ¿Qué harías tú?**

Dentro de mi quehacer como docente se ha evidenciado el agrado por usar herramientas digitales con el objetivo de reforzar los conceptos adquiridos por parte de los estudiantes en el área de matemáticas. Si bien, lo que planteo como eje esencial en el aula es recrear las emociones que se generaron en mí, a causa del uso de GeoGebra en mis clases del pregrado en Licenciatura en Matemáticas en la Universidad Pedagógica Nacional (UPN). Sentimientos de felicidad, agrado, satisfacción y gusto por las matemáticas son algunas emociones que bien se formaron en mí y que intento generar también en mis estudiantes.

Dentro de mi experiencia en el aula de matemáticas, más formalmente en una institución educativa de carácter privado, comencé a generar mis primeras clases de matemáticas acogidas por el currículo que se establecía en un libro guía por parte de la institución, el cual era el elemento principal de la clase. Sin embargo, para una sesión con el grado octavo y séptimo opté por generar una clase diferente y utilizar GeoGebra como herramienta de apoyo, con el fin de reforzar los aprendizajes y que los estudiantes sintieran mucha emoción por la herramienta digital que para ellos era totalmente nueva.

Para el grado séptimo el tema de clase era sobre la noción de función y de octavo era una actividad propuesta por el libro de la didáctica de la geometría, (acción que se salía de lo establecido por la institución) para lo cual generé una planeación para las dos clases con varios elementos a trabajar y que en parte se desarrollaría por preguntas y reflexión de conceptos. Las clases fueron muy gratificantes en cuanto a las emociones esperadas por parte de los alumnos y sus producciones mostraban aportes del desarrollo de pensamientos que los estudiantes estaban presentando, lo cual me hizo pensar y aplicar más actividades de este estilo con el uso de GeoGebra en una diversidad más amplia de cursos (4°, 5°, 6°, 7° y 8°).

Algunas de las emociones que reportaban los estudiantes eran de entusiasmo, pues preguntaban constantemente y querían seguir realizando más ejercicios,

demostrando felicidad y satisfacción cuando veían a su profesor utilizar la herramienta digital para explicar los contenidos matemáticos; también se precisaban momentos de incertidumbre y dudas cuando los estudiantes tenían que ser partícipes de la clase realizando la exploración de la herramienta digital, ya que mencionaban que no sabían utilizar la herramienta o que los ejercicios propuestos no tendrían solución.

Luego de un tiempo comenzaron a sentir seguridad de ellos mismos porque podían *visualizar* lo que sucedía por medio de GeoGebra y generar sus propias conclusiones. El uso de la herramienta por parte del profesor logró un acercamiento a la actividad matemática por parte de los estudiantes, pues ellos mismos querían explicar lo que sucedía en la aplicación, lo que generó que nacieran varias preguntas en la clase, para las cuales la mayoría tenía respuestas con teoremas en las matemáticas.

Sin embargo, aunque pareciera una estructura de clase estable, los padres de familia se hicieron presente frente a las clases de Geometría haciendo hincapié en que no se estaba utilizando el libro guía y que no debía pasar tal situación en el colegio. Las administraciones de la institución académica concluyeron en que yo no debía salirme del currículo y lo establecido en el Colegio y que por tal motivo tenía que hacer un compromiso y uso obligatorio del texto guía, lo que generó un casi nulo uso de la herramienta digital en las clases de geometría. Lo anterior me hizo reflexionar que este tipo de herramientas, aunque no es totalmente nueva, puede generar emociones y escenarios de aprendizaje que para algunos padres de familia son diferentes a lo esperado por parte de los docentes.

Me sentí inferior a los padres de familia, y al ser nuevo en el campo docente, no tenía las palabras correspondientes ni tampoco el apoyo de la institución. Comprendí entonces, que muchos de nosotros, los profesores jóvenes salimos con varias ideas creadas a partir de la motivación y cariño por las matemáticas y que muchas veces son las mismas instituciones las que apagan dicha luz de muchos profesores. Duré dos

años en dicho colegio, en el cual en el segundo año poco usé GeoGebra para evitar problemas, pues de alguna forma tenía que cuidar el puesto de trabajo, el momento económico por el cual estaba pasando no permitía salir de la institución. No volví a implementar el uso de GeoGebra, tampoco volví a revisar algunas herramientas nuevas, de hecho, ya no me importaba casi el uso de la herramienta digital.

En el presente año, comencé a trabajar en una nueva institución, y también seguía en curso como estudiante de la Maestría en Docencia de la Matemática; juntar estos dos sucesos en mi vida fue algo positivo, porque los profesores por medio de sus clases y sus experiencias que se hacían presentes en las clases me motivaban nuevamente a generar mi camino como profesor de matemáticas involucrando las tecnologías como guía en mis clases. Volví a retomar GeoGebra en cada uno de los cursos y volví a sentir la pasión que sentía como estudiante, y también se hacía presente en mis estudiantes.

Aunque cuento con muy poca experiencia como profesor, en relación con otros compañeros, siento que voy madurando en mis actitudes y hacer validar el uso de GeoGebra en mis clases con mayor carácter, aprender cada día tanto en el uso de GeoGebra como también en el crecimiento profesional como profesor de matemáticas.

## **2.2 Relatos de Brallan: aprendiendo de mi futuro escolta**

Inicio esta sesión hablando de GeoGebra como mi escolta, puesto que ha estado presente desde lo que consideramos el primer momento, es decir, siendo estudiante de la Licenciatura, luego como estudiante-practicante y ahora mismo como profesor en ejercicio. El seudónimo "escolta" es porque me acompaña y apoya no solo en las aulas de clases, sino también en horas extraescolares, mientras aprendo sobre él, hago construcciones y continúo el trabajo de exploración; siempre ha estado como apoyo y fiel acompañante, todo ello trataré de describirlo en los siguientes tres relatos.

#### **2.2.1 El salón de clases se volvió la vista 3D de Geo…**

Durante mi formación profesional en la Licenciatura en Matemáticas de la Universidad Pedagógica Nacional, en varios espacios académicos (Geometría Plana, Geometría del Espacio, Cálculo Diferencial, Cálculo Integral y Cálculo en Varias Variables) se trabajaba con el sistema de geometría dinámica GeoGebra, recurso que vine a distinguir a mediados del año 2014, pues en la etapa de formación como bachiller no tuve la oportunidad de trabajar con este programa o similares.

En las diferentes asignaturas de la línea de geometría<sup>1</sup> se utilizaba dicho programa para realizar trabajos de exploración, de visualización y de construcción de diferentes objetos matemáticos, a partir de lo cual se debían extraer características y conclusiones respecto a lo indagado sobre los objetos en GeoGebra; eran los docentes titulares quienes llevaban las construcciones hechas, aunque también se trabajaba con instrumentos físicos de trazo.

A través de estas experiencias se verificó que el uso de GeoGebra presentaba algunas ventajas tales como: representar gran cantidad de objetos a través de la función dinámica de las construcciones, interactuar con ellos por medio del uso de la función de arrastre o de la función rastro, intuir propiedades a partir del funcionamiento de una construcción y formularlas a través de hipótesis que posteriormente serían demostradas o elaborar construcciones que sirvieran de contraejemplo.

Por ejemplo, con el trabajo de construcción de un triángulo, tenía en mente dibujar uno de los lados del triángulo sobre la cuadrícula del cuaderno y terminar construyendo un triángulo rectángulo de tal forma que uno de sus lados sea altura. Durante una de las sesiones de clase nos hablaban sobre la altura de un triángulo, pedían dibujarlas y decir cuántas creíamos que tenían. Algunos como yo respondimos

<sup>1</sup> En la Universidad Pedagógica Nacional la línea de geometría del programa de Licenciatura en Matemáticas ofrece cursos relacionados con la Geometría y con la enseñanza y aprendizaje de la geometría, cada uno en los diferentes semestres de la Licenciatura.

que una sola, lo cual estaba errado. Resultó que además de tener una definición formal, es un segmento con extremo en un vértice y el otro en la recta que contiene al lado opuesto siendo perpendicular a esta, así comprobamos y observamos que cualquier triángulo tiene tres alturas (ver [Imagen](#page-53-0) 11). La profesora titular nos pide trabajar en hojas blancas para hacer diferentes construcciones, apartándonos de la cuadrícula y hacer varias representaciones de diferentes tipos de triángulos, teniendo en cuenta que para representar las alturas de un triángulo debía saber construir rectas perpendiculares que pasen por un punto externo a una recta, me decía a mí mismo: "vaina, esto nunca lo hice cuando estaba en el colegio"*.* Cuando escuché que en primer semestre una de las asignaturas la llamaban *Elementos de Geometría,* pensé que era solamente hacer figuras geométricas para luego hallar perímetros y áreas, quizás dar un paso a algunos sólidos y calcular volúmenes, pero no fue así; toda construcción, objeto o lugar geométrico era parte de un sistema teórico que se iba formando clase tras clase.

Procedíamos a realizar la construcción en el programa GeoGebra y es en ese momento en el que evidencié que con una construcción no rígida y usando las herramientas de medición y arrastre podía explorar tantos triángulos como quisiera y empezar a obtener información respecto a la exploración realizada.

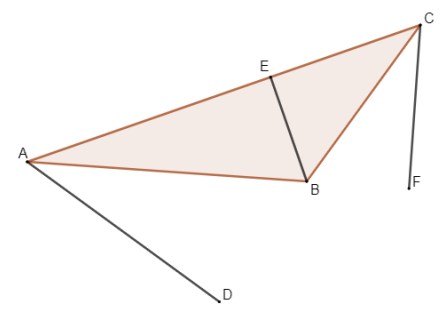

*Imagen 11. Alturas del triángulo ABC.*

<span id="page-53-0"></span>Esto era algo nuevo para mí, sentía que la geometría o el tiempo dedicado en el colegio a ella había sido realmente muy poco. Recuerdo sobre la enseñanza de las figuras geométricas, perímetro, áreas y algunos volúmenes, aun así, siempre era mayor el tiempo invertido en la enseñanza y práctica de operaciones en matemáticas,

aritmética y álgebra, dejando de lado el trabajo de construcción y definición de muchas de los objetos relacionados con la Geometría. Al momento de representarlos en el cuaderno hacía uso de la cuadrícula, de la misma representación y en la misma posición. refiriéndonos a figuras prototípicas (Campos, 2000).

En las clases en la Universidad, aprendí a realizar construcciones de diferentes elementos de la geometría, eran hechas en hojas blancas, con regla, lápiz y compás, pero el hecho de poder visualizar tantas construcciones en un corto tiempo en GeoGebra, hacia el trabajo de exploración más entretenido y fructuoso; era algo innovador que logró capturar mi atención e interés por querer aprender más de "ese tal GeoGebra".

En los espacios académicos de Cálculo, el GeoGebra se usaba para representar funciones abordadas en Precálculo, Cálculo Diferencial, Cálculo Integral o el trabajo con superficies en Cálculo en varias variables. Al igual que en las clases de Geometría en las clases de Cálculo aparecieron conceptos nuevos de los cuales no había escuchado durante mi etapa en el colegio. Hablar del paraboloide elíptico (ver [Imagen](#page-54-0) [12\)](#page-54-0), además de poderlo representar en GeoGebra, teniendo en cuenta que no todos tenemos la misma capacidad de representar algo en tres dimensiones en hojas de trabajo, era fascinante. El programa también permite visualizar lo construido desde diferentes puntos de vista, mostrar intersecciones entre dos o más superficies (ver [Imagen 13](#page-55-0) e [Imagen 14\)](#page-55-1); estos son aspectos que han hecho interesante y atractivo mi trabajo con este programa.

<span id="page-54-0"></span>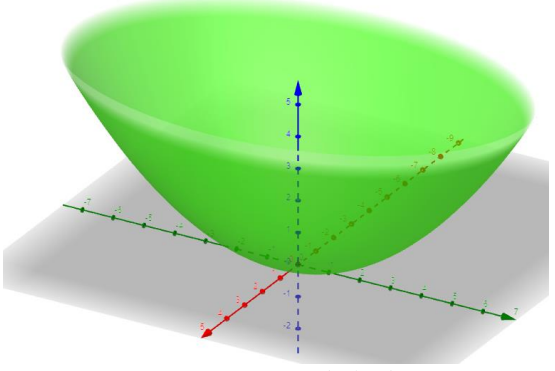

*Imagen 12. Paraboloide.*

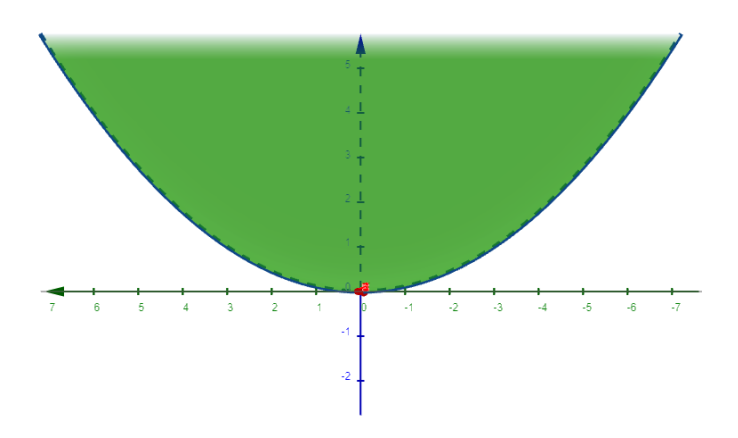

*Imagen 13. Vista de perfil del Paraboloide.*

<span id="page-55-0"></span>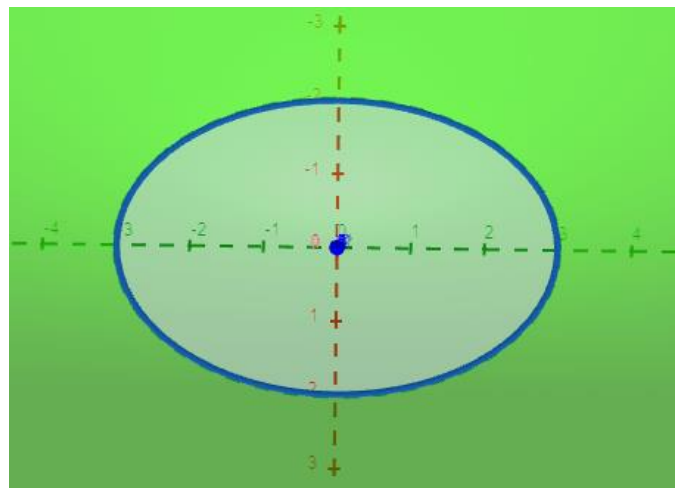

*Imagen 14. Vista de planta del Paraboloide.*

<span id="page-55-1"></span>Esas superficies representadas en el tablero por el maestro y construidas en GeoGebra, se podían rotar gracias a las herramientas preestablecidas con las que cuenta. Era como en las películas, en esas que manipulan hologramas; el paraboloide giraba en la pantalla, sin embargo, era como si la pudiera ver desde diversas posiciones, el punto de vista de nosotros era modificado. Es más, podía ver lo que aparecía en el plano cartesiano y un plano 3D al mismo tiempo, mientras alguien veía una parábola, probablemente el otro estaba observando alguna elipse, todo ello brindado por ese sistema de geometría dinámica.

Estaba en clase y mientras el profesor de Cálculo en varias variables hacia uso de GeoGebra como constructor de varias superficies, escribía las ecuaciones en el

tablero y también las ingresaba en la casilla de entrada, hacía gestos y señalaba las dimensiones del salón para que visualizáramos en nuestro propio salón lo que serían los ejes  $x, y, z$ . Usaba mucho sus manos para indicar por dónde estaba o pasaría la superficie o que quizás en nuestra mente imagináramos lo que sería la superficie que posteriormente la podíamos construir o ver en la pantalla de GeoGebra. ¡Oh sorpresa!, cada vez que ingresara a ese pequeño espacio donde había televisor, me preparaba mentalmente para imaginarme en la vista 3D de GeoGebra, visualizar los movimientos de los brazos del profesor de las superficies que nos enseñaba e irlas distinguiendo, porque las clases en la Universidad como era de esperarse estaban a otro nivel. Un mundo nuevo de conocimientos, dinámicas, compañeros y profesores.

El hecho de darle movimiento a puntos o construcciones y permitir que a su paso dejen marcado el rastro, fueron aspectos interesantes para mí, pues me ayudaba a captar mejor las temáticas impartidas por los docentes por medio de la visualización y análisis de las construcciones.

#### **2.2.2 Encuentro con Geo**

La primer vez que fui admitido en la Universidad Pedagógica Nacional fue el segundo semestre del 2008, durante ese año ingresé a cursar la Licenciatura en Matemáticas; era la primera vez en la que iniciaba e incursionaba en la educación superior, sin embargo, por cosas del destino abandoné mis estudios y opté por regalarme al ejército, pues había ingresado a la Universidad siendo menor de edad y a medida que llegaba a tener los 18 años, el ambiente en el barrio y con mis amigos se tornó algo pesado, la decisión fue servirle a mi patria Colombia. Luego de mi retiro en el 2009 transcurrieron cinco años para volver a la sede de la 72 nuevamente en calidad de estudiante.

Recuerdo que, durante los dos primeros semestres y parte del tercero, aprendí cosas de geometría y distinguí una calculadora diferente a las que ocasionalmente se veían en el colegio, era la *Texas Instruments Voyage* 2000 (ver [Imagen](#page-57-0) 15); esta

contaba con *Cabri Geometry*, programa que en espacios académicos de Elementos de Geometría o Geometría Plana distinguiría aún más.

Pasaron 5 años entre el ejército, trabajo y unos meses estudiando contabilidad. Decidí retomar mis estudios, me juntaba con soldados profesionales de muchos años en servicio; fueron sus consejos los que me llevaron a volver a la civil. Los trabajos eran en horarios extendidos y de la contabilidad no me gustó la manera en que la enseñaban. Quería volver para terminar la Licenciatura, fue en ese entonces que hice todo el procedimiento y obtuve cupo por segunda vez, logré ser aceptado en la Universidad Pedagógica Nacional, por haber pasado tanto tiempo debía iniciar la carrera desde ceros, entonces empecé a ver los espacios académicos que años atrás había cursado, recordando algo del manejo de estas calculadoras y de Cabri, también las construcciones con instrumentos de trazo en hojas blancas, fue de ayuda y ventaja para poder superar varias asignaturas. Durante ese lapso creo que disminuyó el uso de la Texas por parte de docentes y estudiantes, surgiendo el trabajo con un nuevo software de geometría dinámica, mi encuentro con Geo…Gebra.

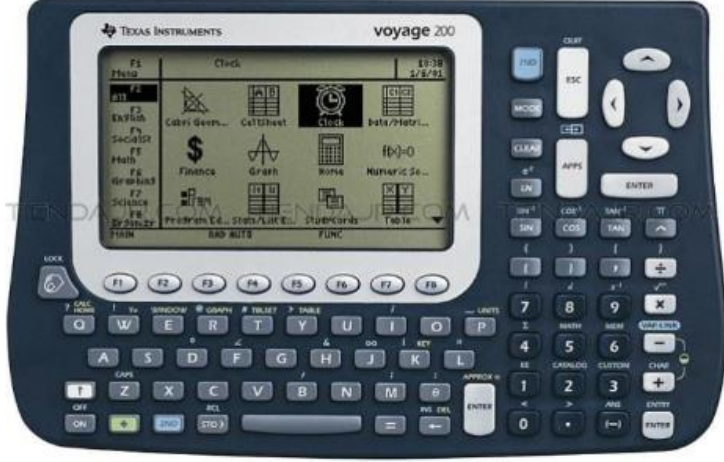

*Imagen 15. Calculadora Texas Instruments Voyage 2000*

<span id="page-57-0"></span>El nuevo comienzo universitario fue en el año 2014. Volvía a la Licenciatura. Varios de los compañeros con los que había iniciado ya se habían graduado y unos cuantos seguían en la Universidad pues les faltaban algunas asignaturas o terminar el trabajo de grado.

Recuerdo que en el segundo semestre del año 2018 cursaba una asignatura electiva del programa de Licenciatura en Matemáticas de la Universidad Pedagógica Nacional llamada Geometría Dinámica, en varios espacios académicos hacían uso de GeoGebra, este software lo usaban para representar, hacer construcciones, calcular, hacer uso de sus diferentes herramientas y opciones de vista.

Era el profesor Alejandro Sánchez quien orientaba dicha electiva, ya había visto otra asignatura con él, sin embargo, me hacían falta cursar las electivas para cumplir con la cantidad de créditos electivos requeridos. Fue en ese momento que opté por inscribir Geometría Dinámica; se escuchaba en los pasillos de la facultad que esa electiva era súper entretenida, los compañeros manifestaban su complacencia, decían que se aprendía bastante y que el profesor hacia su clase muy dinámica, también mencionaban la forma jocosa y de trato familiar por parte del profesor hacia los estudiantes. Además, me enteré de que una flaca hermosa también la iba a ver y porque no aprovechar para aprender de GeoGebra y distinguir a la chica. A parte de ella, resulté cursando esa electiva con quien sería el futuro compañero de trabajo de grado, opita muy buena gente y una excelente amistad.

Volviendo a la electiva, el profesor Alejandro siempre llevaba diferentes actividades, retos, instrucciones para poder realizar construcciones en GeoGebra y en todas ellas estaban inmersas las matemáticas; había escuchado hablar de fractales, de construcciones en las que, al hacer varias veces el mismo procedimiento, rotaciones o ir repitiendo un patrón figural, aparecían cosas que visualmente eran bien bonitas e interesantes. En el desarrollo del curso, en alguna de las clases el profesor nos dio el paso a paso de cómo hacer cierta construcción y cómo crear macros, estos en GeoGebra aparecen como herramientas. Se podía comenzar con un segmento, triángulos u alguna otra representación, determinar puntos medios o dividiendo el segmento en diferentes partes iguales, ocultando cositas o partes del segmento e ir guardando los cambios y construyendo nuevas herramientas, nombrándolas e indicando los objetos a mostrar una vez se aplicaba sobre el objeto inicial de la construcción.

De la flaca hermosa supe que semestres después se retiró y que el opita se graduó casi un año después de mí. Mientras cursábamos esa electiva hicimos un buen equipo de trabajo, hacíamos tareas, actividades y construcciones juntos, como el triángulo de Sierpinski, el copo de nieve de Koch y varias más; en todas esas actividades se tenían que ir construyendo herramientas de tal forma que se facilitara la construcción y se avanzara más rápido hasta conseguir la imagen solicitada por el profesor. Al hacer uso ellas, en ocasiones el computador se bloqueaba y pareciera que no podía realizar más procedimientos ni aplicar las herramientas creadas muchas veces de seguido.

Salí contento de una clase, en ese entonces era en horario de 4 a 6 de la tarde; me encontré con un grupo de amigos con los que me la pasaba, entonces llegué todo emocionado a contarles de lo aprendido, "he logrado construir fractales con ayuda de herramientas en GeoGebra, en la clase del profe Alejandro", a lo que uno de ellos respondió: "ah sí, son macros". Mi actitud cambió de inmediato; adiós emoción y bienvenido el aburrimiento, sin embargo, esa cuestión de poder construir herramientas, las diferentes vistas en GeoGebra, el poder aplicar zoom a las construcciones, animar, mover, hacer uso del rastro y colores, hizo que empezara a realizar construcciones propias.

En el desarrollo de ese seminario tuve varias experiencias fascinantes que me capturaron y que me llamaron la atención, en particular del GeoGebra. Una de ellas fue que en el parcial final teníamos que hacer un teselado, el de las "*Mariposas de Escher*"; el profesor sugería partir de un triángulo equilátero y realizar diferentes segmentos rectos que simularan los cuerpos de las mariposas, sugería una manera de hacerlo, pues debíamos aplicar lo aprendido. Ese teselado aparece en uno de los muros de la Facultad. Me acordé y busqué en internet la imagen. Quise hacerlo no tan recto como lo planteaba el profesor sino lo más semejante posible; ya no hacía segmentos, en cambio hacia uso de circunferencias e iba nombrando y construyendo diferentes herramientas, si bien el profesor colocó o sugirió una manera de hacerlo, yo diseñé y propuse otra manera de hacer la representación pedida en el parcial. Reconozco hoy

en día que quizá fue una de las primeras oportunidades en las que pude crear algo, más allá de repetir lo que ya estaba creado, sentí o quizás comprendí que tenía una cierta capacidad y autonomía creativa que posiblemente antes no había reconocido en mí.

Una vez finalizado parte del teselado, lo presenté al profesor, cuando alguien terminaba la actividad, en este caso el parcial final, levantaba la mano y él procedía a revisar la construcción. Tan pronto vio la pantalla del computador con el que yo trabajaba, se sorprendió, pues no lo había hecho tan recto como en la sugerencia; apliqué aparte de lo aprendido un poco de creatividad, de tal suerte que salió muy parecido. El profe me felicitó, calificó de una vez y pidió que le entregará el computador, quizás para que no pasara mi construcción a otros compañeros y dando cierto reconocimiento al buen trabajo realizado.

Me dije que sería muy bueno enseñar y hacer uso de lo aprendido con GeoGebra, poder aplicarlo en mis prácticas y luego de la graduación, pues salía muy motivado de esas clases, me interesó bastante ese programa, porque llegué a realizar construcciones de las que ni siquiera sabía de su existencia, es más, no sabía de programas que permitieran realizar todo este tipo de representaciones, como es el caso de Cabri y GeoGebra, mencionando los que distinguí durante la formación profesional.

Fue así como durante el desarrollo de la penúltima práctica de inmersión (Práctica en Aula), con apoyo del profesor asesor<sup>2</sup> Alberto Suárez, comenzamos a trabajar en la idea de "la caja de polinomios"; pedía que trabajara con material concreto, a la vez propuse hacerlo desde GeoGebra.

Durante la aplicación de la unidad didáctica desarrollada en el espacio académico "Práctica en Aula", espacio en el cual se debe construir e implementar una secuencia de actividades, se decidió implementar un taller de polinomios apoyado en

<sup>2</sup> Hace referencia al docente titular del espacio académico Práctica en Aula.

el uso de GeoGebra, aprovechando el recurso de poder crear herramientas útiles que permitan el uso libre y manipulación por parte de los estudiantes en gran cantidad de objetos construidos. Para ello, trabajando con el docente asesor decidimos que durante el desarrollo de dicha actividad se haría uso de fichas, llamadas baldosas, las cuales fueron construidas por mí en el ambiente de GeoGebra y también en material concreto, pues se manejaron fichas en cartón piedra forradas por ambos lados con papel iris de diferentes colores, las que representaban la unidad cuadrada eran de color azul, los cuadrados de área  $x^2$  eran de color rojo y los rectángulos cuya área era igual a  $x$  eran de color verde; claro está no caí en cuenta de manejar los mismos colores en lo concreto como en lo virtual.

Las baldosas representadas en físico, las cuales se entregaron en paquetes de 6 de cada tipo, limitaban la cantidad de polinomios a trabajar, mientras que en GeoGebra los estudiantes hacen uso de muchas más fichas que no se perderán y no se deterioran.

Los estudiantes de la Escuela Normal Superior María Montessori, sitio donde se llevó a cabo la implementación de la actividad operaciones entre polinomios, recibían un archivo con las indicaciones para el manejo de GeoGebra, texto escrito apoyado con recortes de los íconos en los que debían dar "enter" para que lograran llegar al ambiente creado, el enlace de la construcción con la cual podían interactuar y las preguntas del taller. La institución contaba con tabletas; se le asignaba una tableta a cada estudiante y se iba verificando que todos ingresaran al enlace indicado, mientras que, al momento de trabajar con el paquete de fichas entregado, podían formar parejas y las instrucciones fueron presentadas de manera verbal.

En la actividad propuesta se presentan diferentes tipos de baldosas; en cada una de ellas se indican las longitudes de los lados a través de las cuales se debían calcular las áreas correspondientes (ver [Imagen](#page-62-0) 16). El objetivo de la tarea es que los estudiantes asociaran cada representación del tipo de baldosa con una expresión algebraica que represente el área correspondiente a cada una de ellas, asignar un

símbolo con significado que representa ( $baldosa 1 = 1$ ,  $baldosa 2 = baldosa 4 = 1$ x, baldosa  $3 = x^2$ ) y no es solamente para nombrar, al usar tales fichas y las medidas se espera que logren mayor compresión en la operación con polinomios y reducción de términos semejantes.

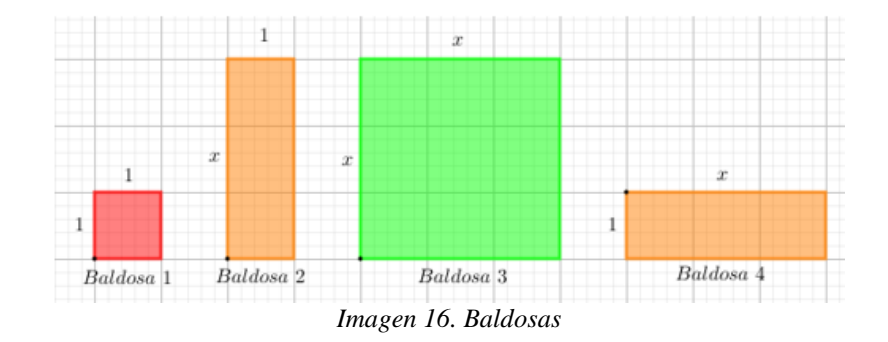

<span id="page-62-0"></span>Una vez calculadas las áreas de cada una de las baldosas, la siguiente instrucción fue cubrir con las baldosas dos siluetas de figuras dadas (ver [Imagen](#page-63-0) 17), GeoGebra permite crear casillas de entrada, por si en dado caso se requiere que los estudiantes o usuarios ingresen valores numéricos, también se pueden generar casillas de control, de tal forma que al activar o desactivar tal casilla aparezcan o desaparezcan los objetos seleccionados, fue esta última la herramienta que usé. La condición fue hacer uso de la menor cantidad de cada tipo de baldosas e indicar cuántas de cada tipo se requerían; no todos leemos las instrucciones como tal y en otras ocasiones nos saltamos algunas, comenzaba el juego de exploración por parte de los estudiantes, manipular las herramientas e ir interactuando con el programa; hubo quienes solo usaban la baldosa tipo 1, por eso se enfatizaba en que leyeran de nuevo las instrucciones. Aclarada la situación y reglas de la actividad, debían expresar el área total como la suma de las áreas de las baldosas que habían utilizado por cada figura y el total en ambas construcciones.

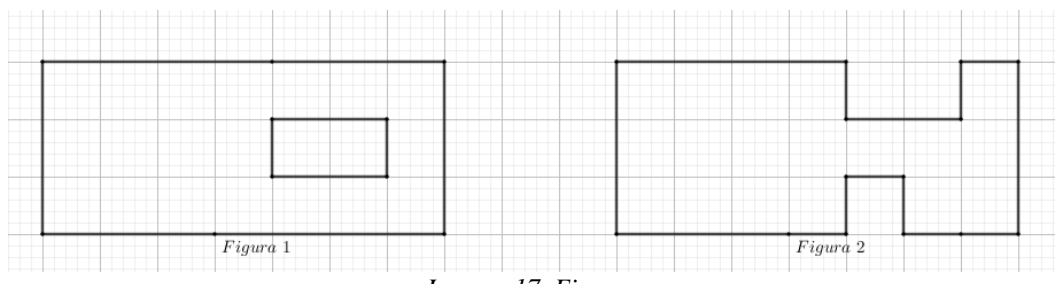

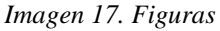

<span id="page-63-0"></span>Al generar baldosas según el tipo de herramienta seleccionada para trabajar y embaldosinar diferentes figuras, usando la propiedad de arrastre, la actividad misma y el software permitía que aparecieran en pantalla las diferentes baldosas, además que GeoGebra al ser un ambiente de movimiento, podían manipular y mover libremente por la pantalla cada una de las representaciones, visualizando la variedad de posiciones en las que podían ubicarlas. Por otra parte, el cálculo de las áreas lo pueden realizar con las fichas en físico o plasmadas en el papel, sin embargo, el uso de GeoGebra genera un ambiente diferente al usual.

La actividad pareció ser atractiva para los estudiantes, al haber usado GeoGebra. Sin embargo, dado que las figuras tenían de fondo una cuadrícula, algunos de los estudiantes asumieron que el valor de  $x$  era igual a 3, con esta respuesta los estudiantes procedían a contar la cantidad de cuadrados que representan la unidad y daban un total, pero no era lo que se quería que respondieran. Es en casos como estos en los que dábamos cuenta que no todo sale según lo planeado, se presentan situaciones en las que por errores de nosotros los profesores o de las mismas instrucciones al no ser demasiado claras y comprensibles, conllevan a un desarrollo diferente y no es culpa de los estudiantes, simplemente confiaron en lo que vieron y lo relacionaron de la manera más coherente. Así como se logran despertar emociones y sentimientos en los educandos, era turno propio de sentir frustración y sinsabores, no eran éxitos y alegrías, fue parte de la experiencia en el aula, posiblemente algo que sucedería también en la vida profesional.

Por otra parte, la forma de las figuras a cubrir con las baldosas imponía de cierta manera una limitación en las construcciones; el hecho de dejar la cuadrícula de

fondo fue para que al momento de embaldosinar las figuras encajaran perfectamente e identificaran la baldosa requerida, mientras que si se dejaba el fondo en blanco lo tenían que hacer a pulso, quizás sobreponiendo o solapando unas encima de otras, otra limitación refería a que los polinomios con los que se podían trabajar serían de grado dos y con una sola variable. No se indicó que hicieran uso de la casilla de entrada para poder obtener el área de las fichas, tampoco se podían rotar las fichas, visualmente esta herramienta digital ofrece un panorama en el cual puedo mover y tener tantas fichas como quiera, pero no permite simbolizar la suma.

Después de la implementación de la actividad se tomaron ciertas decisiones. Por ejemplo, respecto a la cuadrícula de fondo con la que se trabajó inicialmente se decide quitar y dejar la pantalla en fondo blanco, con ello evitar que algún estudiante haga uso de la variable didáctica relacionada a la medición del lado de las baldosas. También se decidió mejorar las instrucciones, hacer uso de casillas de entrada que les permitan calcular áreas y luego realizar operaciones entre polinomios de manera algebraica. Para las limitaciones en cuanto a las construcciones, se optó por implementar más tipos de baldosas, incluir fichas cuya medida de alguno de los lados fuera un número en notación de fracción o que representara otra variable, e introducir cubos o prismas rectangulares para poder ampliar la cantidad de ejercicios y construcciones a realizar. Todo ello implicaba más reconocimiento de mi parte respeto al uso de GeoGebra, pues debía hacer nuevas representaciones, mejores construcciones, saber sobre el uso de la vista 3D, pensar en los nuevos polinomios que surgirían, sin dejar de lado en las maneras que reaccionaria frente a preguntas y situaciones con los estudiantes; se iban presenciando cambios en mí, tanto en lo personal, lo académico y la forma de comportarme en futuras sesiones de clase.

Al terminar la implementación y como cierre del trabajo realizado durante Práctica en Aula se hacia la reflexión correspondiente respecto al desarrollo, proceso de enseñanza y aprendizaje, especialmente enfocado al quehacer y lo conceptualizado por parte de los estudiantes y qué tan efectiva había sido la actividad. Sin embargo, surgían dudas propias respecto a cómo poder ampliar mis conocimientos frente al uso

de GeoGebra, permitiendo que las baldosas en una próxima actividad pudieran rotar, que no se limiten a ser arrastradas o movidas por la pantalla, sino que giren. Fue así que empecé a indagar en internet, YouTube y hasta en redes sociales cómo hacer cosas innovadoras y realizar programación bajo códigos del lenguaje de programación JavaScript presente en ese software, fomentando aprendizaje nuevo, puesto que durante los espacios académicos de programación ofertados en la licenciatura solo trabajé con el programa Pascal; hay actividades animadas que han acaparado mi atención, me he animado a seguir haciendo construcciones, pero aún hay mucho por aprender.

#### **2.2.3 Llevando mi asombro y dinámicas al aula**

En la institución donde laboro daba la introducción al tema: pendiente de una recta, para posteriormente trabajar con función lineal con estudiantes de grado noveno. Teniendo en cuenta que se trabajó en alternancia, pues no todos los acudientes firmaron la autorización para que los estudiantes volvieran a las instalaciones del colegio para continuar con su formación académica, durante mi estancia en el colegio siempre he hecho uso de GeoGebra, pues aparte de ser un software de geometría dinámica, me permite graficar, escribir, dibujar, insertar imágenes y hacer uso de símbolos matemáticos, entre muchas más herramientas con las que cuenta este recurso. Es así como los estudiantes estaban un poco familiarizados con el programa o por lo menos ya no era algo nuevo para ellos; aprovechando otro recurso puesto en el aula el cual eran televisores y por medio de la opción de compartir pantalla de la plataforma Zoom, tanto los estudiantes en casa como quienes asistían presencialmente estarían viendo lo mismo y podía interactuar con ambas poblaciones en simultáneo.

Para iniciar la actividad presenté en pantalla el eje  $x$  con dos puntos y preguntaba sobre la distancia entre ellos dos (ver [Imagen](#page-66-0) 18), algunos estudiantes contaron de derecha a izquierda y los otros en el otro sentido, lo cierto es que en ambos procedimientos coincidían en que la distancia era de 6 unidades; manifestaron

que la estrategia usada fue contar la cantidad de cuadrados que hay de un punto hasta llegar al otro o simplemente trazaban la representación de la recta (eje  $x$ ) en sus cuadernos y procedían hacer arcos como simulando saltos de una unidad a otra de tal forma que los contaban.

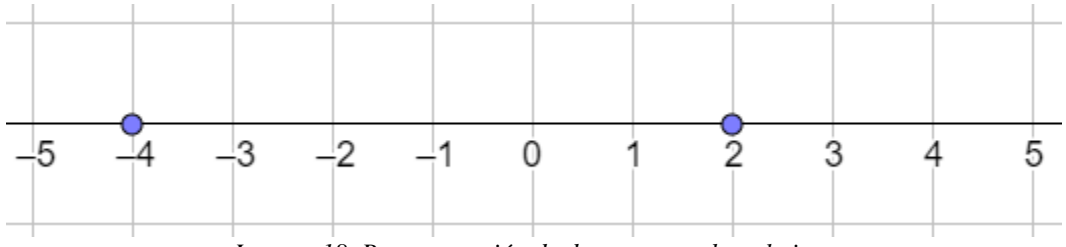

*Imagen 18. Representación de dos puntos sobre el eje x.*

<span id="page-66-0"></span>Hubo estudiantes que aun sin iniciar los "saltos" o desplazamiento de un punto al otro empiezan su conteo en uno, omitiendo el cero. Era yo quien, para indicar la falla cometida, me paraba sobre alguna intersección de las baldosas del suelo del salón y que ese sería mi punto de partida, además hacía un gesto con mis manos e indicaba el sentido en que me iba a mover. Los estudiantes debían contar los pasos que daba de tal forma que un paso mío correspondía al ancho de la baldosa y por ende era mi unidad, estrategia para personificar lo que se mostraba en la pantalla, si en ese instante no me desplazaba no podían empezar el conteo desde uno, puesto que no había dado mi primer paso.

Posterior a ello, preguntaba si ocurriría lo mismo en el eje  $y$ ; la idea se mantenía solo que los movimientos los asociaban con arriba y abajo, subir o bajar; ahora el piso del salón se convertiría en nuestro plano cartesiano, un plano horizontal. Creí que era hora de trabajar con rectas oblicuas, es decir no necesariamente rectas que sean paralelas a alguno de los ejes.

Al dirigir la actividad para determinar la pendiente de una recta de manera gráfica, usaba estrategias de animación; inserté imágenes de un alpinista y un zombi montando tabla, construcción hecha por mí en el software de geometría dinámica GeoGebra; en esta se presentan y muestran en pantalla dos rectas (ver [Imagen](#page-67-0) 19), un punto sobre cada una de ellas los cuales están animados y adjunto a una figura de

manera que el alpinista va en ascenso (pendiente positiva), mientras que el zombi va descendiendo (pendiente negativa).

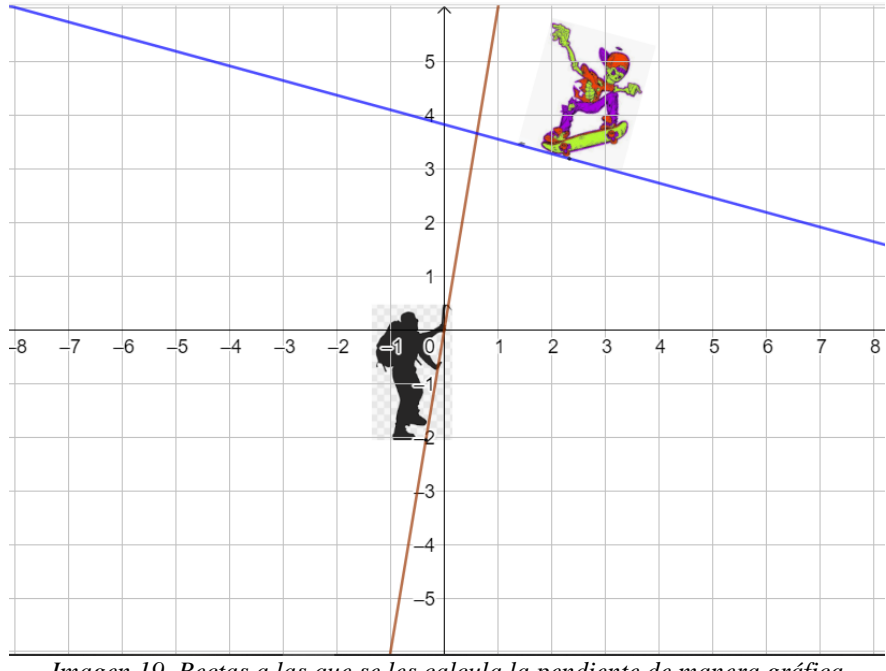

*Imagen 19. Rectas a las que se les calcula la pendiente de manera gráfica*

<span id="page-67-0"></span>Lo bueno de programar animaciones en GeoGebra es que permite modificar la velocidad y el sentido en el que se desplazarán los puntos, imágenes o construcciones. Al observar que el zombi descendía mientras que el alpinista ascendía, lograban asociar fácilmente el signo de la pendiente en cada una de las rectas; una vez le di *play* a la animación, varios estudiantes se asombraron al ver que las imágenes habían adquirido movimiento; alguno de ellos dijo: "uy profe, eso se está moviendo". En parte se cumplió uno de mis objetivos, no era precisamente la fórmula o definición de pendiente de una recta, sino que reconocieran las cosas que se pueden realizar con GeoGebra, presentar de manera visual y dinámica algo atractivo para ellos.

La siguiente instrucción fue que debían señalar puntos que pertenezcan a cada una de las rectas y que sean fáciles de identificar, es decir, que las coordenadas  $(x, y)$ sean números enteros. Fue en este momento en el que aparecieron las primeras falencias en cuanto a la visualización o lo que lograban observar los estudiantes, pues daban coordenadas de puntos que pertenecen a alguna de las rectas (lila, naranja,

verde y rojo) y otros que no pertenecían a las rectas (azul y fucsia), igualmente algunos hicieron uso de su imaginación e intuición, pues los puntos cuyas coordenadas eran números enteros no se visualizaban los valores en pantalla y aun así coincidieron con los puntos pertenecientes a las recta (ver [Imagen](#page-68-0) 20).

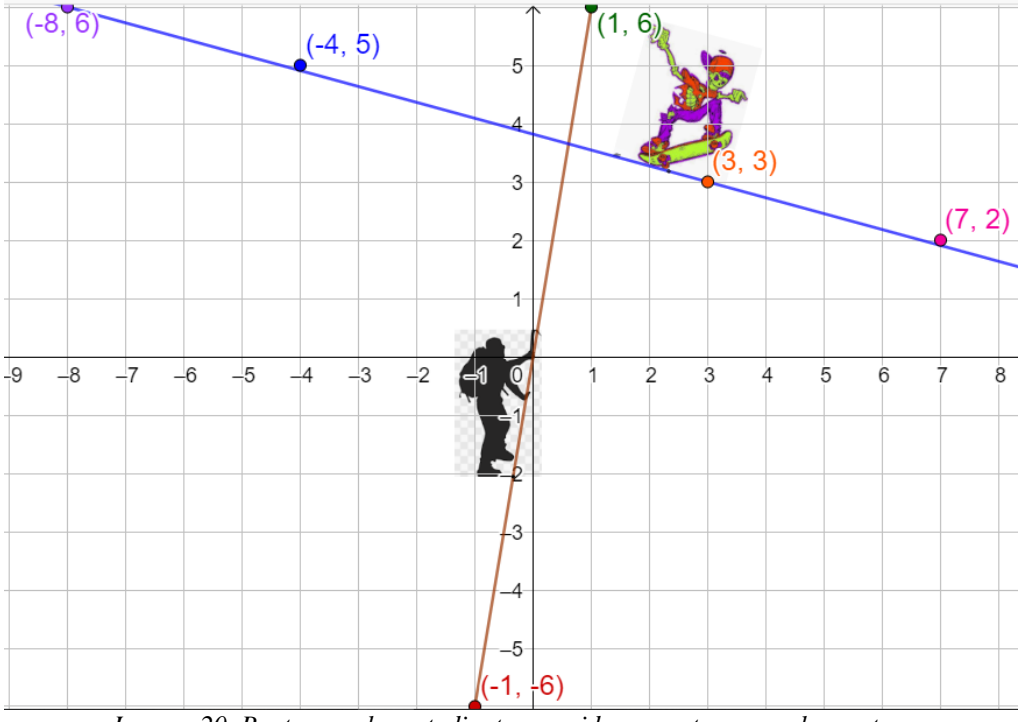

*Imagen 20. Puntos que los estudiantes consideran pertenecen a las rectas.*

<span id="page-68-0"></span>Debíamos descartar y confirmar que efectivamente los puntos mencionados estaban o no sobre las rectas; es así como haciendo uso de la herramienta zoom de GeoGebra nos aproximamos a cada uno de ellos para verificar la pertenencia de los puntos azul y fucsia en específico (ver [Imagen](#page-69-0) 21). Este aspecto fue de impacto e interés para el grupo de estudiantes, pues además de la animación, el hecho de poder aproximarse o alejarse tanto de una representación como el programa lo permita, es algo que evidentemente no se logra trabajando en el cuaderno, pues para hacer coincidir el punto con la recta se hacía más grande de tal forma que al verlo pareciese que sí pertenecía a ella.

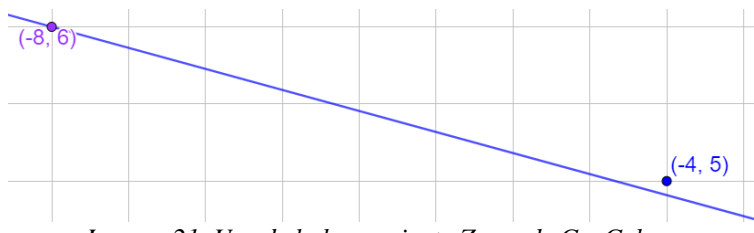

*Imagen 21. Uso de la herramienta Zoom de GeoGebra.*

<span id="page-69-0"></span>Ahora procedíamos a revisar cómo era el movimiento tanto de manera vertical como horizontal. Con ello surgieron inquietudes respecto a cómo debían hacer el conteo de las unidades, si de derecha a izquierda o en el otro sentido; la respuesta que di en el momento fue que usualmente nosotros leemos de izquierda a derecha y nos podíamos apoyar en ello. Así tendríamos en cuenta el punto perteneciente a cada una de las rectas que apareciera a la izquierda de la pantalla y a partir de él, revisar la cantidad de casillas que debe ascender o descender para alcanzar la fila en la que se posiciona el segundo punto identificado, luego contar las unidades que se desplaza hacia la derecha para poder alcanzarlo de manera horizontal.

La elevación (o depresión) se ha de ver de manera vertical, mientras que el desplazamiento se evidencia de manera horizontal. Luego de ello observar cuántas unidades se debe mover hacia arriba o hacia abajo partiendo desde alguno de los puntos e igualmente indicar cuántas se debe desplazar hacia la derecha para lograr llegar al siguiente punto; la pendiente de la recta es el cociente entre la elevación y el desplazamiento.

De acuerdo con el movimiento que hacía el zombi, manifestaron que la pendiente era negativa, pues se veía que bajaba por la recta azul; teniendo en cuenta lo percibido, aparecían en pantalla algunas flechas (vectores) que construía mientras ellos me indicaban la magnitud y el sentido. Los estudiantes manifiestan que son 3 unidades hacia abajo e indican que sería un movimiento negativo, mientras que el desplazamiento es de 11 unidades. En la recta café la elevación es de 12 unidades y el desplazamiento es de 2 unidades (ver [Imagen](#page-70-0) 22).

pendiente recta azul es 
$$
-\frac{3}{11}
$$
; pendiente recta café es  $\frac{12}{2} = \frac{6}{11}$ 

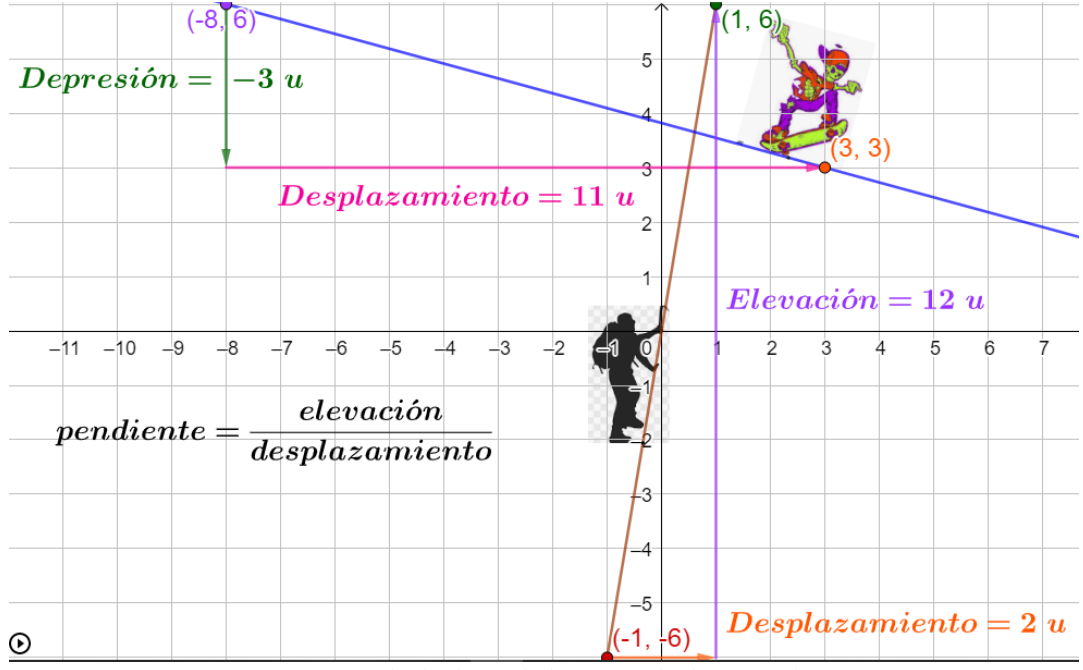

*Imagen 22. Cálculo de unidades vertical y horizontalmente*

<span id="page-70-0"></span>Procedemos a obtener ese mismo resultado de manera algebraica, promoviendo la práctica y ejercitación del algoritmo para calcular la pendiente de una recta y luego corroborarlo con la herramienta preestablecida "pendiente". Ahora utilizando cada par de puntos de los que se han identificado y pertenecen a las rectas, deben hallar la diferencia entre las coordenadas en  $y$ , también la diferencia entre las coordenadas en  $x$  del primer y segundo punto seleccionados. Establecidas las diferencias se deja expresada la fracción del cambio en  $y$  sobre el cambio en  $x$ .

$$
m = \frac{y_2 - y_1}{x_2 - x_1} \quad \text{or} \quad m = \frac{y_1 - y_2}{x_1 - x_2}
$$
\n
$$
\text{prime } \text{ punto } (x_1, y_1) = (-8, 6)
$$
\n
$$
\text{segment } (x_2, y_2) = (3, 3)
$$
\n
$$
m = \frac{3 - 6}{3 - (-8)} = \frac{-3}{3 + 8} = -\frac{3}{11} \quad \text{or} \quad m = \frac{6 - 3}{-8 - 3} = \frac{3}{-11} = -\frac{3}{11}
$$

Como actividad se propone que deben calcular la pendiente de manera algebraica de la recta por la que va el alpinista; además con ello se notifica que ahora la lectura la podemos hacer en cualquier sentido. Así, deben determinar la pendiente de manera gráfica, pero en el otro sentido (de derecha a izquierda, ver [Imagen](#page-71-0) 23),

pues hemos evidenciado que en cualquiera de las dos formas se obtuvo y se debe obtener el mismo valor de la pendiente.

Reconocieron que el sentido estará dado por el signo y dependiendo si está en el numerador se eleva o desciende, mientras que si aparece en el denominador el desplazamiento será hacia la derecha o izquierda. Esta exposición de actividades y construcciones hechas con anterioridad, acerca al estudiante a conceptualizar objetos matemáticos, asociando la parte visual con la geometría y álgebra.

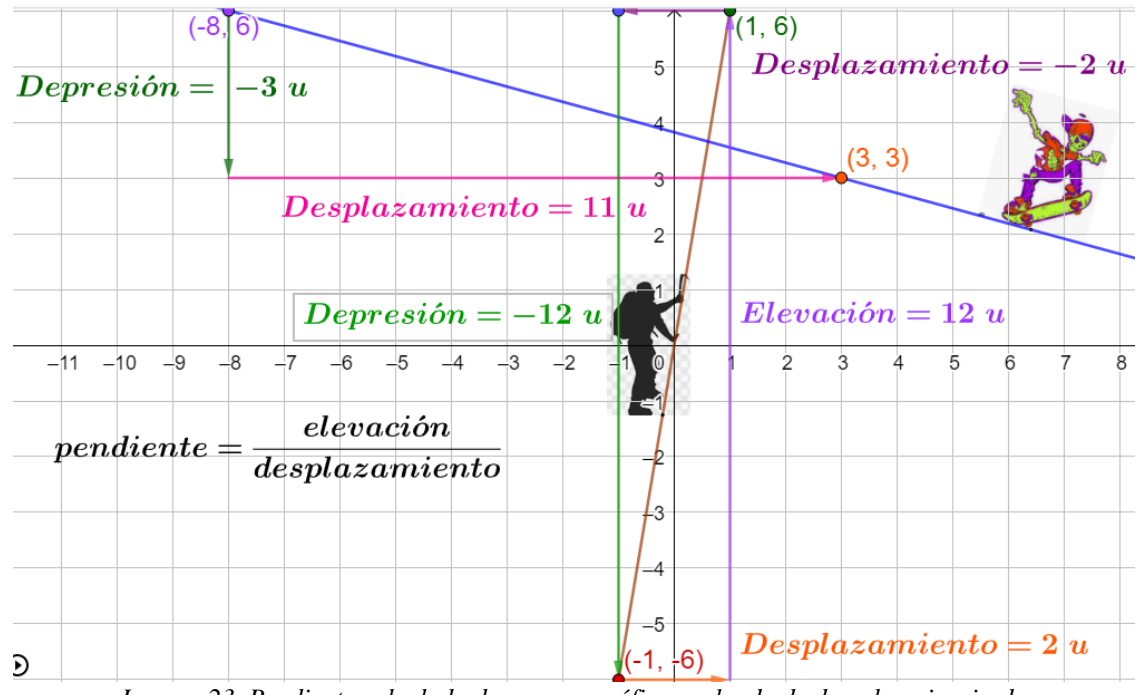

*Imagen 23. Pendiente calculada de manera gráfica evaluada de derecha a izquierda*

<span id="page-71-0"></span>Durante aquella clase se trabajó el tema de pendientes de rectas desde la parte visual, geométrica y espacial, pasando a lo numérico y métrico. Se presentaron otras construcciones animadas de las cuales debían determinar las pendientes de las diferentes rectas de colores de manera gráfica y algebraica (ver [Imagen](#page-72-0) 24).

Además, se pensó en implementar actividades en las que se puedan trabajar coordenadas con números reales y también presentar rectas verticales y horizontales para evidenciar qué logran deducir los estudiantes respecto a la pendiente en este tipo de rectas. GeoGebra permite un acercamiento del estudiante a diferentes conceptos, el potencial visual y dinámico de este sistema de geometría dinámica
atrapa la atención en la clase y uno que otro manifiesta interés y gusto por aprender más sobre este tipo de actividades y construcciones.

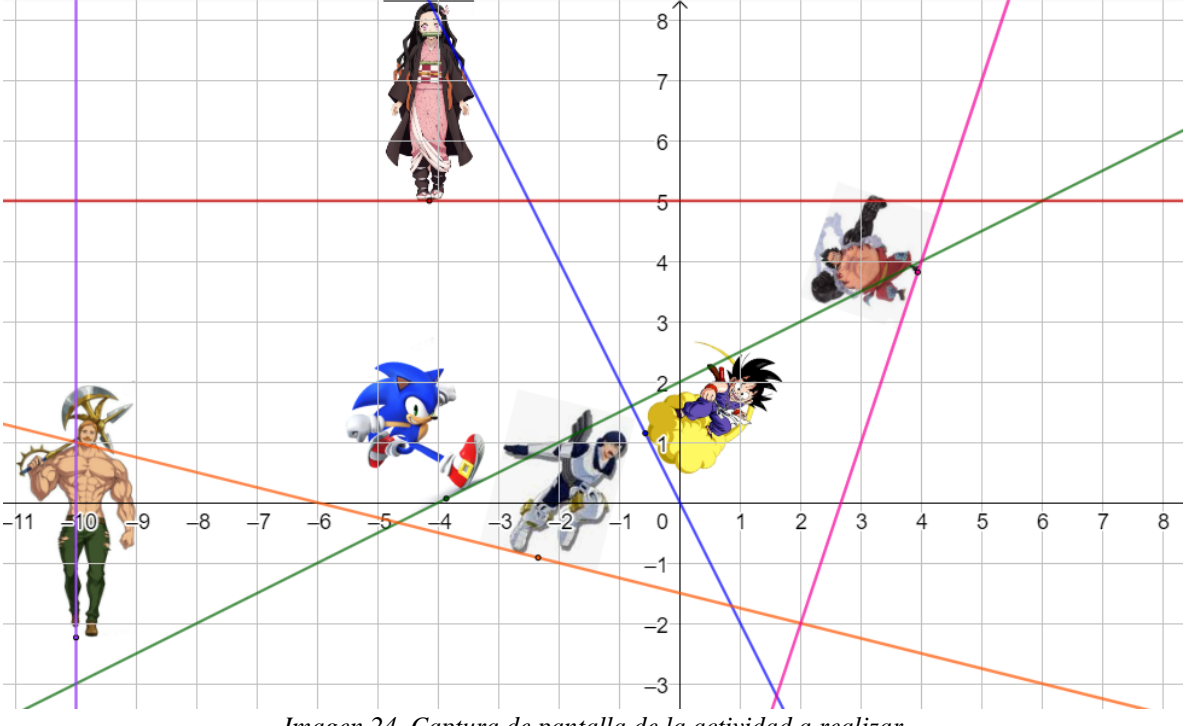

*Imagen 24. Captura de pantalla de la actividad a realizar*

En ocasiones uso GeoGebra para ejemplificar varias cosas, pero no solo en 2D sino también en 3D. Recuerdo que con los estudiantes de grado once surgió una pregunta sobre visualizar una pirámide, pregunta que habían encontrado en un simulacro tipo ICFES visto en otra clase; les era difícil dar respuesta a aquella pregunta, pues no lograban percibir esa figura mostrada en la hoja como una figura de tres dimensiones. Rápidamente pensé en GeoGebra, reconstruí la situación lo más similar a lo que aparecía en el documento, representé una pirámide con propiedades parecidas a las que habían mostrado y empecé a jugar con las herramientas de GeoGebra (ver [Imagen](#page-73-0) 25); presentaba un objeto 3D en una pantalla 2D, algo loco, pero que era atractivo para ellos y al poder manipular la construcción les facilitó mejorar la percepción y comprender de manera fácil lo que se les preguntaba.

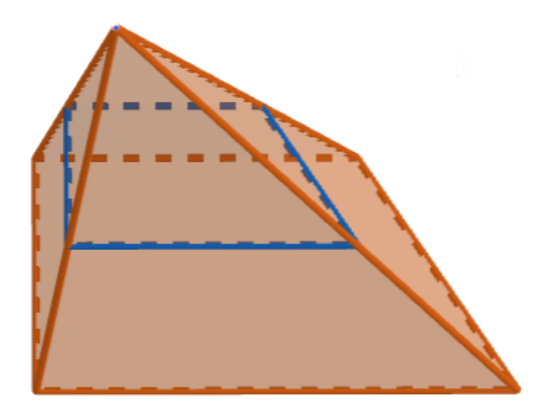

*Imagen 25. Representación hecha en GeoGebra de la imagen vista en el simulacro*

<span id="page-73-0"></span>Después de esto, lo más curioso fue la pregunta de uno de los estudiantes: "Profe, ¿alguna vez ha soñado con GeoGebra?". Comprendí que no solo yo sino también los estudiantes reconocen que GeoGebra está presente en mi identidad como profesor de matemáticas, evidenciado que no es el software por sí mismo, sino la forma en que me ayuda a pensar y actuar a través de esta herramienta digital. Lo presenté, lo llevé al aula y ha sido el uso que le he dado, lo que quizás lleve a los estudiantes a cuestionarse de esa manera.

Pero no solo son experiencias exitosas, que me llenen de emociones por lograr que los estudiantes despierten interés por aprender más sobre GeoGebra, tal como en algún momento de la formación profesional sucedió conmigo. Estaba citado a una reunión con los padres de una estudiante, psicóloga y coordinadora; la chica era del curso del cual era director de grupo, sin embargo, transcurría uno de los primeros semestres del año y no había distinguido a todos los padres de mis estudiantes. Llegué al sitio de encuentro y ya habían empezado tal reunión.

El padre de familia no sabía que además de ser director asignado al curso donde se encontraba la hija, era docente de matemáticas. Como llegué después de iniciada la conversación, arribé en el momento en que hacía juicios sobre la manera en que se llevaban las horas establecidas para matemáticas; no sabía por qué habían llegado a ese tema, opté por quedarme callado mientras exponía su punto de vista. Algunas de sus palabras era que veía que el profesor presentaba una pantalla en

blanco, hablaba y explicaba algunas cosas, pero que se le hacía extraño la falta de práctica y ejercitación, ¿dónde habían quedado el montón de ejercicios y problemas por resolver? Comprendí que lo que era atractivo para los estudiantes, para ese padre (y probablemente para otros) era algo que rechazaban; no toleraban que en la clase de matemáticas hubiera un cambio de estrategias y dinámicas. Una vez terminó de exponer sus ideas, me presenté con los padres y dije que yo era el profesor de quien hablaba. El señor quedó un poco sorprendido y me saludó; sin embargo, ya todo estaba dicho no hubo tiempo de retractarse. Fue su opinión y eso me llevó a cuestionarme sobre la cantidad de acudientes que aprobaban o desaprobaban el uso de GeoGebra en mis clases, aunque ha sido mi salvación para muchas cosas; no lo aislé de mis clases, en cambio procuré demostrar la enorme utilidad y potencial que traen recursos como estos al aula de clases.

# **3 MARCO DE REFERENCIA**

En este capítulo se presentarán las definiciones de los conceptos más relevantes del presente trabajo de grado, como también la explicación de las categorías construidas y la importancia que tienen en el reconocimiento profesional en la identidad del profesor de matemáticas.

A lo largo de lo escrito, hemos nombrado a GeoGebra como centro de interés, el cual ha correspondido de manera positiva a los alcances y beneficios que ofrece en el aula de clase, como también en nuestra formación profesional. Es por eso por lo que queremos dar cuenta al lector, qué concepción encontramos de él, y las formas en que el software ha sido importante para los profesores de matemáticas.

Por otro lado, las cuatro categorías sobre las que se enfoca el estudio fueron identificadas a través del análisis de los objetivos específicos y consideradas relevantes por su interpretación e importancia para el presente trabajo. Las categorías en cuestión son: la funcionalidad de GeoGebra, las actividades de enseñanza, los tipos de aprendizaje y las experiencias vividas por parte de nosotros los investigadores, las cuales estarán expuestas con su respectiva definición.

Finalmente, hemos sido reiterativos que, al ser conscientes sobre las emociones del profesor de matemáticas, es un factor clave para la mejora de la profesión. Pues hemos considerado que el uso de GeoGebra aporta diferentes emociones y aprendizajes en la constitución del profesor de matemáticas. Es por eso por lo que concebimos la identidad del profesor de matemáticas, como un eje central para lograr identificar los cambios que surgen en nosotros como profesores.

# **3.1 GeoGebra**

En primer lugar, queremos que el lector comprenda qué es GeoGebra, puesto que es uno de los asuntos principales en los cuales gira el trabajo de grado. La concepción que queremos exponer es a partir de las ideas de los propios creadores de

este software matemático, las características que posee y cómo es concebido en el ámbito mundial. También queremos resaltar la importancia que ha tenido GeoGebra para los profesores de matemáticas, y el encuentro sobre la concepción que queremos asumir para el presente trabajo, en contraste con las ideas del software que tienen otros autores.

#### **3.1.1 GeoGebra según sus creadores**

En el transcurso de la investigación se ha enfatizado sobre el interés y gusto por usar GeoGebra, pero ¿qué es GeoGebra? y ¿cómo lo estamos considerando? Para el presente trabajo, se exponen diferentes concepciones sobre GeoGebra, enfocando los usos asignados por diversos autores, para los cuales hemos querido resaltar algunas ideas, que, por su contenido, ha despertado una nueva perspectiva para nosotros y lograr unificar diversas definiciones y generar una concepción propia sobre GeoGebra. A su vez, resaltamos algunas características que posee GeoGebra, haciéndolo más versátil en comparación con otros softwares.

En la página oficial GeoGebra [\(https://www.geogebra.org/?lang=es-ES\)](https://www.geogebra.org/?lang=es-ES) se resaltan cuatro definiciones de lo que es GeoGebra. En primera instancia se comprende como un *software matemático dinámico*, esto conlleva a la composición de diferentes sistemas como lo son: Sistema Estadístico computacional (SEC), Sistema de Cálculo Numérico (SCN), Sistema Algebraico Computacional (SAC o CAS en sus siglas en inglés; a la vez es una de las vistas que pueden ser elegidas para trabajar en GeoGebra) y, por último, Sistema de Geometría Dinámica (SGD). En este último es en el que vamos a centrar la investigación, puesto que así fue como lo distinguimos, enfatizando la inmensa fortaleza respecto a objetos y construcciones de la geometría, que a primera vista es lo más relevante al crear un nuevo archivo en GeoGebra.

Este software matemático está dirigido a cualquier nivel educativo; además reúne varias áreas del conocimiento como lo son: álgebra, aritmética, geometría, cálculo, probabilidad y estadística, complementadas con hojas de cálculo y gráficas. Algunas de estas áreas y la aplicación de cada una de ellas en GeoGebra se han

reconocido al transcurso de los días en los que se trabaja y aprende más sobre él, pues evidenciamos que durante la formación profesional como licenciados en Matemáticas se le dio prioridad al sistema de Geometría dinámica, y en uno que otro espacio académico lo utilizaban para poder representar funciones de manera gráfica y dinámica.

Como *software* maneja una plataforma con tres usos particulares. El primero, es una amplia gama de recursos educativos gratuitos; el segundo, conocido por los creadores de GeoGebra como "GeoGebra Classroom" guiando el aprendizaje de los usuarios; y, el último, se enfatiza en la diversidad de aplicaciones (App) que son dirigidas a todo el mundo para los diferentes sistemas | (Android, Apple, PC). GeoGebra apoya la educación matemática. El software y la plataforma se actualizan de manera constante y traen consigo innovaciones en el proceso de enseñanza y aprendizaje.

Otra definición se basa en reconocer a GeoGebra como una *herramienta para la creación y aplicación de recursos didácticos e interactivos* que promueven el aprendizaje en Ciencia, Tecnología, Ingeniería y Matemáticas. Está disponible en 50 idiomas, lo que ha permitido su popularidad en el mundo y generar una gran cantidad de registros por parte de usuarios, tanto estudiantes como de profesores. Teniendo en cuenta los millones de usuarios en el mundo, es considerado como *proveedor líder* de software matemático; los usuarios constituyen a GeoGebra como una *comunidad* enfocada en la mejora de la educación matemática. Ha sido notorio, el constante avance en generar espacios de discusión para la mejora de los aprendizajes en algún concepto matemático, pues GeoGebra ha servido como un espacio de interacción entre pares de profesores, donde comparten sus experiencias con el software, con el fin de proporcionar ayuda a los demás colegas, que buscan un cambio en sus clases de matemáticas.

#### **3.1.2 La importancia de GeoGebra para los profesores de matemáticas**

Los relatos autobiográficos nos generaron un amplio campo de reconocimiento profesional y personal que se derivaron de las diferentes experiencias que se forjaron con el uso de GeoGebra. Sin embargo, queremos exponer las experiencias de otros profesores de matemáticas y la importancia que GeoGebra tuvo para ellos en su profesión docente y colocarlas en discusión con nuestras ideas.

En primer lugar, el profesor Jiménez W. (2018) en su video conferencia titulada *"Categorización de aplicaciones para la enseñanza de las matemáticas escolares: GeoGebra"*. Presentada en Ciclo de conferencias en Educación Matemática de Gemad (17 de febrero de 2018), menciona cómo su experiencia con GeoGebra mejora la relación entre Saber-Maestro-Estudiante, por medio de las diferentes aplicabilidades que se le puede dar a GeoGebra. El autor menciona que por medio de las actividades realizadas con GeoGebra identificó que las intenciones eran diversas; algunas estaban enfocadas a generar interpretaciones, mejora de conceptos, explorador, entre otros. En el siguiente cuadro, se expone las diversas aplicabilidades que el autor menciona que se puede generar con el uso de GeoGebra.

| Aplicativo de conjeturas                                                                                                    | Aplicativos de acompañamiento                                                                              |  |  |
|----------------------------------------------------------------------------------------------------|----------------------------------------------------------------------------------------------------|--|--|
| El propósito es ejemplificar hipótesis o supuestos<br>asociados a un objeto o situación.                                                                   | El propósito es ser un material de apoyo o soporte<br>a las explicaciones dadas por el docente.            |  |  |
| *Ausencia de textos que indique el proceso a<br>seguir.                                                                                                    | *No aparece textos que indiquen el uso de<br>herramientas                                                  |  |  |
| *Siempre activada la vista algebraica                                                                                                    | * Los casos que se siguen son limitados                                                                    |  |  |
| *No hay casillas de ingreso                                                                                                    | *La utilidad crece con la guía del profesor                                                                |  |  |
|                                                                                                    |                                                                                                    |  |  |
|                                                                                                    | Diferentes tipos<br>de aplicabilidad<br>de GeoGebra                                                        |  |  |
| Aplicativos de aprendizaje autónomo                                                                                                    |                                                                                                    |  |  |
| El propósito es que el usuario caracterice algún<br>concepto o procedimiento sin acompañamiento de<br>un profesor.<br>*Botones que permitan la interacción | Aplicativos de calculadoras<br>El propósito es permitir al usuario efectuar<br>diferentes tipos de cálculo |  |  |
| * Se incluye indicaciones para el uso                                                                                                    | *Botones y casillas para interactuar                                                                       |  |  |
|                                                                                                    | *Realizar diversos cálculos                                                                                |  |  |
| * Construcción de una amplia gama de casos                                                                                                    | *Indicaciones breves acerca de su uso                                                                      |  |  |
| *No aparece la vista algebraica                                                                                                    |                                                                                                    |  |  |

*Imagen 26. Clasificación de aplicabilidad de GeoGebra, UED-Educación Matemática (2018)*

Por otro lado, Williner, Favieri y Scorzo (2020) mencionan lo gratificante que fue GeoGebra en la aplicación de tareas; ellos crean una clasificación de estas que atendían a diferentes asuntos. Los autores unifican las ideas de dos investigaciones durante el desarrollo de su trabajo. La primera voz es a partir de las ideas de Barrera y Reyes (2013, como se citó en Williner, Favieri y Scorzo, 2020), quienes mencionan las fases que debe tener un diseño de tareas; la segunda voz está en relación con lo dicho por Arcavi y Hadas (2000, como se citó en Williner, Favieri y Scorzo, 2020), quienes exponen las diferentes tareas que se pueden generar con un software con las características de GeoGebra como, por ejemplo: la visualización, la experimentación, la sorpresa, y la necesidad de pruebas y demostraciones. Con lo anterior, Williner, Favieri y Scorzo (2020) proponen los diferentes tipos de tareas que se pueden crear con GeoGebra (ver [Imagen](#page-80-0) 27):

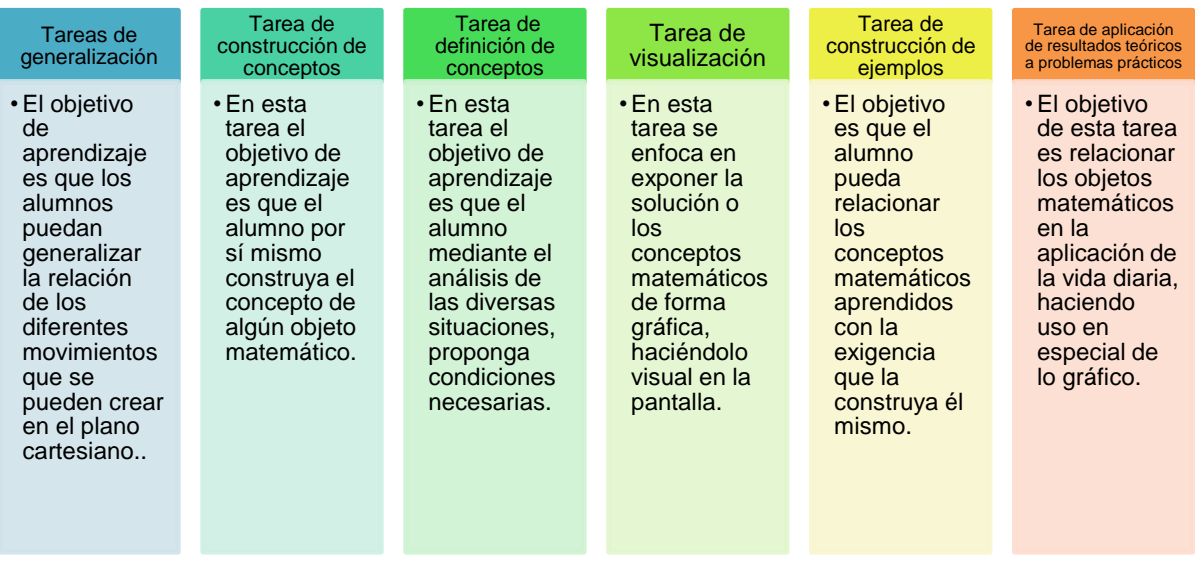

<span id="page-80-0"></span>*Imagen 27. Clasificación de los diversos tipos de tarea con GeoGebra, Williner, Favieri y Scorzo (2020)*

### **3.1.3 Nuestras voces con relación a las voces de otros autores**

Para nosotros es importante tener un punto de partida, para generar nuestra propia interpretación sobre los usos que ofrece GeoGebra. Es por ello, que queremos comparar nuestros beneficios que ofrece la herramienta digital, con los pensamientos de otros autores; con el fin de exponer en qué coincidimos, en qué no y cómo hemos ampliado algunas ideas que fueron tratadas por otros investigadores.

En primer lugar, coincidimos en tratar de categorizar los diversos usos o beneficios que ofrece GeoGebra, pues como se evidenció en el apartado anterior, no somos los únicos a los que GeoGebra les ha generado un interés por su alta gama de funciones que permite una diversidad de usos para la educación matemática. El profesor Jiménez W. (2018) en la video conferencia de la EUD-Educación Matemática menciona cuatro categorías (conjeturar, apoyar explicaciones, aprender de manera autónoma y calcular) las cuales se han enfocado en el aula de clase, tomando como población de estudio a los alumnos. Si bien coincidimos en las tres primeras, nosotros las queremos replantear desde una perspectiva "hacia nosotros como profesores", queremos encontrar resultados sobre dichas categorías, pero analizándonos a nosotros mismos y no enfatizando "hacia los estudiantes".

Lo anterior nos hace pensar que en la construcción de los beneficios que ofrece GeoGebra y la clasificación de ellos (presentada en EUD-Educación Matemática (2018) o por Williner, Favieri y Scorzo (2020)), precisan más sobre aspectos relacionados con el saber y el quehacer del profesor de matemáticas, omitiendo el componente del "ser" del profesor de matemáticas, especialmente las emociones que el uso de GeoGebra promueve tanto en estudiantes como en profesores. Por tal razón, tratamos de expandir un poco las ideas de los autores citados y exponer que dentro de la clasificación de la diversidad de tareas o de aplicabilidad que se puede generar con GeoGebra, también están los resultados enfocados a las emociones que los usuarios experimentan con GeoGebra. Consideramos que las emociones del profesor de matemáticas y las de los estudiantes son totalmente diferentes y es importante clasificarlas.

Otro aspecto que quisimos expandir es el relacionado con la aplicabilidad de GeoGebra en la vida diaria. Si bien coincidimos con Williner, Favieri y Scorzo (2020) en que se debe clasificar cómo GeoGebra ayuda en la ejemplificación de tareas hacia la realidad, quisimos enfocar la misma visión, pero hacia la justicia social. Comprendemos cómo GeoGebra ayuda por su versatilidad de herramientas en la comprensión e identificación de funciones presentes en la vida diaria y su comportamiento representado de manera gráfica; es sobre este asunto, que consideramos la importancia de generar tareas que aporten en la creación de un pensamiento crítico frente a problemas sociales cercanos a los profesores de matemáticas como también de los estudiantes. Queremos generar una visión para los profesores de matemáticas, de comprender la importancia de proponer tareas que generen aprendizajes con GeoGebra, que sean significativas en la realidad de los profesores de matemáticas, como también de los estudiantes. Pensamos, que, al ser distintas las vivencias de los estudiantes, los aprendizajes con dichas tareas ofrecerán herramientas para poder afrontar su realidad y pensar sobre su futuro.

Tomando como base las ideas expuestas anteriormente, la lectura profunda de nuestros relatos; enfatizando en los asuntos relevantes por los cuales versaron

nuestros escritos, las discusiones con nuestro asesor, identificando nuestras emociones y experiencias con GeoGebra, nos atrevemos a generar una clasificación de la diversidad de beneficios que ofrece GeoGebra, construida por cuatro categorías principales y treinta subcategorías, las cuales se explicarán en la siguiente sección.

# **3.2 Categorización de los usos de GeoGebra**

En esta sección, exponemos cómo clasificamos los usos o beneficios que ofrece GeoGebra. La [Imagen](#page-82-0) 28 expone de manera visual las categorías y subcategorías (o "pliegues").

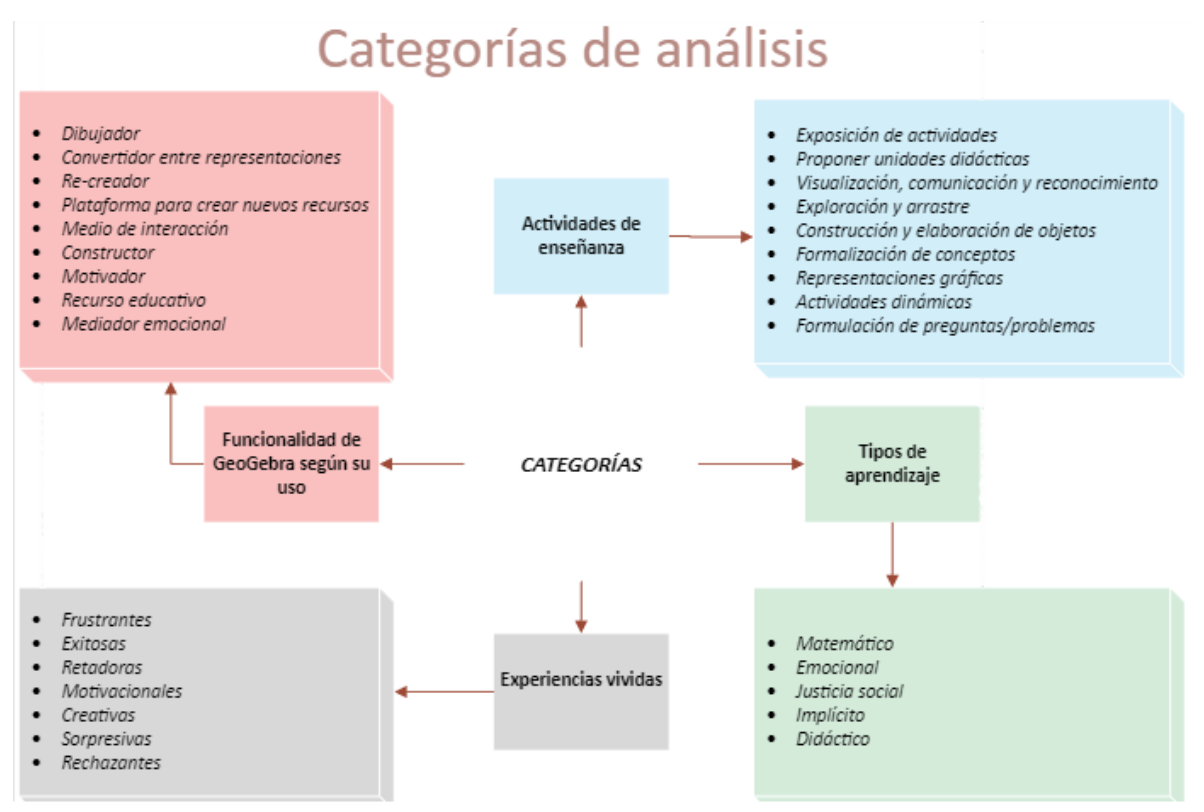

*Imagen 28. Categorías finales (elaboración propia)*

#### <span id="page-82-0"></span>**3.2.1 Funcionalidad de GeoGebra según su uso**

Dentro de los asuntos más relevantes que se hacen presentes en los objetivos específicos, asumimos la *funcionalidad de GeoGebra* [FG] como un elemento principal. En nuestros relatos autobiográficos se precisa, con gran intensidad, el uso de dicha

herramienta digital en diversos momentos y circunstancias, al desempeñar cada uno de los roles aludidos. Las alusiones a GeoGebra en los relatos nos permitieron indicar la importancia que le damos, su frecuente mención en diferentes momentos y sobre todo advertir y precisar diferentes funcionalidades de uso.

A continuación, presentamos los diferentes tipos de funcionalidad de uso de GeoGebra que hemos identificado; estos surgen como una elaboración propia, no insinuada ni condicionada por la literatura especializada. Para cada uno de ellos exhibiremos una descripción e ilustraremos su uso.

#### **3.2.1.1 GeoGebra como "dibujador"**

Esta funcionalidad asume a GeoGebra como un software de dibujo sofisticado, ya que permite la construcción de dibujos geométricos en pantalla que integran figuras geométricas preestablecidas o trazos elaborados a mano alzada. Las figuras geométricas preestablecidas se trazan a partir de una secuencia de pasos señalados explícitamente por las herramientas que las generan e incorporan, al igual que los trazos a mano alzada, su respectiva notación y lenguaje geométrico. Al incorporar el uso de tecnologías en el aula de clase e involucrar dinámicas activas y que sean atractivas para el estudiante, da muestra de las potencialidades que GeoGebra en particular ofrece como mediador cognitivo, haciendo el rol de amplificador y reorganizador de conocimientos, brindando múltiples posibilidades para que el educando comprenda problemas matemáticos (Melgarejo, Torres, Bareño y Delgado, 2019).

Así, por ejemplo, para trazar una circunferencia se puede seleccionar la herramienta *"circunferencia" (centro, punto3)* con la cual se fija un punto centro de la circunferencia y posteriormente un punto que pertenece a la circunferencia que se quiere trazar; el software no solo establece los puntos en cuestión (como pequeñas circunferencias rellenas), sino que los denota explícitamente con letras mayúsculas a

<sup>&</sup>lt;sup>3</sup> El icono de la herramienta es el siguiente:  $\odot$ 

la vez que denota la circunferencia con una letra minúscula. Esto último, en especial, nos hace diferenciar a GeoGebra de otras herramientas de "dibujo", como por ejemplo *Paint*, en las cuales se pueden realizar también dibujos geométricos a través de figuras preestablecidas, pero sin ningún acompañamiento de un lenguaje matemático o geométrico.

Bajo este significado los dibujos resultantes usualmente cumplen una función de mostrar un objeto geométrico estático (o un conjunto de estos) sobre el cual no se trabaja, es decir, sobre el que no se hace un empleo de las herramientas del software (por ejemplo, la herramienta de arrastre). Esto no significa que no se trabaje a través del dibujo, puesto que el dibujo en GeoGebra sí sirve como mediador pedagógico y de comunicación entre el profesor y los estudiantes al exhibir figuras geométricas y eventualmente elaborar un discurso que las incorpora. El software matemático cobra un papel importante, mejorando nuestra praxis, apoyando el proceso de enseñanza y aprendizaje en la resolución de problemas matemáticos y otras áreas (Melgarejo, Torres, Bareño y Delgado, 2019).

Algunos de los ejemplos del significado de GeoGebra como dibujador y mediador pedagógico, donde relaciona el conocimiento matemático y permite al estudiante o usuario explorar y comprobar propiedades y tratamiento de representaciones algebraicas y gráficas (Melgarejo, Torres, Bareño y Delgado, 2019), se presentan a continuación. En la [Imagen](#page-85-0) 29 (izquierda) se hace visible cómo GeoGebra permite la creación de un dibujo o boceto de una función por medio de la herramienta *"Figura a mano alzada"*4*,* simultáneamente GeoGebra va asignado un nombre a cada elemento que identifica dentro del dibujo [\(Imagen](#page-85-0) 2[9Imagen](#page-85-0) 29, derecha), reconociendo objetos geométricos como punto, segmentos y bocetos de curvas.

<sup>&</sup>lt;sup>4</sup> El icono de la herramienta es el siguiente:  $\mathcal{H}$ 

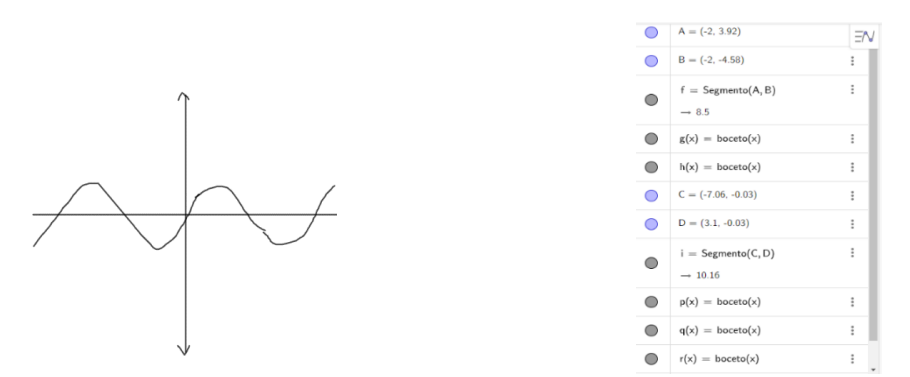

<span id="page-85-0"></span>*Imagen 29. Dibujo realizado con Figura a mano alzada y la notación correspondiente que hace GeoGebra*

Otro ejemplo de GeoGebra como "dibujador ", se hace presente al utilizar las herramientas preestablecidas para elaborar una imagen con una estética más depurada que la que se obtiene al elaborarla con *"Figura a mano alzada"* o la herramienta *"lápiz" 5*.

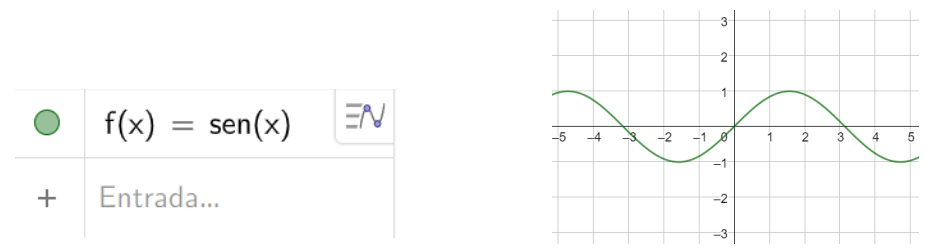

<span id="page-85-1"></span>*Imagen 30. Dibujo de una función realizado con herramientas preestablecidas, ingresada en la casilla de entrada*

La [Imagen](#page-85-1) 30 (derecha) muestra una función dibujada a partir de la expresión simbólica que se ha introducido en la opción "Entrada" de la ventana "Vista algebraica" [\(Imagen](#page-85-1) 30, izquierda).

<sup>5</sup> Los dibujos a mano alzada se pueden realizar con las herramientas *Figura a mano alzada* y *Lápiz*, cuyos iconos son, respectivamente,  $\mathcal{H}_y$ 

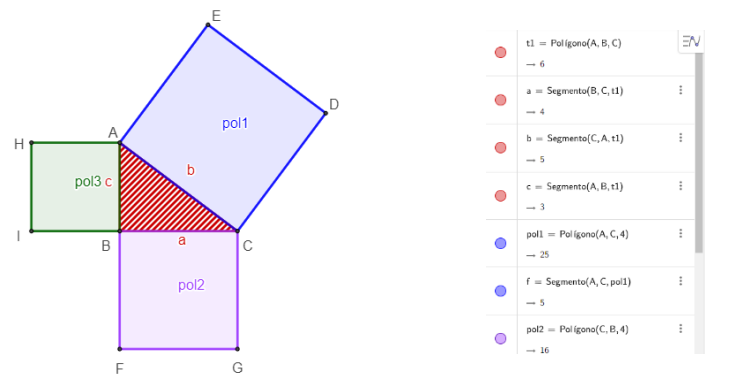

*Imagen 31. Dibujo geométrico realizado con herramientas preestablecidas.*

<span id="page-86-0"></span>En la [Imagen](#page-86-0) 31 (izquierda), se representa una imagen que alude al Teorema de Pitágoras; esta ha sido construida partiendo inicialmente de las construcciones del triángulo rectángulo y, posteriormente, de los cuadrados creados a partir de sus segmentos, el software ha incorporado en esta las notaciones geométricas correspondientes a cada uno de los elementos en mención; en la [Imagen](#page-86-0) 31 (derecha) se encuentran los objetos construidos. La figura en cuestión permite hacer afirmaciones como: "el área del cuadrado de color azul es igual a la suma de las áreas de los cuadrados de color lila y color verde", para resaltar una propiedad matemática presente, sin necesariamente aludir a la notación geométrica, facilitando la incorporación de la figura al discurso.

Autores como Benamburg y Poveda (s.f.) comparten la idea de utilizar a GeoGebra como un ambiente para dibujar, pues utilizan a GeoGebra como medio para introducir a los nuevos profesores que quieren conocer más de dicho software mediante una actividad de dibujar cuadriláteros e identificar las propiedades de cada uno de ellos. Algunos de los resultados, evidencian cómo este software de dibujo sofisticado sirve para introducir a los nuevos profesores al campo del uso de herramientas digitales para sus clases.

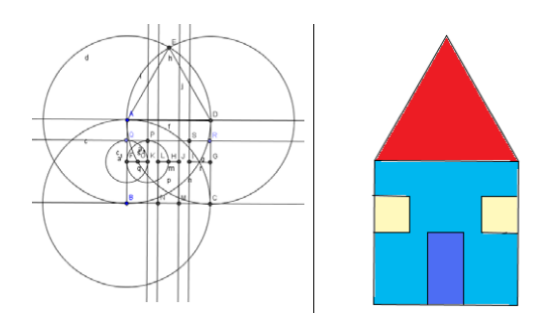

*Imagen 32. Dibujo de una casa, primera actividad del taller, Benamburg y Poveda (s.f.)*

# **3.2.1.2 GeoGebra como convertidor entre representaciones**

En los relatos autobiográficos se evidenció la potencialidad de GeoGebra para construir diferentes figuras geométricas o expresiones algebraicas desde diferentes puntos de partida. Por ello, en esta categoría se asume el rol de la herramienta digital en la conversión de una forma o sistema de representación a otro sistema de representación, por ejemplo, la transformación de expresiones simbólicas en lugares geométricos.

Al respecto, se encontraron cuatro formas de uso de GeoGebra como convertidor entre representaciones.

# **3.2.1.2.1 GeoGebra como convertidor de lo simbólico a lo gráfico**

Se hace uso de GeoGebra como un graficador de una expresión simbólica, puesto que, dentro de sus diversas herramientas, la función "casilla de entrada" permite ingresar cualquier tipo de lenguaje alfanumérico (ver [Imagen](#page-88-0) 33, izquierda) y automáticamente se hace visible la representación del lugar geométrico correspondiente. Por ejemplo, el usuario al ingresar la función descrita por la expresión  $y = x^2 - 3$  en la ventana gráfica aparecerá la imagen de la [Imagen](#page-88-0) 33 (derecha):

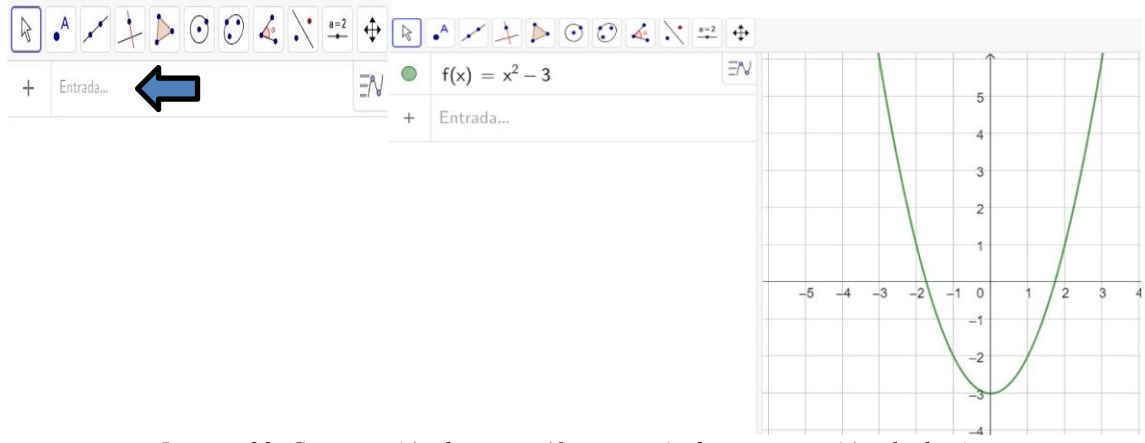

*Imagen 33. Construcción de una gráfica a partir de una expresión algebraica.*

<span id="page-88-0"></span>Como se puede observar en la [Imagen](#page-88-0) 33, la conversión de la función  $f$  descrita por la expresión  $f(x) = x^2 - 3$  se hace presente de color verde en la vista gráfica; esta misma funcionalidad se aplica para cualquier otro tipo de función o cónica que se ingrese.

Hernández (2013) en su trabajo que hace respecto a las consideraciones para usar GeoGebra en funciones, específicamente con parábolas, además de dar un protocolo de construcción (ver [Imagen](#page-89-0) 34), hace uso de la conversión de lo simbólico a lo gráfico (ver [Imagen](#page-89-1) 35), ingresando información en la casilla de entrada y usando herramientas preestablecidas llevan a cabo la construcción de la parábola según el protocolo; a partir de ello da respuesta a una serie de preguntas que expone en su actividad, como por ejemplo: ubicar puntos que permitan determinar el eje de simetría, coordenadas del vértice y puntos de intersección de la parábola con el eje  $x$ . El autor asegura que GeoGebra permite generar y comprobar ideas, estudiar el comportamiento de las funciones manipulando algunos parámetros, en este caso moviendo los deslizadores.

| N° | Nombre    | Definición                                  | Álgebra               |
|----|-----------|---------------------------------------------|-----------------------|
| 1  | Número a  |                                             | $a = 1$               |
| 2  | Número b  |                                             | $b = -4$              |
| 3  | Número c  |                                             | $c = 5$               |
| 4  | Función f | $f(x) = a x^2 + b x + c$                    | $f(x) = x^2 - 4x + 5$ |
| 5  | Punto A   | Punto en f                                  | $A = (3, 2)$          |
| 6  | Recta d   | Recta que pasa por A perpendicular al Eje Y | d: $y = 2$            |
| 7  | Punto B   | Punto de intersección de f. d               | $B = (1, 2)$          |
| 7  | Punto C   | Punto de intersección de f. d               | $C = (3, 2)$          |
| 8  | Recta e   | Mediatriz B, A                              | $e: x = 2$            |
| 9  | Punto D   | Punto de intersección de e, d               | $D = (2, 2)$          |
| 10 | Punto E   | Punto de intersección de f, e               | $E = (2, 1)$          |

Tabla 2. Protocolo de la construcción

<span id="page-89-0"></span>*Imagen 34. Protocolo de construcción. Tomado de Hernández (2013).*

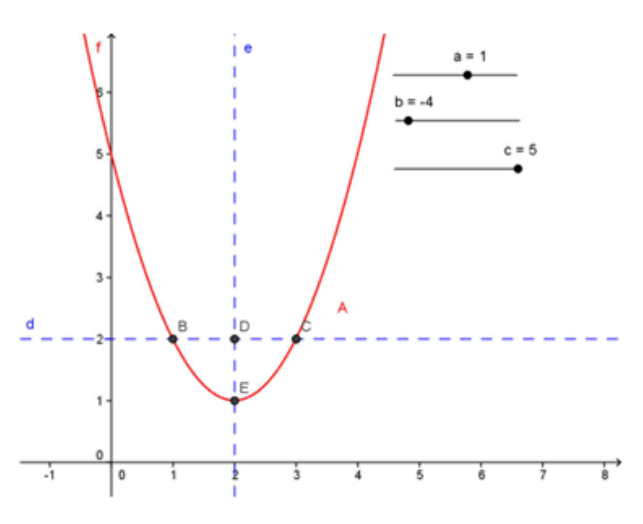

Figura 7. Función  $f(x)=ax^2+bx+c$ , deslizadores y eje de simetría

<span id="page-89-1"></span>*Imagen 35. Representación gráfica correspondiente al protocolo de construcción. Tomado de Hernández (2013)*

#### **3.2.1.2.2 GeoGebra como convertidor de lo gráfico a lo simbólico**

En este caso, la herramienta digital, a partir de la construcción de un dibujo de objetos geométricos empleando las herramientas preestablecidas, genera en la sección "vista algebraica" la notación simbólica o alfanumérica que corresponde a dichos objetos. Por ejemplo, como se muestra en la [Imagen](#page-90-0) 36, al construir una recta o circunferencia, GeoGebra automáticamente hace visibles sus representaciones algebraicas correspondiente. Este mecanismo es funcional para cualquier tipo de gráfico construible en GeoGebra.

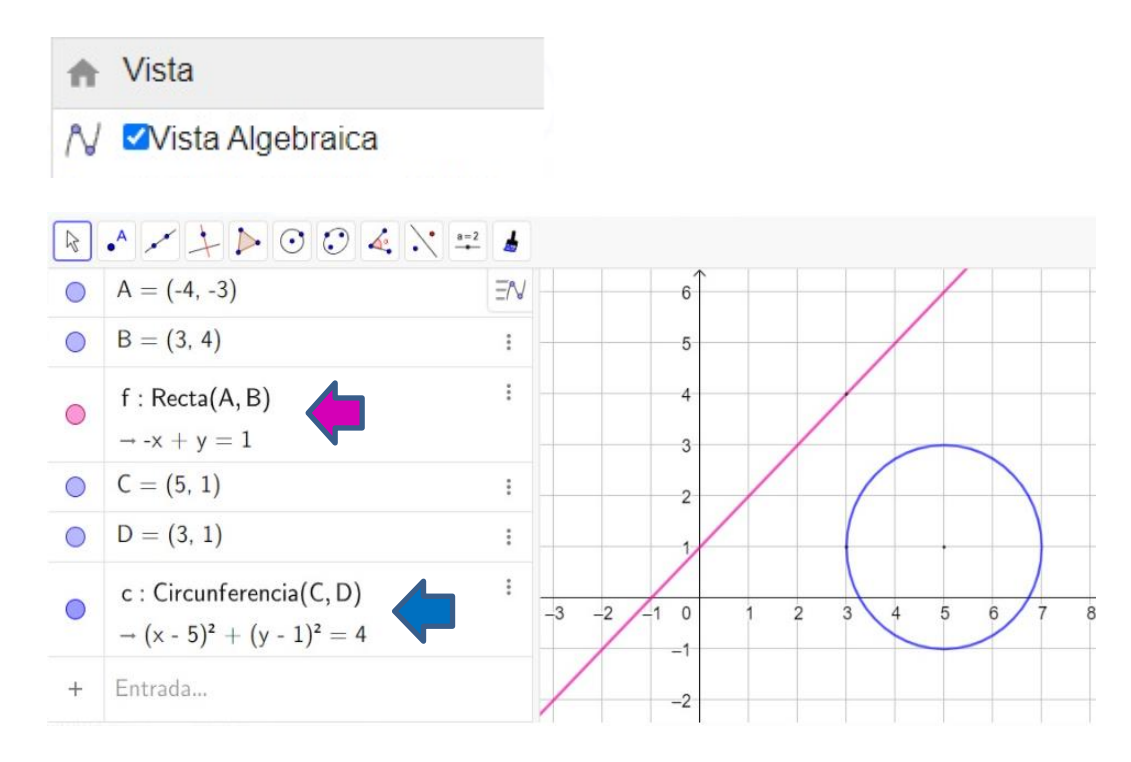

<span id="page-90-0"></span>*Imagen 36. Expresiones simbólicas que corresponden a los objetos geométricos en el plano cartesiano.*

# **3.2.1.2.3 GeoGebra como convertidor de una gráfica a una representación tabular**

El uso que se hace presente con GeoGebra para este ítem tiene como finalidad encontrar algunas parejas ordenadas que componen figuras geométricas, funciones, cónicas y cualquier otro tipo de lugar geométrico que se pueda construir en la herramienta digital. Por ejemplo, al crear la recta definida por la ecuación  $y = -x + 2$ , GeoGebra permite generar una tabla de valores numéricos correspondientes a la recta mediante la vista de "hoja de cálculo".

Tal como se muestra en la [Imagen](#page-91-0) 37 (arriba) se debe habilitar la Hoja de cálculo; después de ello aparecerá en pantalla una vista de una hoja tipo Excel, con filas enumeradas y columnas nombradas alfabéticamente.

En la casilla "Entrada" se ingresa la notación simbólica que defina la función o cónica; por ejemplo, al ingresar la función f descrita como  $x + y = 2$ , el programa muestra en pantalla la respectiva representación gráfica, una recta de color naranja

(ver [Imagen](#page-91-0) 37, abajo a la izquierda). Con la herramienta *"Punto en objeto" <sup>6</sup>* se construye un punto sobre la figura mostrada por GeoGebra; al hacer clic derecho sobre tal punto, muestra la opción "Registro en Hoja de Cálculo", así, una vez habilitada aparece en las celdas los rótulos  $x(A)$  y  $y(A)$ , ya que, A fue el nombre asignado por GeoGebra al punto sobre la recta y con ello mostrará las parejas  $(x, y)$ del mismo. Para lograr el listado de coordenadas, se debe activar la herramienta de animación para el punto  $A$ ; automáticamente se empieza a mover sobre la recta y en la Hoja de Cálculo se van registrando las respectivas coordenadas (ver [Imagen](#page-91-0) 3[7Imagen](#page-91-0) [37,](#page-91-0) abajo a la derecha).

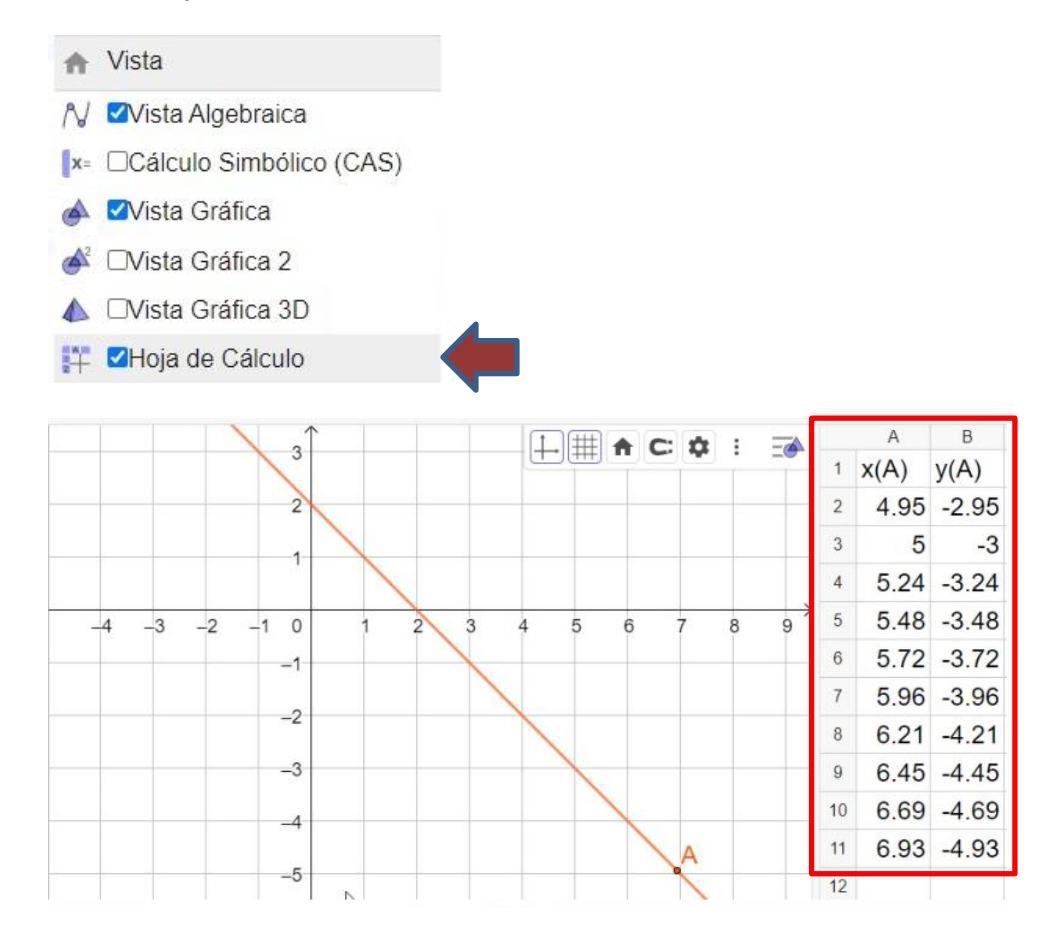

*Imagen 37. Construcción de una tabla de coordenadas a partir de la gráfica*

<span id="page-91-0"></span>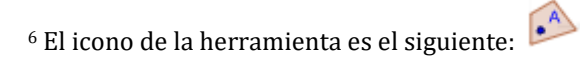

#### **3.2.1.2.4 GeoGebra como convertidor de lo tabular a lo gráfico**

La acción que cumple GeoGebra para este uso se centra en la posibilidad de crear por medio una tabla de valores (que se construye en la opción "Hoja de Cálculo") una representación gráfica de los puntos correspondientes a dichas coordenadas, los cuales se hacen visibles en la vista algebraica. GeoGebra llama "poligonal" a la unión de estos diversos puntos.

Para esta conversión entre la representación tabular a lo gráfico, se construyó un deslizador, en el que se debe indicar el rango e incremento de este, luego habilitar la Hoja de Cálculo, pues es a partir de esta vista que se van a generar las parejas ordenadas. Para que el deslizador no trabaje de manera oscilante se puede seleccionar la opción de repetir, creciente (una sola vez), al darle clic derecho sobre  $a$  (nombre asignado por GeoGebra al mismo) y activar la animación; esto genera en la Hoja de Cálculo un listado de valores para la coordenada en  $x$ . Hay que recordar que esta hoja trabaja de manera similar a Excel, así que, frente al primer valor que aparece en las celdas, se deben ingresar la función o cálculos que se quiere realizar.

Se ha trabajado con la función  $f(x) = x^2 - 2$ , por ende, se debe ingresar la siguiente notación: =  $(A2 \cdot A2) - 2$ . Luego se debe arrastrar la fórmula hasta la última celda correspondiente al valor de  $a$ . Para generar un boceto de la gráfica correspondiente a estos puntos en el plano cartesiano, se selecciona todas las parejas de valores y se da clic derecho; en pantalla aparece la opción de crear el listado de puntos y la línea *Poligonal*, de tal forma que al seleccionar esta última, aparece en la vista algebraica tanto los puntos como los segmentos que los van uniendo (ver [Imagen](#page-93-0) [38,](#page-93-0) derecha).

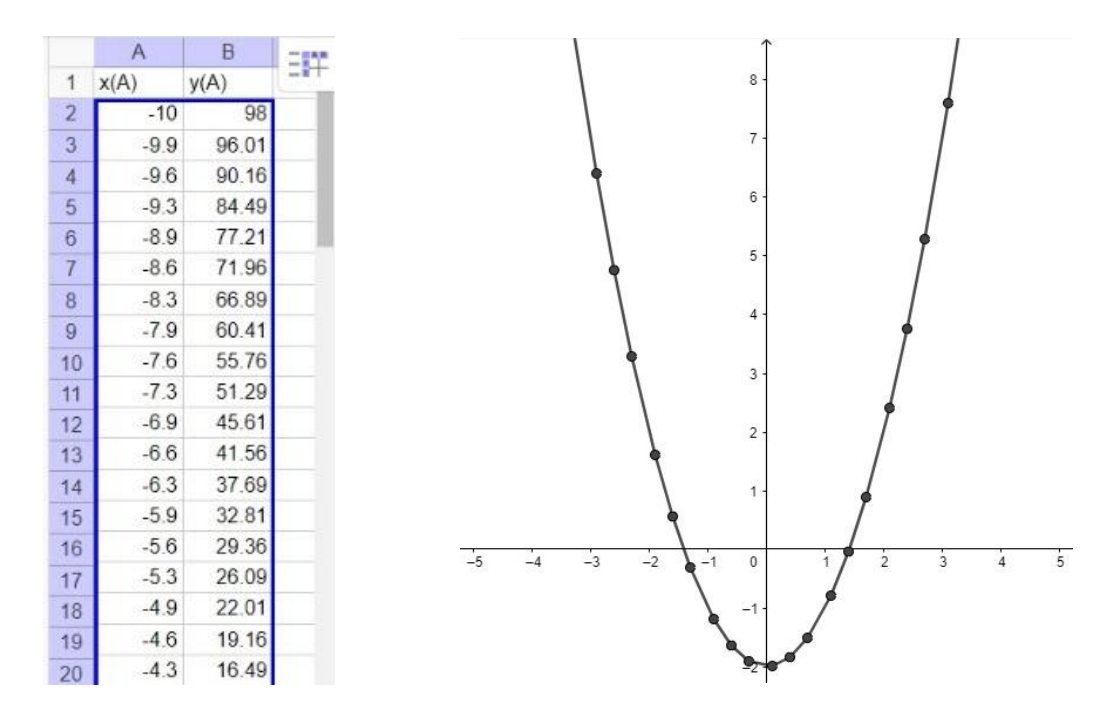

*Imagen 38. Cambio de representación de lo tabular a lo gráfico*

#### <span id="page-93-0"></span>**3.2.1.3 GeoGebra como re-creador**

Este significado está asociado al uso de GeoGebra como herramienta para construir un mismo lugar geométrico de diversas formas. Se puede construir figuras como triángulos equiláteros y cuadrados apoyados en los conocimientos y construcciones con regla y compas (circunferencias, rectas paralelas, rectas perpendiculares, punto medio, etc.) o de manera más sofisticada y rápida usando las herramientas preestablecidas como lo es *"Polígono regular" <sup>7</sup>,* donde se indica dos puntos y escribir la cantidad de vértices que tendrá el polígono. También se puede hacer uso de la cuadrícula mayor (vista gráfica con cuadrícula visible) para construir segmentos de igual magnitud.

Por ejemplo, la construcción de una circunferencia se puede realizar en la herramienta digital a través de tres procesos diferentes que no involucran objetos geométricos no siempre coincidentes (dado un centro y un punto de la circunferencia,

<sup>7</sup> El icono de la herramienta es el siguiente:

dado el centro y la medida del radio, dados tres puntos no colineales). En la [Imagen](#page-94-0) 39 se presentan estos tres procedimientos.

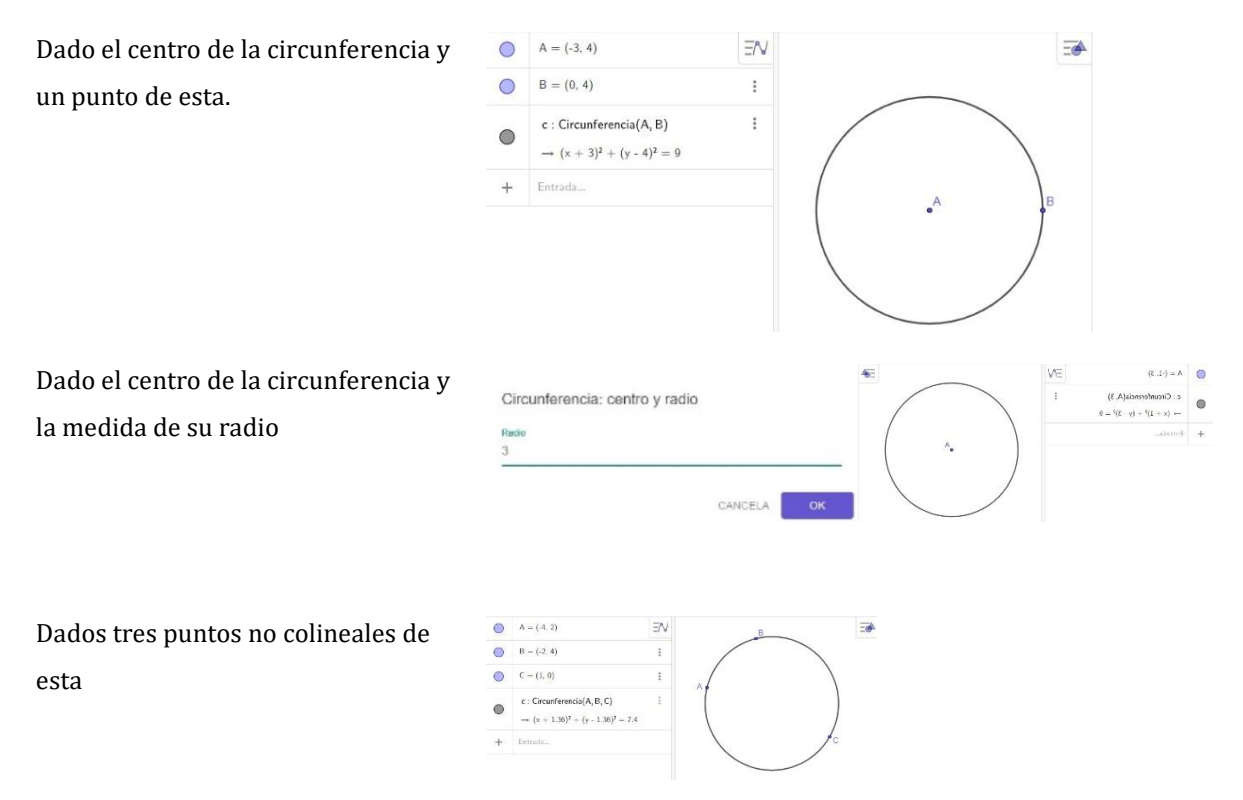

*Imagen 39. Tres procedimientos distintos para construir un mismo objeto.*

<span id="page-94-0"></span>Corrales (2011) menciona como resignificar algunas de las propiedades que tienen las figuras geométricas, sirve para identificar nuevas relaciones de existencia y construcción de los objetos geométricos. Este modo de estudiar las figuras geométricas es la forma de operar de GeoGebra como re-creador, pues, con la herramienta digital, se pude hacer más evidente las propiedades de las figuras, que a simple vista no son del todo comprensivas. Esta forma de operar a GeoGebra expone las diversas propiedades que tienen las figuras geométricas, como también los conocimientos de los estudiantes para profesor de matemáticas en relación con la intencionalidad didáctica que ofrece GeoGebra para el redescubrimiento de propiedades geométricas.

#### **3.2.1.4 GeoGebra como plataforma para crear nuevos recursos**

En este apartado se asume a GeoGebra como fuente de exploración por parte de los investigadores en la creación de recursos, simulador o modelador de situaciones o problemas matemáticos, con el fin de ayudar en la mejora de algún concepto matemático. Cada investigador realizó por lo menos un recurso académico.

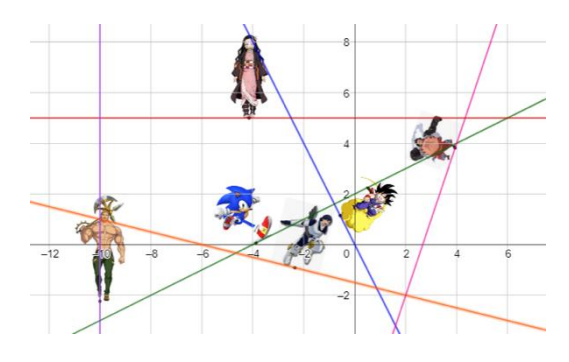

<span id="page-95-0"></span>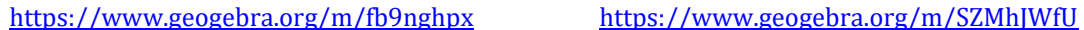

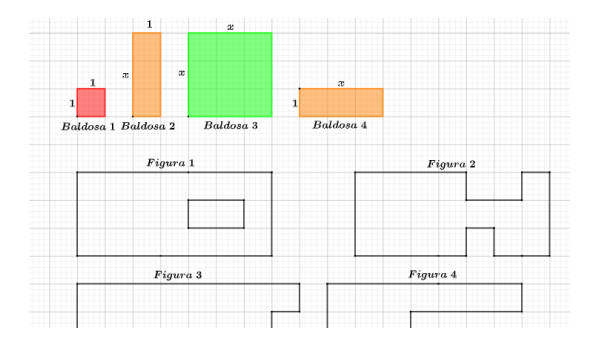

#### *Imagen 40. Recursos realizados por nosotros*

En la [Imagen](#page-95-0) 40 (izquierda) se muestra la imagen de un recurso hecho con GeoGebra; debido a que los estudiantes les gustan los dibujos animados se trabajan con algunos de ellos, aprovechando el rastro y animación que se le puede brindar a objetos en la herramienta digital. Cada dibujo está sujeto a un punto, una vez activado el Rastro, mostrará en pantalla el recorrido que hace cada uno de ellos. El objetivo de la actividad es determinar la pendiente de diferentes rectas, de manera dinámica y visualmente atractiva para el grupo de estudiantes, identificando por lo menos un par de puntos que pertenezcan a cada una de las rectas, verificando la elevación y desplazamiento que se hace de uno al otro o aplicando fórmulas algebraicas.

En la parte derecha de la [Imagen](#page-95-0) 40, se muestra la imagen de un segundo recurso. Para este trabajo el objetivo principal era operar polinomios, especialmente la suma y resta, donde identificaban de manera visual términos semejantes. Para este recurso, se construyeron diferentes herramientas con el propósito de que el usuario pueda elegir, trabajar con cualquiera de ellas y automáticamente generar varias baldosas y de diferentes tipos. Se usa la herramienta arrastre para mover por la

pantalla cada una de las baldosas generadas e ir desarrollando una secuencia de actividades adjuntadas a la unidad didáctica.

Mendoza, Alvarado e Inzunza (2018) utilizan GeoGebra para modelar recursos didácticos en el aprendizaje de la Mecánica, evalúan simuladores en los que se recrean situaciones de la vida e involucran parámetros de la Física (ve[r Imagen 41\)](#page-96-0); además de trabajar en este sistema de geometría dinámica, abordan temáticas de otras áreas del conocimiento. Estos autores consideran que GeoGebra es un medio el cual permite a los estudiantes y usuarios superar las dificultades, restricciones y limitaciones que surgen cuando se trabaja con lápiz y papel, y que también permite trabajar de manera simultánea muchos objetos geométricos.

Se decidió llevar a cabo el rediseño de simulaciones de modelos físicos en Geogebra debido a su fácil manejo y al hecho de que puede funcionar en la Web sin necesidad de instalar algún subprograma (plugins) en el navegador de Internet. En la figura 2, se muestra un ejemplo de simulador construido en GeoGebra, el cual se encuentra disponible para su utilización en la siguiente dirección: <https://www.geogebra.org/m/vBe94crN> (Mendoza, Alvarado e Inzunza, 2018, p. 5)

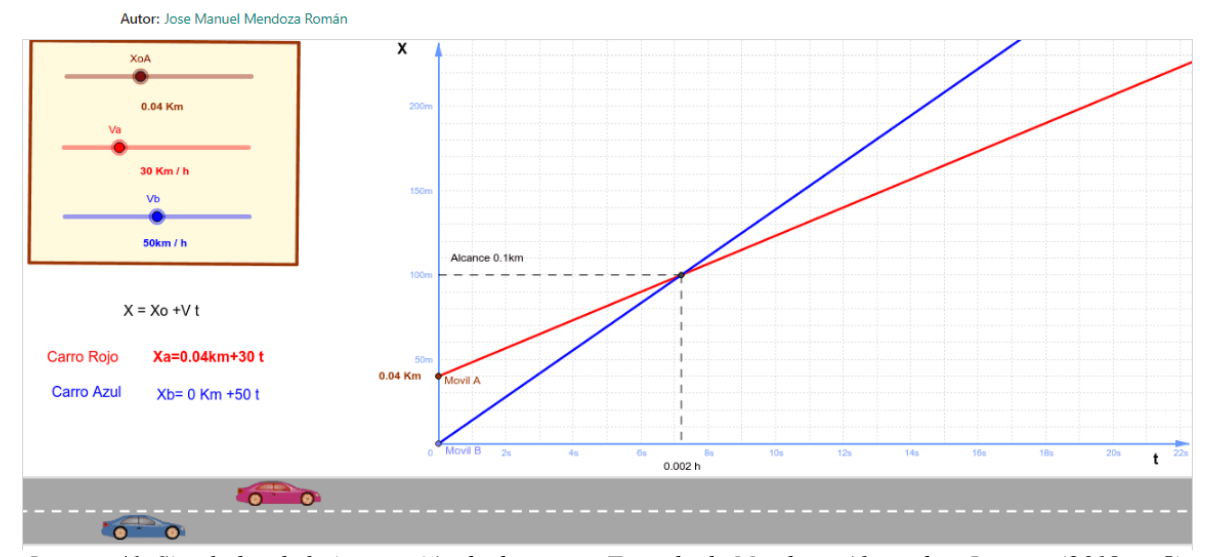

Intersección de dos móviles 2

<span id="page-96-0"></span>*Imagen 41. Simulador de la interacción de dos autos. Tomado de Mendoza, Alvarado e Inzunza (2018, p. 5).*

#### **3.2.1.5 GeoGebra como medio de interacción autónoma**

En algunas ocasiones se ha identificado que GeoGebra se usa como medio de interacción, ya sea como una pizarra interactiva que permite que el usuario dibuje, construya y experimente a través de las diferentes herramientas preestablecidas, o seguir las indicaciones que se muestra en pantalla para hacer uso de ellas. Cada vez que se selecciona un ícono a usar, muestra en pantalla los objetos o datos que se deben ingresar para que realice la construcción. GeoGebra se caracteriza por su versatilidad de información y su fácil comprensión, lo que permite generar un aprendizaje autónomo por parte de los usuarios que interactúen con él.

La interacción también puede ser concebida a través de construcciones realizadas por los profesores, en las que se han formado figuras rígidas que permita movimientos en el plano; como complemento en el desarrollo de diferentes tareas. GeoGebra brinda la cualidad de compartir el enlace para tener acceso a una actividad en particular con sus respectivas indicaciones y representaciones. Lo que permite a los estudiantes mejorar sus procesos de exploración y visualización, con ayuda, por ejemplo, de la herramienta de *arrastre*, de tal forma que, sin supervisión del docente, es el mismo GeoGebra quien realimenta, cuestiona y sugiere al usuario, dando información de cosas que se pueden o no hacer, mover o no mover. Al intentar arrastrar o configurar las representaciones por medio de la exploración, se evidencian objetos o propiedades esenciales en las figuras construidas, tanto así que, es el mismo software quien brinda información mientras el usuario desarrolla las tareas.

Este medio de interacción es considerado como una interacción autónoma. El profesor William Jiménez en su video conferencia UED-Educación Matemática (2018) al presentar su construcción de aplicabilidad de aprendizaje autónomo, expone cómo GeoGebra ayuda a los estudiantes o profesores, para generar los aprendizajes sin una guía de un experto correspondiente. El docente menciona cómo un usuario puede interactuar con una actividad en GeoGebra, y enfatiza en que las herramientas expuestas, así como las instrucciones, deben ser claras y concisas.

#### **3.2.1.6 GeoGebra como constructor**

GeoGebra permite, además de representar objetos matemáticos, participar en la elaboración de conjeturas a partir de construcciones, explorando elementos presentes en ellas que brinden información sobre la posible validez de una hipótesis. A partir de lo construido, permite reconocer características de las representaciones que conlleven a especulaciones y a generar construcciones adicionales que fomenten ideas nuevas y aportes para la justificación de la actividad. El usuario puede construir figuras bidimensionales o tridimensionales, ya sea haciendo uso de las herramientas preestablecidas o usando conocimientos respecto a construcción con instrumentos de trazo aplicados a la herramienta digital. Las construcciones pueden ser rígidas o no, dependiendo del proceso de construcción; es decisión del autor si quiere que la representación muestre variantes al momento que se usen herramientas como el arrastre, de tal forma que a partir de una construcción muestre en pantalla y se vayan generando infinidad de objetos congruentes o no a la inicial, o que, por el contrario, aunque cambie de posición mantenga las propiedades y características invariables con las que se construyó.

Freyre y Cavatorta (2021) presentan un problema en el que los estudiantes de Profesorado en Matemáticas realizan construcciones en GeoGebra, las cuales permiten analizar y responder preguntas relacionadas con cuadriláteros convexos que cumplen con unas condiciones preestablecidas, tales como una de sus diagonales sea diámetro de una circunferencia y sus vértices pertenezcan a la misma. Con ello pretenden que elaboren conjeturas dependiendo de las posibilidades de construcción de cuadriláteros, con trabajo de exploración y visualización en GeoGebra; además, pretenden lograr una clasificación entre las diferentes representaciones.

Las autoras mencionan que, para elaborar la construcción de los cuadriláteros solicitados, los procesos de exploración, conjeturación y argumentación difieren entre los participantes por sus conocimientos sobre figuras, conceptos y propiedades de estos, los cuales fueron vistos con anterioridad. De acuerdo con la exploración y

trabajo en grupo algunos estudiantes concluyen que se pueden construir: rombo, cuadrado, romboide y rectángulo. En el proceso de construcción dan condiciones no solicitadas, como el caso de la perpendicularidad entre las imágenes (ver [Imagen](#page-99-0) 42).

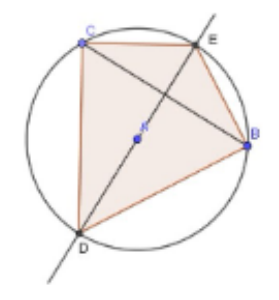

*Imagen 42. Figura 1. Primera construcción del grupo 1. Tomado de Freyre y Cavatorta (2021, p. 9).*

<span id="page-99-0"></span>En una segunda construcción cambian el procedimiento. Primero crean la circunferencia y dos puntos pertenecientes a ella, luego una recta que contenga los dos puntos y seguido una recta paralela a la anterior de tal forma que interseque a la circunferencia en otros dos puntos, asegurando una de las condiciones, los vértices en la circunferencia, pero no cumple que una diagonal sea diámetro, así obtienen una construcción que no considera las propiedades necesarias (ver [Imagen](#page-99-1) 43).

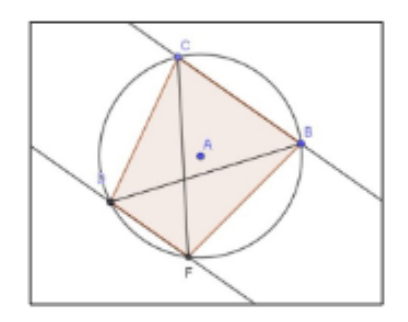

*Imagen 43. Figura 3. Segunda construcción del grupo 1. tomada de Freyre y Cavatorta (2021, p. 10)*

<span id="page-99-1"></span>En ambas construcciones deben hacer uso de las diferentes herramientas preestablecidas, de tal forma que lleguen a elaborar conjeturas y deducir los diferentes tipos de cuadriláteros que se pueden construir. Según las propiedades impuestas enunciadas en la actividad y el trabajo de exploración con GeoGebra permite que encuentren posibles cuadriláteros, pero quizás no el total de casos.

# **3.2.1.7 GeoGebra como motivador**

Tanto en las diferentes clases de la Licenciatura como en la misma Maestría y en algunas redes sociales (por ejemplo, *Facebook*, *Instagram* o *YouTube*) se han identificado actividades que son pilar de motivación y reto por querer aprender más de GeoGebra, así como también por ser conscientes de la diversidad de construcciones que se puede crear con GeoGebra. Algunos trabajos conllevan programar en esta herramienta digital y por ende adquirir nuevos conocimientos. Nosotros aprendimos algunos elementos de lenguaje de programación en Pascal y Visual Estudio, pero poco en GeoGebra, ya que se debe utilizar el lenguaje *JavaScript*, lo que generó un impulso por aprender este lenguaje de programación de forma empírica.

Con relación a las actividades motivadoras para nosotros, se resalta una en particular que consistió en construir el rostro de un personaje de anime llamado "Naruto" a partir de funciones a trozos, lo que implicaba gran conocimiento matemático y aprendizaje sobre GeoGebra. Una segunda actividad muy interesante que logró un impacto motivacional fue una construida con el fin de practicar sumas y restas entre números enteros, basados en una carrera de naves espaciales (ver [Imagen 44\)](#page-100-0).

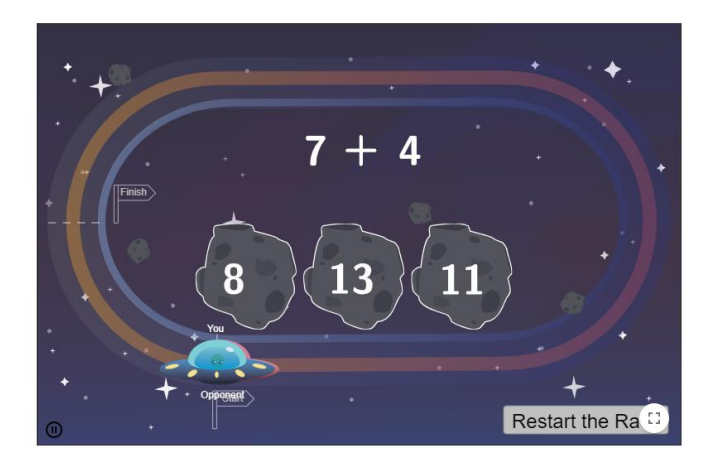

GeoGebra

<span id="page-100-0"></span>*Imagen 44. Guerra de naves, recurso de GeoGebra encontrado en Facebook*

La idea central de la actividad se enfoca en que el usuario responda rápida y correctamente una serie de operaciones con números enteros; si la respuesta es correcta, la nave asignada gana velocidad y supera la del oponente (que es la misma computadora), pero si la respuesta es incorrecta, la velocidad de la nave espacial va disminuyendo y se aleja su oponente. Aunque este juego cuenta con cincos niveles, a partir del segundo es algo complejo superar al contrincante, pues la rapidez con la que hay que contestar las operaciones debe ser alta.

No solo es importante mencionar la programación que presenta la actividad para que las naves puedan variar las velocidades; también se deben resaltar aspectos como el diseño de los mapas, los colores usados y toda la estructura general que se programó para el juego.

Esta última idea, impulsó a los investigadores a indagar sobre el código usado en GeoGebra y recrear una actividad similar (ver [Imagen](#page-101-0) 45), aunque se logra dar animación y algunas expresiones con funcionalidad de ingresar diversas casillas de entrada, casillas de control y crear botones, no se ha podido culminar con la reconstrucción total del juego.

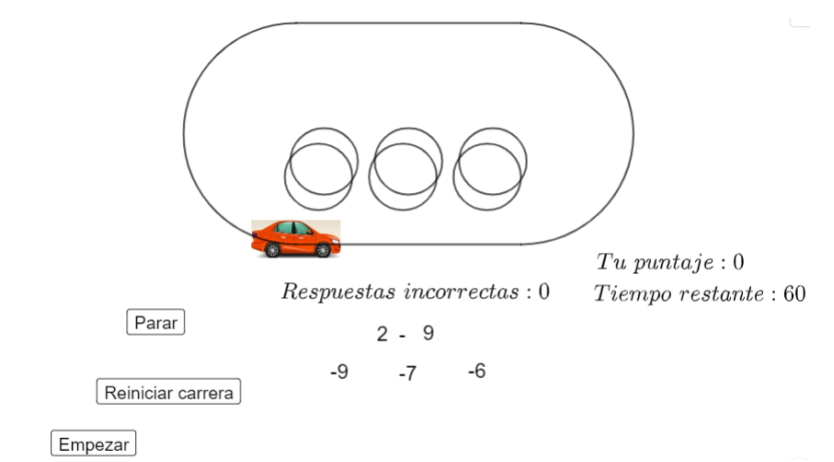

*Imagen 45. Construcción propia tratando de realizar una actividad similar a la de las naves*

<span id="page-101-0"></span>Rizzo y Costa (2019) exponen cómo GeoGebra funciona como un eje motivador para descubrir y acercarse a la actividad matemática por medio de las fotografías. Los autores exponen que, por medio de una fotografía junto con el uso de GeoGebra (ver

[Imagen](#page-102-0) 46), sirve como fundamento para modelizar matemáticamente situaciones de la vida diaria como también despertar la creatividad de los participantes (estudiantes o profesores) descubriendo el potencial de GeoGebra como herramienta en la educación matemática.

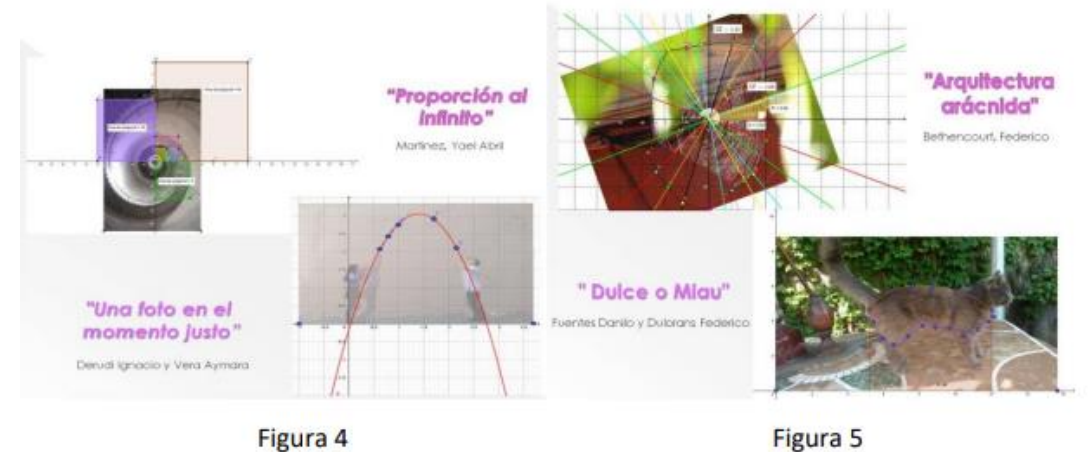

#### *Imagen 46. III Edición del Concurso FotoGebra.*

# <span id="page-102-0"></span>**3.2.1.8 GeoGebra como recurso educativo**

GeoGebra es visto como un recurso educativo, pues ya sea indagando en la red, revisando redes sociales o la página de GeoGebra, se encuentran muchas actividades ya construidas de las que se puede hacer uso. En algún buscador (Google, por ejemplo) se puede ingresar la palabra o tema que se quiere trabajar con esta herramienta digital y se encuentran sugerencias o tareas en las que se abordan los conceptos buscados (ver [Imagen 47\)](#page-103-0).

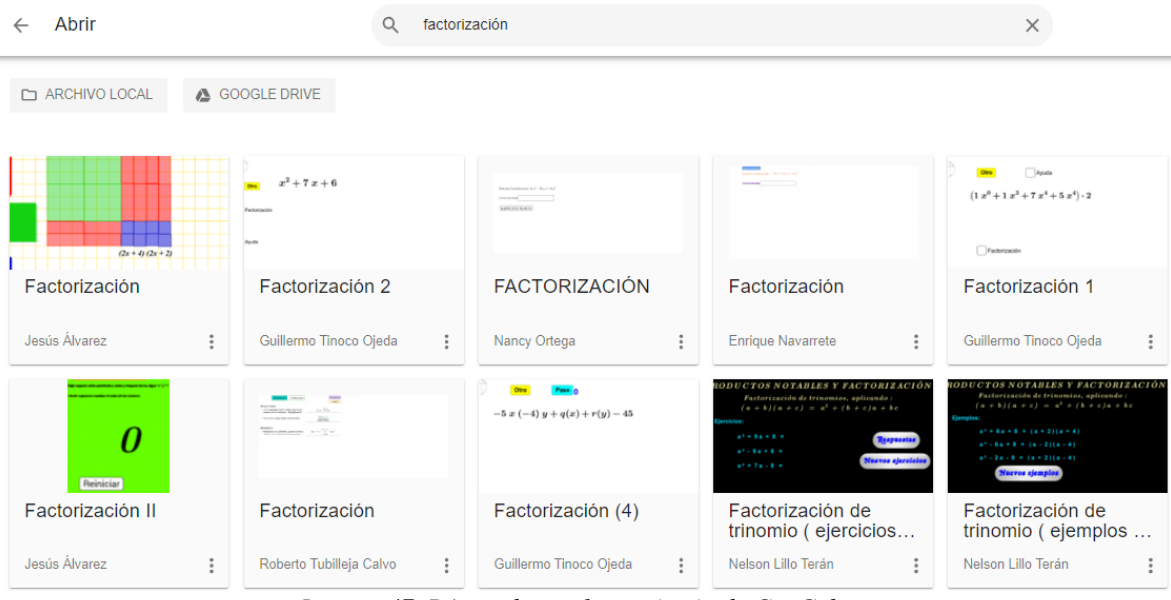

*Imagen 47. Búsqueda en el repositorio de GeoGebra.*

<span id="page-103-0"></span>Diversos usuarios, comparten y encuentran gran variedad de actividades, tutoriales, juegos, ejemplos y representaciones a las que se pueden acceder con tan solo dar clic (ver [Imagen](#page-103-1) 48 e [Imagen](#page-104-0) 49). Con ello queremos comprender el uso de GeoGebra como recurso educativo, ofreciendo a la comunidad educativa e interesada diverso contenido matemático trabajado desde GeoGebra, con actividades que ya están creadas.

<span id="page-103-1"></span>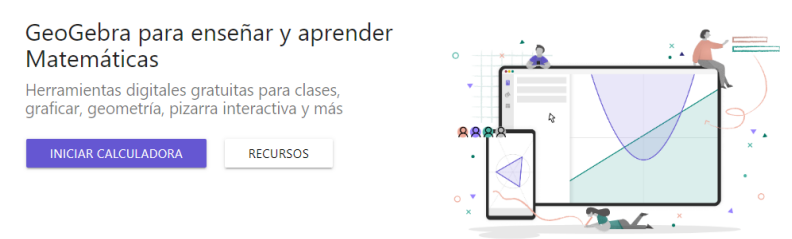

*Imagen 48. Página de GeoGebra.*

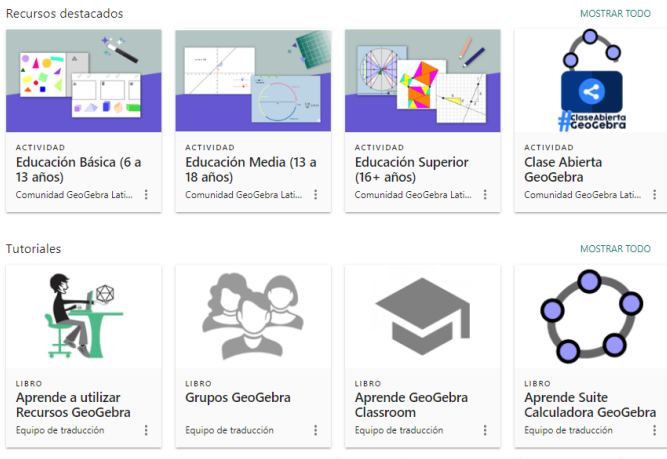

*Imagen 49. Recurso y tutoriales en la página de GeoGebra.*

<span id="page-104-0"></span>Una investigación que tiene como eje central a GeoGebra es la de Nieto (2018) quien en su trabajo de grado habla sobre el impacto que ha tenido la tecnología tanto en la cultura de una sociedad y, en consecuencia, también en la educación. Gros y Silva (2005) exponen que los estudiantes de esta generación poseen conocimientos más amplios que el de sus profesores con relación al uso de las tecnologías, por tal motivo el trabajo se centra en proporcionar a los futuros licenciados en matemáticas una guía de información e innovación con el software GeoGebra.

Lo anterior alude a los cambios que se pueden generar en las futuras formaciones para licenciados en matemáticas, pues consideramos que, al asumir a GeoGebra como un recurso educativo que sea inculcado como estudiantes de la licenciatura, se generaría un equilibrio con relación a que los estudiantes están más familiarizados con las tecnologías en comparación con sus profesores. Resaltamos que no son solo los cambios de aprendizajes que se pueden ejercer en el proceso formativo para profesor, sino también, queremos exponer a GeoGebra como una ayuda en las clases de matemáticas, con plataformas ya preestablecidas, las cuales también disminuyen el tiempo de creación de recursos.

#### **3.2.1.9 GeoGebra como mediador emocional**

Dentro de los elementos más destacados que se identificó en los relatos autobiográficos, se evidenció la utilidad de GeoGebra como un canal de comunicación. Esta herramienta digital logró generar en una estudiante un grado de confianza con el profesor, expresando sus emociones y resaltando que estaba pasando por dificultades familiares y quería ser escuchada y aconsejada para afrontar su situación de vida. La estudiante menciona que las clases que se realizaban con GeoGebra le permitía la participación de forma activa en clase, (expresándolo a través del interés y la calidad de sus trabajos), por lo cual, encontró en el investigador un confidente. Por tal razón se expone a GeoGebra como un mediador emocional entre el profesor y los estudiantes.

Este uso aparece como algo no previsto, puesto que en la mayoría de los casos se resalta la utilidad que tiene GeoGebra con relación a las matemáticas; sin embargo, este tipo de situaciones personales que son ajenas a los objetos matemáticos y a la clase de matemáticas se ciñe más a la parte emocional, sentimental y personal. Posiblemente los creadores de GeoGebra no lo crearon con tal propósito; sin embargo, es desde nuestras experiencias vividas que se identifican esta variedad de uso. Se precisa que nunca fue la intencionalidad y objetivo de las actividades de aula generar tal acercamiento; este surgió gracias a el software y por medio de él generar un ambiente de clase más activo, lo que formó en la estudiante una confianza con el profesor.

Si bien, el reporte teórico o académico de un caso particular en el cual GeoGebra funcionó como un mediador emocional tal cual como lo definimos parece ser escaso, se pueden exponer las ideas de Gómez-Chacón (2010) a través de las cuales se evidencian los resultados de un análisis con relación a: la confianza en matemáticas, la motivación matemática, el compromiso en matemáticas, la confianza con los computadores la motivación en los ordenadores y la interacción del estudiante

con las matemáticas y el computador. Gómez-Chacón (2010) expone estadísticamente cada una de las escalas mencionadas con relación al uso de GeoGebra:

#### Escala:

- Confianza en Matemáticas
- Motivación Matemáticas
- Compromiso en Matemáticas
- Confianza en los computadores
- Motivación en los computadores
- Interacción del estudiante con la Matemática y el computador

*Imagen 50. Escalas y dimensiones de evaluación. Tomado y modificado de Gómez-Chacón (2010)*

La autora concluye que los estudiantes reportan una amplia preocupación en las matemáticas en relación con otras asignaturas, como también algunas emociones negativas como miedo o nerviosismo. Asimismo, se resalta cómo los computadores, por el contrario, ayudan a establecer conexiones con las matemáticas y a generar confianza en los procedimientos en las clases de matemáticas, propiciando una participación más activa o divertida.

#### **3.2.2 Actividades de enseñanza**

Comprendemos la importancia de relacionar las actividades de enseñanza [AE] con un conjunto de elementos que utilizan los profesores en sus aulas de clase para generar un aprendizaje a sus estudiantes; por tal razón, entenderemos por "actividad de enseñanza" el conjunto de acciones que realiza el profesor de matemáticas para la mejora en la comprensión de objetos matemáticos a través de algún elemento mediador. Por elemento mediador entre el nuevo conocimiento y el estudiante, facilitador del conocimiento desde la parte demostrativa con lo visual y manipulable (Melgarejo, Torres, Bareño y Delgado, 2019), asumimos que las diferentes potencialidades de GeoGebra son usadas por los profesores con el fin de facilitar un canal de comunicación hacia los estudiantes, como lo son: materiales de apoyo, libros, guías, unidades didácticas, etc.

Lo anterior nos hace considerar y explicar los diferentes tipos de actividades de enseñanza que se hacen presentes en nuestros relatos autobiográficos con GeoGebra¸ para los cuales asumimos la caracterización de las actividades de enseñanza propuesta por nosotros y su correspondiente explicación.

## **3.2.2.1 Exposición de actividades**

En las aulas se ha tratado de generar espacios en los que se intervenga con el apoyo de la herramienta digital GeoGebra, puesto que ha sido fuente de interés como medio de exposición para diferentes conceptos, figuras y temas matemáticos. El hecho de llevar al aula y mostrar a los estudiantes un cambio del método tradicional en la escuela, haciendo uso de una pizarra interactiva que permite involucrar tecnología en el aula, e interactuar con ella por medio de diferentes dispositivos electrónicostecnológicos. Lo anterior, permite reconocer las diferentes formas en que se pueden exponer diversas tareas; como lo son verbales, dinámicas y visuales, respecto a temas que se han abordado con ayuda de este software.

No solo el docente es quien hace tal exposición, pues es necesario que los estudiantes comuniquen sus ideas e inquietudes, ya sean fomentando el desarrollo de la actividad, proponiendo construcciones o cuestionando el uso y desconocimiento de la herramienta digital.

Acosta, D. H., Jiménez, I. J., & Villar, B. L. (2015). diseñan, preparan, describen e implementan una actividad enfocada al desarrollo del pensamiento variacional en estudiantes de grado quinto. Una vez elaborado el *applet* en GeoGebra, pretendían evidenciar procesos de conjeturación y argumentación mediante una actividad didáctica matemática. En la implementación exponen una construcción con puntos de diferentes colores ubicados sobre el plano cartesiano, y unas coordenadas específicas; además aparecen en pantalla deslizadores asignados a cada color, evidenciando la forma dinámica de exponer información. Siguiendo con la actividad, se irá modificando el valor de la coordenada en y, tomando valores enteros según la programación de los autores. Se hace uso de construcciones en GeoGebra y las
presentan en los dispositivos electrónicos propios de la institución; exponiendo de forma visual e interactiva los objetos de estudio a trabajar. Luego por medio de la exploración, manejo de los deslizadores y el taller que orienta los momentos con la construcción, registran los procesos de argumentar o conjeturar a partir de lo visualizado por parte de los estudiantes, exponiendo las cualidades verbales de los mismos.

#### **3.2.2.2 Proponer unidades didácticas**

Siendo estudiantes de la Licenciatura en Matemáticas, en las prácticas de inmersión (Práctica en Aula y Prácticas de Inmersión Profesional en la Escuela) en las que se asume el rol de profesores en instituciones con las que la Universidad Pedagógica Nacional tiene convenios, se tiene un acercamiento profesional al aula de clase en el que se va adquiriendo experiencia. En dichos espacios académicos se ha desarrollado un trabajo durante el semestre en el que se presenta un trabajo final de una secuencia de actividades que se denomina *Unidad Didáctica.* En ellas encontraran situaciones problemas y ejercicios dinámicos que deben desarrollar con la ayuda de GeoGebra.

Posiblemente los estudiantes no sean autores en la construcción de alguna actividad o secuencias de actividades, pero tal vez las sigan viendo y considerando a la misma Unidad Didáctica como el texto guía, el texto que imparte información e incorpora una serie de trabajos a los cuales deben dar respuesta, considerándolo simplemente como la tarea o actividades a resolver.

Murcia (2012) menciona que GeoGebra permite mostrar usos en diferentes áreas como la geometría, cálculo y álgebra, aun así, nosotros reconocemos que cabe la posibilidad de abordar temáticas de la aritmética, probabilidad, estadística, programación entre otros. La autora crea talleres junto con applets permitiendo un acercamiento visual de elementos u objetos presentes en el cálculo diferencial y enuncia que el uso de GeoGebra es una experiencia no usual en la clase de matemáticas, algo distinto para los estudiantes que logra dar más funcionalidad en los

temas a desarrollar en cada uno de los talleres. La secuencia y unificación de tales talleres, nos permite relacionarlo como una unidad didáctica donde se explicitarán temas y conceptos propios del cálculo diferencial.

Benedicto (2012) por su parte propone una serie de actividades usando GeoGebra, considerándolo como una herramienta que potencia la percepción visual y geométrica, facilitando la visualización y comprensión de conceptos. De acuerdo con esta autora el sistema de geometría dinámica permite la representación de imágenes de forma más práctica y dinámica, las cuales serían difíciles de visualizar por medio de trazos en el papel o en la pizarra. Tales actividades se presentan de forma progresiva, de tal forma que los estudiantes relacionan información nueva con la encontrada en las anteriores, favoreciendo el aprendizaje y permitiendo que generen conclusiones propias.

Por otro lado, dentro de los usos más relevantes de GeoGebra se centra en el diseño de actividades, autores como Monroy y Riveros (2020) en su trabajo de pregrado titulado, *actividades para re-descubrir el teorema fundamental del cálculo,* exponen el diseño de una secuencia de actividades en GeoGebra con el fin de comprender el teorema fundamental del cálculo para estudiantes de la licenciatura en matemáticas. Los autores mencionan la importancia que ha tenido la tecnología en la educación matemática, principalmente se expone a GeoGebra como una herramienta de gran ayuda en el aula de clase, ya que, por medio de su versatilidad de usos, permite realizar conjeturas y procesos de exploración (Ruiz, Ávila, y Villa-Ochoa ,2013, p.453). Se comprende también las ideas de Castro, Cáliz, y Fuentes, (2013, como se citó en Monroy y Riveros, 2020) resaltando a GeoGebra como promotor de escenarios de aprendizaje.

Para nosotros es importante clasificar los diferentes usos que diversos investigadores le dan a GeoGebra, la secuencia de actividades es uno de los más usados y coincidimos en la versatilidad que puede brindar este software en la enseñanza del cálculo y en la creación de tareas, por tal motivo quisimos generar un

campo más amplio de actividad, y hablar sobre unidades didácticas que se pueden desprender del uso de GeoGebra exponiendo los diferentes tipos de aprendizaje en particularmente en este caso el matemático.

#### **3.2.2.3 Visualización, comunicación y reconocimiento**

Se llevan al aula actividades en las que se hacen presenten los usos de GeoGebra, ya que, esta herramienta permite exponer el potencial de visualización y reconocimiento de características propias de las construcciones realizadas mostradas en las diferentes actividades. El docente procede a orientar las actividades, pues haciendo uso de la voz se indica y se guía tanto a quienes sean primerizos para que tengan acercamiento a GeoGebra como también a los que han hecho uso de la herramienta digital, la comunicación, visualización y ejemplificación cumplen un rol importante para el desarrollo de las actividades.

El poder administrar y contar con diversas actividades, ya sean construidas por los investigadores o siendo recursos didácticos encontrados en la web, páginas o redes, los estudiantes a partir de la visualización logren identificar objetos, propiedades y a partir de ello formular preguntas y comunicar ideas, este tipo de actividades sirve como estrategia y ayuda para los estudiantes, así captan cosas que posiblemente en el tablero, trabajo con papel y lápiz se tornaría más complicado de reconocer.

Dependiendo del tipo de construcción (robusta o no), con características invariantes, es así como los estudiantes por medio de la visualización empiezan a reconocer, encontrar propiedades y datos que los conllevan a plantear posibles soluciones de las actividades.

Exponemos a Galán y Patiño (2019) en relación con las ideas mencionadas en su trabajo de pregrado titulado, *visualización de diferentes objetos que se estudian en la topología algebraica con ayuda de software de geometría dinámica*, quienes resaltan la profundidad de algunos conceptos matemáticos, en específico en la topología y el cómo GeoGebra ayuda a generar escenarios de visualización de dichos pensamientos

abstractos para una mejor comprensión. Los autores resaltan algunas nociones importantes con relación a GeoGebra, la cuales son: la importancia de la herramienta digital para poder llevar a cabo la profundidad de la investigación en relación con la mejora de los conceptos topológicos, la importancia que la Universidad Pedagógica Nacional le brinda al software GeoGebra en el programa de licenciatura en matemáticas y el dinamismo amplio de herramientas que ofrece GeoGebra para un profundo estudio y análisis de conceptos matemáticos.

Comprendemos entonces, que el software GeoGebra por su estructura, ayuda en la mejora de comprensión de conceptos matemáticos, lo cual resaltamos en las actividades de enseñanza, pues la formalización de conceptos y su respectiva visualización comprendemos que es de vital importancia en la enseñanza y aprendizaje de las matemáticas. Por otro lado, queremos dar profundidad en las ideas que versan sobre las herramientas que ofrece GeoGebra para llevar a cabo el proceso de visualización, por tal motivo ampliamos las ideas que giran en torno a las herramientas que ofrece para su óptimo desempeño

### **3.2.2.4 Exploración y arrastre**

Destacando la utilidad de la herramienta de arrastre que, en trabajo conjunto con las demás herramientas preestablecidas, permite que los estudiantes realicen exploración tanto del manejo de GeoGebra como las partes invariantes o variantes de las construcciones y figuras presentes en las actividades. Se reconoce el trabajo práctico en GeoGebra como medio donde se permite explorar.

El arrastre permite tanto a docentes como estudiantes, ampliar el trabajo de exploración, ya sea que el docente lo uso para ejemplificar, mostrar o mover elementos mostrados en pantalla o para que los educandos arrastren de manera libre objetos de la construcción y exploren sobre la pizarra interactiva que objetos cambian de posición o adquieren nuevas características al ser modificados.

Silva y de la Torre (2011) presentan casos en los que mencionan el uso de la herramienta arrastre al trabajar funciones en GeoGebra. Nosotros reconocemos la

herramienta "*Arrastre*" como el movimiento libre que se le da a cualquier objeto o construcción representada en GeoGebra. Estos autores mencionan en su documento que autores como Olivera (2009) y Azarella et al. (2002) distinguen modalidades de arrastre desde una perspectiva cognitiva, las cuales ayudan al estudiante a pasar de las conjeturas a las pruebas. Sin embargo, Silva y de la Torre (2011) también identifican y clasifican diferentes modos de arrastre:

- 1. Vinculado: mover uno o más objetos.
- 2. Errático: se hace de forma aleatoria.
- 3. Para validar/invalidar: mover el objeto y validar propiedades.
- 4. Guiado de la zona gráfica: dar a la zona grafica una forma particular.
- 5. Errático de la zona gráfica: modificar la zona grafica de forma aleatoria.
- 6. Guiado: dar al objeto una forma particular.

Para estos autores el *Arrastre* influye en las posibles estrategias para dar solución a las actividades o problemas presentados, la cual es usada como medio para responder y solucionar de forma empírica haciendo uso o combinaciones entre sus clasificaciones. Afirman que es papel de nosotros como docentes, profundizar e incitar a los estudiantes que vayan más allá de lo percibido y no se estanquen en la verificación empírica.

# **3.2.2.5 Construcción y elaboración de objetos**

Durante la planeación de las actividades expuestas en las unidades didácticas, previo a la implementación hay que tener en cuenta el tipo de actividad y secuencia entre las mismas, donde se relacionen y seleccionen los objetos de estudio.

El hecho de trabajar con GeoGebra permite construir objetos de manera dinámica, cosa que también se podría hacer con instrumentos de trazo, sin embargo, respecto al uso de constructor, contamos con todas las herramientas preestablecidas con las que cuenta GeoGebra, se dan instrucciones paso a paso de manera escrita o verbal de tal forma que los estudiantes construyan ya sean funciones, lugares o figuras geométricas, posiblemente también muestren su parte creativa y aporten al grupo sus construcciones propias.

Murcia (2012) expone el diseño y creación de diferentes talleres con los cuales se trabajan teoremas presentes en el cálculo diferencial, algunas definiciones y también problemas de optimización, la autora hace uso de tal actividad pensada en una serie de instrucciones que llevan al estudiante a realizar construcciones en GeoGebra las cuales permiten que visualicen estos conceptos u objetos con mayor acercamiento. Además, hace una exposición y descripción de cada una de las herramientas y el uso correspondiente de cada una de ellas, permitiendo que los estudiantes interactúen y reconozcan las funciones de GeoGebra, lo que nosotros consideramos las herramientas preestablecidas del sistema de geometría dinámica.

### **3.2.2.6 Formalización de conceptos**

GeoGebra ha impulsado el trabajo con relación a conjeturar, comprobar hipótesis y encontrar características de objetos y figuras geométricas, a la vez logrando la formalización y definición de conceptos. En espacios académicos de Geometría, se utiliza con frecuencia una metodología en trabajar con la visualización de ejemplos y no ejemplos, en los que se reconocía propiedades que cumplían los objetos geométricos, los cuales ayudaban en la formalización de conceptos.

Implementando este tipo de actividades junto con la experiencia que se vivió durante la formación del pregrado, es posible la construcción de definiciones con el propósito de formalizar y conceptualizar nuevos conocimientos. Arce, Conejo, Pecharromán y Ortega (2015) en su trabajo titulado "*Propuesta metodológica para el aprendizaje de conceptos y relaciones geométricas: GeoGebra, debates en el aula y escritura reflexiva*", exponen como por medio de GeoGebra y una metodología heurística basada en los ciclos didácticos, se puede contribuir en el descubrimiento de conceptos matemáticos. Se resalta en dicha investigación la importancia de realizar una puesta en escena de los resultados en forma de debate, pues se precisa que la formación crítica no debe ser inherente en los procesos de aprendizaje.

### **3.2.2.7 Representaciones gráficas**

De los usos que se mencionan, algunos son el de GeoGebra como dibujador, recreador y convertidor entre representaciones, por medio del cual la herramienta digital permite hacer dibujos ya sea a mano alzada, usando las herramientas preestablecidas o ser más sofisticados para representar figuras en vista 2d o 3d, el mismo GeoGebra permite realizar movimientos, modificaciones de dichos dibujos a menos que sean construcciones rígidas. Haciendo uso de la casilla de entrada, ingresando comandos presentes en el programa o notación simbólica, mostrar en pantalla representaciones o dibujos acorde a la información suministrada por el usuario.

# **3.2.2.8 Actividades lúdicas dinámicas**

Se han encontrado actividades en GeoGebra, recursos que no son propios pero que han servido como apoyo para las clases de matemáticas. A través del juego se puede enseñar, es así como hemos llevado al aula de clase actividades con carácter lúdico, programadas en GeoGebra que tienen inmersas temáticas matemáticas, carreras de naves en las que se aplican operaciones entre enteros es un ejemplo de ellos, actividad que a la vez ha hecho el papel de motivador, pues nos ha retado de manera positiva a lograr construcciones similares y profundizar en el estudio y reconocimiento de muchas funciones y vistas con las que cuenta GeoGebra.

Vázquez de la Torre (s.f.) durante un curso dirigido a estudiantes del Master Universitario en profesorado de enseñanza secundaria y bachillerato de la Universidad Pablo de Olavide en Sevilla, hizo uso de GeoGebra durante las sesiones para el diseño de juegos de estrategia los cuales fomentan el razonamiento en los educandos, Plantea que hay juegos que se pueden resolver fácilmente de forma geométrica, pero se complican y aparecen dificultades cuando se hace de manera analítica, para ello realizo construcciones sencillas con las que podían interactuar aun sin tener muchos conocimientos sobre el software matemático, unificaron todas las construcciones y los presentan como unidad didáctica (ver [Imagen](#page-115-0) 51).

a) La espiral: http://www.matesymas.es/jm/geogebra/espiral.html

b) La escalada: http://www.matesymas.es/jm/geogebra/escalada.html

c) Tres en raya áureo: http://www.matesymas.es/jm/geogebra/tresenraya\_aureo.html

d) A la pata coja: http://www.matesymas.es/jm/geogebra/patacoja.html

Por último integramos todas las construcciones en una unidad didáctica, utilizando eXeLearning (http://exelearning.org/wiki).

*Imagen 51. Documentos y enlaces de los juegos, tomado de Vázquez de la Torre (s.f.)*

### <span id="page-115-0"></span>**3.2.2.9 Formulación de preguntas/problemas GeoGebra**

El profesor orienta, dirige y da instrucciones mediante intervención verbal y también haciendo uso de la pizarra, para nuestro caso la pizarra será la pantalla de GeoGebra, por medio de ella se presentan actividades y planteamientos de problemas en la que los estudiantes deben emitir de manera escrita u oral los hallazgos que sirven de apoyo para dar respuesta a las actividades.

Es necesario brindar espacio de interacción frente a la herramienta digital, pues se presentan momentos en los que no todos los educandos reconocen el manejo y trabajo propio con GeoGebra, por ende, no se puede dar desarrollo a las actividades en las cuales se hace uso de ella. Se habilitan espacios dentro de las sesiones de clase para que reconozcan el uso de las herramientas preestablecidas y quienes han trabajado o distinguen GeoGebra fortalezcan sus conocimientos respecto a la misma. Por lo general son los docentes quienes formulan las preguntas o problemas que se van a desarrollar durante la implementación de actividades, pues ha resultado complicado identificar momentos en los que sean los estudiantes quienes planteen problemas que se solucionen usando GeoGebra, cabe resaltar que surgen dudas o inquietudes frente a las actividades, intriga o interés por aplicar nuevos procedimientos o lo mismo a otros conjuntos numéricos, pero no son quienes realicen las preguntas o formulen problemas.

Por otro lado, Santana y Mera (2018) en su trabajo de grado titulado, *la medicación computacional de GeoGebra en el desarrollo de los niveles de razonamiento probabilístico en estudiantes de noveno grado,* exponen el desarrollo de un avance en el pensamiento estocástico de los estudiantes en un colegio de Santiago de Cali y como

GeoGebra contribuyó no solo en el desarrollo de las actividades, sino también en aumentar el nivel de razonamiento de los alumnos. Un aspecto que se resalta en la nombrada investigación corresponde a generar las actividades en GeoGebra partiendo en los resultados negativos en las pruebas nacionales por parte de los estudiantes en Colombia (ICFES y PISA), resaltado las dificultades especialmente en la probabilidad y como las herramientas digitales contribuyen en pro a una mejora académica.

Es importante para nosotros resaltar que coincidimos en el trabajo presentado en las ideas que giran en relación a la mejora de un aspecto social, comprendemos la importancia que tienen las pruebas nacionales en Colombia, pero también queremos enfatizar que el desarrollo de los niveles de pensamiento no solo competen a resultados académicos sino también en la mejora y crecimiento de una sociedad, por tal razón ampliamos la idea de una mejora en los resultados nacionales como también en la mejora de una sociedad.

#### **3.2.3 Tipos de aprendizaje**

En esta sección atenderemos y exponemos asuntos relacionados con la mejora y muestra de avances en "aprendizajes" que fueron efectuados tanto por los estudiantes, como por parte de nosotros los investigadores. Es importante para nosotros analizar el estudio de producciones que muestren indicios de mejora en nuestro quehacer como profesores y los aprendizajes de los estudiantes, lo cual nos hace responder a la pregunta de: ¿cómo saber si los estudiantes o los profesores modifican sus conocimientos respecto a las matemáticas?

El presente trabajo, expone cuatro diferentes tipos de aprendizaje, los cuales están enmarcados tanto para los estudiantes como para los profesores, los cuales son:

#### **3.2.3.1 Tipo de aprendizaje matemático**

El aprendizaje matemático visto desde el rol del estudiante debe caracterizarse por una serie de acciones que en conjunto hace cambiar su pensamiento, es decir

cambiar su forma de razonar y de observar los diferentes ejercicios propuestos. Para ello, mencionamos algunos elementos que debe realizar el estudiante, los cuales son:

- La alfabetización (comunicar matemáticamente y Representar)
- Matemática procedimental (Elaborar procedimientos)
- Formulación de preguntas (Plantear y resolver problemas matemáticos)
- Razonamiento (ligado a la argumentación)
- Modelización (modelan)

#### **3.2.3.1.1 La alfabetización (Comunicar matemáticamente y Representar)**

Consiste en la habilidad de comunicar sus ideas o producciones utilizando un lenguaje verbal o simbólico de forma correcta, principalmente en la explicación de ejercicios o en actividades de clase. Tal y como lo menciona el Ministerio de Educación Nacional en los Estándares Básicos de Competencias en Matemáticas (2006, en adelante mencionados con las siglas MEN), las matemáticas no son un lenguaje, sin embargo, se pueden construir y comunicar a través de diferentes lenguajes, los cuales sirven para expresar y representar, también se pueden leer y escribir, hablar o escuchar. Cuando los estudiantes manifiestan uso y dominio de dichos lenguajes, haciendo uso de notaciones, representaciones, palabras y gestos acordados previamente entre el grupo de trabajo o quizás de acuerdo universal, tal como la simbología matemática, permite creer que el o los estudiantes han aprendido y comprendido los objetos abordados.

### **3.2.3.1.2 Matemática procedimental (Elaborar procedimientos)**

Consiste en la habilidad de reconocer netamente aspectos procedimentales de un ejercicio matemático, que involucre el uso de definiciones, propiedades, axiomas, teoremas, fórmulas de forma organizada y lógicamente correcta. Para el MEN (2006) este proceso implica la construcción y ejecución por parte de los estudiantes de procedimientos mecánicos, los cuales permiten el aumento de velocidad y precisión al momento de realizar algoritmos. En concordancia con los documentos curriculares la habilidad evidenciada por parte de nosotros en los estudiantes es la alternancia entre

lo conceptual, cognitivo y lo procedimental, pues abordamos tanto el manejo de conceptos como la ejercitación de procedimientos los cuales aplican de manera controlada, contribuyendo a la vez en la adquisición de destrezas al momento de desarrollar las actividades planteadas.

# **3.2.3.1.3 Formulación de preguntas (Plantear y Resolver problemas matemáticos)**

Consiste en la construcción de preguntas por parte de los estudiantes que evidencien la concentración de clase, el reconocimiento de un concepto matemático, el interés de ampliar la dificultad a un ejercicio matemático y cuestionarse que sucede en esos casos. Según el MEN (2006), la formulación, tratamiento y resolución de problemas están presentes en cualquier actividad matemática, considerándolo como el eje principal y organizador del currículo.

Al momento de generar preguntas respecto a las actividades de enseñanza, es posible que lo propuesto permita desarrollar en los estudiantes actitudes mentales persistentes con las que enuncian estrategias para abordar la tarea e incógnitas que emergen para encontrar nuevos resultados, modificando características, propiedades o condiciones iniciales dando origen a situaciones problemas totalmente nuevas o diferentes. Por otra parte, las actividades de enseñanza propuestas no son como las rutinarias, apoyados en los usos de GeoGebra se logra el estudio y análisis de problemas un tanto más atractivo a lo cotidiano, así que se brinda la oportunidad al grupo de estudiantes para que exploren, visualicen, formulen y planteen nuevos problemas o preguntas que desarrollen el pensamiento matemático.

# **3.2.3.1.4 Razonamiento (ligado a la argumentación)**

Consiste en mostrar y evidenciar las diversas formas de pensar en las que de manera lógica y coherente dan desarrollo y solución(es) a las actividades de enseñanza. Los usos de GeoGebra permiten tanto a los docentes investigadores como a los diferentes grupos de estudiantes, trabajar en conjunto varios de los pensamientos matemáticos, tal como enuncia el MEN (2006) las situaciones de

aprendizaje deben colaborar a que se realicen acciones correspondientes a la ubicación y orientación espacial, medición, uso de números y trabajo con proporcionalidades.

A partir de los tipos de enseñanza implementados con los diferentes usos mencionados de la herramienta digital en la que nos centramos, se promueven tipos de aprendizaje en los que el educando puede realizar predicciones, encontrar regularidades, propiedades o características de los objetos, con ello argumentar y dar razón de sus hallazgos. El razonamiento al igual que los otros procesos matemáticos van de la mano, pues a partir de este hacen uso de la alfabetización (teoría y simbolismo), para validar hipótesis y generar conclusiones respecto al material usado, especialmente las construcciones o reconstrucciones de objetos matemáticos.

### **3.2.3.1.5 Modelización (modelan)**

Comprendida como la construcción y ejecución de planes mentales, fomentando la visualización que luego expresan de manera verbal o escrita, una de las ventajas es que pueden plasmar esas ideas en GeoGebra y a partir de ahí, realizar trabajo de exploración, visualización y hacer uso de las herramientas preestablecidas por el software para comprobar y ejecutar los planes, los cuales permiten el abordaje de situaciones problemas planteadas en las actividades de enseñanza.

Para el MEN (2006) un modelo o estructura permite que el estudiante realice transformaciones y procedimientos en situaciones u objetos reales o imaginados, sin necesidad de manipularlos o dañarlos, que conllevan a la formulación de conjeturas y razonamientos para realizar demostraciones. En lo que refiere a GeoGebra es una herramienta que nos permite manipular tantos objetos como deseemos, de los cuales estamos seguros de que no se verán afectados, deteriorados o refundidos al realizar las actividades. La modelación se hace de diferentes maneras y se representan gestualmente, gráficamente o con símbolos aritméticos o algebraicos, GeoGebra trae consigo las diferentes vistas y uso de simbología, permitiendo que los estudiantes indaguen sobre posibles soluciones sea desde la parte numérica (vista algebraica) o

gráfica (vista grafica 1 0 2), realizar estimaciones y señalar propiedades variantes e invariantes en sus representaciones, utilizando procedimientos numéricos para obtener respuestas, comprobar hipótesis y verificar condiciones necesarias y suficientes en un objeto.

# **3.2.3.2 Tipo de aprendizaje emocional**

El aprendizaje no siempre es matemático, dentro de nuestros relatos enunciamos varios momentos en los cuales los estudiantes presentaban algunos cambios significativos en su personalidad, pues se evidenció que algunos presentaban problemas familiares que hacían que los estudiantes no lograran sentirse a gusto en el aula de clase, pero que por medio de las actividades con GeoGebra que se desarrollaban, mejoraban algunas actitudes que se evidenciaban en su posterior comportamiento, como por ejemplo las risas, las preguntas sobre la clase y la confianza con los profesores.

Los estudiantes muestran diferentes emociones y cambios positivos frente a la asignatura, aunque las matemáticas no son de agrado para todos, se han presentado casos en los que asumen una actitud positiva respecto a las actividades, también empiezan a mostrar cambios axiológicos, pues mejora la práctica de valores durante las sesiones de aplicación, siendo más respetuosos, tolerantes y responsables al momento de desarrollar las actividades.

# **3.2.3.3 Tipo de aprendizaje en la justicia social**

Se caracteriza por la búsqueda de equidad social por medio de las actividades con GeoGebra, pues algunas de ellas mencionaban algunos aspectos sociales que nos involucra como ciudadanos, por ejemplo, la conciencia sobre el cuidado del agua, el cuidado del medio ambiente, la importancia de una democracia entre otras.

Villa-Monsalve, J. A. (2022) en su trabajo de pregrado titulado, *construcción de conjeturas y justificaciones en la clase de matemáticas con estudiantes de octavo grado,* menciona como por medio de un experimento de enseñanza originario de un semillero matemático en un colegio de Antioquia, generaron un avance en el

pensamiento crítico de algunos estudiantes por medio de una serie de tareas construidas en GeoGebra, centrando la importancia en los argumentos que se generaron con relación a algunas propiedades y teoremas de la Geometría.

Molina y Samper (2014) hacen mención sobre el beneficio que deja la geometría dinámica en beneficio de promover la motivación por parte de los estudiantes en el acercamiento matemático de crear conjeturar y lograr comprobarlas. Lo anterior resalta el uso que le damos a GeoGebra como motivador, ampliando la idea de generar un pensamiento crítico no solo en el ámbito académico sino en el social, por lo cual agregamos a las ideas del uso de GeoGebra enfocado a la justicia social.

# **3.2.3.4 Tipo de aprendizaje implícito**

Se refiere al aprendizaje de otras disciplinas que son adquiridos implícitamente por la realización de las actividades con GeoGebra, por ejemplo, el aprender a programar, el aprender sobre algunos elementos básicos del universo, investigaciones en el campo de la astronomía o ciencias del espacio, el aprender a dibujar personajes de anime, actividades respecto a geometría, estadística y física entre otros.

Bernal (2021) en su trabajo de grado usa GeoGebra como una herramienta de aprendizaje y enseñanza de las Leyes de Kepler partiendo de representación de elipses. Indica que la modelación es herramienta para la enseñanza y aprendizaje de la física, por ello hace uso de la representación virtual de fenómenos físicos. Tal herramienta como la autora lo enuncia le posibilita al usuario trabajar con figuras generadas bidimensional o tridimensional según la cantidad de variables que se usen  $(x, y, z)$ .

Por otra parte, Bernal (2021) expone algunos elementos predeterminados de GeoGebra, los cuales le permite construir elipses a partir de la ubicación de los focos y un punto de la elipse, luego automáticamente relaciona dicha representación con la ecuación general en la vista algebraica. El sistema permite movimientos a partir de

parámetros, crear deslizadores con relación a magnitudes y direcciones, según las necesidades del usuario. Al usar *"animación"* se puede observar en pantalla como un punto u otro objeto se mueve sobre alguna trayectoria o función indicada, configurando su velocidad o aceleración, según se desee, modelando los movimientos de los planetas a partir de elipses y el movimiento otorgado a un punto que pertenezca a ella, uno de los focos representa el Sol, se ve como objeto fijo y los puntos sobre las elipses serán puntos que a mayor distancia del sol su velocidad disminuye.

Se encuentra que tal actividad de enseñanza y aprendizaje aborda otras áreas del conocimiento, en las que, partiendo de construcciones de la geometría y propiedades variantes de los objetos, se aprende sobre los movimientos de los planetas, magnitudes (distancia, tiempo, velocidad, aceleración) entre otras. Además, se adquieren e imparten conocimientos sobre el manejo de las herramientas preestablecidas de GeoGebra, movimiento circular uniforme, cónicas y el tema central las Leyes de Kepler.

# **3.2.3.5 Tipo didáctico (formas de hacer o presentar)**

Este tipo de aprendizaje nos permite presentar objetos o temas matemáticos, desde lo geométrico, relacionando también lo aritmético y algebraico. Durante el proceso de formación docente y experiencias adquiridas en diferentes momentos, se ha profundizado sobre el manejo y aprendizaje continuo de lo ofertado por GeoGebra, herramientas y vistas presentes en este software, a partir de las cuales se pueden hacer construcciones rígidas o variantes, presentar situaciones dinámicas, añadiendo imágenes, movimientos, usando una amplia gama de colores, haciendo visible el rastro de algún objeto u objetos seleccionados, de tal forma que los estudiantes vean las tareas o actividades de enseñanza algo fuera de la común, que posibilita el reconocimiento de características, propiedades y representación de objetos o situaciones.

### **3.2.4 Experiencias vividas por nosotros**

Asumimos experiencias vividas como las situaciones que se presentan en la acción del ser profesor, las cuales se caracterizan por dejar aprendizajes, generar sensaciones y dar juicios de valor en aspectos como los son: académicos, profesional y personal. En nuestra investigación queremos exponer sobre tipos de experiencia que se evidenciaron en nuestros relatos autobiográficos y mediante la discusión constante con nuestro asesor de trabajo sobre asuntos que daban relevancia en nuestro quehacer relacionado con las matemáticas, vistos desde los roles de: estudiantes, practicantes y profesores en ejercicio.

Guzmán y Saucedo (2015) señalan que en el campo de la educación se usa el concepto de experiencia para abordar fenómenos y procesos que van desde el aprendizaje, la didáctica y comportamientos presentes tanto en el docente como en los estudiantes. Tal como se muestra en la [Tabla](#page-191-0) 79, se listan diferentes experiencias en las que se evidencian inmersamente aprendizajes matemáticos y didácticos, tanto en aquellas en las que se ven involucradas ambas partes (profesor-estudiante), estas experiencias serán explicadas más adelante.

#### **3.2.4.1 Experiencias frustrantes**

Asumimos a las experiencias frustrantes aquellas en las cuales no se logran los objetivos propuestos, ni se desarrolla la actividad en los tiempos previstos o planeados al realizar las actividades. Se han presentado actividades en las que el GeoGebra no muestra en pantalla lo que se deseaba, mostrando objetos o figuras no correspondientes a la planeación, por ejemplo, al usar la herramienta a mano alzada, depende mucho del buen pulso y manejo del ratón, pues, aunque se quisiera bosquejar una parábola posiblemente la herramienta digital asocie el trazo con una elipse u otra figura. Dichas causas pueden ser de tipo logístico, falta de recursos y de nivel académico por parte de los estudiantes.

### **3.2.4.1.1 Tipo logístico**

Nos referimos a las experiencias frustrantes causadas por la falla de las herramientas que se utilizan para la aplicación de las actividades, si bien, GeoGebra al ser una herramienta digital debe contar con algunos instrumentos de antemano para su correcta funcionalidad, por ejemplo, si se trabajará con GeoGebra online, se debe asegurar de tener una buena conectividad a internet. Comprender también que GeoGebra está diseñada para una amplia diversidad de sistemas operativos, para los cuales cuentan con una guía específica, lo cual es importante también como utilizar GeoGebra en varios sistemas operativos no solo en el que usualmente nos desenvolvemos.

### **3.2.4.1.2 Falta de recursos**

Nos referimos a las experiencias causadas por la falta de recursos, a los momentos donde la clase con GeoGebra junto con ardua planeación de actividades para comprender un objeto matemático, no se lleva a cabo como se pretende o no se cuenta con los recursos necesarios para lograr implementarlas, ya que hay instituciones educativas las cuales no cuentan con la cantidad suficiente de hardware o dispositivos disponibles para ser usados, lo cual hace que el uso de GeoGebra sea muy bajo y por ende la participación en clase por parte de los educandos es poco o casi nulo.

#### **3.2.4.1.3 Nivel académico por parte de los estudiantes**

Consideramos a las experiencias de nivel académico, aquellas que se caracterizan por tener una baja participación y conceptualización por parte de los estudiantes, pues en algunos momentos se ha evidenciado que al no conocer muy bien a los alumnos por ser el primer acercamiento entre las partes, especialmente en algunas prácticas, puede que las actividades que se realicen con GeoGebra sean de un nivel académico un poco más alto de lo que han alcanzado los estudiantes o temáticas no vistas, lo cual no serviría como un proceso de aprendizaje para ellos.

No se alcanza a lograr lo que se espera o lo que se ha planeado, así como también se han encontrado preguntas mal formuladas, enunciados equívocos o

confusos, quizás la tarea misma presenta obstáculos y falencias que truncan el desarrollo de la actividad, lo que conlleva a respuestas limitadas o inesperadas, todo ello hace que tome un rumbo distinto al que se había pensado antes de la ejecución de las actividades.

# **3.2.4.2 Experiencias exitosas**

Abordamos el campo de las experiencias exitosas al conjunto de acciones que se hace presente en la práctica pedagógica por parte de los estudiantes como del profesor, que se caracterizan en un acercamiento positivo en la comprensión de objetos matemáticos.

Desarrollo de las tareas previstas en las que el tiempo es necesario y se cumple con el objetivo de la actividad, hay disciplina y buen comportamiento por parte de los estudiantes, además que las tareas implican y exigen el uso apropiado de GeoGebra.

### **3.2.4.3 Experiencias retadoras**

Asumimos este apartado para la descripción de los momentos caracterizados por la indagación empírica que hacen los investigadores con el uso de GeoGebra. Se ha evidenciado que dentro de los relatos se plantean ejercicios matemáticos que están apartados de un campo de obligación, como lo es cursar la Licenciatura en Matemáticas o la planeación de clase en el ejercicio profesional. Las experiencias de reto abordan las relaciones de estudio y satisfacción personal por la respuesta de ejercicios en el área de las matemáticas con la herramienta digital.

Desde las prácticas y tiempo dedicado al estudio de GeoGebra, reconocemos desde los diferentes usos como permite esta herramienta tecnológica solucionar algún problema o situaciones planteadas por y para nosotros; hacer que GeoGebra haga algo, como resumir una serie de construcciones al crear herramientas, facilitando la ejecución de pasos y alcanzando mayor avance; retos con la herramienta que en algún momento se logren superar, como el diseñar y programar actividades similares o mejores a las encontradas en la internet y demás sitios, puesto que se puede hacer uso del lenguaje de programación JavaScript (ver [Imagen](#page-126-0) 52); poder escribir

correctamente, aprendiendo y haciendo uso de los comandos reconocidos por el software de tal forma que podamos ingresar muchas expresiones aritméticas y algebraicas, pues nos ayuda y comprende nuestra manera de escribir cuando iniciamos, por ejemplo: si se necesita un  $x^2$  pero no se sabe cómo escribirlo, el hecho de ingresar en la casilla de entrada  $xx$  (ver [Imagen](#page-127-0) 53 e Imagen 54), es GeoGebra quien lo reconoce y muestra en la vista algebraica la expresión que se requería inicialmente (ver [Imagen](#page-127-1) 55). Es parte de los retos, reconocer, aprender y usar la mayor cantidad de comandos de tal forma que se facilite la escritura cuando se trabajen con expresiones u operaciones más complejas, sea para ingresarlas desde la vista algebraica o mostrarlas en pantalla desde la vista gráfica (ver [Imagen](#page-127-2) 56 e [Imagen](#page-127-3) 57).

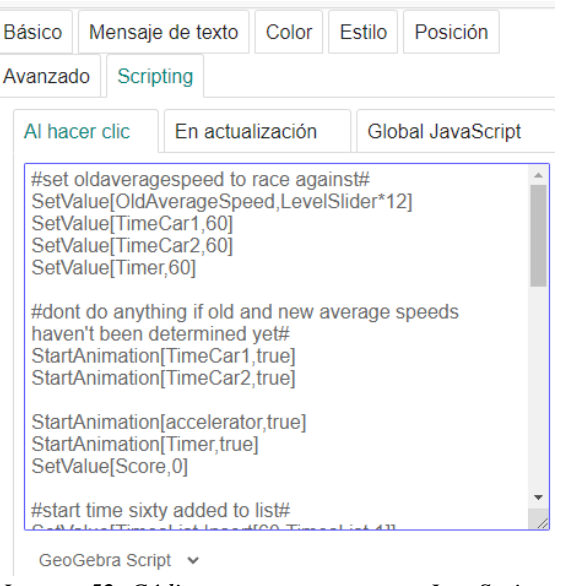

*Imagen 52. Código para programar en JavaScript.*

<span id="page-126-1"></span><span id="page-126-0"></span>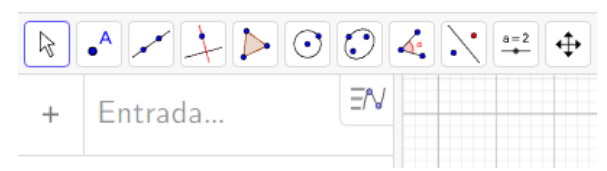

*Imagen 53. Casilla de entrada en GeoGebra.*

|            | XX                                          |    |  |
|------------|---------------------------------------------|----|--|
|            | Imagen 54. Escribir sin saber los comandos. |    |  |
|            |                                             |    |  |
| $\bigcirc$ | $f(x) = x^2$                                | ΞN |  |
|            | Entrada                                     |    |  |

<span id="page-127-1"></span><span id="page-127-0"></span>*Imagen 55. Cambio hecho por GeoGebra respecto a lo escrito en la casilla de entrada.*

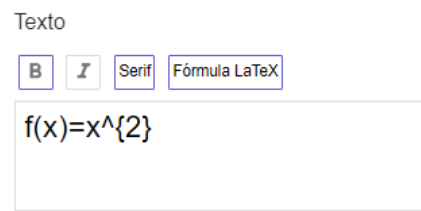

<span id="page-127-2"></span>*Imagen 56. Comando o forma de escribir una potencia, en este caso* 2 .

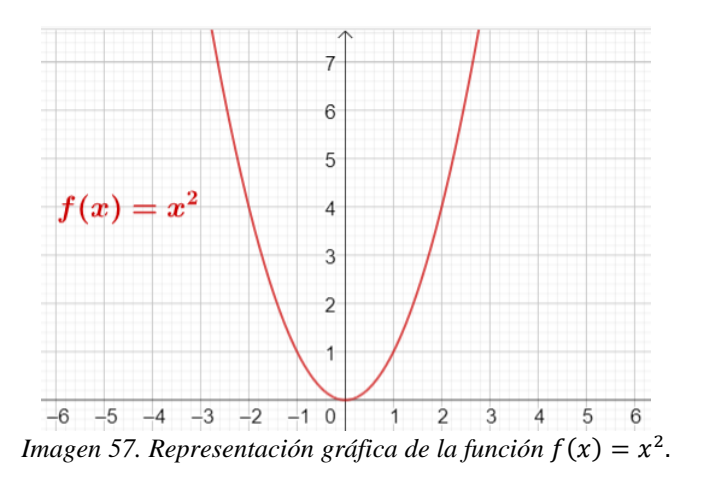

# <span id="page-127-3"></span>**3.2.4.4 Experiencias motivacionales**

Las experiencias motivacionales se mencionan a partir de los resultados personales que genera el uso de GeoGebra, visto desde la perspectiva del docente y los estudiantes. La motivación es un papel importante para la enseñanza y aprendizaje de las matemáticas, por lo cual se ha divido en dos subcategorías:

# **3.2.4.4.1 Motivación del profesor**

Definimos la "*motivación del profesor*", a un conjunto de características que adopta el docente en varios momentos dentro de un aula de clase, como los son:

- Buena disposición al usar GeoGebra
- Tener buena claridad sobre los recursos que ofrece la herramienta digital
- Aprender cada vez más sobre GeoGebra con el fin de mejorar sus aprendizajes como profesor
- Tener clases diferentes

Es el docente quien se encarga de construir o llevar al aula recursos didácticos que permiten al estudiante entender y comprender los objetos, conceptos o temas matemáticos y a su vez le facilitan al docente la exposición y explicación de estos.

# **3.2.4.4.2 Motivación del estudiante**

Definimos la "*motivación del estudiante*" al resumen de características que logramos evidenciar en nuestros estudiantes al usar de forma activa GeoGebra en las clases de matemáticas, la cuales se resumen en:

- Felicidad al comprender un objeto matemático (experiencia exitosa)
- Generar más acercamiento al profesor de matemáticas
- Tener a la tecnología como un canal de comunicación en común con los profesores para la época actual (modernizar, usar tecnología actual)

# **3.2.4.5 Experiencias creativas**

Abordamos el campo de las experiencias creativas, a la descripción de eventos que presentamos como profesores de matemáticas en los cuales se evidenció el uso y la creación de recursos en GeoGebra por parte de nosotros como investigadores, tanto como elemento de aprendizaje para los estudiantes como también enseñanza empírica para nosotros como profesores.

En algún momento nos preguntaron qué se evidencia al construir en GeoGebra la representación gráfica de las siguientes funciones:

$$
f(x) = x + 1
$$

$$
g(x) = \frac{x^2 - 1}{x - 1}
$$

Al ingresar cada función en la casilla de entrada, el programa automáticamente muestra en vista gráfica dichas representaciones asociando los colores en ambas vistas (algebraica y gráfica). Se ingresa la función  $f$  a quien el programa le asigna el color verde (ver [Imagen](#page-129-0) 58), luego se ingresa la función  $g$  representada en color rojo (ver [Imagen](#page-130-0) 59). A primera vista se piensa que es la misma representación gráfica, pues se observa que quedan sobrepuestas (ver [Imagen](#page-130-1) 60), aunque esto sucede comprendemos que debe haber una diferencia entre ellas, pues en la función  $g$  debe aparecer un "*hueco*" ya que no estaría definida para  $x = 1$ .

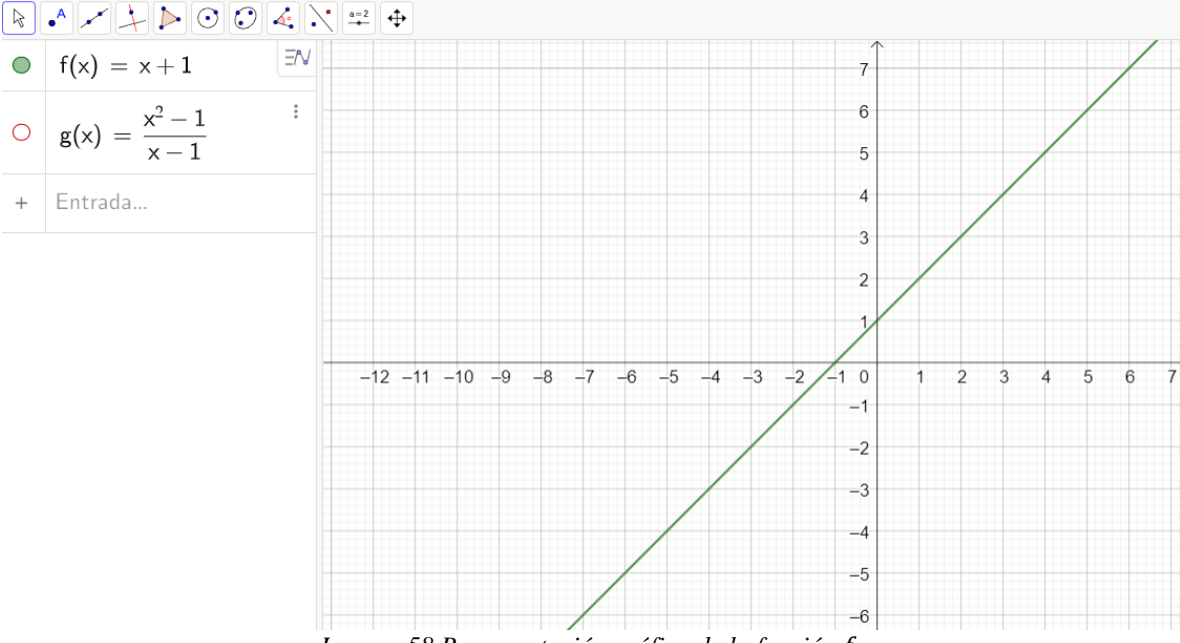

<span id="page-129-0"></span>*Imagen 58 Representación gráfica de la función .*

<span id="page-130-0"></span>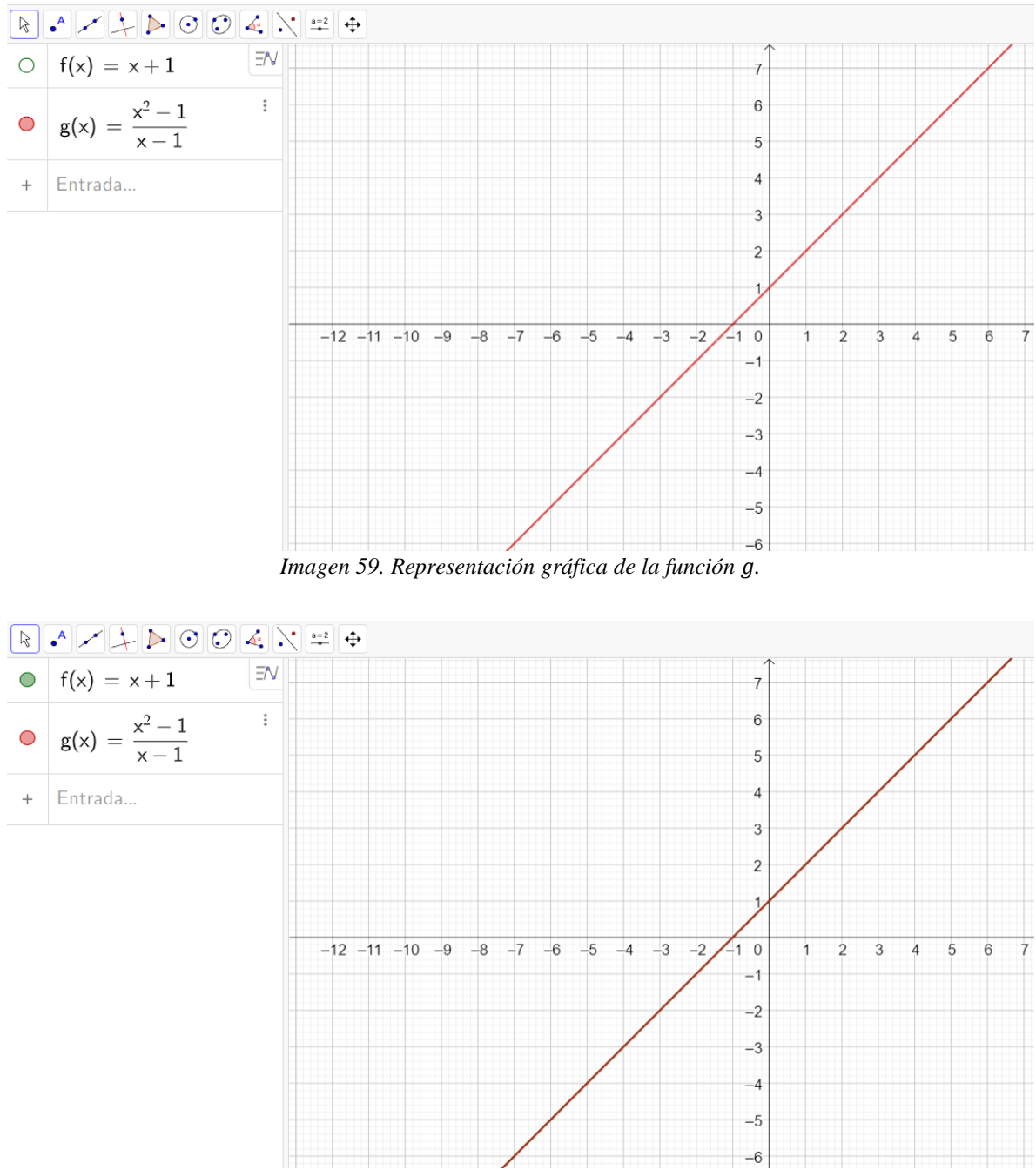

*Imagen 60. Representación gráfica de las funciones y .*

<span id="page-130-1"></span>Debido a esto comenzamos a hacer uso de la herramienta *zoom,* hasta tal punto que se empiezan a observar cambios en la representación gráfica de la función  $g$ , lo que hemos nombrado *"como se ve un hueco en GeoGebra"* (ver [Imagen](#page-131-0) 61)*.*

Esta actividad planteada para nosotros los docentes investigadores, nos llevó a reconocer que hay experiencias creativas que conducen a buenos hallazgos, encontrar características y diferencias entre cosas que aparentan ser iguales, haciendo uso de las herramientas preestablecidas nos muestra una nueva versión de una indeterminación, la que nosotros representamos mediante un círculo sin relleno cuando trabajamos en papel, GeoGebra muestra otra representación de lo que sería esa circunferencia en esta herramienta digital.

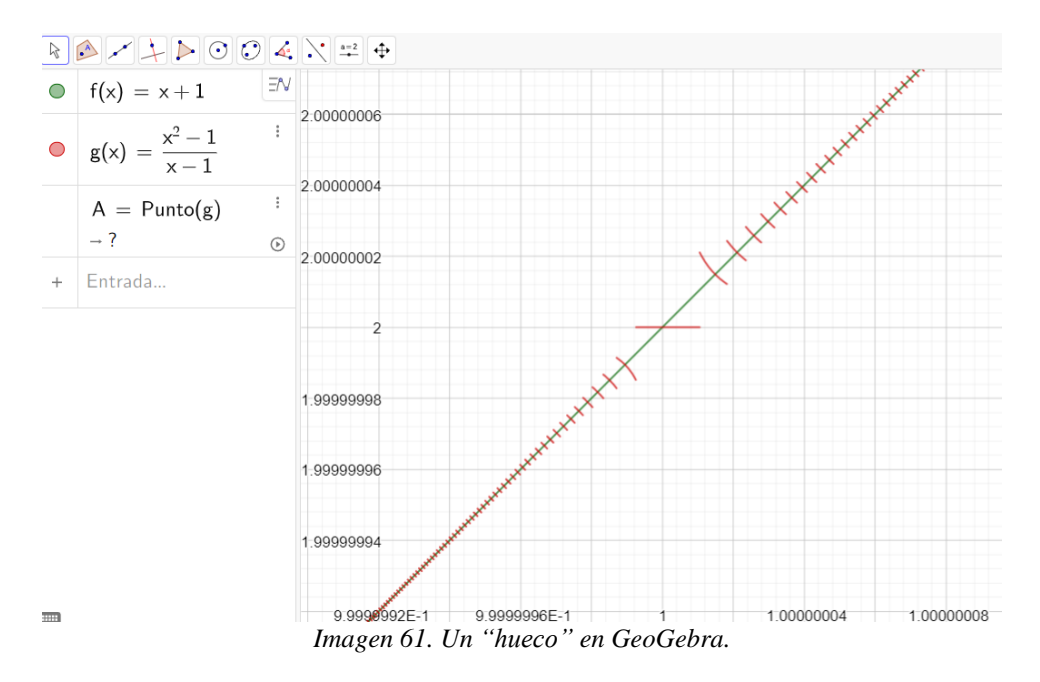

### <span id="page-131-0"></span>**3.2.4.5.1 Experiencias creativas enfocadas a los profesores**

Dichas experiencias giran en torno al papel que realiza el profesor de matemáticas como 'creador' de contenido con la herramienta digital, es decir, mencionar y expresar los por qué, de la realización de las actividades con GeoGebra, involucrando desde perspectivas emocionales hasta académicas.

# **3.2.4.5.2 Experiencias creativas enfocadas a los estudiantes**

Dichas experiencias constan de dos momentos; el primero como el conjunto de actividades realizadas por parte de los investigadores con el fin de mejorar o lograr la conceptualización de un objeto matemático, donde resaltamos lo positivo o negativo,

lo significante o poco significante que fue el recurso. En nuestros relatos mencionamos muy detalladamente los resultados de cada experiencia con GeoGebra y lo que se puede mejorar para generar un mejor aprendizaje. El segundo, resalta los hechos de experiencia y exploración por parte de los estudiantes al usar GeoGebra, pues evidenciamos que los estudiantes han sido hábiles en las construcciones de figuras geométricas, lo cual hace resaltar la creatividad mostrada por los estudiantes con la herramienta digital.

### **3.2.4.6 Experiencias sorpresivas**

En este apartado describimos aquellas situaciones en las que el profesor de matemáticas no tuvo total control de sus actividades, en el sentido de algunas respuestas sorpresa que daban los estudiantes y que para el momento de la implementación no se prevén. Este conjunto de eventos aborda desde la incomodidad del profesor, la habilidad de generar una respuesta acorde a la situación y la profesionalidad del docente para aceptar varios tipos de respuestas por parte de los estudiantes.

#### **3.2.4.7 Experiencias conflictivas**

Asumimos las experiencias conflictivas con las asociadas al rechazo por parte de los padres de familia, como una sección en la que se describe y menciona los momentos en los cuales los padres de familia o acudientes están en total desacuerdo con el uso de GeoGebra en las clases de matemáticas.

En los relatos mencionamos experiencias en las cuales algunos acudientes presentaban alguna objeción sobre el uso de la herramienta digital en las clases de GeoGebra, justificando que era más importante darles enfoque y total desarrollo a los libros o textos guía. Esta situación está contemplada desde las emociones de los acudientes como de los profesores en ejercicio.

Por otro lado, se exponen las ideas más relevantes que se abordaron en el segundo objetivo específico del presente trabajo, las cuales versan en el cómo el uso

de GeoGebra afecta la constitución propia del profesor de matemáticas, es decir, identificar los cambios en la identidad del profesor.

Los relatos autobiográficos han sido un punto de partida muy importante para conocernos como profesores y ellas encontramos también asuntos que versan con respecto a los cambios que hemos adquirido profesionalmente en cuanto a la mejora de nuestros conocimientos matemáticos, en nuestras acciones pedagógicas y también en ser conscientes de nuestros aspectos emocionales que involucra nuestra profesión. Por tal motivo se precisará el concepto y las características de la identidad en los siguientes apartados.

Arbain y Shukor (2015), en su artículo llamado, *The effects of GeoGebra on students achievement,* centran su atención en qué tan aprobado está el software de GeoGebra en Malasia. La actividad se centró en 62 estudiantes a los cuales se les asignó una seria de preguntas en relación con matemáticas y estadística, analizando como el uso de GeoGebra contribuye en los aprendizajes de los estudiantes y que ellos mismos refieran el uso que les brinda la herramienta digital. Finalmente exponen los resultados y la asertiva aprobación de GeoGebra por parte de los estudiantes.

Lo anterior contribuye en nuestras ideas en relación con la motivación y confianza que puede generar el uso de GeoGebra en las actividades matemáticas, más, sin embargo, ampliamos la idea en la aprobación no solo de los estudiantes sino también de los padres de familia o acudientes, por tal motivo agregamos a las ideas una categoría centrada en cómo ha sido la aprobación en algunos momentos por parte de los acompañantes en casa de los estudiantes.

# **3.3 Identidad del profesor**

Algunos teóricos, como por ejemplo Giddens (2002, como se citó en Noriega y Medina, 2012) hacen referencia de la identidad como un intento que hace un individuo para realizar una narrativa personal y por medio de ella conocerse reflexivamente y poder tener control en su vida. Asimismo, las ideas de Giménez

(1997, 2004, como se citó en Noriega y Medina, 2012) agregan que es importante también dentro de la construcción de identidad analizar los aspectos de la cultura, ya que está comprendida dentro de las aspectos y atributos que constituyen a la identidad. (Jenkins, 2004) citado por Noriega y Medina (2012) exponen la identidad desde la perspectiva sociológica, donde se recalca la importancia de comprender quienes somos y quienes son los demás.

Principalmente nuestro punto de partida se realiza desde la concepción de la identidad del profesor, expuestas por los profesores Guacaneme, E. y Salazar, C. (2022) en la lección 10 de la Cátedra Doctoral 2022-1 *"Educación en ciencias matemáticas: contextos desafíos y oportunidades"* del Doctorado Interinstitucional en Educación Sede UPN, ya que resaltan ideas que involucran al profesor de matemáticas.

Los doctores Guacaneme, E. y Salazar, C. (2022) en la Cátedra Doctoral en Educación y Pedagogía, exponen sus ideas frente a la identidad del profesor de matemáticas, allí conciben dicha identidad como el conjunto de rasgos propios del profesor de matemáticas, bien siendo considerado como individuo o siendo parte de alguna colectividad que se caracterizan frente a los demás sujetos.

De acuerdo con los autores, consideramos que, aunque siendo profesores noveles y haber tenido la misma formación profesional, presentamos diferencias y similitudes en la condición de ser profesores de matemáticas en la actualidad. Por ello comprendemos aquellos aspectos propios de cada uno de nosotros en la calidad como profesionales en la educación y en la que especificamos la constitución de nuestra identidad en relación con las actividades, gestiones, enseñanzas y aprendizajes en relación con las matemáticas.

Guacaneme, E. y Salazar, C. (2022) adoptan un modelo analítico de la identidad del profesor de matemáticas, el cual contiene tres dimensiones esenciales, el ser, el saber y el hacer de los profesores de matemáticas. Aun siendo docentes noveles, desde el rol estudiante y nuestras experiencias, aunque pocas, siendo docentes titulares en diferentes instituciones, estamos inmersos en diferentes contextos y se presentan

múltiples situaciones en las que es posible reconocer fortalezas, cambios, limitaciones de nuestro conocimiento, bien sea matemático o didáctico, que generan una evolución constante en nuestra constitución como profesores de matemáticas.

A continuación, enunciamos algunas características y la manera en que concebimos cada una de las dimensiones antes mencionadas.

### **3.3.1 Ser del profesor de matemáticas**

Corresponde con rasgos de la subjetividad del profesor de matemáticas, los cuales se expresan mediante diferentes ámbitos o una mezcla entre ellos. Primero el ámbito emocional, comprensión que tiene el sujeto sobre sí mismo, reconociendo e identificando sentimientos, miedos y motivaciones, también la compresión a partir de emociones y motivaciones de otros sujetos. Con ello se busca identificar las acciones docentes que se caracterizan con base en sentimientos, estados de ánimo y fortalecimiento de relaciones con la comunidad. El segundo ámbito es el actitudinal, se mencionan las características humanas que destacan al profesor de matemáticas, algunas de ellas son: empatía, prudencia, cooperación, humildad, lealtad y perseverancia.

Por otra parte, la forma en que presenta sus prácticas pedagógicas debe producir un espacio cómodo para ambas partes, docente y estudiantes, en las que se generan y se hace uso de lenguaje corporal como forma de comunicación. El tercer ámbito es el axiológico, exponiendo la importancia que se impone al profesor de matemáticas en el ámbito educativo, en él se resaltan aspectos morales y comportamentales. Por último, el ámbito sociopolítico, donde se desarrolla el profesor de matemáticas en una acción reflexiva social, mediada por sus prácticas pedagógicas y enfatizando que la enseñanza de las matemáticas no es social ni políticamente neutra.

#### **3.3.2 Hacer del profesor de matemáticas**

Los autores se refieren a las actividades y conjunto de acciones que el profesor de matemáticas gestiona y lleva a cabo durante su desempeño profesional. La observación y seguimiento del quehacer cotidiano de los docentes, determina amplitud y diversidad de elementos que dependen del ámbito y contexto del hacer mismo. Analizar el yo siendo profesor de matemáticas, pensarse y reconocerse así mismo, reflexionando sobre todo aquello que es, lo que se hace y se sabe, también sobre lo que no es, no se hace, ni se sabe y el poder de sus acciones sobre los demás.

El hacer en el aula de clases, donde las acciones del profesor son muy ligadas al conocimiento matemático, pretendiendo que el docente tenga un desempeño idóneo, no es sólo enseñar, ni construir el conocimiento multidisciplinar necesario para la enseñanza, sino la constitución de competencias y conocimientos, reformulación de propuestas para atender las necesidades del docente en el aula y fuera de ella, interactuando con otros colegas, padres y acudientes, participando en los estamentos del gobierno escolar. Tercero las acciones profesionales del profesor de matemáticas, involucrando ejercicios de consciencia política y de carácter social. Así el profesor se empodere y haga parte de comunidades académicas y de prácticas, aprendiendo y estudiando con otros profesores de matemáticas o de otras disciplinas y lugares geográficos.

#### **3.3.3 Saber del profesor de matemáticas**

Este saber se ha indagado en torno a las matemáticas, didácticas, pedagogía y psicología que debe saber el profesor de matemáticas. Reconocer qué es lo que debe saber o lo que debe constituir su saber y cómo lograr que favorezca la acción docente. Todos aquellos conocimientos, procesos cognitivos y convenciones establecidas por la comunidad que son usados para la resolución de problemas. Los autores reconocen una inmensa variedad de matemáticas o tipos de ellas, que se presentan en ambientes educativos: matemáticas teóricas, aplicadas, antiguas, modernas, escolares, socioculturales, Etnomatemáticas, entre otras.

Otro asunto es el problema metodológico para la elección de dichas matemáticas, el conocimiento sobre el rigor, las formas de argumentación y organización. Pues cuando se enfrenten a experiencias como profesores en ejercicio, desempeñan un papel que implica más allá de enseñar matemáticas, generar consciencia social y política a través de ellas. El trabajo no se reduce al trabajo en aula, pues trasciende en la enseñanza de contenidos y algoritmos, generar mejores dinámicas y maneras didácticas de entusiasmar a los estudiantes para obtención de nuevos aprendizajes.

# **4 ANÁLISIS**

A partir de las categorías de análisis expuestas en el capítulo anterior, se hace presente en esta sección, el reconocimiento propio como profesores de matemáticas. Se expone los resultados obtenidos con relación a la presencia de dichas distinciones en nuestros relatos autobiográficos. Resaltamos las diversas funcionalidades que tiene GeoGebra como también la identidad del profesor de matemáticas inmersa en cada una de ellas. Por otro lado, queremos resaltar algunas características de GeoGebra, que, aunque no estaban contempladas fueron producto de la investigación. A medida que avanzábamos en las asesorías se profundizó sobre las diferentes funcionalidades que le hemos dado y que se le podrían dar a GeoGebra, sirviendo como aporte en el reconocimiento y formación como profesores de matemáticas.

Los relatos autobiográficos fueron creados a partir de nuestras vivencias con GeoGebra, exponiendo nuestras diversas emociones, aprendizajes, enseñanzas y experiencias, señalando asuntos relevantes plasmados en las categorías de análisis emergentes de la investigación. Teniendo en cuenta la información presente en la sección preliminar, se hará un análisis en el cual identificamos la pertinencia y constancia de cada una de las categorías en la acción docente de cada uno de nosotros. Lo anterior con el fin, de identificar aquellos elementos que han sido importantes en nuestra formación como profesores, algunos temores en nuestras prácticas pedagógicas, también algunas características que se han transformado o permanecido en nosotros con el tiempo.

Recordamos al lector que el análisis de cada relato se realizó por medio de dos momentos. El primero comprende una organización de cada escrito por ideas principales, con su enumeración correspondiente. El segundo alude a la decodificación adecuada de cada oración según lo establecido en las categorías de análisis. A continuación, se presenta el análisis respecto al reconocimiento de diferentes funcionalidades de GeoGebra otorgadas por los docentes investigadores Brallan (B) y Santiago (S).

Para el relato como estudiante, se asigna el código B1 y S1, señalando que es el primer momento de la formación profesional, B2 y S2 el relato correspondiente a la etapa de estudiante-practicante, por último, B3 y S3 para suscitar la vida profesional. Posteriormente, apoyados en la hoja de cálculo Excel, se plasman los relatos separados mediante oraciones principales; cada una de ellas se ubica en una celda correspondiente, en la primera columna.

La segunda columna estará rotulada con la palabra *momento*, en la cual, dependiendo de la línea y los diferentes momentos se le asigna B1, S1, B2, S2, B3 o S3 según corresponda. Finalmente, se rotulan las próximas cuatro columnas con la palabra puntual referida a cada una de las categorías (GeoGebra, Enseñanza, Aprendizaje, Experiencia) de tal forma que por cada celda se asigna o no, alguno o varios de las codificaciones expuestas en las tablas presentadas en el capítulo anterior.

Para revisar y analizar la codificación asignada por cada línea y relato, se apoya en la herramienta filtrar por texto, dando búsqueda a cada uno de los códigos construidos por categoría y subcategoría que aparecieran en los diferentes momentos. Como ayuda visual se asigna a cada categoría un color, simplemente por visualización, pues en realidad solo se hace la búsqueda por código.

## **4.1 Análisis de relatos por categoría**

#### **4.1.1 Funcionalidades de GeoGebra**

En el capítulo anterior se planteó y expuso la categoría analítica *Funcionalidad de GeoGebra según su uso,* comprobando la intuición que teníamos sobre la diversidad de ellos. Tal como se muestra en la [Tabla 1,](#page-140-0) junto apartados de los relatos se corresponde en parte al primer objetivo específico *Reconocer funcionalidades de GeoGebra.* Iniciamos analizando diferencias y similitudes encontradas en los relatos autobiográficos de cada investigador, en los diferentes momentos y a lo largo de ellos.

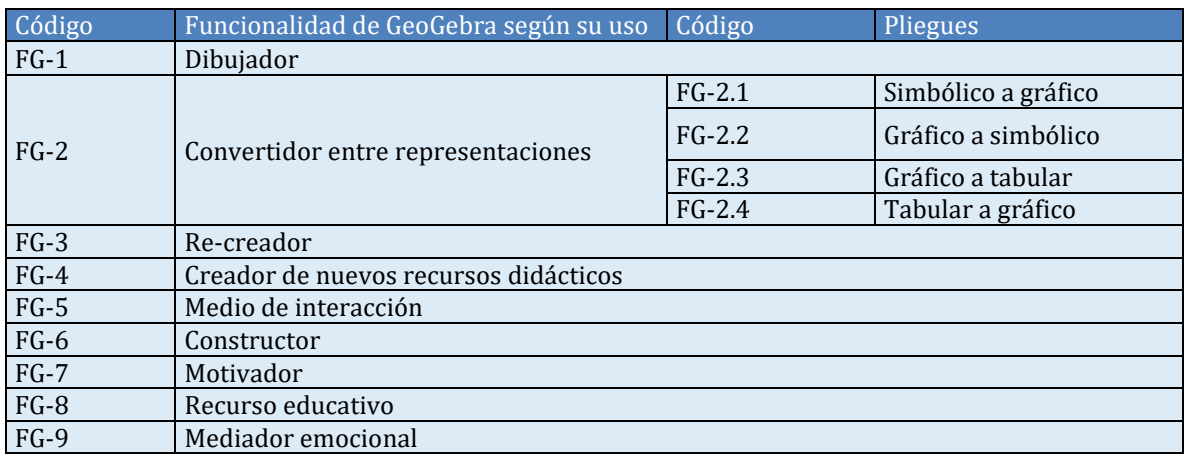

*Tabla 1. Código asignado a cada funcionalidad de GeoGebra según el uso dado.*

### <span id="page-140-0"></span>**4.1.1.1 Brallan**

En la hoja 1 (ver Anexo A) aparecen los 3 relatos del docente e investigador Brallan, los cuales están organizados desde el primer momento hasta el tercero, la primera columna tiene el rotulo de relatos y se separan por celdas en las que se resaltan los momentos, seguido de la organización línea a línea en cada una de las celdas de la columna A.

En la hoja 2 (ver anexo A) se resumen en tablas cada resultado de la búsqueda por código y por relato, además se indica la línea o líneas en las cuales fue asignada la codificación según la información filtrada. En caso tal que la búsqueda no arroje resultado, se indica que tal código no aplica (NA) en ninguna parte del relato (ver Tabla 5).

| Mom.      | Funcionalidades de Geogebra |           |                |            |                |                    |             |                                           |    |                                                                                                    |    |                                                                                                    |                             |          |                                                                                         |    |           |
|-----------|-----------------------------|-----------|----------------|------------|----------------|--------------------|-------------|-------------------------------------------|----|----------------------------------------------------------------------------------------------------|----|----------------------------------------------------------------------------------------------------|-----------------------------|----------|-----------------------------------------------------------------------------------------|----|-----------|
| <b>B1</b> |                             | <b>NA</b> | 3              | 39,41,51   | 0              | <b>NA</b>          | $\mathbf 0$ | <b>NA</b>                                 | 10 | 11,27,37,43,<br>44,46,47,48,<br>49.59                                                                                                    | 13 | 10, 12, 14, 15,<br>25, 26, 27, 34,<br>36,44,46,50,<br>55                                                                          | <b>NA</b>                   | $\Omega$ | <b>NA</b>                                                                               | I٥ | <b>NA</b> |
| <b>B2</b> |                             | <b>NA</b> | 3              | 81,159,160 | $\overline{2}$ | 119,223            | 8           | 203, 205, 206,<br>207,208,210,<br>211,223 |    | 95,110,111,113,<br>114, 117, 118, 141,<br>143, 150, 152, 154,<br>163, 165, 166, 170,<br>33 171, 174, 175, 176,<br>177, 178, 180, 193,<br>194, 195, 199, 206,<br>207,208,218,219,<br>223 | 25 | 79,81,89,91,<br>92,95,96,97,<br>101, 102, 107, 109,<br>120, 124, 132, 133, 6<br>141, 150, 164, 165,<br>210, 211, 218, 219,<br>223 | 107,110,132,133,<br>218,219 |          | 79,80,138,139,<br>140, 176, 180                                                         | l٥ | <b>NA</b> |
| <b>B3</b> |                             | <b>NA</b> | $\mathfrak{p}$ | 231,254    | 4              | 235, 254, 258, 321 | 4           | 254, 255, 257, 311 24                     |    | 231, 234, 256, 259,<br>260, 262, 265, 268,<br>269, 270, 271, 272,<br>273, 274, 275, 277,<br>282, 283, 284, 291,<br>292,293,297,324                                                      | 12 | 235, 255, 264, 291,<br>297, 307, 311, 317,<br>321, 322, 323, 324                                                                  | 276                         | 16       | 231, 254, 255, 261,<br>287, 288, 290, 307,<br>309, 312, 313, 315,<br>320, 322, 344, 345 |    | <b>NA</b> |
|           |                             | $FG-1$    |                | $FG-2$     |                | $FG-3$             |             | $FG-4$                                    |    | $FG-5$                                                                                                    |    | $FG-6$                                                                                                    | $FG-7$                      |          | $FG-8$                                                                                  |    | $FG-9$    |

*Tabla 2. Conteo por códigos de funcionalidades en cada relato y la(s) línea(s) correspondiente(s).*

# **4.1.1.1.1 Brallan como estudiante**

Asumiendo el rol de estudiante del pregrado, se identifica que la funcionalidad más resaltada de GeoGebra es ser usado como *constructor, elaborar conjeturas a partir de construcciones, explorando elementos presentes en ellas que brinden información sobre la posible validez de una hipótesis.* Se evidencia especialmente en espacios de la línea de Geometría, donde se debían hacer demostraciones o encontrar características propias de algún objeto o lugar geométrico, el cual sería anexado al sistema teórico a usar durante los primeros tres semestres. Haciendo uso de la exploración, visualización y uso de las herramientas preestablecidas se procedía a realizar conjeturas o dado el caso construir no ejemplos, es decir, construcciones que tengan las propiedades enunciadas y aun así resultar siendo otro objeto o representación que no coincida con la definición.

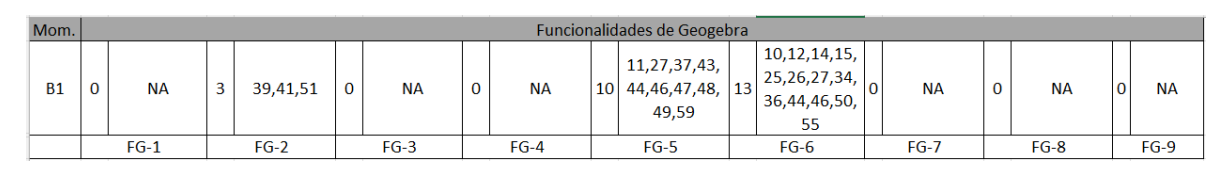

#### *Tabla 3. Funcionalidades de GeoGebra siendo estudiante.*

En las siguientes líneas filtradas y extraídas del relato (optamos por seleccionar unas pocas, las demás podrán encontrarse en los anexos), se evidencian asuntos relevantes a lo que refiere la funcionalidad de GeoGebra como constructor. Siendo estudiante en muchas de los espacios académicos, me limitaba a observar lo que hacían y presentaban los docentes en GeoGebra. En algunas clases comenzamos con el manejo de instrumentos de trazo, para luego empezar a reconocer, trabajar y explorar el sistema de geometría dinámica. Para dar este paso del papel a lo tecnológico, en muchas sesiones de clase los profesores presentan problemas en el que debíamos construir objetos en GeoGebra, tal como enuncian Freyre y Cavatorta (2021) al hacer estas construcciones permite analizar, dar respuesta a preguntas relacionados a objetos con condiciones preestablecidas.

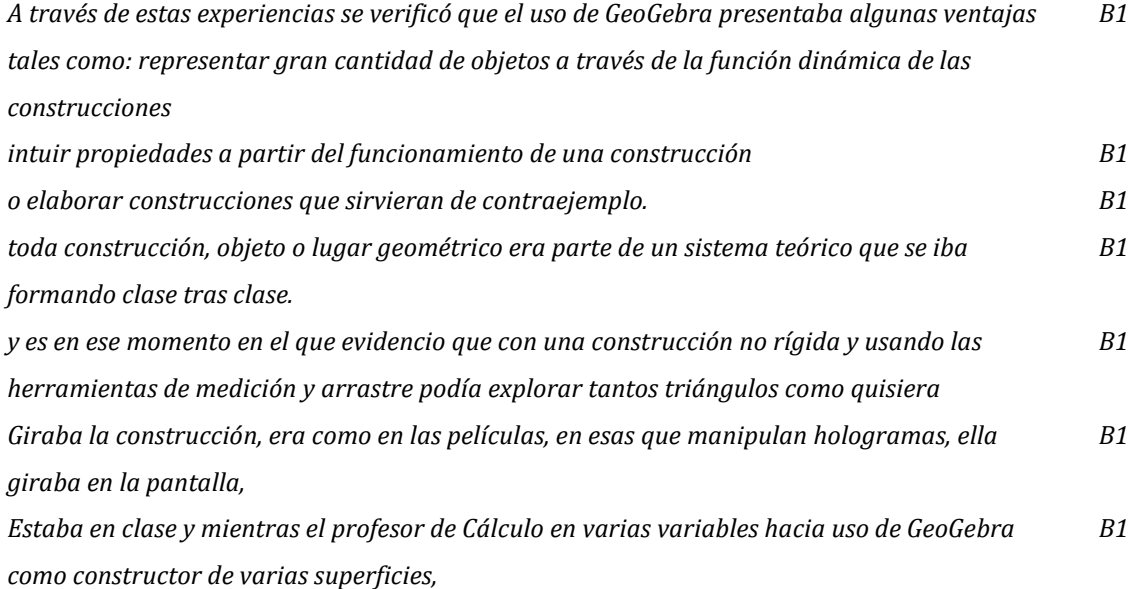

*Tabla 4. Filtración por código FG-6, Brallan siendo estudiante.*

Por otra parte, la funcionalidad de GeoGebra como *medio de interacción, GeoGebra se usa como medio de interacción, ya sea como una pizarra interactiva en la que permite que el usuario dibuje, construya y experimente con este software a través de las diferentes herramientas preestablecidas o las mismas indicaciones que muestra en pantalla para hacer uso de ellas.* A partir de la práctica y aprendizaje de diversas construcciones con GeoGebra, en la etapa estudiantil se enuncia en diferentes líneas el hecho de poder hacer procedimientos de exploración y visualización, ser parte de este proceso gracias a lo que brinda el software matemático al usar el arrastre, vistas

bidimensionales o tridimensionales en la pantalla, darles movimiento, color, animación, girarlas, agrandarlas y reducirlas de tamaño a nuestro acomodo. De tal forma que a partir de todo lo realizado fuese capaz de encontrar características o propiedades fácilmente, aun sin el apoyo o guía del mismo docente tal como lo enuncia Jiménez (2018) porque éramos nosotros mismos quienes debíamos dar solución a las actividades, trabajando y aprendiendo más sobre GeoGebra de manera autónoma.

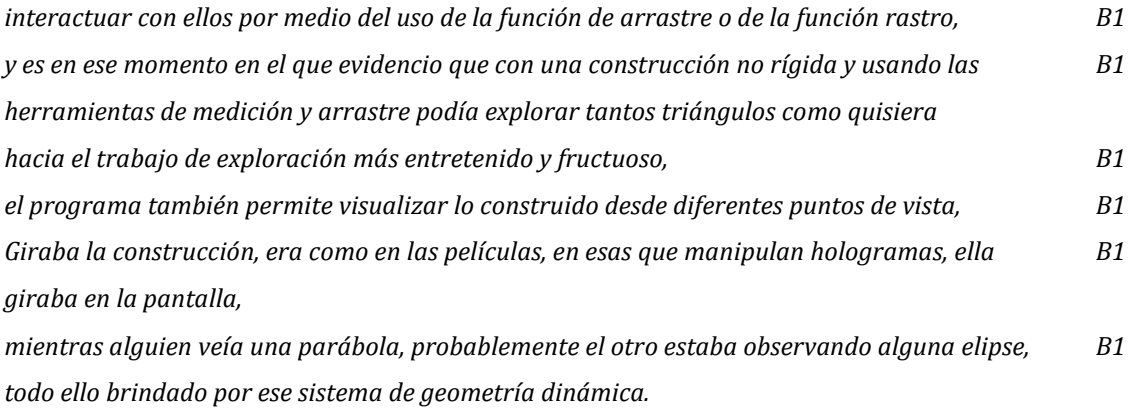

*Tabla 5. Filtración por código FG-5, Brallan siendo estudiante.*

La tercera y última funcionalidad de GeoGebra reconocida en el relato como estudiante es la de *convertidor entre representaciones, conversión de una forma o sistema de representación a otro sistema de representación.* Resaltando esta funcionalidad usada por docentes y estudiantes de asignaturas como Precálculo, Cálculo diferencial e integral y hasta en Cálculo en varias variables. Específicamente realizando conversiones de lo simbólico a lo gráfico y viceversa, priorizando el uso de la casilla de entrada de la vista algebraica de donde se representa de manera simbólica, haciendo uso de notación alfanumérica y el software automáticamente en la vista gráfica mostraba la representación de la función, superficie o lugar geométrico ingresado.

*En los espacios académicos de cálculo, el GeoGebra se usaba para representar funciones abordadas en Precálculo, Cálculo diferencial, Calculo integral o el trabajo con superficies en Cálculo en varias variables, B1*
Respecto a las demás funcionalidades no se encuentran líneas sobre las cuales versen sobre ellas en el primer momento. Es por ello por lo que las mencionaremos en la próxima sesión de este capítulo como categorías emergentes, consecuencia del trabajo en conjunto por medio de diálogo en las asesorías y exploración de GeoGebra encontramos nuevas funcionalidades.

## **4.1.1.1.2 Brallan estudiante-practicante**

En este momento en el cual seguimos siendo estudiantes de la licenciatura, pero a la vez tenemos acercamientos al aula de clases como profesores. Trabajamos en conjunto con un asesor y un tutor, en el salón o aula estamos acompañados por el docente titular de la institución o sitio de práctica asignado. Surgen otras funcionalidades respecto al uso que se le dio a GeoGebra en esta etapa de formación, unión entre estudiante y maestro.

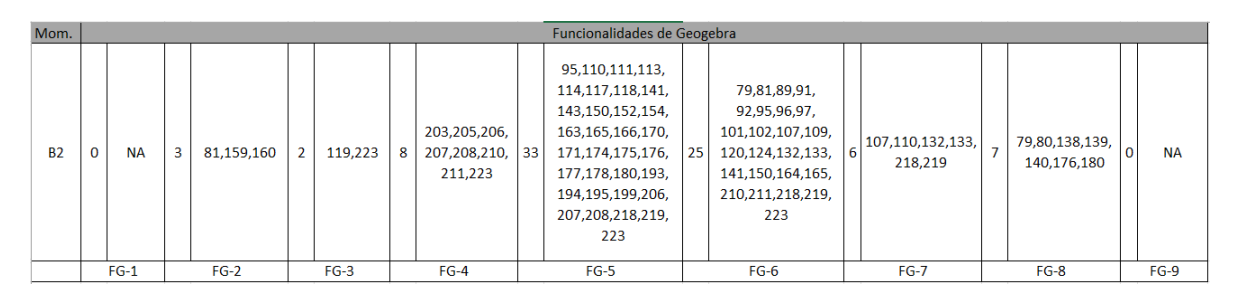

*Tabla 7. Funcionalidades de GeoGebra, Brallan siendo estudiante-practicante.*

Según la filtración realizada en este relato, se evidencia que la funcionalidad con mayor frecuencia y enunciada en el escrito sigue siendo como *medio de interacción,* seguido de *constructor* y se mantiene la de *convertidor entre representaciones.* Se hace evidente que lo he venido usando de la misma manera en que lo usaban los profesores durante la formación, principalmente para poder representar cosas en una pantalla que me permita mostrar cosas que en el papel o el mismo tablero llevaría más tiempo y sería más complicado de ver. Sin embargo, en

cuanto a la conversión entre representaciones, es durante la etapa productiva en la que se me explora y encuentran nuevas conversiones, dejando de lado, lo gráfico y algebraico, sino que integrando lo tabular y esperando actualizaciones para poder aplicar comandos de voz que permitan hacer la conversión de lo verbal a lo algebraico por lo menos.

Debido a que en este relato se escribe desde el punto de vista de ambos roles, como estudiante seguía aprendiendo de GeoGebra, mientras que siendo docente implementaba y hacia uso de lo aprendido de este software matemático. De tal forma que aparezcan funcionalidades como *creador de nuevos recursos didácticos,* reconociendo *GeoGebra como fuente de exploración por parte de los investigadores en la creación de plataformas académicas.* Se crean secuencias de actividades, las cuales pueden ser guardadas en la página de GeoGebra, usadas y editadas en cualquier momento. Si es de preferencia del usuario crear una cuenta y en su perfil encontrar todos los trabajos realizados, así mismo como el trabajo de otros usuarios quienes comparten sus construcciones o actividades dinámicas con la comunidad de GeoGebra.

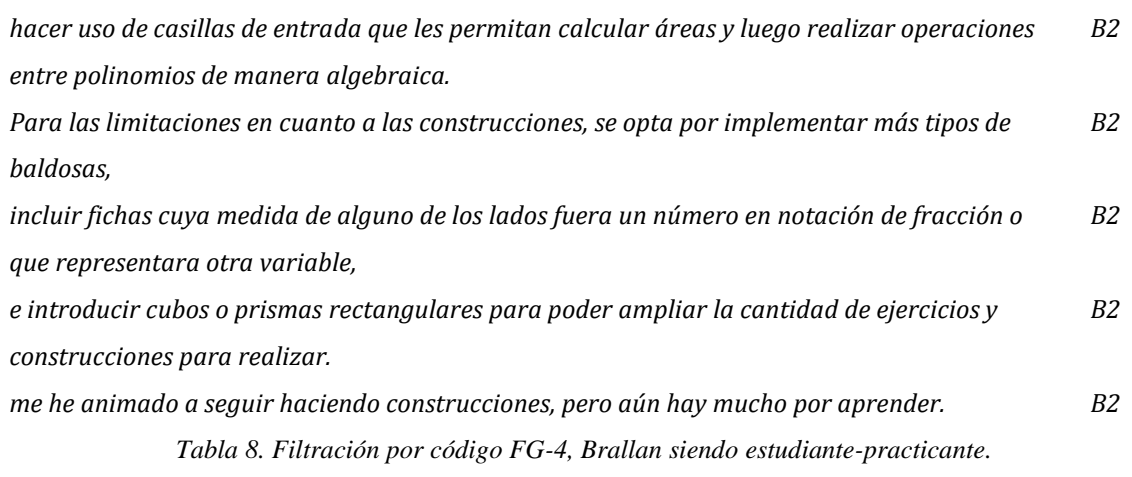

Lo escrito en este relato se enfoca principalmente a una implementación durante la etapa de practicante, en la que se trabajó con la actividad de "*Las baldosas8"*

<sup>8</sup> Enlace de la actividad:<https://www.geogebra.org/m/SZMhJWfU>

la cual reposa en mi perfil de la página de GeoGebra. Así como esta actividad, cuenta con gran diversidad de construcciones y archivos guardados, los cuales han sido hechos desde hace años atrás. Desde allí se puede compartir el enlace, de tal forma que los estudiantes o usuarios trabajen desde cualquier dispositivo móvil, portátil o de escritorio. Estamos aportando y contribuyendo en la creación de actividades académicas, fáciles de encontrar desde internet o directamente en las plataformas de GeoGebra, tal como lo proponen Mendoza, Alvarado e Inzunza (2018) estamos modelando y creando recursos didácticos en el aprendizaje, para nosotros principalmente lo relacionado a las matemáticas y otras disciplinas.

Durante la etapa de aproximación y adquisición de experiencias en el aula de clase, GeoGebra fue y ha sido útil como *Recurso educativo,* en *GeoGebra se encuentran muchas actividades ya construidas de las que se puede hacer uso.* Previo a la implementación, como parte de la planeación se debían realizar las construcciones de las baldosas, construidas por medios de la opción crear herramienta. Igualmente pensar en las figuras que debían rellenar con diferentes tipos de baldosas, instrucciones de uso y guía para los estudiantes. Así, que con la actividad y demás cosas hechas con GeoGebra se procedía a implementar el trabajo con los estudiantes. Generando impacto tanto en los estudiantes y mostrando la relación actual entre tecnología, sociedad y educación (Nieto, 2018). Por otra parte, logramos generar mayor conocimiento de los recursos tecnológicos con los que se pueden desarrollar actividades de matemáticas (Gross y Silva, 2005).

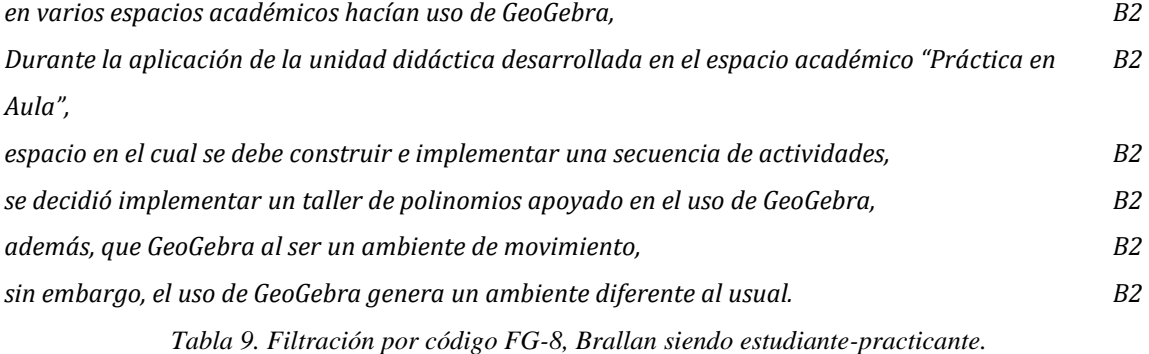

Aparece la funcionalidad de *Motivador, identificado actividades que son pilar de motivación y reto por querer aprender más de GeoGebra, como también ser conscientes de la diversidad de construcciones que se puede crear con GeoGebra.* Como estudiante aparece ese interés por aprender y hacer construcciones animadas e interesantes con GeoGebra, en parte algo retadoras, incitando a explorar más sobre sus herramientas, vistas, maneras de programar, animación y demás opciones que trae consigo este software. Coincidiendo con las ideas de Rizzo y Costa (2019) de exponer a GeoGebra como eje motivador para descubrir y tener acercamientos con las matemáticas. Aun siendo novel y siendo testigo de la gran variedad de actividades presentes en la plataforma e internet, hay un avance significativo en cuanto al desarrollo, construcción y presentación de tareas hechas con GeoGebra, que permitan modelizar situaciones de la vida diaria.

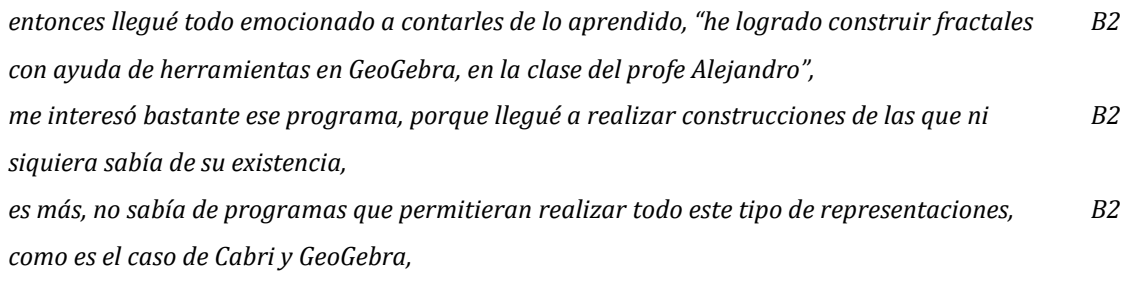

*Tabla 10. Filtración por código FG-7, Brallan siendo estudiante-practicante.*

Por medio de la filtración se reconoce que en este segundo momento aún siguen sin aparecer las funcionalidades como *Dibujador* y *Mediador emocional.*

### **4.1.1.1.3 Brallan profesor**

Ahora analizaremos el momento tres, donde ya soy docente. Se evidencia que tanto la funcionalidad de GeoGebra como *Dibujador* y *Mediador emocional,* no han sido enunciadas durante mi trayectoria en ninguno de los tres roles. Posiblemente enfatizo en otras, no he reconocido alguna línea la cual verse respecto a la *construcción de dibujos geométricos en pantalla o trazos elaborados a mano alzada,* ni tampoco *GeoGebra como un canal de comunicación que genere en algún estudiante un grado de confianza con el profesor*.

| Mom.           |   |           |         |                 |                      | Funcionalidades de Geogebra                                                                                            |    |                                                         |        |    |                                                                             |           |
|----------------|---|-----------|---------|-----------------|----------------------|----------------------------------------------------------------------------------------------------|----|---------------------------------------------------------|--------|----|-----------------------------------------------------------------------------|-----------|
| B <sub>3</sub> | 0 | <b>NA</b> | 231,254 | 235,254,258,321 | 4 254,255,257,311 24 | 231,234,256,259,<br>260,262,265,268,<br>269,270,271,272,<br>273, 274, 275, 277,<br>282,283,284,291,<br>292,293,297,324 | 12 | 235,255,264,291,<br>297,307,311,317,<br>321,322,323,324 | 276    | 16 | 231,254,255,261,<br>287,288,290,307,<br>309,312,313,315,<br>320,322,344,345 | <b>NA</b> |
|                |   | $FG-1$    | $FG-2$  | $FG-3$          | $FG-4$               | $FG-5$                                                                                                    |    | $FG-6$                                                  | $FG-7$ |    | $FG-8$                                                                      | $FG-9$    |

*Tabla 11. Funcionalidades de GeoGebra, Brallan siendo profesor.*

Aun se resaltan las funcionalidades como *Medio de interacción, Recurso educativo* y *Constructor.* Haciendo de GeoGebra en la actualidad un apoyo constante en las aulas de clase, sirviendo como recurso que visualmente es de gran utilidad para mostrar cosas que trabajando en el cuaderno se tornan más complicadas.

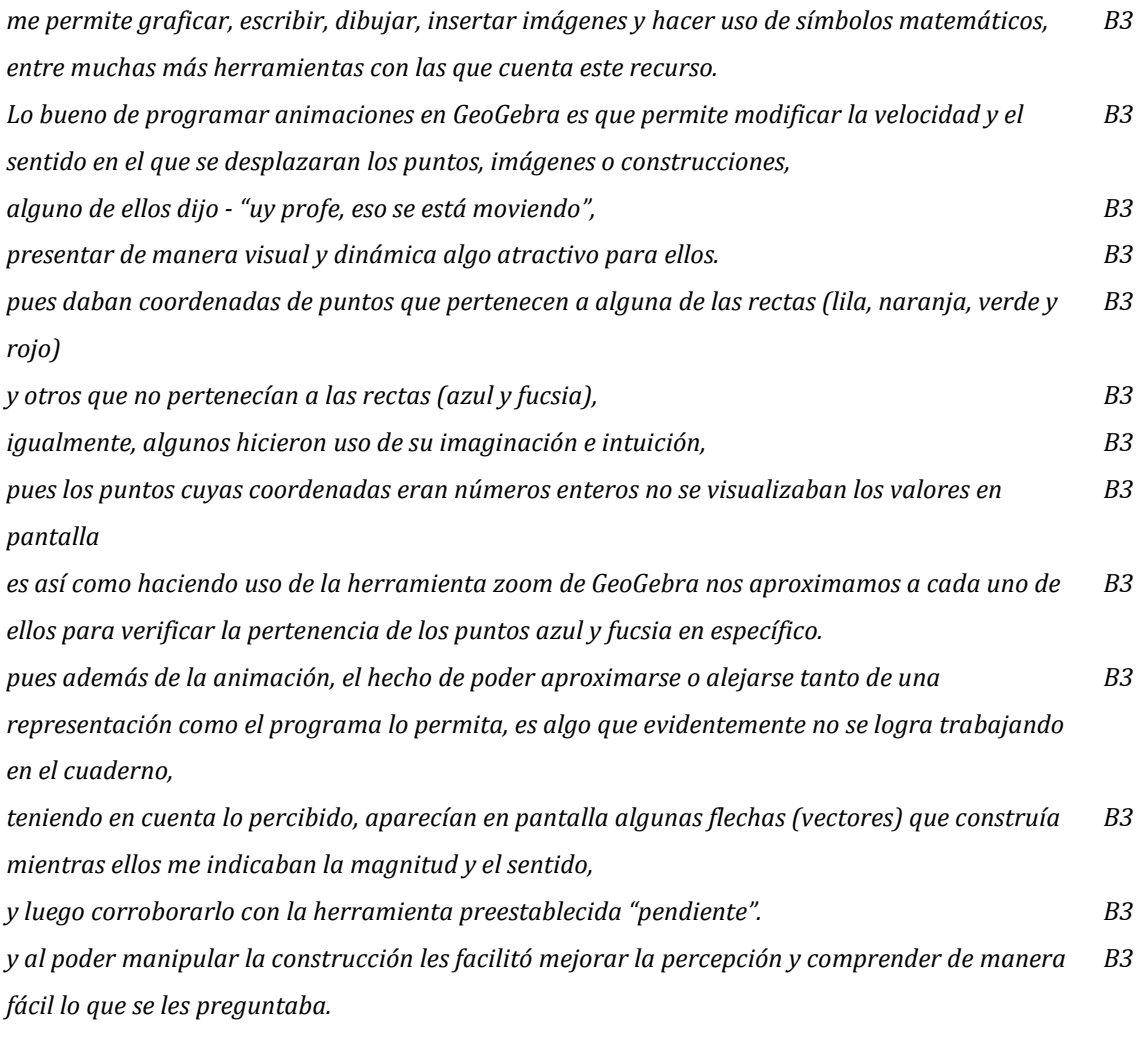

*Tabla 12. Filtración por código FG-5, FG-6 y FG-8, Brallan siendo docente.*

## **4.1.1.2 Santiago**

En la hoja 1 (ver Anexo B) se presentan los tres relatos del docente e indagador Santiago, los cuales están organizados desde el primer momento hasta el tercero. La primera columna tiene el rotulo de relatos (S1, S2 y S3), los cuales están separados por celdas en las que se resaltan los momentos con un título correspondiente. Seguido se presenta la organización línea a línea en cada una de las celdas de la columna A con relación a las ideas importantes de cada relato.

En la hoja 2 (ver anexo B) se resume en tablas cada resultado de la búsqueda por código y por relato. Se precisa más a fondo los momentos que se evidencian en los relatos que tienen relación a las categorías de análisis. Además, se indica la línea o líneas en las cuales fue asignada la codificación según la información filtrada. En caso tal que la búsqueda no arroje resultado, se indica que tal código no aplica (NA) en ninguna parte del relato (ver [Tabla](#page-149-0) 13).

| Mom.           |           |           |   |                                 |           |   | Funcionalidades de Geogebra  |   |                                    |    |                                                |   |            |   |           |
|----------------|-----------|-----------|---|---------------------------------|-----------|---|------------------------------|---|------------------------------------|----|------------------------------------------------|---|------------|---|-----------|
| S <sub>1</sub> | <b>NA</b> | 18        |   | 11,17                           | <b>NA</b> |   | 8, 9, 11, 12, 14, 20,<br>23. |   | 8, 10, 12, 14, 15,<br>18.24        | 6  | 7,8,17,20,23,24                                | 3 | 11, 16, 19 | 0 | <b>NA</b> |
| S <sub>2</sub> | <b>NA</b> | <b>NA</b> | 8 | 36, 38, 39,<br>51,61,67, 73, 75 | 40.45     | 6 | 40, 45, 51, 56, 58,<br>63    | 8 | 36, 38, 39, 45, 61,<br>67, 73, 75, | 10 | 35, 41, 45, 48,<br>49, 50, 52, 56,<br>58, 59,  |   | <b>NA</b>  |   | 51,56     |
| S <sub>3</sub> | <b>NA</b> | <b>NA</b> |   | 93                              | <b>NA</b> | 3 | 79, 84, 93                   | 5 | 77, 84, 87, 89, 90 10              |    | 77, 78, 79, 83,<br>86, 87, 88, 91,<br>93, 104, | 3 | 77, 82, 87 | O | <b>NA</b> |
|                | $FG-1$    | $FG-2$    |   | $FG-3$                          | $FG-4$    |   | $FG-5$                       |   | $FG-6$                             |    | $FG-7$                                         |   | $FG-8$     |   | $FG-9$    |

<span id="page-149-0"></span>*Tabla 13. Conteo por códigos de funcionalidades en cada relato y la(s) línea(s) correspondiente(s).*

## **4.1.1.2.1 Santiago como estudiante**

Al ser estudiante de la Licenciatura en Matemáticas, me ha generado un gusto aproximarme en la acción matemática. Me ha llamado bastante la atención atender asuntos relacionados con la tecnología, pues en mi rol como estudiante siento que tuve buenas experiencias con ella en pro a mi crecimiento profesional.

Al revisar detalladamente mi relato, se logra precisar que las dos funcionalidades de GeoGebra según su uso, que fueron muy significativa en mi formación para profesor, fueron *Medio de interacción y Constructor,* como se presenta en la [Tabla](#page-150-0) 14*.* Mis experiencias con la manipulación e interacción con GeoGebra, se ha logrado y construido a partir de mi interacción misma con el software. El involucrarme empírica y matemáticamente con las herramientas que ofrece GeoGebra formalizaron mis primeras ideas en la utilidad de este recurso.

| Mom.    |           |        |        |              |           | Funcionalidades de Geogebra        |                              |           |                 |   |            |     |           |
|---------|-----------|--------|--------|--------------|-----------|------------------------------------|------------------------------|-----------|-----------------|---|------------|-----|-----------|
| $_{51}$ | <b>NA</b> | τo     | 11.17  | $\mathbf{0}$ | <b>NA</b> | 8, 9, 11, 12, 14, 20,<br>າລ<br>49. | 8, 10, 12, 14, 15,<br>18, 24 | $\bullet$ | 7,8,17,20,23,24 | 3 | 11, 16, 19 | ΙOΙ | <b>NA</b> |
|         | $FG-1$    | $FG-2$ | $FG-3$ |              | $FG-4$    | $FG-5$                             | $FG-6$                       |           | $FG-7$          |   | $FG-8$     |     | $FG-9$    |

*Tabla 14. Funcionalidades de GeoGebra, Santiago siendo estudiante.*

<span id="page-150-0"></span>Se han extraído y filtrado algunas de las oraciones que dan justificación a mi primera formalización con este software. Logro comprender a GeoGebra como el promotor para generar clases de matemáticas dejando la manipulación únicamente del tablero, generando un *Medio de interacción* (FG-5) y el inicio de un reconocimiento a una herramienta con potencial para las clases de matemáticas como *Constructor* (FG-6). Jiménez (2018) expone la versatilidad que ofrece GeoGebra con respecto a la sencillez de comprensión de sus herramientas, concluyendo la facilidad que puede ofrecer a los profesores de matemáticas para la comprensión de conceptos matemáticos. Esta última idea se evidencia en la [Tabla](#page-151-0) 15, más en específico la fila tres.

*Logré advertir la existencia de una actividad matemática que no había identificado en los textos y que incluía proceso de exploración de características y propiedades matemáticas que podían identificarse en y a través de las construcciones que se realizaban en GeoGebra, algo totalmente diferente de lo que estaba acostumbrado S1*

*La herramienta digital GeoGebra, me permitió generar un desarrollo en mi pensamiento por medio de la eficacia que tiene en diversas asignaturas que se cursaron en la Licenciatura en Matemáticas de la UPN. S1*

*fueron espacios académicos en los que este tipo de tecnologías era de vital importancia para recrear las construcciones geométricas que los profesores planteaban, estudiar sus estructuras con mayor profundidad y lograr visualizar figuras que en ese momento eran difíciles de imaginar S1*

*Recuerdo gratamente una actividad propuesta en el curso de Geometría Analítica que consistía en graficar en GeoGebra figuras en un "plano coordenado oblicuo" (es decir, un plano S1* *con dos ejes coordenados no necesariamente perpendiculares, como el mostrado en la Imagen 6)*

### *Otro aspecto importante fue el reconocer que las figuras usuales (como el cuadrado, triángulo y círculo), aún con la misma métrica cartesiana, se visualizan de forma diferente en los planos oblicuos. S1*

*sin embargo, poder ver al profesor como utilizaba GeoGebra cunado podía, me permitió pensar en las posibilidades de aplicación que esta herramienta ayudaría en las investigaciones del universo S1 respecto del aprendizaje de las matemáticas, utilizar la tecnología como herramienta de S1*

<span id="page-151-0"></span>*apoyo*

#### *Tabla 15. Codificación FG-5*

Por otro lado, se reconoce la funcionalidad de *constructor* (FG-6) como otra funcionalidad que hizo parte en mi formación profesional. Comprendo a GeoGebra como el promotor para generar un pensamiento espacial, que nace de la forma en construir las figuras geométricas. Freyre y Cavatorta (2021) exponen como GeoGebra ha ayudado en la mejora de comprensión de lugares geométricos, a través de la construcción de figuras atendiendo a sus características principales que gracias a GeoGebra pueden ser más visibles. Esta idea se expone en la [Tabla](#page-152-0) 16, más en específico en las filas cuatro y cinco, donde me atrevo a exponer, que, gracias a este software, mis construcciones de lugares geométricos mejoraron en su comprensión y significado.

*Logré advertir la existencia de una actividad matemática que no había identificado en los textos y que incluía proceso de exploración de características y propiedades matemáticas que podían identificarse en y a través de las construcciones que se realizaban en GeoGebra, algo totalmente diferente de lo que estaba acostumbrado S1 Un ejemplo muy importante es con respecto al área de Geometría, pues sus diferentes cursos (como lo es Geometría plana, Geometría en el espacio y Geometría analítica) S1 Recuerdo gratamente una actividad propuesta en el curso de Geometría Analítica que consistía en graficar en GeoGebra figuras en un "plano coordenado oblicuo" (es decir, un plano con dos ejes coordenados no necesariamente perpendiculares, como el mostrado en la Imagen 6) S1* *Otro aspecto importante fue el reconocer que las figuras usuales (como el cuadrado, triángulo y círculo), aún con la misma métrica cartesiana, se visualizan de forma diferente en los planos oblicuos. S1*

*Algo similar sucedía con las figuras cuando aun manteniendo la representación en el plano cartesiano usual, adoptaba una definición de métrica o distancia diferente (por ejemplo, la métrica de la taxista aplicada en una circunferencia como se muestra en la Imagen 7) S1*

*pues la graficación de funciones de más de dos variables en dicha herramienta digital permitió ampliar mi imaginación, puesto que era nuevo para mi visualizar ese tipo de funciones (construcción de funciones, ver Imagen 8). S1*

*ya que en mis experiencias como aprendiz de las matemáticas identifiqué algunas virtudes de GeoGebra que me ayudaron a fomentar y comprender algunos conceptos dentro del programa de estudio S1*

#### *Tabla 16. Codificación FG-6*

<span id="page-152-0"></span>Un último aspecto que afectó en mi formación recae en la funcionalidad de GeoGebra como *Motivador* (FG-7). En la lectura profunda de mi relato, se hace presente varios momentos emocionales, los cuales me han identificado a lo largo como estudiante. El poder encontrar una herramienta que hiciera aumentar mi motivación en el aprendizaje matemático y poder realizar mis compromisos académicos con agrado, me llevo a pensar en GeoGebra como algo más que una herramienta. Rizzo y Costa (2019) Afirman la idea de mirar a GeoGebra como una fuente de motivación para los estudiantes, pues exponen como ayuda en la creatividad y participación de los estudiantes al involucrarse en la actividad matemática. Algunas ideas que exponen lo anterior en mis relatos se presentan en la [Tabla](#page-153-0) 17, más exactamente en las filas dos y cuatro, donde expongo mis impresiones y la posibilidad de pensar diversos campos de estudio donde se pueda aplicar los beneficios de GeoGebra.

*Sin embargo, hubo un momento en la carrera en el cual se presentó una herramienta digital para las clases de geometría, que me permitió generar un cambio y revisar críticamente mis procesos de aprendizaje S1*

*Logré advertir la existencia de una actividad matemática que no había identificado en S1 los textos y que incluía proceso de exploración de características y propiedades matemáticas que podían identificarse en y a través de las construcciones que se realizaban en GeoGebra, algo totalmente diferente de lo que estaba acostumbrado Dentro del Cálculo Multivariado, asignatura que vi en sexto semestre, porque repetí "Series y sucesiones", (requisito para cursar calculo multivariado) fue de vital importancia comprender algunos conceptos con GeoGebra, S1 sin embargo, poder ver al profesor como utilizaba GeoGebra cunado podía, me permitió pensar en las posibilidades de aplicación que esta herramienta ayudaría en las investigaciones del universo S1 respecto del aprendizaje de las matemáticas, utilizar la tecnología como herramienta de apoyo S1 ya que en mis experiencias como aprendiz de las matemáticas identifiqué algunas virtudes de GeoGebra que me ayudaron a fomentar y comprender algunos conceptos dentro del programa de estudio S1*

#### *Tabla 17. Codificación FG-7*

<span id="page-153-0"></span>Por otro lado, en mi rol como estudiante reconozco que existieron diferentes experiencias con GeoGebra, que si bien, aunque no fueron del todo significativas, también sirvieron como apoyo en el reconocimiento propio en el cómo era como estudiante. Dichas prácticas se encuentran en marcadas como *Convertidor entre representaciones, Re-creador y Recurso educativo*. Hernández (2013) menciona la importancia que ofrece GeoGebra en torno a la posibilidad de observación de representaciones algebraicas y comprarlas con la vista grafica. Si bien, resalta la utilidad en la mejora de comprensión de, por ejemplo, de algunas funciones poder identificar rápidamente los puntos de corte con el eje "x" o "y", permitiendo la graficación rápida de dichas funciones. Algunos momentos que enuncian lo anterior se encuentran evidenciados en mis relatos, se presente en la [Tabla](#page-154-0) 18, en específico la primera fila.

*pues la graficación de funciones de más de dos variables en dicha herramienta digital permitió ampliar mi imaginación, puesto que era nuevo para mi visualizar ese tipo de funciones (construcción de funciones, ver Imagen 8). S1*

*Dentro del Cálculo Multivariado, asignatura que vi en sexto semestre, porque repetí "Series y sucesiones", (requisito para cursar calculo multivariado) fue de vital importancia comprender algunos conceptos con GeoGebra, S1*

*fueron espacios académicos en los que este tipo de tecnologías era de vital importancia para recrear las construcciones geométricas que los profesores planteaban, estudiar sus estructuras con mayor profundidad y lograr visualizar figuras que en ese momento eran difíciles de imaginar S1*

*Tabla 18. FG-2, FG-3, FG-8*

<span id="page-154-0"></span>Finalmente, no tuve ninguna experiencia significativa que abordara *Dibujador*, *Creador de nuevos recursos didácticos* y *Mediador emocional.* Al perecer, la Licenciatura encamino el uso de GeoGebra al reconcomiendo de las características de lugares geométricos como herramienta de apoyo en algunos espacios académicos particularmente.

## **4.1.1.2.2 Santiago estudiante-practicante**

El cursar los últimos semestres como estudiante de la Licenciatura en Matemáticas, es una experiencia en ser estudiante y practicante como profesor de matemáticas al mismo tiempo. Si bien, las experiencias de la funcionalidad de GeoGebra no fueron las mismas como la visión única como estudiante. Para este momento particular, el estudiante como practicante debe ejercer un papel el cual guía algunos aprendizajes para los estudiantes.

Al revisar detalladamente mi relato como estudiante-practicante, hago referencia en las emociones y aprendizajes que me genero la funcionalidad de GeoGebra en diversos momentos como profesor. A continuación, se presenta un resumen de las diversas funcionalidades presentes en dicho relato.

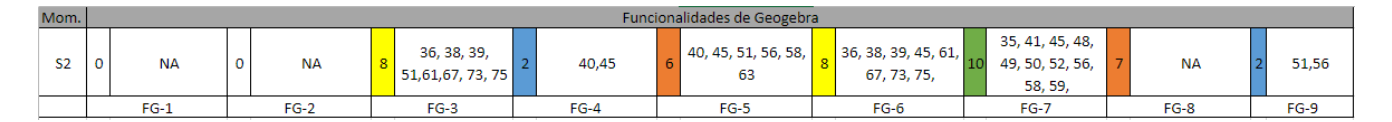

*Tabla 19. Decodificación de relato como estudiante-practicante*

Se han seleccionado algunas frases con relación a la funcionalidad que más relevancia se abordó como estudiante-practicante. Si bien, el *motivador*, hace referencia a las acciones emocionales que fueron un alto componente en mi experiencia como practicante. Mi formación de GeoGebra conllevo a experimentar diversas emociones con mis estudiantes, las cuales no quise dejar de un lado. En la [Tabla](#page-156-0) 20 se da evidencia de algunas de ellas.

*El ser practicante en la Universidad implicaba también ser estudiante, por lo cual había materias que también debía cursar; una de ellas y de las que más disfruté se llamaba Geometría Dinámica, dicha materia estaba a cargo del profesor Alejandro Sánchez, que por cierto era un profesor muy querido por parte de los estudiantes de matemáticas por su forma tan alegre y graciosa de ser.*

*S2*

*la cual era por medio de ¡las caras de Mickey Mouse!, para mí, eso fue tanto divertido como interesante desde el aspecto matemático, pues comprender que la dureza y rigidez de las matemáticas podría cambiar un poco y enseñar los mismos conceptos, pero de forma un poco más alegre y divertida y extraña, o bueno, eso pensaba yo, igualmente me sentía muy feliz S2 me había pedido el favor de preparar una clase para los estudiantes y que el tema era el Teorema de Pitágoras. En ese momento, pensé justamente en aplicar la misma actividad que el profesor Alejandro había aplicado en geometría dinámica pero ahora con mis estudiantes que tenía a cargo. S2*

*sino que de pronto con diversas figuras cumpliendo algunas proporciones, una de ellas con relación a las áreas, para mí (siendo nuevo en el campo docente) me impresionó. Quería entonces, también replegar lo mismo que había sentido en ese momento, pero ahora a mis estudiantes S2*

*Aunque mi objetivo era recrear el Teorema de Pitágoras, siento que implícitamente encontré otros aprendizajes, pues han pasado más de dos años y aun sigo recordando gratamente dicha experiencia S2*

*Cuando se aplicó la Mousetración del Teorema de Pitágoras, la estudiante que mencione al comienzo estaba contenta con la actividad, resalto que era una chica con tantos problemas, tanto familiares como escolares, era agresiva y con un desempeño académico bajo. Iba muy regular en el colegio y que le gustará mi actividad fue muy especial para mí S2 Entonces había logrado (sentía yo muchas cosas diferentes a enseñar) generar un espacio de confianza o de gusto a la clase de matemáticas que la estudiante generaba diversas preguntas S2*

*y comenzaba a tomar apuntes a varias cosas que le mencionaba, sobre los procedimientos de operaciones entre fraccionarios y otros temas de grado sexto*

#### *Tabla 20. Decodificación FG-7*

<span id="page-156-0"></span>Dentro de mi reconocimiento continuo con el relato, hago énfasis en la importancia que tuvo para mi ser consciente de las emociones que experimente, como también la importancia que tiene un profesor en su quehacer en las prácticas pedagógicas, no solo en la calidad de clase, sino también como guía emocional frente a las diversas circunstancias que pasan los estudiantes, que quizás son ajenas a la clase de matemáticas para algunos profesores. Encuentro también situaciones de la funcionalidad de GeoGebra en torno a: *Re-creador* y *Constructor.* Quizás, dichas funcionalidades al ser las más experimentadas como estudiante, tuve más experiencia en como la aplicabilidad de GeoGebra se podría transmitir del mismo modo a mis estudiantes. En la [Tabla](#page-156-1) 21, se exponen algunas líneas que dan evidencia de mi rol como estudiante-practicante y las secuelas como estudiante.

*Entonces, propuse la actividad y generé detalladamente las construcciones necesarias con GeoGebra para que fuera muy interactivo y atractivo para los estudiantes, recuerdo que me acosté tarde tratando de que todo funcionara de la mejor forma. S2*

*Sonó el timbre y pues no se pudo terminar de realizar la actividad, recuerdo muy bien ese momento, siento que me marcó en el hecho uno de qué, aunque tenga planeado la actividad, la misma forma de presentar la dinámica no permitió hacerla. Confiarse de las tecnologías no es precisamente algo grato todo el tiempo. S2*

*El grado que me correspondió fue grado once, los estudiantes eran muy agradecidos y participativos a nivel general con las actividades que se realizaba, (la mayoría creadas en GeoGebra). S2*

*Dicha experiencia se centró en generar refuerzos al grado noveno, en el tema de funciones, para el cual GeoGebra fue de gran ayuda para visualizar y explorar la noción de una función lineal con los estudiantes. S2*

*Tabla 21. Decodificación FG-3 y FG-6*

<span id="page-156-1"></span>Por otro lado, la funcionalidad: *Medio de interacción,* ha sido un tercer pilar que constituyo mi ser como profesor de matemáticas. Si bien, mis aprendizajes como

profesor no solo se centraron en los aspectos numéricos, sino también en el ámbito emocional como la interacción con los estudiantes. Al ser un profesor novel, siento y comprendo la importancia que los estudiantes logren generar espacios académicos, los cuales logren comprender como funcionan las tecnologías enfocadas a la aplicabilidad de las matemáticas. Algunas líneas de mi relato que expresan lo anterior, se presentan en la [Tabla](#page-157-0) 22.

*Dentro de las diversas actividades que realicé, resalto una llamada la "Mousetración del teorema de Pitágoras", la cual consistía en evidenciar la concepción del famoso teorema de Pitágoras, pero de forma diferente, S2*

*me había pedido el favor de preparar una clase para los estudiantes y que el tema era el Teorema de Pitágoras. En ese momento, pensé justamente en aplicar la misma actividad que el profesor Alejandro había aplicado en geometría dinámica pero ahora con mis estudiantes que tenía a cargo. S2*

*Desde ese momento ella se interesó más por las matemáticas, y comprendí que había logrado no solo la introducción matemática de un tema, sino que de pronto una estudiante con tantas problemáticas sintiera un poquito de afinidad con la materia. S2*

*Comprendí quizás, porque ella mantenía esas actitudes con todas las personas, algo bruscas todo el tiempo. Sentía que ella me contaba sus dificultades era con el fin de desahogarse, entonces comprendí algo muy valioso, y era que las emociones de los estudiantes es algo que no se prevé en una práctica docente y que comenzó con una actividad en GeoGebra. S2*

*Tabla 22. Decodificación FG-5*

<span id="page-157-0"></span>Finalmente, es para mí algo grato, reconocer diferentes funcionalidades que he realizado en mi quehacer como estudiante-practicante. Analizar mis prácticas y verificar que mis clases no solo se centraron en el desarrollo de contenidos matemáticos, sino, que GeoGebra me abrió puertas a nuevos aprendizajes que no fueron esperados ni planeados tanto como por parte de la universidad como mi rol estudiante-practicante. Las funcionalidades en las que quiero hacer hincapié son las de: *Creador de nuevos recursos didácticos* y *Mediador emocional*. Algunas referencias encontradas en mi relato se exponen en la [Tabla](#page-158-0) 23.

*Dentro de las diversas actividades que realicé, resalto una llamada la "Mousetración del teorema de Pitágoras", la cual consistía en evidenciar la concepción del famoso teorema de Pitágoras, pero de forma diferente,*

*S2*

*me había pedido el favor de preparar una clase para los estudiantes y que el tema era el Teorema de Pitágoras. En ese momento, pensé justamente en aplicar la misma actividad que el profesor Alejandro había aplicado en geometría dinámica pero ahora con mis estudiantes que tenía a cargo. S2*

*Desde ese momento ella se interesó más por las matemáticas, y comprendí que había logrado no solo la introducción matemática de un tema, sino que de pronto una estudiante con tantas problemáticas sintiera un poquito de afinidad con la materia. S2*

*Comprendí quizás, porque ella mantenía esas actitudes con todas las personas, algo bruscas todo el tiempo. Sentía que ella me contaba sus dificultades era con el fin de desahogarse, entonces comprendí algo muy valioso, y era que las emociones de los estudiantes es algo que no se prevé en una práctica docente y que comenzó con una actividad en GeoGebra. S2*

*Tabla 23. Decodificación FG-4 y FG-9*

<span id="page-158-0"></span>Por último, reconozco que no tuve experiencias significativas que abordaran las funcionalidades de: *Dibujador*, *Convertidor entre representaciones* y *Recurso educativo.* Al perecer, mi centro de atención siempre han sido las emociones mías y las de mis estudiantes, lo cual hace que mis recuerdos se centren en el reconocimiento personal tanto de los estudiantes como el mío.

# **4.1.1.2.3 Santiago profesor**

El abordar el rol como profesor en ejercicio, ha sido una construcción profesional constantemente. Si bien, al salir a ejercer profesionalmente mis aprendizajes, se plantean con una expectativa alta, sin embargo, no todos los cambios que se precisan en la licenciatura son formados para afrontar algunas realidades de diversos colegios.

La funcionalidad de GeoGebra en ejercicio profesional parece ser diferente como también las experiencias. Dentro de la decodificación de la funcionalidad de GeoGebra, respectivamente en relato como profesor de matemáticas en instituciones privadas se presenta un resumen en la [Tabla](#page-159-0) 24.

| Mom. |           |           |      |        |   | Funcionalidades de Geogebra |                         |                 |                   |          |    |      |
|------|-----------|-----------|------|--------|---|-----------------------------|-------------------------|-----------------|-------------------|----------|----|------|
|      |           |           |      |        |   |                             |                         | 77, 78, 79, 83, |                   |          |    |      |
| S3   | <b>NA</b> | <b>NA</b> | 93   | ΝA     | 3 | 79, 84, 93                  | 5 77, 84, 87, 89, 90 10 | 86, 87, 88, 91, | $\lceil 3 \rceil$ | 77,82,87 | 10 | NA   |
|      |           |           |      |        |   |                             |                         | 93, 104,        |                   |          |    |      |
|      | $FG-1$    | $FG-2$    | FG-3 | $FG-4$ |   | FG-5                        | FG-6                    | $FG-7$          |                   | FG-8     |    | FG-9 |

*Tabla 24. Decodificación de funcionalidad de GeoGebra como profesor.*

<span id="page-159-0"></span>Realizando una lectura profunda de mi relato, la funcionalidad de *Motivador* ha estado presente significativamente. Reconozco que actualmente, mi ejercicio profesional se centra en las matemáticas y las emociones. Me siento muy a gusto cuando un estudiante se siente cómodo con GeoGebra, pero también me interesa saber los momentos en lo que al parecer la motivación no funcionó tal cual como creía. En la [Tabla](#page-159-1) 25 se presentan algunas líneas de mi relato que exponen dicha funcionalidad.

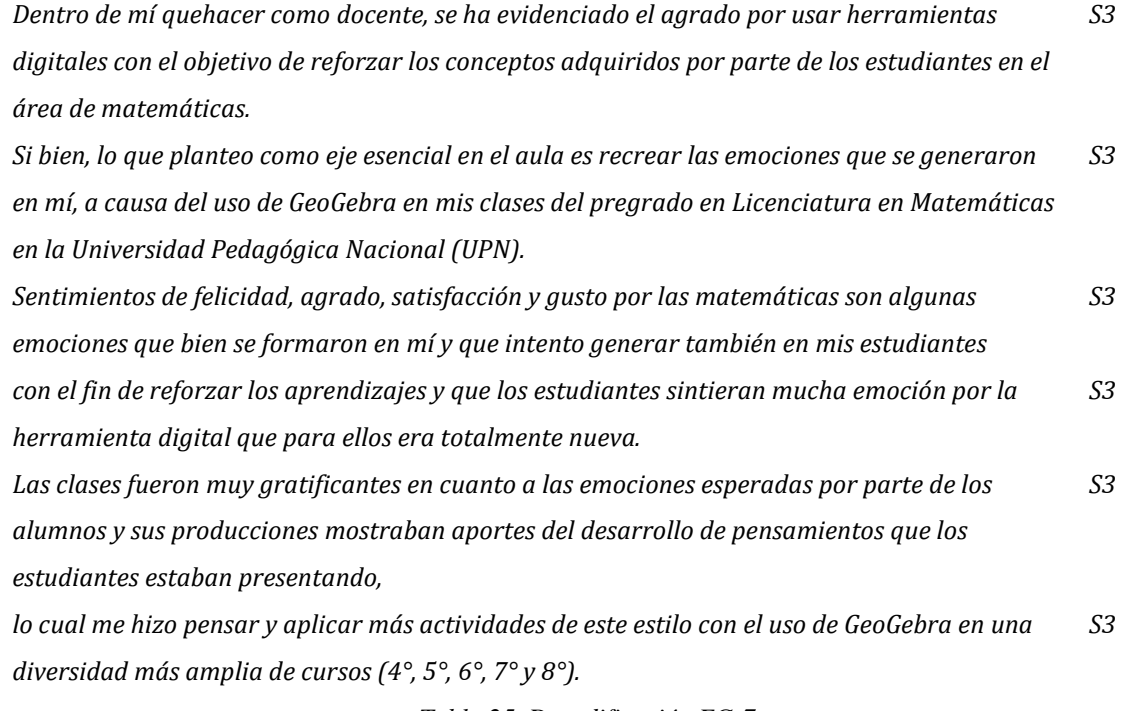

*Tabla 25. Decodificación FG-7*

<span id="page-159-1"></span>Por otro lado, las funcionalidades de *Creador de nuevos recursos* y *Constructor* han estado inmersos de manera importante para mí continua guía como profesor. Recalco que el generar nuevos recursos en GeoGebra, con el fin de que los estudiantes comprendan un concepto matemático, ha sido una de las acciones que más me ha gustado en mi labor como profesor de matemáticas. Dichas experiencias se exponen en la [Tabla](#page-160-0) 26.

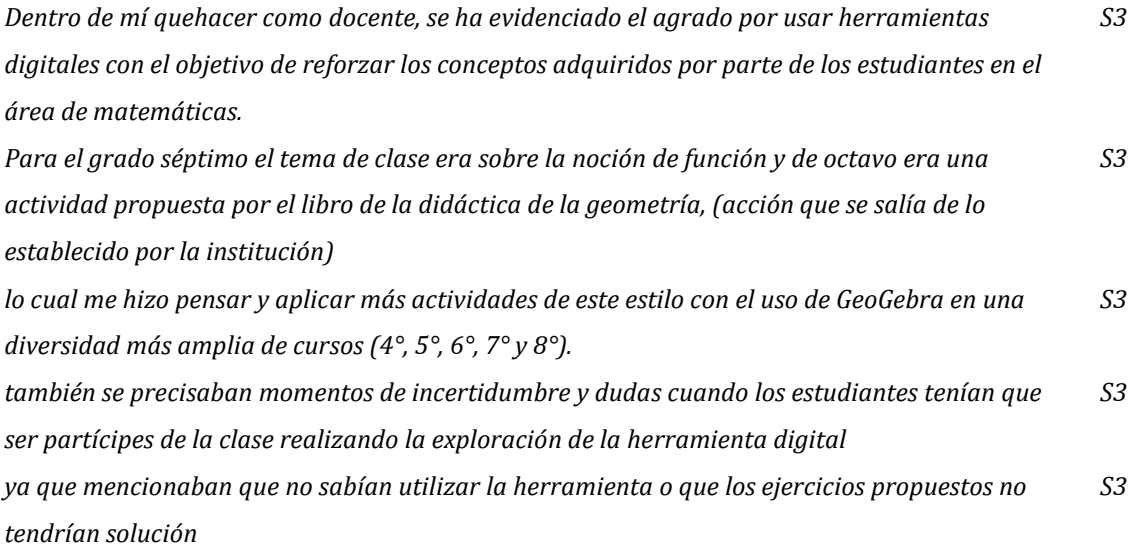

*Tabla 26. Decodificación FG-4 y FG-6*

<span id="page-160-0"></span>Por otro lado, las funcionalidades de *Re-creador, Medio de interacción* y *Recurso educativo,* abordaron experiencias poco significativas en mi quehacer actual como profesor. Es importante resaltar que para este momento me encontraba inestable emocionalmente. Situación que se hará énfasis en los análisis de *Experiencias con GeoGebra.*

# **4.1.2 Enseñanza con GeoGebra**

En el capítulo anterior de este documento se exponen posibles Actividades de *Enseñanza*, bien sean presentadas por nosotros los docentes o por nuestros estudiantes. Es así como centraremos la atención en ambos roles, pues en algún momento somos estudiantes en nuestros relatos y hoy en día asumimos el rol profesional como docentes de matemáticas. A partir de esta idea y relacionando parte del primer objetivo específico, iremos complementando categoría tras categoría este objetivo en su totalidad y así *Reconocer funcionalidades de GeoGebra en prácticas de*

*enseñanza,* haciendo uso de lo escrito en los relatos autobiográficos y la manera en que se llevaron a cabo las asesorías y la investigación.

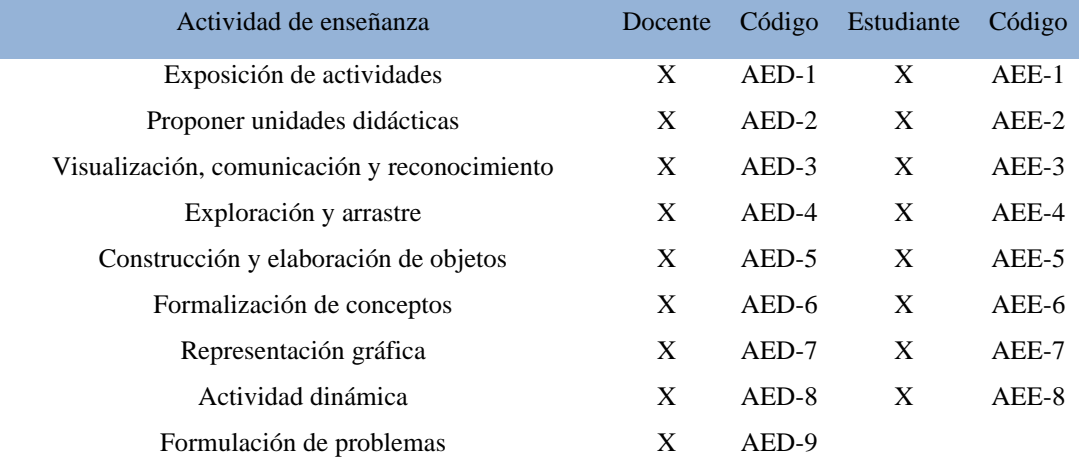

*Tabla 27. Códigos asignados según los tipos de enseñanza tanto del profesor como del estudiante.*

## **4.1.2.1 Brallan**

La dinámica y filtración seguirá siendo la misma para cada una de las categorías, tal como se presentó en la sesión de *Funcionalidades de GeoGebra.* Se presentan dos tablas en la hoja 2 del anexo A, pues tenemos en cuenta que hay momentos en los que somos tanto educando como profesor. A continuación, se presentan dos tablas con la correspondiente codificación, diferentes momentos y líneas en las que se enuncian asuntos referidos a la categoría *Actividades con GeoGebra.*

| Mom.      |             |           |   |           |   |                                |             |                                           |   | Actividades de Enseñanza Estudiante              |    |                                                         |             |   |               |           |
|-----------|-------------|-----------|---|-----------|---|--------------------------------|-------------|-------------------------------------------|---|--------------------------------------------------|----|---------------------------------------------------------|-------------|---|---------------|-----------|
| <b>B1</b> | $\mathbf 0$ | <b>NA</b> |   | <b>NA</b> |   | 36,61                          | 3           | 27,37,60                                  | 4 | 27, 28, 55, 61                                   |    | 8,12,13                                                 | <b>NA</b>   |   | <b>NA</b>     | <b>NA</b> |
| <b>B2</b> |             | 140       |   | 138,139   | 6 | 123, 126, 173, 178,<br>182,199 |             | 170, 171, 175, 177,<br>178, 193, 194, 195 | Q | 92, 111, 117, 118,<br>119, 124, 126, 137,<br>143 |    | 160, 162, 173                                           | <b>NA</b>   |   | 141, 181, 205 | <b>NA</b> |
| <b>B3</b> | $\mathbf 0$ | <b>NA</b> | 0 | <b>NA</b> |   | 92.93.94                       | $\mathbf 0$ | <b>NA</b>                                 | 0 | <b>NA</b>                                        | 12 | 285,286,289,292,<br>293,294,296,299,<br>302,304,305,306 | 295,296,297 | 0 | <b>NA</b>     | <b>NA</b> |
|           |             | AEE-1     |   | AEE-2     |   | AEE-3                          |             | AEE-4                                     |   | AEE-5                                            |    | AEE-6                                                   | AEE-7       |   | AEE-8         | AEE-9     |

Tabla 28. Conteo por códigos de actividades de enseñanza en rol estudiante en cada relato y la(s) línea(s) *correspondiente(s).*

| Mom.      |    |                                                                                                    |          |                      |                                                                |              |                    |   | Actividades de Enseñanza Docente                                    |                    |                         |             |                                                           |   |               |
|-----------|----|----------------------------------------------------------------------------------------------------|----------|----------------------|----------------------------------------------------------------|--------------|--------------------|---|---------------------------------------------------------------------|--------------------|-------------------------|-------------|-----------------------------------------------------------|---|---------------|
| <b>B1</b> | -3 | 4,9,51                                                                                                    | 0        | <b>NA</b>            |                                                                | 3            | 7,11,27            | 2 | 7,55                                                                | 13                 |                         | $\mathbf 0$ | <b>NA</b>                                                 | 0 | <b>NA</b>     |
| <b>B2</b> |    | 89, 114, 119, 129,<br>10 151, 154, 157, 199, 4<br>202.223                                                                                                    |          | 151, 157, 201, 208 7 | 81, 91, 96, 101,<br>107,110,150                                | 4            | 110,129,150,219 13 |   | 89, 92, 102, 107,<br>109,110,129,143,<br>210, 211, 218, 219,<br>223 | 159                | <b>NA</b>               |             | 89, 141, 159, 164,<br>10 165, 176, 180, 181, 0<br>205,223 |   | <b>NA</b>     |
| <b>B3</b> | 30 | 229,234,235,249,<br>253,254,256,257,<br>258, 264, 265, 274,<br>279, 282, 283, 287,<br>288, 307, 309, 311,<br>312, 313, 315, 317,<br>320, 321, 323, 324,<br>327.337 | $\Omega$ | <b>NA</b>            | 254, 264, 268, 272,<br>11 282, 283, 303, 309,<br>311, 312, 315 | $\mathbf{2}$ | 275,324            | 6 | 229, 254, 264, 291,<br>300,314                                      | 285, 286, 289, 304 | 297,301,301,308,<br>311 |             | 311, 312, 315, 322,<br>323                                |   | 3 259,301,303 |
|           |    | AED-1                                                                                                    |          | AED-2                | AED-3                                                          |              | AED-4              |   | AED-5                                                               | AED-6              | AED-7                   |             | AED-8                                                     |   | AED-9         |

Tabla 29. Conteo por códigos de actividades de enseñanza en rol docente en cada relato y la(s) línea(s) *correspondiente(s).*

## **4.1.2.1.1 Brallan estudiante**

En esta sesión se analizará desde el punto de vista de Brallan como estudiante, donde seguía siendo formado en la licenciatura. Actividades que posiblemente realice como participante en el aula de clase y diferentes espacios académicos, también teniendo en cuenta lo que hacían los docentes en sus asignaturas.

| Mom.      |                |        |           |       |   |          |                | Actividades de Enseñanza Docente    |         |           |           |   |           |
|-----------|----------------|--------|-----------|-------|---|----------|----------------|-------------------------------------|---------|-----------|-----------|---|-----------|
| <b>B1</b> |                | 4,9,51 | <b>NA</b> |       |   | 7,11,27  |                | 7,55                                |         |           | <b>NA</b> |   | <b>NA</b> |
|           |                | AED-1  | AED-2     | AED-3 |   | AED-4    |                | AED-5                               | AED-6   | AED-7     | AED-8     |   | AED-9     |
|           |                |        |           |       |   |          |                |                                     |         |           |           |   |           |
| Mom.      |                |        |           |       |   |          |                | Actividades de Enseñanza Estudiante |         |           |           |   |           |
| <b>B1</b> | <b>NA</b><br>0 |        | <b>NA</b> | 36.61 | 3 | 27,37,60 | $\overline{a}$ | 27, 28, 55, 61                      | 8,12,13 | <b>NA</b> | <b>NA</b> | 0 | <b>NA</b> |
|           |                | AEE-1  | AEE-2     | AEE-3 |   | AEE-4    |                | AEE-5                               | AEE-6   | AEE-7     | AEE-8     |   | AEE-9     |

*Tabla 30. Actividades de enseñanza con GeoGebra, Brallan siendo estudiante.*

En este momento se evidencia que la *Construcción y elaboración de objetos,* para el cual *GeoGebra permite construir objetos de manera dinámica* es la que más aparece. Es evidente que, al ser nuevo en el manejo de tal software, no era muy experimentado respecto a todo lo que se podía representar y hacer desde GeoGebra. Posiblemente nos limitamos a hacer construcciones, siguiendo indicaciones de los docentes y explorando las herramientas preestablecidas del sistema de geometría dinámica.

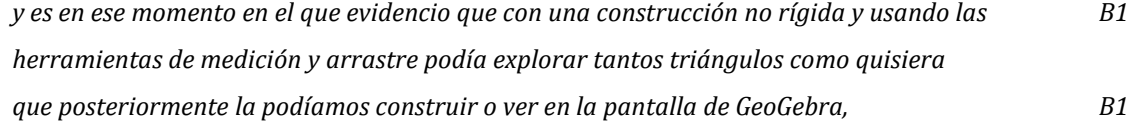

*pues me ayudaba que por medio de la visualización y análisis de las construcciones captara y comprendiera mejor las temáticas impartidas por los docentes. B1*

*Tabla 31. Filtración por código AEE-5, Brallan siendo estudiante.*

De la mano con el trabajo de construcción, aparecen otras subcategorías que se relacionan perfectamente con las actividades de enseñanza con GeoGebra, pues unas conllevan a las otras. Surge la *Formalización de conceptos,* impulsando el trabajo con relación a conjeturar, comprobar hipótesis y encontrar características de objetos y figuras geométricas, para luego formalizar y definir conceptos*. Exploración y arrastre,* permitiendo que los estudiantes realicen exploración de GeoGebra, las partes invariantes o variantes de las construcciones. *Visualización, comunicación y reconocimiento,* exponer el potencial de visualización y reconocimiento de características propias de las construcciones realizadas para comunicarlas al grupo o docente encargado de orientar la actividad.

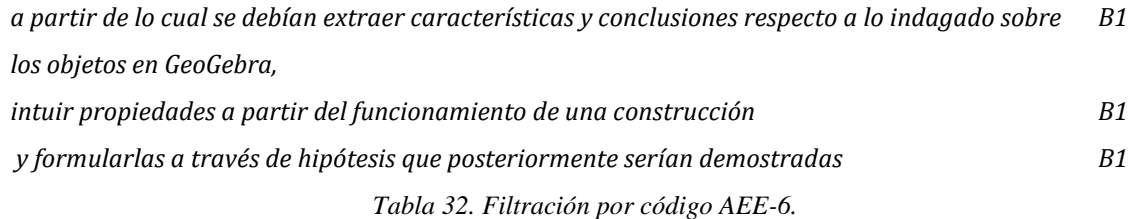

La formalización de conceptos u objetos matemáticos se da principalmente en espacios de Geometría y Cálculo. En concordancia con Sánchez, Garrote y Gómez (2015), generar diálogos y debates en el aula de clase respecto a actividades que requieren el uso de GeoGebra permite el descubrimiento y aprendizaje de conceptos. Resultado de estas interacciones es el sistema teórico construido desde los espacios académicos de Elementos de Geometría hasta Geometría del espacio.

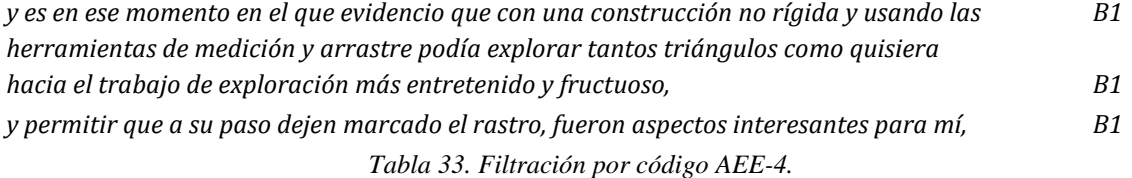

El arrastre lo reconocemos como el hecho de poder mover cualquier objeto y la misma pantalla en cualquier dirección y espacio mostrado en GeoGebra. Sin embargo, de acuerdo con la clasificación que proponen Silva y de la Torre (2011), se hace arrastre *vinculado* durante el proceso de exploración donde se mueven uno o varios objetos. El *errático* está presente mientras realizamos arrastres de forma aleatoria a manera de exploración y junto a este el usado para *validar e invalidar* propiedades, acompañado del *guiado* se consideran los más usados mientras era estudiante de la licenciatura.

En ocasiones se debían mostrar ejemplos o no ejemplos de objetos matemáticos, se inicia con la construcción y búsqueda de características haciendo uso de las herramientas preestablecidas de GeoGebra, en particular la de *arrastre.* A partir de lo encontrado y visualizado, lleva a comunicar las ideas y ponerlas en diálogo con las voces de los compañeros de estudio y los mismos profesores.

*pero el hecho de poder visualizar tantas construcciones en un corto tiempo en GeoGebra, B1 pues me ayudaba que por medio de la visualización y análisis de las construcciones captara y comprendiera mejor las temáticas impartidas por los docentes. B1*

*Tabla 34. Filtración por código AEE-3.*

La *Exposición de actividades, Proponer unidades didácticas, Representación gráfica, Actividad dinámica y formulación de problemas,* no se hacen evidentes en los relatos. Sin embargo, reconozco que durante la licenciatura se hacían construcciones rígidas y no rígidas en clases de geometría, tratando de representar figuras geométricas que distinguí en las clases, como por ejemplo el *Kuid,* cuadrilátero con dos pares de lados adyacentes y un par de ángulos opuestos congruentes. Mientras que, en clases de cálculo para verificar las tareas o actividades, usaba GeoGebra para comprobar las gráficas de funciones.

*A través de estas experiencias se verificó que el uso de GeoGebra presentaba algunas ventajas tales como: representar gran cantidad de objetos a través de la función dinámica de las construcciones, B1*

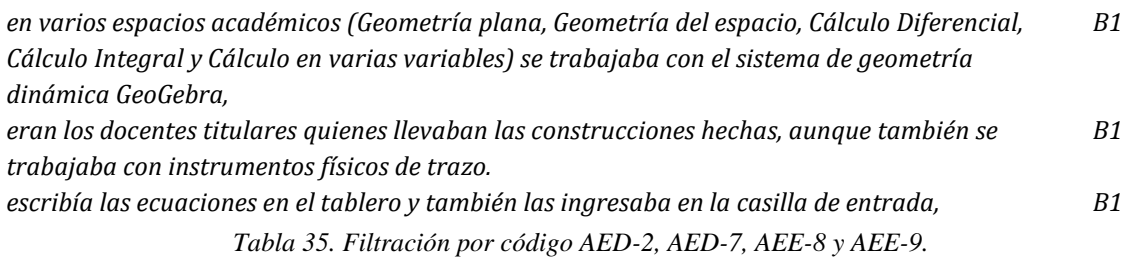

### **4.1.2.1.2 Brallan estudiante-practicante**

En este segundo momento de los relatos, aparecerán más tipos de actividades de enseñanza usando GeoGebra. Brallan cumple los dos roles, aun así, hay actividades que no se mencionan en los relatos como *Representación de gráficas* y *Formulación de preguntas o problemas.*

| Mom.      |                                                         |                |                    |   |                                |   |                                           |   | Actividades de Enseñanza Docente                                 |             |    |           |                         |                                                        |                |           |
|-----------|---------------------------------------------------------|----------------|--------------------|---|--------------------------------|---|-------------------------------------------|---|------------------------------------------------------------------|-------------|----|-----------|-------------------------|--------------------------------------------------------|----------------|-----------|
| <b>B2</b> | 89, 114, 119, 129,<br>10 151, 154, 157, 199,<br>202.223 | 4              | 151, 157, 201, 208 |   | 81,91,96,101,<br>107,110,150   |   | 110,129,150,219 13                        |   | 89,92,102,107,<br>109,110,129,143,<br>210, 211, 218, 219,<br>223 | 159         |    | <b>NA</b> |                         | 89, 141, 159, 164,<br>10 165,176,180,181, 0<br>205.223 |                | <b>NA</b> |
|           | AED-1                                                   |                | AED-2              |   | AED-3                          |   | AED-4                                     |   | AED-5                                                            | AED-6       |    | AED-7     |                         | AED-8                                                  |                | AED-9     |
|           |                                                         |                |                    |   |                                |   |                                           |   |                                                                  |             |    |           |                         |                                                        |                |           |
| Mom.      |                                                         |                |                    |   |                                |   |                                           |   | Actividades de Enseñanza Estudiante                              |             |    |           |                         |                                                        |                |           |
| <b>B2</b> | 140                                                     | $\overline{2}$ | 138,139            | 6 | 123, 126, 173, 178,<br>182.199 | 8 | 170, 171, 175, 177,<br>178, 193, 194, 195 | 9 | 92,111,117,118,<br>119, 124, 126, 137,<br>143                    | 160.162.173 | ١o | <b>NA</b> | $\overline{\mathbf{3}}$ | 141, 181, 205                                          | $\overline{0}$ | <b>NA</b> |
|           | AEE-1                                                   |                | AEE-2              |   | AEE-3                          |   | AEE-4                                     |   | AEE-5                                                            | AEE-6       |    | AEE-7     |                         | AEE-8                                                  |                | AEE-9     |

*Tabla 36. Actividades de enseñanza con GeoGebra, siendo estudiante-practicante.*

En relación con el objetivo de reconocer las funcionalidades de GeoGebra en prácticas de enseñanza y aprendizaje, la *Construcción y elaboración de objetos,* sigue siendo el tipo de actividad más relevante hasta ahora. Junto con las otras 3 enunciadas en la sesión anterior, visualización, comunicación y reconocimiento, Exploración y arrastre y la formalización de conceptos.

Siendo participe de los sitios de practica asumiendo el rol de docente es claro que aparecerá la *Exposición de actividades,* donde GeoGebra actúa como *medio de exposición para diferentes conceptos, figuras y temas matemáticos.*

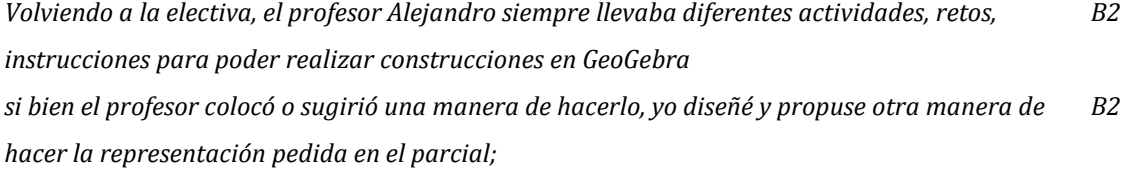

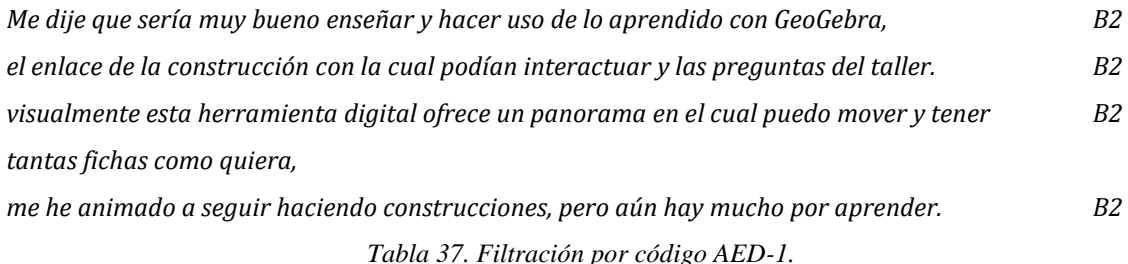

De acuerdo con Acosta, D. H., Jiménez, I. J., & Villar, B. L. (2015). el presentar actividades o Applet en GeoGebra como lo mencionan ellos, permite que los estudiantes realicen conjeturas y argumentos mediante actividades dinámicas de este tipo. Dando mayor aprovechamiento y uso a los recursos que nos brindan las tecnologías, especialmente este software matemático quien en ocasiones ha servido de pantalla digital y medio expositor de construcciones, representaciones y situaciones que se pueden modelar en él.

Algunas de las actividades expuestas son presentadas como trabajo correspondiente a las diferentes prácticas de inmersión, *Proponer unidades didácticas,* en ellas encontrarán *secuencias de actividades, situaciones problemas y ejercicios dinámicos que deben desarrollar con la ayuda de GeoGebra.*

*Durante la aplicación de la unidad didáctica desarrollada en el espacio académico "Práctica en Aula", B2*

*espacio en el cual se debe construir e implementar una secuencia de actividades, B2 e introducir cubos o prismas rectangulares para poder ampliar la cantidad de ejercicios y construcciones para realizar. B2*

*Tabla 38. Filtración por código AED-2.*

Tal como enuncia Benedicto (2012) GeoGebra es una herramienta que favorece la percepción visual y geométrica, haciendo más fácil la comprensión y conceptualización de conceptos. Me ha permitido observar cosas que en el trabajo con cuaderno u hojas sería más difícil de identificar, así que pretendía llevar al aula de clase diferentes actividades relacionadas con diferentes áreas, teniendo en cuenta lo mencionado por Murcia (2012) usando GeoGebra para presentar actividades aritméticas, algebraicas y geométricas, dando mayor utilidad a sus vistas y

herramientas preestablecidas en pro de la enseñanza de conceptos y captar la atención de los estudiantes en clases no comunes.

Hacer de ello una *Actividad dinámica,* fomentando el razonamiento de los estudiantes, realizando construcciones sencillas como las baldosas en las que podían interactuar con el software, aparecer en pantalla tantas como quisieran de los diferentes tipos y moverlas sobre la pantalla libremente, unificando las instrucciones y actividades presentadas como una unidad didáctica y dinámica como lo propone Vázquez de la Torre (s.f.).

### **4.1.2.1.3 Brallan profesor**

Siendo profesor no se han vuelto a proponer unidades didácticas, en cambio se evidencia que se muestra un cambio significativo respeto a la *Exposición de actividades* por medio de GeoGebra, *evidenciado interés y atracción hacia las actividades implementadas, mediante exposición verbal, dinámica y visual respecto a temas que se han abordado con ayuda de este software.*

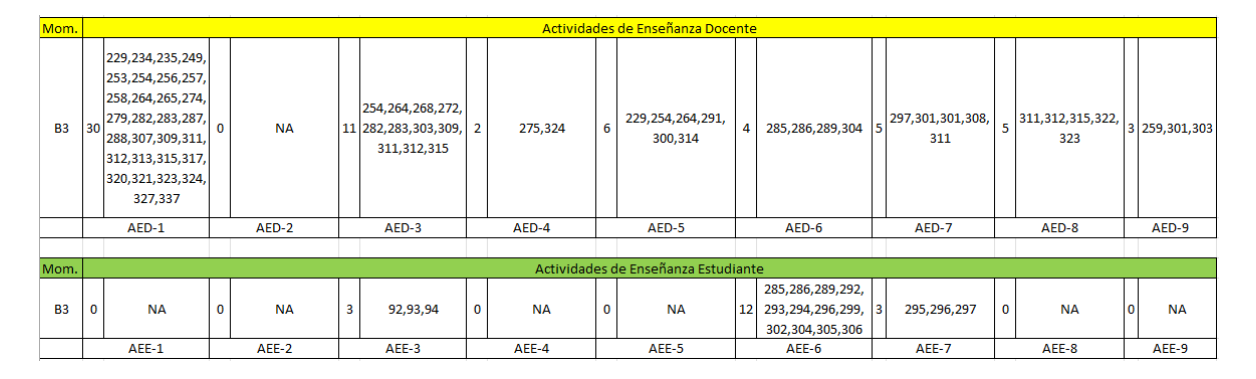

*Tabla 39. Actividades de enseñanza con GeoGebra, siendo profesor.*

Las actividades, construcciones o representaciones hechas en GeoGebra, favorecen la comprensión de las diferentes temáticas. A medida que se realiza el trabajo en el sistema de geometría dinámica, se da la explicación del objeto y hasta del procedimiento, por si alguno se anima o muestra interés por hacer cosas desde allí. Son los mismos estudiantes que sugieren el uso para la representación de objetos en 3D, funciones, figuras geométricas, quizás porque al visualizar las cosas en la pantalla

y de diferentes posiciones con diversos colores, obtienen más información, aclaran dudas y se desenvuelven con facilidad en la resolución de problemas. Las demás actividades de enseñanza siguen apareciendo, pero con menos frecuencia que cuando era aprendiz y practicante, pues por medio de la presentación de actividades a través de este medio se favorece la visualización, reconocimiento e interacción con los estudiantes, para que comuniquen sus ideas y superen dificultades u obstáculos referidos a temáticas propuestas.

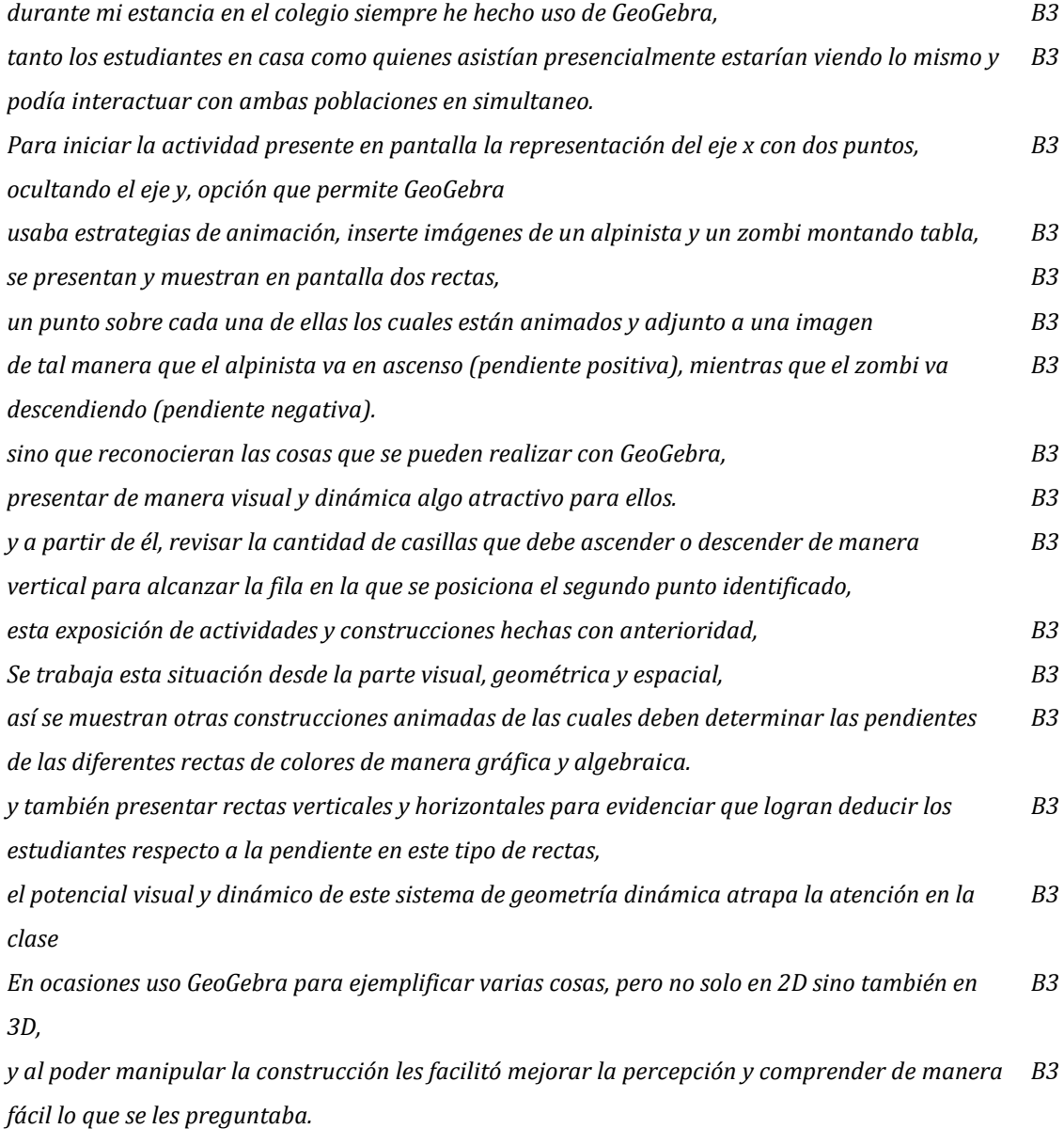

# **4.1.2.2 Santiago**

Al realizar la misma decodificación como en el capítulo anterior, pero ahora haciendo importancia en los aspectos sobre las actividades que fueron significativas en pro a los aprendizajes. Es importante para mí reconocer cuáles y cómo son algunas prácticas pedagógicas que se centran en diversos aprendizajes como las emociones que surgen en cada una de ellas. Por tal motivo, a continuación, se presenta un resumen de mis aprendizajes más significativos con GeoGebra. (ver [Tabla](#page-169-0) 41 y [Tabla](#page-169-1) [42\)](#page-169-1).

| Mom.           |   |           |           |                            |           | Actividades de Enseñanza Estudiante |                       |           |           |              |           |
|----------------|---|-----------|-----------|----------------------------|-----------|-------------------------------------|-----------------------|-----------|-----------|--------------|-----------|
| S <sub>1</sub> | 0 | <b>NA</b> | <b>NA</b> | 10, 11, 12, 14,<br>15, 24, | 15,19     | 11, 12, 15, 24                      | 6, 11, 12, 16, 17, 24 | 18        |           | $\Omega$     | <b>NA</b> |
| S <sub>2</sub> | 0 | <b>NA</b> | <b>NA</b> | 39, 41,                    | <b>NA</b> | 36                                  | 39, 41,               | <b>NA</b> | <b>NA</b> | $\mathbf{O}$ | ΝA        |
| S <sub>3</sub> | 0 | <b>NA</b> | <b>NA</b> | <b>NA</b>                  | <b>NA</b> | <b>NA</b>                           | NА                    | <b>NA</b> | <b>NA</b> |              | ΝA        |
|                |   | AEE-1     | AEE-2     | AEE-3                      | AEE-4     | AEE-5                               | AEE-6                 | AEE-7     | AEE-8     |              | AEE-9     |

<span id="page-169-0"></span>Tabla 41. Conteo por códigos de actividades de enseñanza en rol estudiante en cada relato y la(s) línea(s) *correspondiente(s).*

| Mom.           |                |           |         |           |                |                |              |                |                | Actividades de Enseñanza Docente |         |                            |             |           |                |            |                |                  |
|----------------|----------------|-----------|---------|-----------|----------------|----------------|--------------|----------------|----------------|----------------------------------|---------|----------------------------|-------------|-----------|----------------|------------|----------------|------------------|
| <b>S1</b>      | $\overline{0}$ | <b>NA</b> | $\circ$ | <b>NA</b> | $\mathbf{O}$   | <b>NA</b>      | $\mathbf{0}$ | <b>NA</b>      | $\circ$        | <b>NA</b>                        | $\circ$ | <b>NA</b>                  | $\mathbf 0$ | <b>NA</b> | $\overline{0}$ | <b>NA</b>  | 2 <sup>1</sup> | 7,2              |
| S <sub>2</sub> | 0              | <b>NA</b> | o       | $\Omega$  | 4              | 45, 61, 73, 75 | 4            | 45, 61, 73, 75 | $\mathbf 0$    | <b>NA</b>                        | 6       | 45, 49, 50, 61, 73,<br>75, | $\circ$     | <b>NA</b> | $\circ$        | <b>NA</b>  |                | <b>NA</b>        |
| S <sub>3</sub> |                | 77        | 0       | <b>NA</b> | $\overline{2}$ | 77,87          | $\circ$      | <b>NA</b>      | $\overline{4}$ | 82, 84, 87, 88                   |         | $5$ 77, 85, 87, 91, 93, 0  |             | <b>NA</b> | 3              | 82, 84, 86 |                | 4 89, 90, 91, 93 |
|                |                | AED-1     |         | AED-2     |                | AED-3          |              | AED-4          |                | AED-5                            |         | AED-6                      |             | AED-7     |                | AED-8      |                | AED-9            |

<span id="page-169-1"></span>Tabla 42. Conteo por códigos de actividades de enseñanza en rol docente en cada relato y la(s) línea(s) *correspondiente(s).*

### **4.1.2.2.1 Santiago estudiante**

En esta sesión se analizará desde el punto de vista de Santiago como estudiante, donde permanecía activo en la licenciatura. Se expondrá actividades que posiblemente realice como participante en el aula de clase y diferentes espacios académicos, también teniendo en cuenta lo que hacían los docentes en sus

asignaturas. En la [Tabla](#page-170-0) 43 se presenta un resumen de lo que fue más significativo para mí, como también lo que no fue tan transcendente en mi formación.

| Mom.           |   |           |           |   |                            |   |           |   | Actividades de Enseñanza Docente    |                       |           |           |           |
|----------------|---|-----------|-----------|---|----------------------------|---|-----------|---|-------------------------------------|-----------------------|-----------|-----------|-----------|
| S <sub>1</sub> | 0 | <b>NA</b> | <b>NA</b> |   | <b>NA</b>                  |   | <b>NA</b> | 0 | ΝA                                  | <b>NA</b>             | <b>NA</b> | <b>NA</b> | 7,2       |
|                |   | AED-1     | AED-2     |   | AED-3                      |   | AED-4     |   | AED-5                               | AED-6                 | AED-7     | AED-8     | AED-9     |
|                |   |           |           |   |                            |   |           |   |                                     |                       |           |           |           |
| Mom.           |   |           |           |   |                            |   |           |   | Actividades de Enseñanza Estudiante |                       |           |           |           |
| S <sub>1</sub> | C | <b>NA</b> | <b>NA</b> | b | 10, 11, 12, 14,<br>15, 24, | ∠ | 15,19     |   | 11, 12, 15, 24                      | 6, 11, 12, 16, 17, 24 | 18        |           | <b>NA</b> |
|                |   | AEE-1     | AEE-2     |   | AEE-3                      |   | AEE-4     |   | AEE-5                               | AEE-6                 | AEE-7     | AEE-8     | AEE-9     |

*Tabla 43. Actividades de enseñanza con GeoGebra, siendo estudiante.*

<span id="page-170-0"></span>Según lo que se observa en la [Tabla](#page-170-1) 44, las experiencias de actividades de enseñanza fueron en un primer momento un asombro por parte de todo lo que observaba. Dichas actividades las tomaba comprendía y las asimilaba en pro a la *Formulación de preguntas.* Dejaba de un lado el comprender algunas nociones de la clase y pensaba en las diversas posibilidades que me hubiera servido y en cómo me ayudaría a mejorar mis prácticas pedagógicas. Preguntándome en varios momentos ¿cómo serán las prácticas pedagógicas de diferentes con GeoGebra?

*Sin embargo, hubo un momento en la carrera en el cual se presentó una herramienta digital para las clases de geometría, que me permitió generar un cambio y revisar críticamente mis procesos de aprendizaje S1 sin embargo, poder ver al profesor como utilizaba GeoGebra cunado podía, me permitió pensar en las posibilidades de aplicación que esta herramienta ayudaría en las investigaciones del universo S1*

*Tabla 44. Decodificación AED-9 profesor.*

<span id="page-170-1"></span>Centrando mis análisis en las actividades de enseñanza como estudiante, me reconozco como una persona que centró sus aprendizajes en los ámbitos de: *Visualización, comunicación y reconocimiento* y *Formalización de conceptos.* El dinamismo de la Licenciatura en especial en la rama de la Geometría se centraba en el reconocimiento propio de los lugares geométrico, comprendiendo las características esenciales de las figuras como también algunos elementos que las diferenciaban de otras construcciones. Esta forma de pesar transcendió durante toda mi formación como estudiante.

*Un ejemplo muy importante es con respecto al área de Geometría, pues sus diferentes cursos (como lo es Geometría plana, Geometría en el espacio y Geometría analítica) S1*

*fueron espacios académicos en los que este tipo de tecnologías era de vital importancia para recrear las construcciones geométricas que los profesores planteaban, estudiar sus estructuras con mayor profundidad y lograr visualizar figuras que en ese momento eran difíciles de imaginar S1*

*Recuerdo gratamente una actividad propuesta en el curso de Geometría Analítica que consistía en graficar en GeoGebra figuras en un "plano coordenado oblicuo" (es decir, un plano con dos ejes coordenados no necesariamente perpendiculares, como el mostrado en la Imagen 6) S1*

*Otro aspecto importante fue el reconocer que las figuras usuales (como el cuadrado, triángulo y círculo), aún con la misma métrica cartesiana, se visualizan de forma diferente en los planos oblicuos. S1*

*Algo similar sucedía con las figuras cuando aun manteniendo la representación en el plano cartesiano usual, adoptaba una definición de métrica o distancia diferente (por ejemplo, la métrica de la taxista aplicada en una circunferencia como se muestra en la Imagen 7) S1 Tabla 45. Decodificación AEE-3 y AEE-6*

Por otro lado, una enseñanza muy puntal de GeoGebra que ha ayudado en mi construcción actual como profesor se centró en la *Construcción y elaboración de objetos*. La manipulación de GeoGebra ha sido uno de mis centros de atención y al juntarlo en pro a las matemáticas surge una diversidad de experiencias, especialmente centradas en mis aprendizajes.

*fueron espacios académicos en los que este tipo de tecnologías era de vital importancia para recrear las construcciones geométricas que los profesores planteaban, estudiar sus estructuras con mayor profundidad y lograr visualizar figuras que en ese momento eran difíciles de imaginar S1 Recuerdo gratamente una actividad propuesta en el curso de Geometría Analítica que consistía en graficar en GeoGebra figuras en un "plano coordenado oblicuo" (es decir, un plano con dos ejes coordenados no necesariamente perpendiculares, como el mostrado en la Imagen 6) S1 Algo similar sucedía con las figuras cuando aun manteniendo la representación en el plano cartesiano usual,* adoptaba una definición de métrica o distancia diferente (por ejemplo, la métrica de la taxista aplicada en *una circunferencia como se muestra en la Imagen 7) S1*

#### *Tabla 46. Decodificación AEE-5*

Resalto que hay otros aprendizajes, que, si bien son poco mencionados, fueron aumentando con el trascurso del tiempo. Es importante mencionar cómo Exploración *y arrastre*, *Representación gráfica* y *Actividad dinámica* como actividades de enseñanza aparecieron por primera vez. Aunque no fue del todo significativo como estudiante guiaron mis aprendizajes como el de mis estudiantes.

*Algo similar sucedía con las figuras cuando aun manteniendo la representación en el plano cartesiano usual, adoptaba una definición de métrica o distancia diferente (por ejemplo, la métrica de la taxista aplicada en una circunferencia como se muestra en la Imagen 7) S1 El profesor que guiaba la asignatura resaltaba en algunos momentos la falta de recursos en algunos salones de la universidad que no permitía el aprendizaje significativo S1 pues la graficación de funciones de más de dos variables en dicha herramienta digital permitió ampliar mi imaginación, puesto que era nuevo para mi visualizar ese tipo de funciones (construcción de funciones, ver Imagen 8). S1*

*Logré advertir la existencia de una actividad matemática que no había identificado en los textos S1 y que incluía proceso de exploración de características y propiedades matemáticas que podían identificarse en y a través de las construcciones que se realizaban en GeoGebra, algo totalmente diferente de lo que estaba acostumbrado*

*Tabla 47. Decodificación AEE-4, AEE-7 y AEE-8*

Por último, las actividades de *Exposición de actividades*, *Proponer unidades didácticas* y *Actividad dinámica* no fueron del todo producentes o muy explícitas para mí en mi formación. De algún modo, la Licenciatura formó mis aprendizajes en una actividad matemática centrada más en la formalidad que en generar o proponer construcciones matemáticamente nuevas.

# **4.1.2.2.2 Santiago estudiante-practicante**

Continuando con mi rol como estudiante-practicante, se han evidenciado diversas actividades de enseñanza. Las experiencias como practicante de la licenciatura generaron un cambio al cómo veía a GeoGebra, resaltando enseñanzas no solo en el ámbito matemático sino también en los factores de la identidad del profesor de matemáticas, en especial en el ámbito del ser. En la [Tabla](#page-173-0) 48 se presente un resumen de lo que fue mi experiencia como practicante en relación, con las actividades de enseñanza.

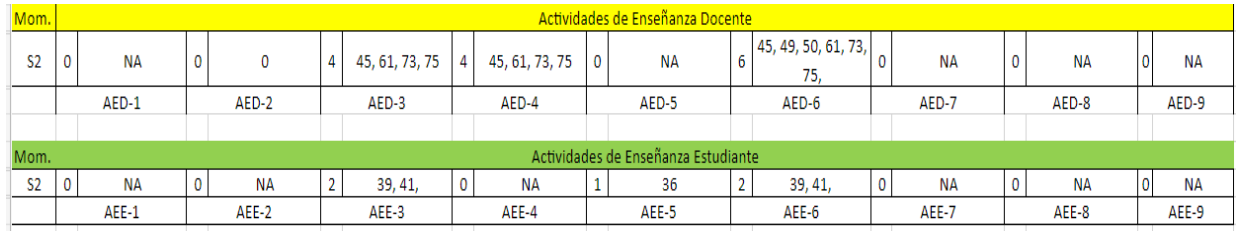

*Tabla 48. Resumen decodificación, actividades de enseñanza como practicante-estudiante*

<span id="page-173-0"></span>A primera vista se hace presente las actividades de enseñanza que, el profesor hacia presenciar en sus clases. Se resaltan las acciones y clases enfocadas a: *Visualización, comunicación y reconocimiento*, *Exploración y arrastre* y *Formalización de conceptos*.

*me había pedido el favor de preparar una clase para los estudiantes y que el tema era el Teorema de Pitágoras. En ese momento, pensé justamente en aplicar la misma actividad que el profesor Alejandro había aplicado en geometría dinámica pero ahora con mis estudiantes que tenía a cargo. S2*

*Entonces, propuse la actividad y generé detalladamente las construcciones necesarias con GeoGebra para que fuera muy interactivo y atractivo para los estudiantes, recuerdo que me acosté tarde tratando de que todo funcionara de la mejor forma. S2*

*El grado que me correspondió fue grado once, los estudiantes eran muy agradecidos y participativos a nivel general con las actividades que se realizaba, (la mayoría creadas en GeoGebra). S2*

*Dicha experiencia se centró en generar refuerzos al grado noveno, en el tema de funciones, para el cual GeoGebra fue de gran ayuda para visualizar y explorar la noción de una función lineal con los estudiantes. S2*

*Tabla 49. Decodificación AED-3, AED-4 y AED-6*

En relación con las actividades de enseñanza como estudiante, se resaltan principalmente tres, los cuales son: *Proponer unidades didácticas*, *Construcción y elaboración de objetos* y *formalización de conceptos*. En la [Tabla](#page-174-0) 50 se da evidencia de los momentos particulares enunciados en el respectivo relato.

*Había una herramienta especial para el profesor, que le denominaba "macros", con la cual se podía construir fractales, recrear demostraciones matemáticas, podía visualizar hechos geométricos y comprender la importancia de las propiedades de los cuerpos geométricos que tanto se habían estudiado en semestres pasados y que ahora tenían mucha más vida que en un papel S2*

*la cual era por medio de ¡las caras de Mickey Mouse!, para mí, eso fue tanto divertido como interesante desde el aspecto matemático, pues comprender que la dureza y rigidez de las matemáticas podría cambiar un poco y enseñar los mismos conceptos, pero de forma un poco más alegre y divertida y extraña, o bueno, eso pensaba yo, igualmente me sentía muy feliz S2 Dicha materia consistía en realizar construcciones por medio de GeoGebra. El profesor había mencionado que nadie iba a perder la materia de entrada, y que nos concentráramos era en aprender cosas nuevas y no por la nota S2*

*Tabla 50. Decodificación AEE-3, AEE-5 y AEE-6*

<span id="page-174-0"></span>Si bien, algunas de las actividades de enseñanza que se aplicaron como estudiante-practicante en instituciones educativas, tiene un grado de influencia del cómo me forme en la licenciatura y cuales eran mis centros de atención en ese momento.

Por otro lado, las actividades que poco hice hincapié como practicante fueron las *Exposición de actividades, Proponer unidades didácticas, exploración y arrastre, Representación gráfica* y *Actividad dinámica.*

# **4.1.2.2.3 Santiago profesor**

Analizando mi rol como profesor en ejercicio, he centrado mis enseñanzas con GeoGebra en diferentes modos: el primero visto como experiencias con el uso del software empíricamente y el segundo en consecuencia de las clases de matemáticas

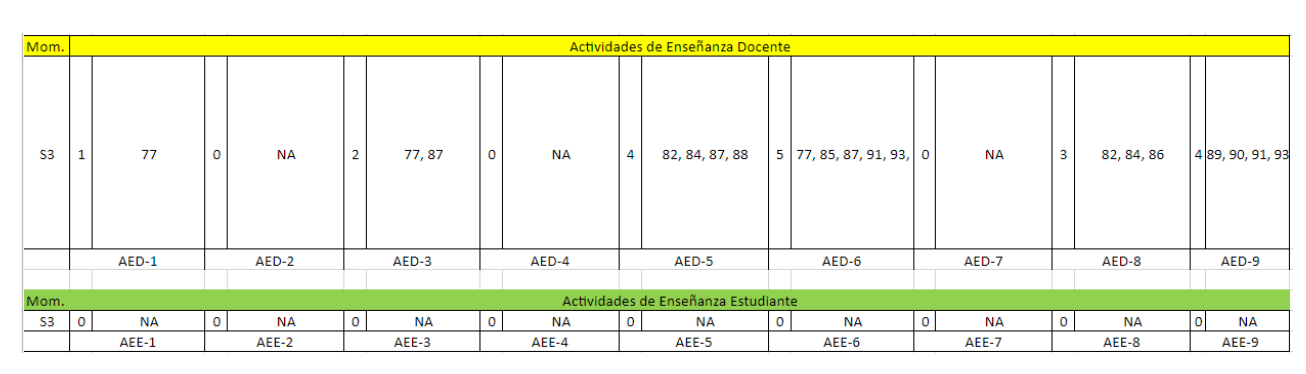

utilizando a GeoGebra. En la [Tabla](#page-175-0) 51 se expone un resumen en relación con las actividades de enseñanza.

*Tabla 51. Resumen decodificación, actividades de enseñanza como profesor*

<span id="page-175-0"></span>En relación con las Actividades de Enseñanza Docente, se resaltan principalmente tres: *Construcción y elaboración de objetos*, *Formalización de conceptos* y *Formulación de preguntas.* Más precisamente se ha enfocado mi ser profesional los aspectos que tuvieron relevancia tanto en la licenciatura como estudiante y estudiante-practicante. Si bien, las temáticas de construcción y formalización de conceptos son características muy puntuales de la licenciatura, sin embargo, se evidencia que se une el ámbito de la formulación de preguntas. Eso último, es importante en el hecho que resalta como transcendió esas emociones y curiosidades que trato de trasmitir de la misma manera a mis estudiantes.

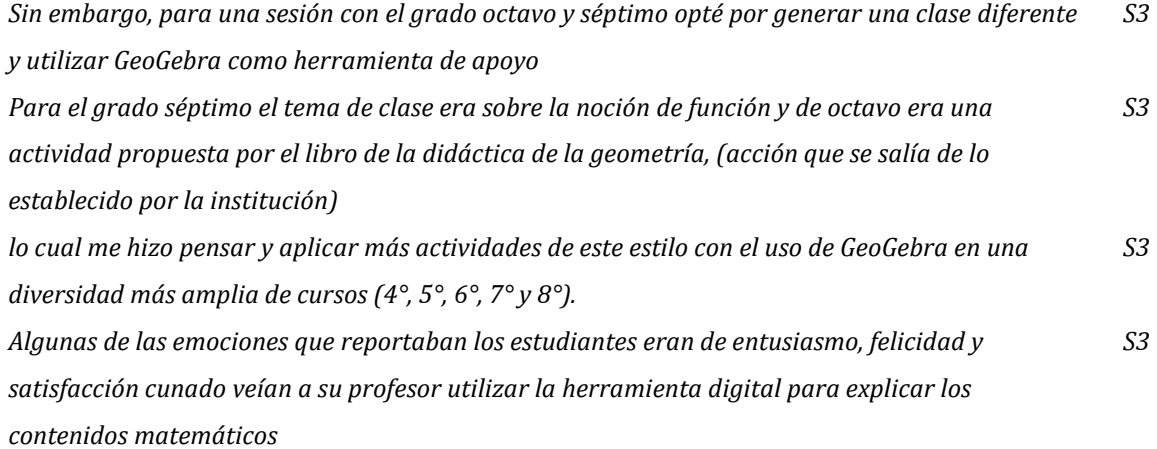

*Luego de un tiempo comenzaron a sentir seguridad de ellos mismos porque podían ver lo que sucedía por medio de GeoGebra y generar sus propias conclusiones.*

#### *Tabla 52. Decodificación AED-5, AED-6, y AED-9*

*S3*

Por otro lado, se presentan dos experiencias que, aunque no fueron muy relevantes, se hacen presentes como elemento de mi constitución profesional. Son enseñanzas centradas en: *Visualización, comunicación y reconocimiento*, y *Actividad dinámica*.

*Dentro de mí quehacer como docente, se ha evidenciado el agrado por usar herramientas digitales S3 con el objetivo de reforzar los conceptos adquiridos por parte de los estudiantes en el área de matemáticas.* lo cual me hizo pensar y aplicar más actividades de este estilo con el uso de GeoGebra en una *diversidad más amplia de cursos (4°, 5°, 6°, 7° y 8°). S3 Sin embargo, para una sesión con el grado octavo y séptimo opté por generar una clase diferente y utilizar GeoGebra como herramienta de apoyo S3 Para el grado séptimo el tema de clase era sobre la noción de función y de octavo era una actividad propuesta por el libro de la didáctica de la geometría, (acción que se salía de lo establecido por la institución) S3*

*Las clases fueron muy gratificantes en cuanto a las emociones esperadas por parte de los alumnos y sus producciones mostraban aportes del desarrollo de pensamientos que los estudiantes estaban presentando, S3*

*Tabla 53. Decodificación AED-3 y AED-8*

Por otro lado, en la Actividad de Enseñanza Estudiante, no se resalta ninguna característica principal. Esto se debe, en especial por ser profesor con muy poca experiencia en el aula. Si bien, no he tenido por el momento una experiencia significativa de enseñanza con GeoGebra que sea presente en el aula de clase.

### **4.1.3 Aprendizajes con GeoGebra**

Así mismo como se expone la idea anterior se expone en el capítulo 3 sección 3.2.3 los Tipos de *Aprendizaje.* Teniendo en cuenta las diferentes actividades de enseñanza, se analizan los diferentes aprendizajes adquiridos, principalmente lo que refiere a la evolución en la identidad docente, cambios de comportamientos, avances y nuevos conocimientos matemáticos y didácticos, adquisición de pensamiento crítico y de justicia social, correspondiendo al primer objetivo específico *Reconocer funcionalidades de GeoGebra en prácticas de enseñanza y aprendizaje, a través de relatos autobiográficos.*

| Código | Tipo de aprendizaje   | Código   | Pliegues                 |
|--------|-----------------------|----------|--------------------------|
|        |                       | $TA-1.1$ | Alfabetización           |
|        |                       | $TA-1.2$ | Proceso matemático       |
| $TA-1$ | Matemático            | $TA-1.3$ | Formulación de preguntas |
|        |                       | TA-1.4   | Razonamiento             |
|        |                       | TA-1.5   | Modelización             |
| $TA-2$ | Emocional             |          |                          |
| $TA-3$ | Justicia social       |          |                          |
| $TA-4$ | Implícito/disciplinas |          |                          |
| $TA-5$ | Didáctico             |          |                          |

*Tabla 54. Códigos asignados a tipos y subtipos de aprendizaje.*

# **4.1.3.1 Brallan**

Para el análisis correspondiente a los tipos de aprendizaje, se sigue haciendo la filtración y conteo por códigos, según los relatos referenciados línea a línea presentados en el anexo A.

| Mom.      |        | Tipos de Aprendizaje |                |                                               |          |           |          |           |    |                     |
|-----------|--------|----------------------|----------------|-----------------------------------------------|----------|-----------|----------|-----------|----|---------------------|
|           | 11     | 8, 12, 13, 14,       | $\mathbf{1}$   | 60                                            |          |           |          |           |    | 5, 10, 11, 14,      |
| <b>B1</b> |        | 15, 21, 24, 26,      |                |                                               | 0        | <b>NA</b> | 0        | ΝA        | 11 | 27,41,44,45,        |
|           |        | 41,51,61             |                |                                               |          |           |          |           |    | 48,52,60            |
|           |        | 67,75,89,92,         |                |                                               | 1        | 213       |          | 213       | 15 |                     |
|           |        | 93,94,95,101,        |                |                                               |          |           |          |           |    | 68,69,74,76,        |
|           |        | 115, 124, 145, 146,  |                | 101, 105, 107, 111,                           |          |           |          |           |    | 81,92,96,97,        |
| <b>B2</b> |        |                      |                | 25 147, 158, 159, 160, 12 112, 120, 122, 125, |          |           |          |           |    | 118, 125, 126, 181, |
|           |        | 162, 173, 179, 183,  |                | 131, 132, 189, 213                            |          |           |          |           |    | 213, 217, 223       |
|           |        | 187, 188, 213, 215,  |                |                                               |          |           |          |           |    |                     |
|           |        | 216                  |                |                                               |          |           |          |           |    |                     |
|           |        | 237,238,239,240,     |                |                                               |          |           |          |           |    |                     |
|           |        | 241,250,260,263,     | $\overline{7}$ | 263, 276, 315, 316,                           |          | <b>NA</b> | $\Omega$ | <b>NA</b> | 21 | 235, 243, 244, 245, |
|           |        | 266, 267, 269, 271,  |                |                                               |          |           |          |           |    | 246, 247, 248, 251, |
| <b>B3</b> | 31     | 273,280,285,286,     |                |                                               | $\Omega$ |           |          |           |    | 254, 255, 257, 259, |
|           |        | 289,290,292,293,     |                | 323,328,329                                   |          |           |          |           |    | 264, 277, 311, 316, |
|           |        | 294,296,298,299,     |                |                                               |          |           |          |           |    | 323, 324, 326, 328, |
|           |        | 300, 304, 305, 306,  |                |                                               |          |           |          |           |    | 329                 |
|           |        | 308,309,310          |                |                                               |          |           |          |           |    |                     |
|           | $TA-1$ |                      | $TA-2$         |                                               | $TA-3$   | $TA-4$    |          | $TA-5$    |    |                     |

*Tabla 55. Conteo por códigos de tipos de aprendizaje en cada relato y la(s) línea(s) correspondiente(s).*

## **4.1.3.1.1 Brallan estudiante**

Como estudiante se prioriza el aprendizaje de tipo *matemático*, evidenciando asuntos relacionados con la *mejora y obtención de nuevos conocimientos*. Tal como era de esperar en esta etapa como aprendiz, se es receptor de mucha información, procedimientos, lenguaje y simbología matemática. Durante la formación se profundizan temas que de cierta manera considero haberlos visto de manera superficial o vine a distinguirlos siendo estudiante de la licenciatura.

| Mom.      | Tipos de Aprendizaje |                |  |      |   |      |   |        |  |                |  |
|-----------|----------------------|----------------|--|------|---|------|---|--------|--|----------------|--|
|           |                      | 8, 12, 13, 14, |  |      |   |      |   |        |  | 5, 10, 11, 14, |  |
| <b>B1</b> | 11                   | 15,21,24,26,   |  | 60   | 0 | NΑ   | 0 | NА     |  | 27,41,44,45,   |  |
|           |                      | 41,51,61       |  |      |   |      |   |        |  | 48,52,60       |  |
|           | TA-1                 |                |  | TA-2 |   | TA-3 |   | $TA-4$ |  | TA-5           |  |

*Tabla 56. Filtración por códigos de tipos de aprendizaje, siendo estudiante.*

| Mom       |          | Aprendizaje Matemático |          |                          |          |    |          |            |          |    |  |
|-----------|----------|------------------------|----------|--------------------------|----------|----|----------|------------|----------|----|--|
| <b>B1</b> | n.       | 41.51                  |          | 14, 15, 21, 24,<br>26.61 |          | NΑ |          | 8,12,13,61 |          | NА |  |
|           | $TA-1.1$ |                        | $TA-1.2$ |                          | $TA-1.3$ |    | $TA-1.4$ |            | $TA-1.5$ |    |  |

*Tabla 57. Filtración por pliegues correspondientes a tipo de aprendizaje matemático, siendo estudiante.*

El *Proceso matemático* consiste en reconocer y usar algoritmos o diferentes procedimientos al resolver algún ejercicio matemático. Los estudiantes hacen evidente este tipo de proceso y demuestra aprendizaje siempre y cuando se manifieste conocimiento conceptual y procedimental (MEN, 2006). Cuando realizamos algoritmos de manera automática estamos contribuyendo a la adquisición de habilidades y destrezas al desarrollar diferentes actividades matemáticas, por ende, reconocemos que se ha adquirido nuevo conocimiento, nuevo aprendizaje.

En GeoGebra se enfatiza la parte procedimental respecto a construcciones, de allí emergen definiciones, conceptos y se aplican fórmulas para calcular distintas magnitudes. Por otra parte, nos hacemos más hábiles y expertos en el uso de las herramientas y sistemas de GeoGebra.

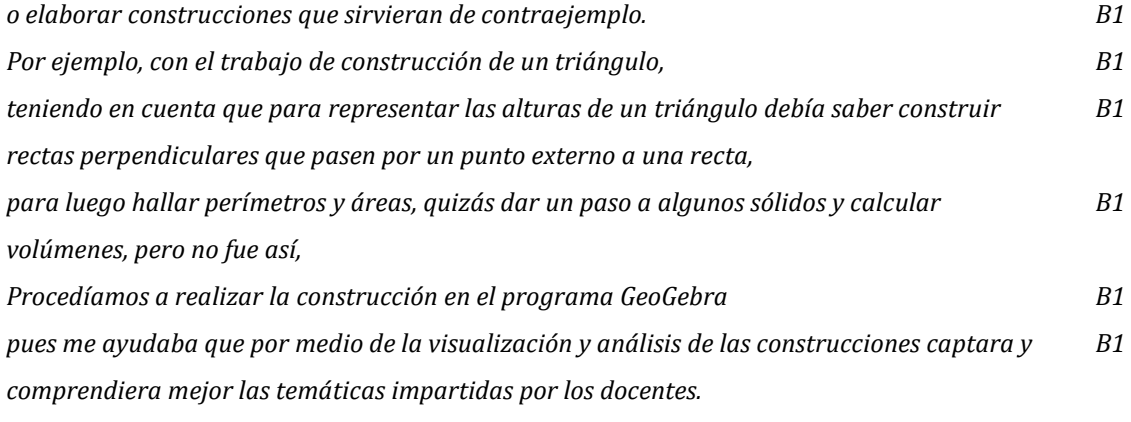

*Tabla 58. Filtración por código TA-1 y TA-1.2.*

El *Razonamiento,* consiste en mostrar y evidenciar las diversas formas de pensar en las que de manera lógica y coherente dan desarrollo y solución(es) a las actividades de enseñanza. Por medio de GeoGebra se perciben regularidades, propiedades y características de objetos matemáticos representados, también se realizan predicciones, conjeturas las cuales se pueden validar o invalidar apoyándonos en el trabajo de modelos, dibujos o construcciones.

Desde GeoGebra en concordancia con el MEN (2006) se propician aspectos espaciales, métricos y geométricos, así mismo se apropian conceptos numéricos y
proporcionales usando representaciones gráficas. Se formulan hipótesis que se comprueban o se refutan sea con contraejemplos o a partir de un sistema teórico.

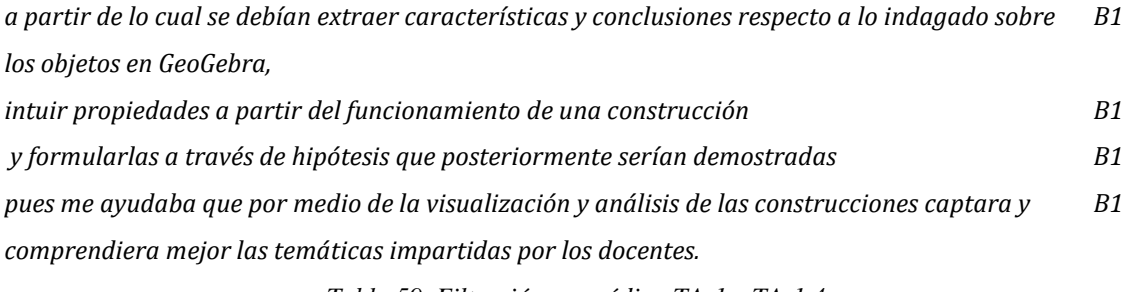

*Tabla 59. Filtración por código TA-1 y TA-1.4.*

La *Alfabetización,* comunicación y exposición de los saberes matemáticos se evidencian semestre tras semestre en el que se hace uso de lenguaje alfanumérico, simbología matemática y gráficos acorde a cada espacio académico. Se utiliza notación, símbolos y sistemas teóricos, donde expresan, representan, se pueden leer y escribir de tal forma que la comunidad educativa comprenda, comparta el significado de ellos y propicie el trabajo colectivo (MEN, 2006).

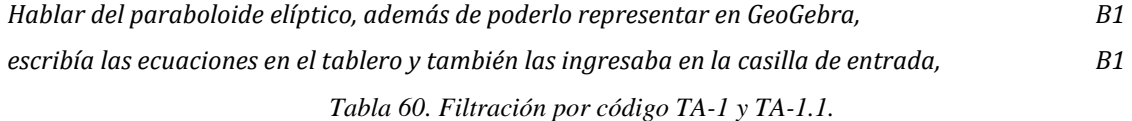

Mientras que la *Formulación de preguntas* y la *Modelización* no se hacen presentes en el relato como estudiante de la licenciatura. Se hace presente el tipo de aprendizaje *Didáctico,* se presentan objetos o temas matemáticos, desde lo geométrico, relacionando también lo aritmético y algebraico. En las líneas se explicita el reconocimiento, interacción y trabajo con GeoGebra, el cual fue parte del proceso de aprendizaje, adquisición de conocimientos en el uso y manejo del sistema de geometría dinámica e implementación de actividades con aplicabilidad de las herramientas preestablecidas.

*A través de estas experiencias se verificó que el uso de GeoGebra presentaba algunas ventajas tales como: representar gran cantidad de objetos a través de la función dinámica de las construcciones, B1*

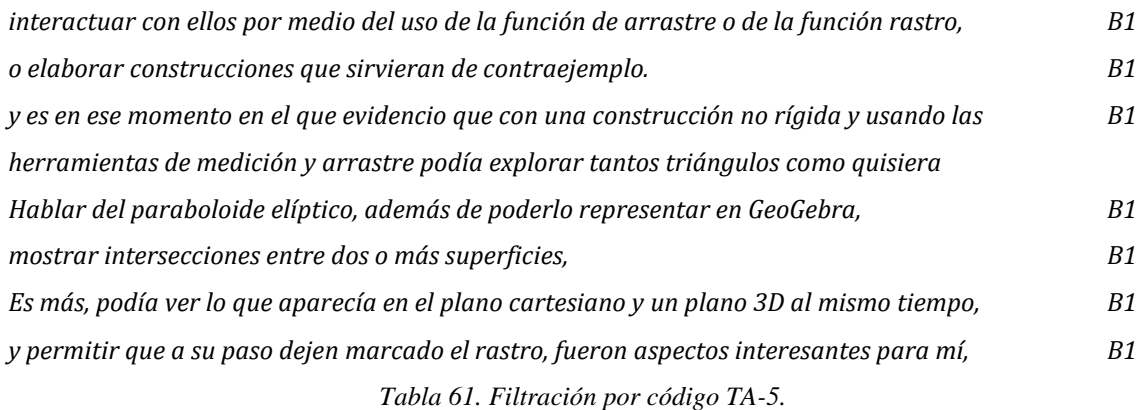

#### **4.1.3.1.2 Brallan estudiante-practicante**

En este segundo momento se evidencia la aparición de aprendizajes de tipo *Emocional,* aprendizaje no matemático sino en el que se presentaban algunos cambios significativos en su personalidad. Florecen emociones e interés hacia asignaturas en las que se hacía uso de GeoGebra, pretendiendo aprender más sobre él. Mejorando día tras día en las construcciones realizadas, en el uso de herramientas y desempeño con el software matemático.

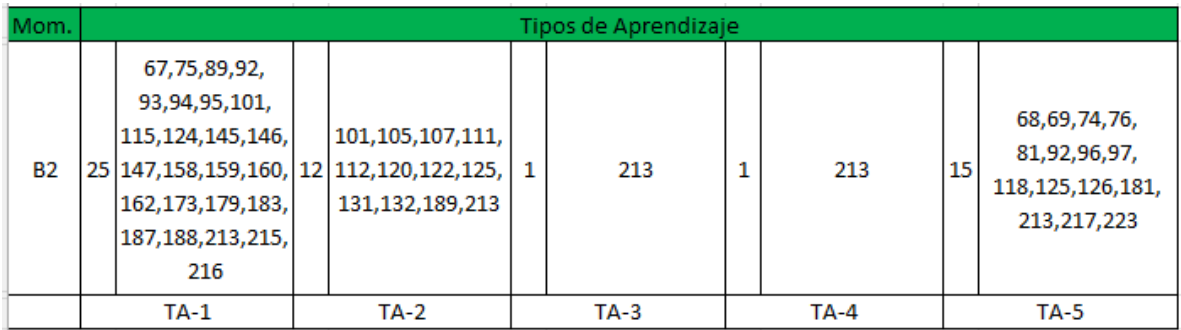

*Tabla 62. Filtración por códigos de tipos de aprendizaje, siendo estudiante-practicante.*

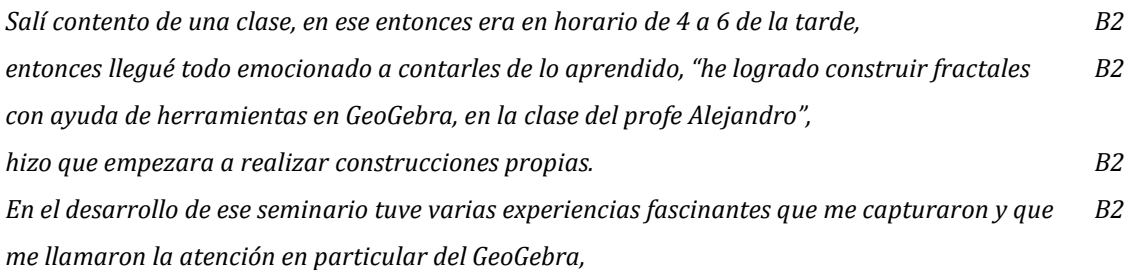

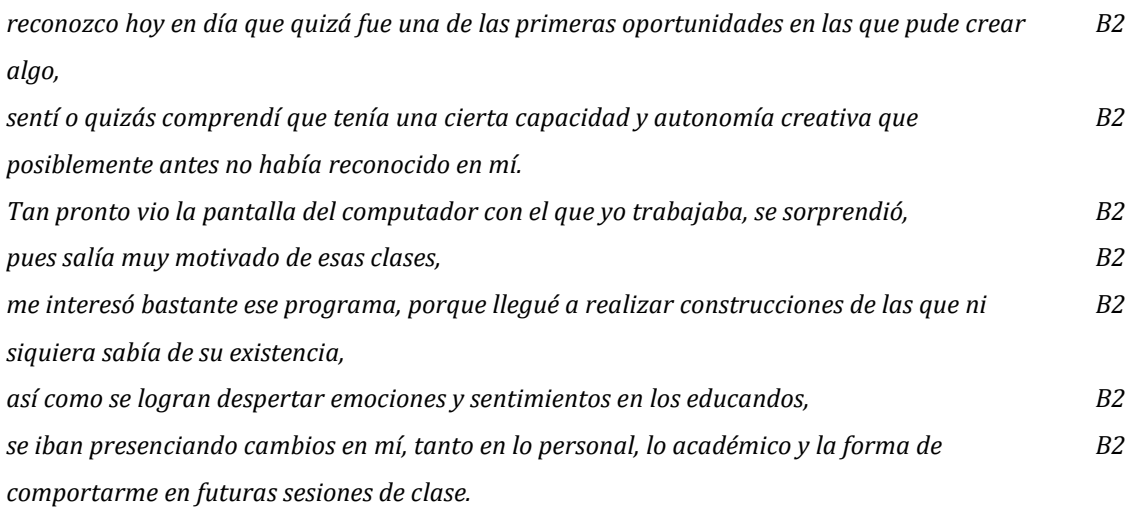

*Tabla 63. Filtración por código TA-2.*

Sin embargo, el aprendizaje *Matemático* seguido por el *Didáctico* se mantiene como los más reconocidos. Aparecen unos cambios respecto a los pliegues de lo matemático. Primero a la *Formulación de preguntas* por parte mía como estudiante que evidenciaba el interés de ampliar la dificultad a un ejercicio matemático y cuestionamientos sobre los retos, cómo poderlos alcanzar y cómo poder construir los macros o herramientas en GeoGebra. Segundo la *Modelización,* comprendida como la construcción y ejecución de planes mentales, que luego expresan de manera verbal o escrita. Para poder resolver la actividad de las baldosas fue necesaria la ejecución de diferentes estrategias, teniendo en cuenta las instrucciones dadas, en la que se aprendía a presentar de manera algebraica representaciones gráficas y proceder a realizar operaciones o cálculos según indicaciones de las actividades.

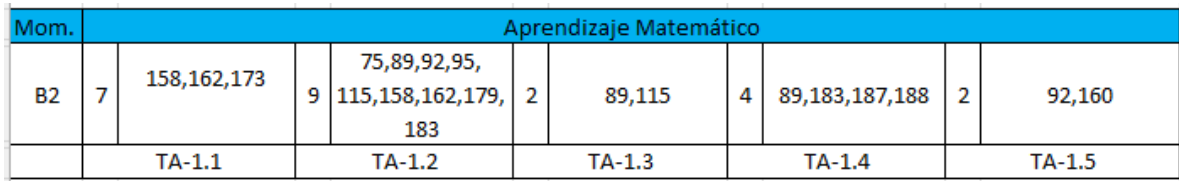

*Tabla 64. Filtración de los pliegues para el tipo de aprendizaje matemático.* 

*Volviendo a la electiva, el profesor Alejandro siempre llevaba diferentes actividades, retos, instrucciones para poder realizar construcciones en GeoGebra B2*

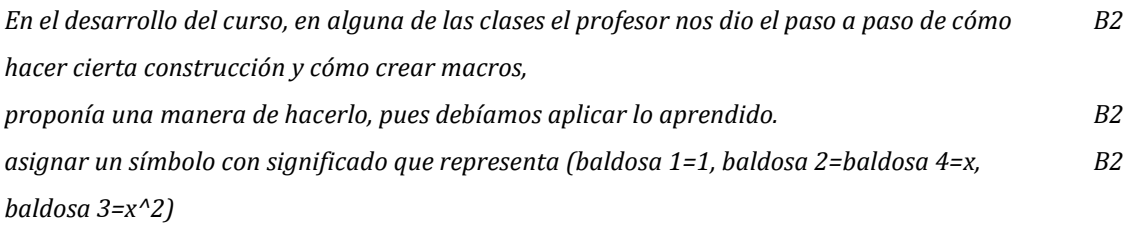

*Tabla 65. Filtración por código TA-1.3 y TA-1.5.*

#### **4.1.3.1.3 Brallan profesor**

Siendo docente se afirma que el aprendizaje *Matemático* es el más recalcado en todos los tres momentos, seguido del *Didáctico*, pues en la actualidad se mantiene el proceso de adquisición de conocimientos en lo referido a todos los sistemas de GeoGebra, programación, animación, crear botones, casillas de entrada y reproducir sonidos.

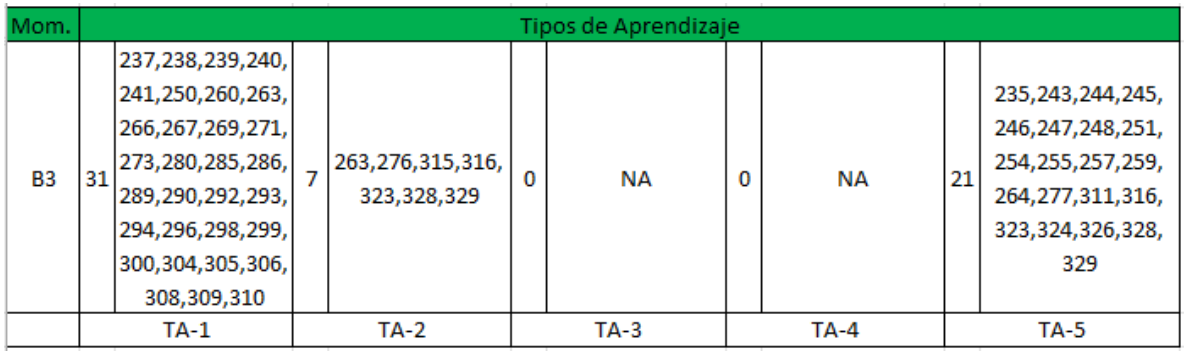

#### *Tabla 66. Filtración por códigos de tipos de aprendizaje, siendo profesor.*

Para los aprendizajes relacionados a la *Justicia social* e *Implícito en otras disciplinas,* cabe mencionar que emergen como parte del proceso de investigación. El primero gracias a una catedra cursada durante la Maestría en la que se exponían actividades con esta temática, de allí surgió la idea de implementarlas en el aula de clase y crear actividades con GeoGebra. Mientras que la segunda, surge a partir del proceso de indagación y búsqueda de recursos o actividades que involucraran otras áreas del conocimiento, las cuales se podían realizar desde GeoGebra.

## **4.1.3.2 Santiago**

Para el análisis correspondiente de los aprendizajes con GeoGebra proporcionados en mis relatos, se expone la [Tabla](#page-184-0) 67 y la [Tabla](#page-184-1) 68 como resumen de la decodificación general.

| Mom.           |   |                                    |              |                                    |          | Tipos de Aprendizaje |              |                    |              |           |
|----------------|---|------------------------------------|--------------|------------------------------------|----------|----------------------|--------------|--------------------|--------------|-----------|
| S <sub>1</sub> | 8 | 8, 9, 11, 12, 14,<br>15, 18, 24,   | $\mathbf{0}$ | <b>NA</b>                          | 0        | ΝA                   | 5            | 10, 16, 17, 20, 21 | $\mathbf{O}$ | ΝA        |
| S <sub>2</sub> | 5 | 41, 45, 61, 71,<br>75,             | 8            | 49, 50, 51, 52,<br>56, 57, 58, 64, | $\Omega$ | <b>NA</b>            | $\mathbf 0$  | <b>NA</b>          | 0            | <b>NA</b> |
| S <sub>3</sub> | 8 | 77, 82, 85, 86,<br>87, 89, 90, 91, | 6            | 78, 79, 88, 97,<br>98, 99,         | $\Omega$ | <b>NA</b>            | $\mathbf{1}$ | 84                 | 0            | <b>NA</b> |
|                |   | $TA-1$                             |              | $TA-2$                             |          | $TA-3$               |              | $TA-4$             |              | $TA-5$    |

*Tabla 67. Decodificación de aprendizajes en los tres roles*

<span id="page-184-0"></span>

| Mom.           |   |                           |   |           |                | Aprendizaje Matemático |   |                        |   |           |
|----------------|---|---------------------------|---|-----------|----------------|------------------------|---|------------------------|---|-----------|
| S <sub>1</sub> | 1 | 11                        | o | <b>NA</b> | 0              | NА                     | 8 | $11, 12, 14, 15, 18$ 0 |   | <b>NA</b> |
| S <sub>2</sub> | 0 | <b>NA</b>                 | 2 | 45, 75    | $\circ$        | NА                     | 4 | 41, 45, 61, 73,        | 0 | <b>NA</b> |
| S <sub>3</sub> | 6 | 85, 86, 87, 89,<br>90, 91 | 0 | <b>NA</b> | $\overline{2}$ | 89,9                   | 5 | 77, 82, 86, 89,<br>90, | 0 | NΑ        |
|                |   | $TA-1.1$                  |   | $TA-1.2$  |                | $TA-1.3$               |   | $TA-1.4$               |   | $TA-1.5$  |

*Tabla 68. Decodificación aprendizaje matemático*

## <span id="page-184-1"></span>**4.1.3.2.1 Santiago estudiante**

Haciendo referencia del primer rol, se expone la afinidad que se tiene con relación al tipo de aprendizaje *Matemático* (TA-1) y el *Implícito/disciplinas* (TA-4). Si bien, mi experiencia como estudiante, parece ser que se centró más formalmente a desarrollar a aprendizajes matemáticos involucrando sus diversas formas de pensar.

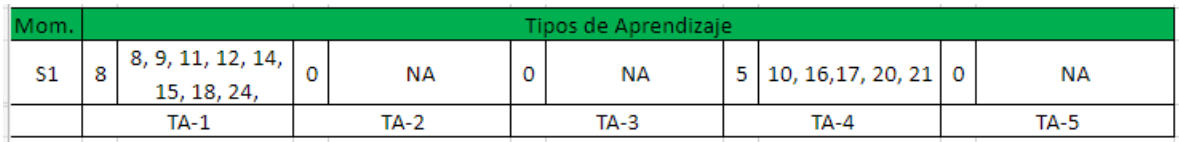

*Tabla 69. Decodificación tipos de aprendizaje como estudiante.*

Analizar más a fondo los aprendizajes matemáticos involucrados en mi rol como estudiante, es oportuno resaltar la diversidad característica que formalizaron mi ser como estudiante, las cuales se presentan en la [Tabla](#page-185-0) 70.

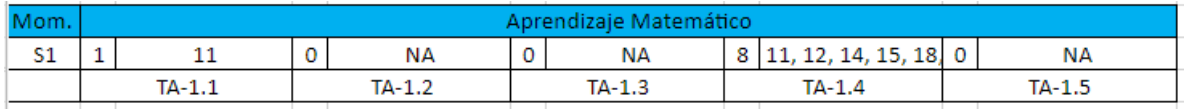

*Tabla 70. Aprendizajes matemáticos como estudiante*

<span id="page-185-0"></span>En particular resalto los aprendizajes matemáticos en relación con *Alfabetización* y *Razonamiento.* Algunas de las experiencias que dan evidencia se exponen en la [Tabla](#page-186-0) 71.

*fueron espacios académicos en los que este tipo de tecnologías era de vital importancia para recrear las construcciones geométricas que los profesores planteaban, estudiar sus estructuras con mayor profundidad y lograr visualizar figuras que en ese momento eran difíciles de imaginar S1*

*Logré advertir la existencia de una actividad matemática que no había identificado en los textos S1 y que incluía proceso de exploración de características y propiedades matemáticas que podían identificarse en y a través de las construcciones que se realizaban en GeoGebra, algo totalmente diferente de lo que estaba acostumbrado*

*La herramienta digital GeoGebra, me permitió ge1nerar un desarrollo en mi pensamiento por medio de la eficacia que tiene en diversas asignaturas que se cursaron en la Licenciatura en Matemáticas de la UPN. S1*

*fueron espacios académicos en los que este tipo de tecnologías era de vital importancia para recrear las construcciones geométricas que los profesores planteaban, estudiar sus estructuras con mayor profundidad y lograr visualizar figuras que en ese momento eran difíciles de imaginar S1* *Recuerdo gratamente una actividad propuesta en el curso de Geometría Analítica que consistía en graficar en GeoGebra figuras en un "plano coordenado oblicuo" (es decir, un plano con dos ejes coordenados no necesariamente perpendiculares, como el mostrado en la Imagen 6) S1 Tabla 71. Experiencias de tipo matemático TA-1.1 y TA-1.4*

<span id="page-186-0"></span>Por otro lado, con relación a *Implícito/disciplinas,* se exponen las evidencias en los relatos en la [Tabla](#page-186-1) 72.

*Un ejemplo muy importante es con respecto al área de Geometría, pues sus diferentes cursos (como lo es Geometría plana, Geometría en el espacio y Geometría analítica) S1 Adicionalmente, GeoGebra, me brindó aportes en otras asignaturas, tales como los cálculos y las estadísticas S1*

*Dentro del Cálculo Multivariado, asignatura que vi en sexto semestre, porque repetí "Series y sucesiones", (requisito para cursar calculo multivariado) fue de vital importancia comprender algunos conceptos con GeoGebra, S1*

*sin embargo, poder ver al profesor como utilizaba GeoGebra cunado podía, me permitió pensar en las posibilidades de aplicación que esta herramienta ayudaría en las investigaciones del universo S1*

*y me sentí alegre, pues me sentía como una persona que comenzaba a obtener conocimientos de la ciencia y en cierto modo me hacía sentir importante S1*

*Tabla 72. Experiencias de tipo TA-4*

<span id="page-186-1"></span>Finalmente, aprendizajes en relación con lo *Emocional*, *Justicia Social* y *Didáctico* no fueron del todo significativo por parte de la licenciatura.

## **4.1.3.2.2 Santiago estudiante-practicante**

Al analizar los aprendizajes brindados por GeoGebra en mi rol como estudiante-practicante, doy cuenta de que son muy diferente a los obtenidos como estudiante. En la [Tabla](#page-187-0) 73 se expone un resumen del cómo fueron.

| Mom.           |             |                        |                |                                    |             | Tipos de Aprendizaje   |         |                 |                |             |
|----------------|-------------|------------------------|----------------|------------------------------------|-------------|------------------------|---------|-----------------|----------------|-------------|
| S2             | 5           | 41, 45, 61, 71,<br>75, | 8              | 49, 50, 51, 52,<br>56, 57, 58, 64, | $\mathbf 0$ | <b>NA</b>              | 0       | NА              | o              | NА          |
|                |             | $TA-1$                 |                | $TA-2$                             |             | $TA-3$                 |         | <b>TA-4</b>     |                | <b>TA-5</b> |
|                |             |                        |                |                                    |             |                        |         |                 |                |             |
| Mom.           |             |                        |                |                                    |             | Aprendizaje Matemático |         |                 |                |             |
| S <sub>2</sub> | $\mathbf 0$ | <b>NA</b>              | $\overline{2}$ | 45, 75                             | $\mathbf 0$ | <b>NA</b>              | 4       | 41, 45, 61, 73, | 0              | <b>NA</b>   |
|                | - 1         | $TA-1.1$               | - 1            | $TA-1.2$                           | a sa Ba     | $TA-1.3$               | and the | $TA-1.4$        | $\overline{1}$ | $TA-1.5$    |

*Tabla 73. Resumen de los tipos de aprendizaje obtenidos como estudiante-practicante*

<span id="page-187-0"></span>Se presenta algunas evidencias que dan cuenta de los aprendizajes que han sido pertinentes en mi ejercicio como practicante, con relación a los aprendizajes matemáticos.

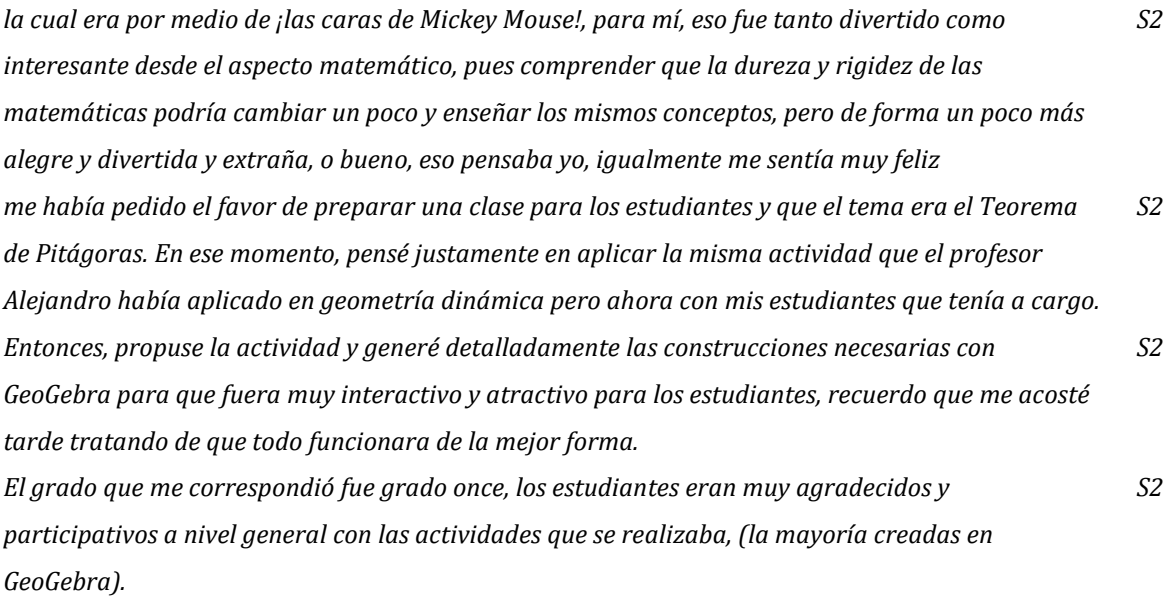

*Tabla 74. Aprendizaje matemático TA-1.1 y TA-1.4*

Por otro lado, los aprendizajes en *Emocional* fueron los más significativos que adquirí en mi experiencia como practicante. He comprendido que aprender sobre las emociones de mis estudiantes, hace que las clases sean más amenas para ellos.

*Aunque mi objetivo era recrear el Teorema de Pitágoras, siento que implícitamente encontré otros aprendizajes, pues han pasado más de dos años y aun sigo recordando gratamente dicha experiencia S2*

*Cuando se aplicó la Mousetración del Teorema de Pitágoras, la estudiante que mencione al comienzo estaba contenta con la actividad, resalto que era una chica con tantos problemas, tanto familiares como escolares, era agresiva y con un desempeño académico bajo. Iba muy regular en el colegio y que le gustará mi actividad fue muy especial para mí S2*

*Desde ese momento ella se interesó más por las matemáticas, y comprendí que había logrado no solo la introducción matemática de un tema, sino que de pronto una estudiante con tantas problemáticas sintiera un poquito de afinidad con la materia. S2*

*Entonces había logrado (sentía yo muchas cosas diferentes a enseñar) generar un espacio de confianza o de gusto a la clase de matemáticas que la estudiante generaba diversas preguntas y comenzaba a tomar apuntes a varias cosas que le mencionaba, sobre los procedimientos de operaciones entre fraccionarios y otros temas de grado sexto S2*

*Comprendí quizás, porque ella mantenía esas actitudes con todas las personas, algo bruscas todo el tiempo. Sentía que ella me contaba sus dificultades era con el fin de desahogarse, entonces comprendí algo muy valioso, y era que las emociones de los estudiantes es algo que no se prevé en una práctica docente y que comenzó con una actividad en GeoGebra. S2 Tabla 75. Aprendizajes con relación a TA-2*

Finalmente, los aprendizajes con *Justicia social, implícito/disciplina y Didáctico* no constituyeron mi formación como practicante para profesor.

#### **4.1.3.2.3 Santiago profesor**

Haciendo referencia en mi experiencia como profesor en ejercicio, he comprendido que los aprendizajes son constantes. Algunos de ellos han sido más relevantes para mí en aspectos que quiero manifestar constantemente en mis clases. En la [Tabla](#page-189-0) 76 se presenta un resumen de mis aprendizajes adquiridos como profesor.

| Mom.           |          |                                    |   |                            |                | Tipos de Aprendizaje   |   |                        |          |             |
|----------------|----------|------------------------------------|---|----------------------------|----------------|------------------------|---|------------------------|----------|-------------|
| S3             | 8        | 77, 82, 85, 86,<br>87, 89, 90, 91, | 6 | 78, 79, 88, 97,<br>98, 99, | $\circ$        | NA                     | 1 | 84                     | 0        | <b>NA</b>   |
|                |          | $TA-1$                             |   | <b>TA-2</b>                |                | $TA-3$                 |   | TA-4                   |          | <b>TA-5</b> |
|                |          |                                    |   |                            |                |                        |   |                        |          |             |
| Mom.           |          |                                    |   |                            |                | Aprendizaje Matemático |   |                        |          |             |
| S <sub>3</sub> | 6        | 85, 86, 87, 89,<br>90, 91          |   | NА                         | $\overline{2}$ | 89,9                   | 5 | 77, 82, 86, 89,<br>90, | $\Omega$ | <b>NA</b>   |
|                | $TA-1.1$ |                                    |   | $TA-1.2$                   |                | $TA-1.3$               |   | $TA-1.4$               |          | $TA-1.5$    |

*Tabla 76. Resumen de los aprendizajes adquiridos en el rol como profesor en ejercicio*

<span id="page-189-0"></span>Con relación a mis aprendizajes en mi rol como profesor de matemáticas se hace evidente los aprendizajes en relación con lo *Matemático.* Si bien, mi centro de atención como profesor de matemáticas en efecto es generar un pensamiento numérico, pero hago hincapié en las fortalezas que se adquiere en las prácticas pedagógicas exaltando las emociones.

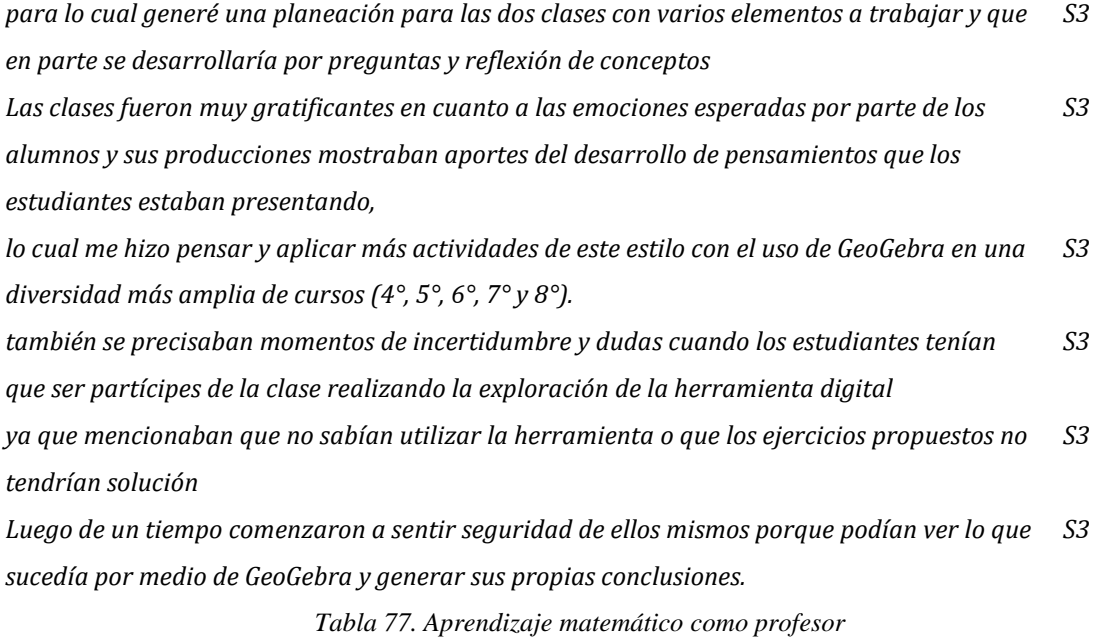

Por otro lado, las emociones como parte de mi construcción profesional al parecer son muy relevantes. En la [Tabla](#page-190-0) 78 se da evidencia de los aprendizajes en lo *Emocional.*

*Si bien, lo que planteo como eje esencial en el aula es recrear las emociones que se generaron en mí, a causa del uso de GeoGebra en mis clases del pregrado en Licenciatura en Matemáticas en la Universidad Pedagógica Nacional (UPN). S3 Sentimientos de felicidad, agrado, satisfacción y gusto por las matemáticas son algunas emociones que bien se formaron en mí y que intento generar también en mis estudiantes S3 Algunas de las emociones que reportaban los estudiantes eran de entusiasmo, felicidad y satisfacción cunado veían a su profesor utilizar la herramienta digital para explicar los contenidos matemáticos S3*

*Lo anterior me hizo reflexionar que este tipo de herramientas, aunque no es totalmente nueva, puede generar emociones y escenarios de aprendizaje que para algunos padres de familia son diferentes a los esperado por parte de los docentes. S3*

*Tabla 78. Filtración con relación a TA-2*

## <span id="page-190-0"></span>**4.1.4 Experiencias con GeoGebra**

A partir de lo escrito en los relatos autobiográficos y que en ellos se evocan eventos del pasado y presente, tres momentos esenciales y determinantes para comprobar los cambios o constantes que están en nuestra formación profesional y mejora personal, identificamos en nuestros escritos acontecimientos importantes que han afectado nuestra constitución como profesores de matemáticas.

Exponemos por medio de *Experiencias vividas* siendo estudiantes, estudiantespracticantes y profesores de matemáticas, eventos significativos de diversos indoles: emocional, académico, comportamientos, entre otros. Correspondiendo al cierre y conformación de todo el primer objetivo específico nos permite *Reconocer funcionalidades de GeoGebra en prácticas de enseñanza y aprendizaje, a través de relatos autobiográficos sobre experiencias vividas como estudiantes para profesor y como profesores en ejercicio.*

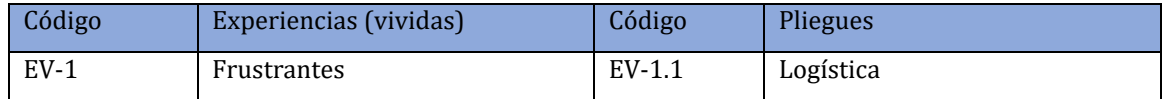

|        |                       | $EV-1.2$ | Falta de recursos |
|--------|-----------------------|----------|-------------------|
|        |                       | $EV-1.3$ | Nivel académico   |
| $EV-2$ | Exitosas              |          |                   |
| $EV-3$ | Retadoras             |          |                   |
| $EV-4$ | <b>Motivacionales</b> | EV-4.1   | Profesor          |
|        |                       | $EV-4.2$ | Estudiante        |
| $EV-5$ | Creativas             | $EV-5.1$ | Profesor          |
|        |                       | EV-5.2   | Estudiante        |
| $EV-6$ | Sorpresivas           |          |                   |
| $EV-7$ | Conflictivas          |          |                   |

*Tabla 79. Códigos asignados a las experiencias vividas.*

## **4.1.4.1 Brallan**

Por último, centraremos el análisis en las diferentes experiencias vividas durante los tres momentos y escritas en los relatos autobiográficos. En la etapa siendo estudiante de la licenciatura se mencionan pocas experiencias, mientras que a medida que avanzo en la formación profesional cuento fragmentos de situaciones significativas en las que se ve inmerso el uso de GeoGebra. Teniendo en cuenta la manera en que hemos procedido con el trabajo de investigación se enuncian asuntos relevantes y emergentes desde los mismos seminarios, cátedras y cursos cortos de la maestría, como del dialogo con nuestro asesor.

| Mom.      |    |                                                                          |   |                                                                              |   |                                |   | <b>Experiencias vividas</b>                                                    |   |                                                                          |                |                                |   |                                 |
|-----------|----|--------------------------------------------------------------------------|---|------------------------------------------------------------------------------|---|--------------------------------|---|--------------------------------------------------------------------------------|---|--------------------------------------------------------------------------|----------------|--------------------------------|---|---------------------------------|
| <b>B1</b> | 0  | <b>NA</b>                                                                | 2 | 37,56                                                                        | 0 | <b>NA</b>                      | 2 | 38,45                                                                          | 3 | 16,13,29                                                                 | 0              | <b>NA</b>                      | 0 | <b>NA</b>                       |
| <b>B2</b> | 13 | 108, 155, 172, 184,<br>185, 186, 190, 191,<br>192, 196, 197, 198,<br>200 |   | 105, 107, 120, 122,<br>125                                                   |   | 111, 112, 113, 117,<br>221,222 |   | 76,110,111,112,<br>10 122, 132, 209, 217, 10 128, 131, 132, 209, 13<br>221,223 |   | 105, 110, 111, 112,<br>113, 120, 126, 132,<br>209, 210, 211, 221,<br>223 | 6              | 172, 182, 183, 190,<br>191,212 |   | <b>NA</b>                       |
| <b>B3</b> | 4  | 242, 268, 270, 319   15                                                  |   | 250, 260, 263, 273,<br>277,290,292,293,<br>294,304,305,306,<br>308, 323, 324 |   | <b>NA</b>                      |   | 276,315,316,344,<br>345                                                        | 8 | 238, 239, 240, 241,<br>261, 315, 316, 345                                | $\overline{2}$ | 280,325                        |   | 335,336,337,338,<br>339,340,343 |
|           |    | $EV-1$                                                                   |   | $EV-2$                                                                       |   | $EV-3$                         |   | $EV-4$                                                                         |   | $EV-5$                                                                   |                | $EV-6$                         |   | <b>EV-7</b>                     |

*Tabla 80. Conteo por códigos de experiencias vividas en cada relato y la(s) línea(s) correspondiente(s).*

#### **4.1.4.1.1 Brallan estudiante**

Como estudiante se identifican pocas líneas las cuales versen sobre las experiencias *creativas,* aquellas en las que se evidenció el uso, la creación de recursos académicos, construcciones y procedimientos que se pueden hacer en GeoGebra.

| <b><i>Action</i></b><br>MOHL. |           | vividas<br>:xperiencias                                                  |  |        |  |        |  |        |  |        |  |        |  |        |  |
|-------------------------------|-----------|--------------------------------------------------------------------------|--|--------|--|--------|--|--------|--|--------|--|--------|--|--------|--|
| <b>B1</b>                     | <b>CO</b> | 37,56<br>16,13,29<br>38,45<br>$\bf{0}$<br>NА<br>ΝA<br>NΑ<br>NА<br>ت<br>- |  |        |  |        |  |        |  |        |  |        |  |        |  |
|                               |           | $EV-1$                                                                   |  | $EV-2$ |  | $EV-3$ |  | $EV-4$ |  | $EV-5$ |  | $EV-6$ |  | $EV-7$ |  |

*Tabla 81. Filtración con códigos de experiencias, siendo estudiante.*

Luego de las prácticas y construcciones hechas con regla y compás, se procedía a representar los mismos objetos en GeoGebra. Ha sido una experiencia *Creativa como estudiante*, en las que aprendí a realizar construcciones con instrumentos de trazo y luego animarme a realizarlas en el sistema de geometría dinámica. Gran parte de las representaciones fueron de la geometría, desde figuras geométricas, sólidos y planos, determinar intersecciones entre superficies, puntos sobre objetos, cambiarles de relleno, forma y color, ha sido parte del aprendizaje adquirido.

*tenía en mente dibujar uno de los lados del triángulo sobre la cuadrícula del cuaderno y terminar construyendo un triángulo rectángulo de tal forma que uno de sus lados sea altura. B1 La profesora titular nos pedía trabajar en hojas blancas para hacer diferentes construcciones, B1* Esto era algo nuevo para mí, sentía que la geometría o el tiempo dedicado en el colegio a ella *había sido realmente muy poco, B1*

*Tabla 82. Filtración por código EV-5 y EV-5.2.*

Otras de las experiencias siendo estudiante fueron las *Exitosas,* las cuales se caracterizan por tener acercamiento positivo en la comprensión de objetos matemáticos. El dar uso y provecho a todo lo aprendido en geometría o cálculo, representar de manera gráfica o algebraica, en las vistas del software matemático, en gran parte facilitaba la comprensión de conceptos. Por otra parte, el hecho de visualizar el comportamiento de las funciones o figuras geométricas desde diferentes puntos de vista conlleva a manifestar la conceptualización alcanzada y entendimiento de las temáticas abordadas, facilitando el proceso de enseñanza y aprendizaje.

También las *Motivacionales,* en las que los resultados personales e incitación a hacer mejor las cosas, surgen gracias al uso de GeoGebra. Se hacía presente el interés propio por saber más de este software matemático, mejorar las construcciones, ser innovador y poder llevar al aula de clase actividades con las que genere el mismo impacto o motivación en los estudiantes hacia el uso de GeoGebra.

*hacia el trabajo de exploración más entretenido y fructuoso, B1 era algo innovador que logro capturar mi atención e interés por querer aprender más de ese tal GeoGebra. B1 son aspectos que han hecho interesante y atractivo mi trabajo con este programa. B1 oh sorpresa, cada vez que ingresara a ese pequeño espacio donde había televisor, me preparaba B1 mentalmente para imaginarme en la vista 3D de GeoGebra,*

*Tabla 83. Filtración por código EV-2 y EV-4.*

### **4.1.4.1.2 Brallan estudiante-practicante**

En el segundo momento de los relatos aparecen experiencias vividas *Frustrantes,* no siempre se cumplen los objetivos propuestos, no se da un desarrollo adecuado a las actividades, sea por cuestiones como la falta de recursos, organización, error o instrucciones no muy claras. Así mismo como que planeaciones no acordes de acuerdo con el nivel de conocimientos de los grupos de estudiantes y otras líneas en las que se mencionan la falta de saberes por el investigador frente al uso de GeoGebra o temas relacionados con este.

| Mom.      |                  |                                                                          |   |                            |        |                                  |        | <b>Experiencias vividas</b>                                                               |        |                                                                          |        |                                |           |
|-----------|------------------|--------------------------------------------------------------------------|---|----------------------------|--------|----------------------------------|--------|-------------------------------------------------------------------------------------------|--------|--------------------------------------------------------------------------|--------|--------------------------------|-----------|
| <b>B1</b> | 0                | <b>NA</b>                                                                | ∼ | 37,56                      | 0      | <b>NA</b>                        | 2      | 38,45                                                                                     | 3      | 16,13,29                                                                 |        | <b>NA</b>                      | <b>NA</b> |
| <b>B2</b> | 13               | 108, 155, 172, 184,<br>185, 186, 190, 191,<br>192, 196, 197, 198,<br>200 |   | 105, 107, 120, 122,<br>125 |        | 111, 112, 113, 117,  <br>221,222 |        | 76,110,111,112,<br> 10   122, 132, 209, 217,   10   128, 131, 132, 209,   13  <br>221,223 |        | 105, 110, 111, 112,<br>113, 120, 126, 132,<br>209, 210, 211, 221,<br>223 | 6      | 172, 182, 183, 190,<br>191,212 | <b>NA</b> |
|           | $EV-2$<br>$EV-1$ |                                                                          |   |                            | $EV-3$ |                                  | $EV-4$ |                                                                                           | $EV-5$ |                                                                          | $EV-6$ | $EV-7$                         |           |

*Tabla 84. Filtración por códigos de experiencias, siendo estudiante-practicante.*

Según como lo indican Guzmán y Saucedo (2015) nosotros como autores principales en la educación, bien sea como estudiantes o docentes asignados a sitios de práctica, experimentamos diferentes fenómenos y procesos de aprendizaje, didáctica y dinámica de las clases, teniendo en cuenta hasta nuestro comportamiento. El estar pendiente de que todo salga de la mejor manera, dando instrucciones muy precisas, mostrando una actitud positiva frente a los estudiantes. Sin embargo, hay cosas ajenas al aula que irrumpen en la normalidad de las clases, por ejemplo: que la conexión a internet falle, batería baja y no carga de los dispositivos tecnológicos, no poder realizar ciertas construcciones con GeoGebra, como hacer rotar las baldosas. Situaciones de este estilo muestra en mí frustración, decepción de no poder hacer las cosas, presentarlas de forma confusa, no solucionarlo de momento, pero si reflexionando sobre todo lo sucedido y enmendarlo para próximas implementaciones.

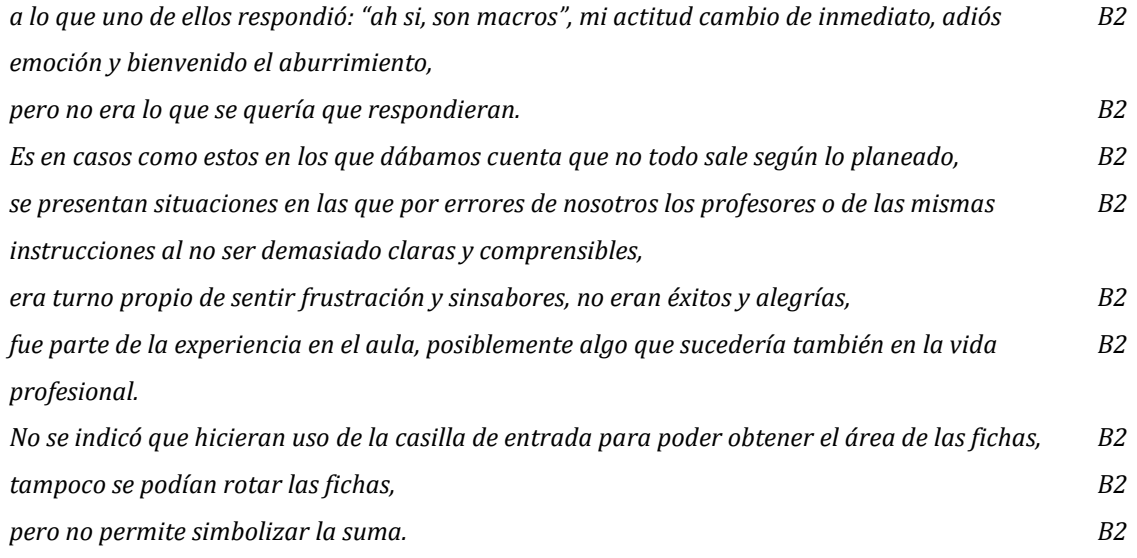

*Tabla 85. Filtración por código EV-1.*

Con la misma cantidad de apariciones en el relato del momento dos, se encuentran las experiencias vividas consideradas *Creativas* pues se hace evidente el uso y la creación de recursos propios en GeoGebra. Tal como era de esperar y teniendo en cuenta que el trabajo gira en torno a este software matemático, al combinar ambos roles, se versa sobre lo aprendido durante la formación y lo expuesto con GeoGebra siendo practicantes.

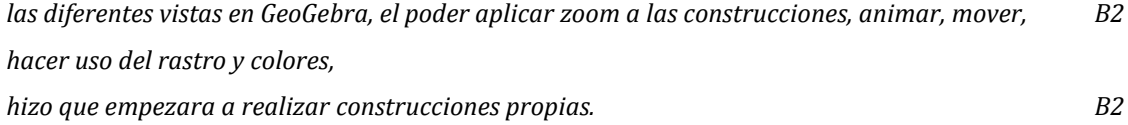

*En el desarrollo de ese seminario tuve varias experiencias fascinantes que me capturaron y que me llamaron la atención en particular del GeoGebra, B2*

*si bien el profesor colocó o sugirió una manera de hacerlo, yo diseñé y propuse otra manera de hacer la representación pedida en el parcial; B2*

*reconozco hoy en día que quizá fue una de las primeras oportunidades en las que pude crear algo, B2*

*Tabla 86. Filtración por código EV-5.*

Como aprendiz surgieron cosas *Retadoras,* aquellas experiencias en las que se hace un trabajo arduo, exploración e investigación empírica sobre GeoGebra, de tal forma que se genere satisfacción personal. Mejorando día tras día, teniendo en cuenta lo aprendido y observado en el desarrollo de las clases, sitios de búsqueda, bien sea directamente desde la página de GeoGebra o en algunas redes sociales como Facebook e Instagram. Para luego ser más precavido en la forma de presentar actividades, pulir las construcciones y que sean dinámicas e interesantes para los estudiantes.

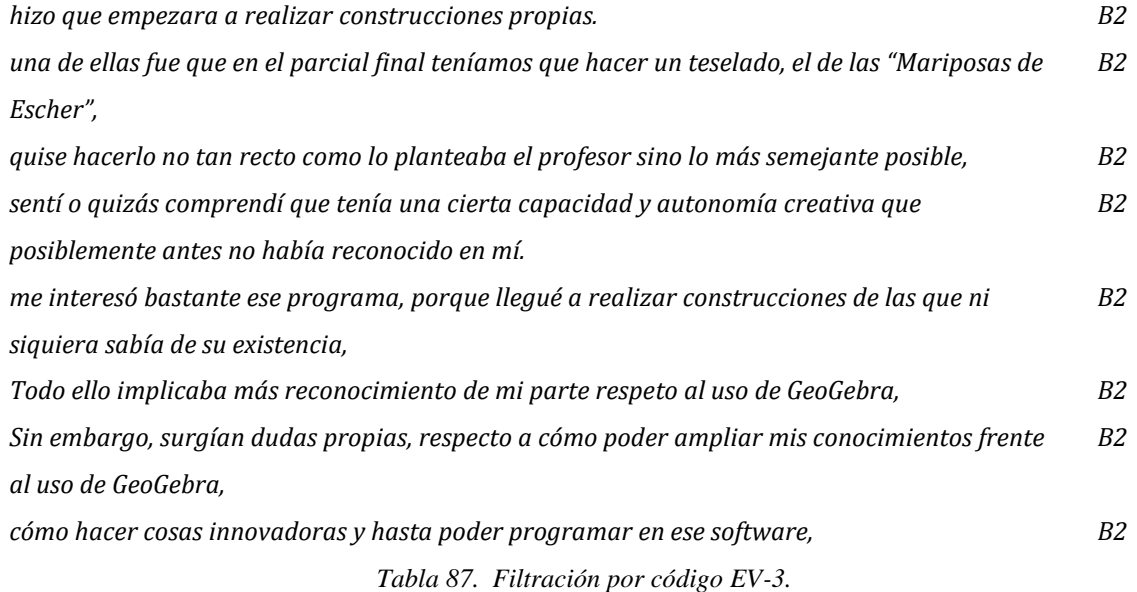

Por otra parte, junto a las experiencias consideradas como retadoras aparecen las *Motivacionales,* en las que se enuncian los resultados personales que genera el uso de GeoGebra. Tanto como estudiante como practicante han sido varias las experiencias que me generan motivación, el realizar construcciones similares a las

encontradas en la internet, aprender a programar en GeoGebra, dar animación a objetos e imágenes, representaciones en dos y tres dimensiones. Además de lo mencionado, se ha aprendido más sobre las diferentes áreas del conocimiento y sistemas con los que cuenta este software matemático, resolviendo sistemas de ecuaciones, creando gráficos estadísticos, algo de JavaScript y código LaTeX, entre otros.

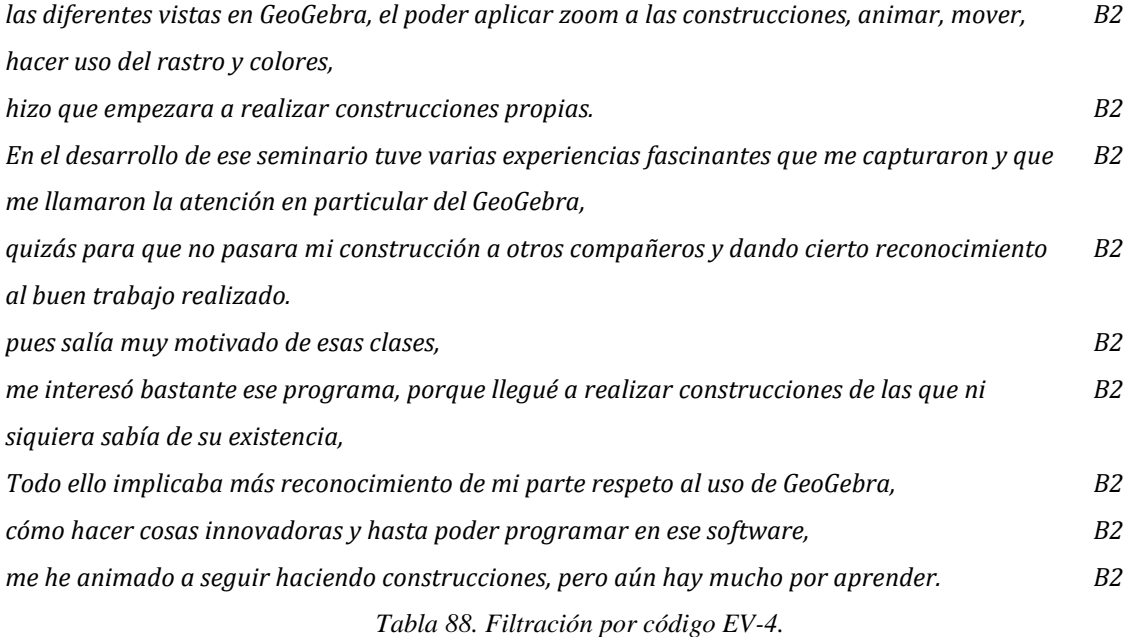

Al no ser docente titular en alguna institución no se han vivido experiencias *Conflictivas,* de las cuales si se hablaran en la siguiente sesión.

#### **4.1.4.1.3 Brallan profesor**

Como profesor ha sido interesante poder seguir llevando al aula actividades dinámicas que sorprenden y son de agrado para los estudiantes. Primero implementando las diferentes funcionalidades que hemos categorizado y han emergido durante el proceso de reconocimiento a GeoGebra. Segundo permitiendo que a partir de los sistemas de este software matemático tener un acercamiento conceptual a diferentes objetos matemáticos por parte de los estudiantes. Sin embargo, no todo es perfecto, seguimos en el proceso de aprender, formarnos día tras día, adquiriendo nuevos conocimientos y viviendo nuevas experiencias en las que resaltan nuestra labor docente o como se expondrá más adelante situaciones conflictivas con acudientes o padres de familia por hacer en clase de matemáticas algo no común para ellos.

| Mom.           |   | Experiencias vividas    |   |                                                                            |          |           |   |                         |   |                                        |                |           |    |                                 |  |  |
|----------------|---|-------------------------|---|----------------------------------------------------------------------------|----------|-----------|---|-------------------------|---|----------------------------------------|----------------|-----------|----|---------------------------------|--|--|
| <b>B1</b>      | 0 | <b>NA</b>               | 2 | 37.56                                                                      | $\bf{0}$ | <b>NA</b> | 2 | 38.45                   | з | 16,13,29                               | 0              | <b>NA</b> | 10 | NА                              |  |  |
| B <sub>3</sub> |   | 242, 268, 270, 319   15 |   | 250, 260, 263, 273,<br>277,290,292,293,<br>294,304,305,306,<br>308,323,324 |          | <b>NA</b> | ت | 276,315,316,344,<br>345 | 8 | 238,239,240,241,<br>261, 315, 316, 345 | $\overline{2}$ | 280,325   |    | 335,336,337,338,<br>339,340,343 |  |  |
|                |   | $EV-1$                  |   | $EV-2$                                                                     |          | $EV-3$    |   | $EV-4$                  |   | <b>EV-5</b>                            |                | $EV-6$    |    | <b>EV-7</b>                     |  |  |

*Tabla 89. Filtración por códigos de experiencias, siendo profesor.*

Han sido varias las experiencias *Exitosas*, aquellas que se caracterizan por tener acercamientos positivos en la comprensión de objetos matemáticos. Destacando la interacción que se puede hacer entre estudiantes y lo mostrado en la pantalla de GeoGebra, visualmente reconocen cosas y propiedades que al realizarlas en el cuaderno se tornan con mayor complejidad. Relacionan sus gestos y representaciones propias con lo presentado en el software, así es como los estudiantes logran generar aprendizajes sin un guía experto (Jiménez, 2018). Siendo docente asumo el rol para dirigir la actividad, dando instrucciones escritas o de manera verbal lo más claras, coherentes y concisas, de tal forma que los estudiantes saquen sus propias hipótesis y conclusiones, generen nuevos conocimientos.

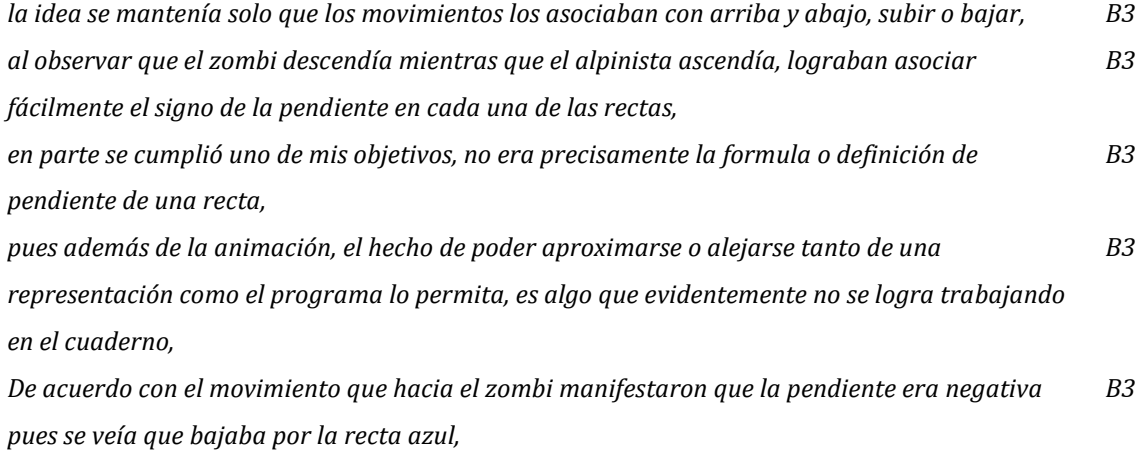

*los estudiantes manifiestan que son 3 unidades hacia abajo e indican que sería un movimiento negativo, B3*

*mientras que el desplazamiento es de 11 unidades. B3 Tabla 90. Filtración por código EV-2.*

Otras de las experiencias a resaltar siendo docente son las *Conflictivas,* pensaba que en un principio serían los estudiantes sujetos reacios al manejo e implementación de actividades con GeoGebra. Da la casualidad de que han sido los padres de familia o acudientes quienes están en total desacuerdo o manifiestan el disgusto con el uso de este software matemático en las clases.

De acuerdo con lo enunciado por Galán y Patiño (2019) GeoGebra ayuda a generar escenarios de visualización para una mejor comprensión. Lastimosamente se han hecho presentes momentos en los que los padres de familia se acercan a la institución y presentan quejas sobre la metodología y didáctica del profesor de matemáticas. No aceptan el uso de software matemático, resaltando la prioridad de lo procedimental y la práctica constante de solución de ejercicios, sin darse el chance de escuchar al docente y quizás a sus propios hijos del inmenso potencial que se le puede dar en el aula de clase.

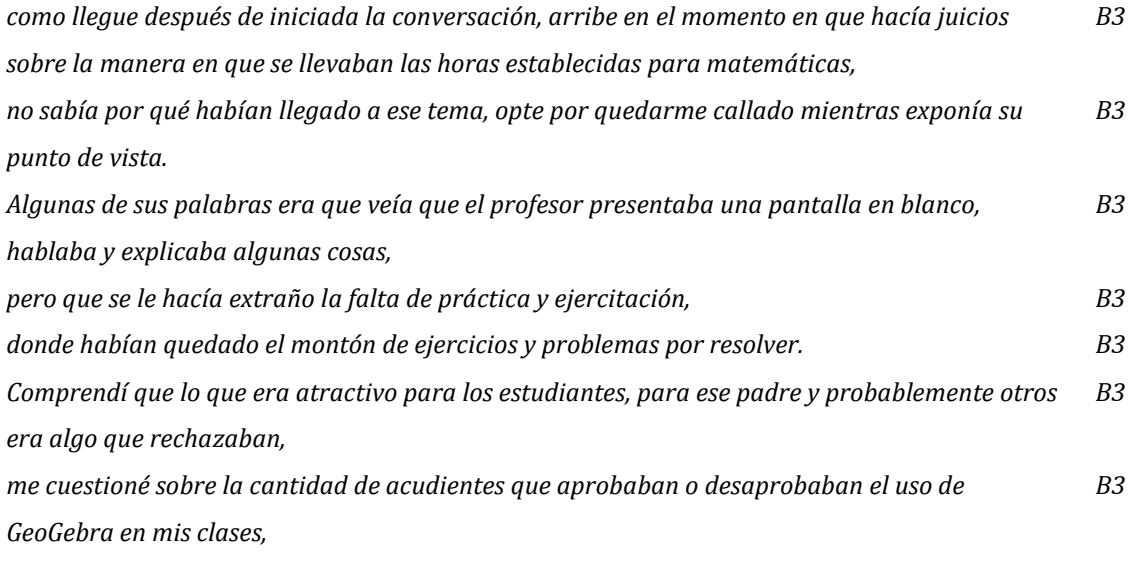

*Tabla 91. Filtración por código EV-7.*

Cierro con una de la experiencia vivida o mejor pregunta *Sorpresiva*, que surgió durante una clase: *"¿Alguna vez ha soñado con GeoGebra?".* Este software quizás se ha vuelto un apoyo constante usado en mis clases, dándole diversas funcionalidades, mostrando construcciones, animaciones, lenguaje algebraico, comandos LaTeX, objetos geométricos, gráficos estadísticos, involucrando aplicaciones de la física y otras áreas. Probablemente al ser reiterativo en el manejo de GeoGebra, son los estudiantes quienes lo reconocen como parte de mi identidad docente, lo cierto es que sigue siendo de mi interés y lo que más me impacta es que las actividades dinámicas, procesos de exploración, visualización y arrastre favorece el proceso de enseñanza y aprendizaje entre los estudiantes y el profe Brallan.

*con ello surgieron inquietudes respecto a cómo debían hacer el conteo de las unidades, si de derecha a izquierda o en el otro sentido, B3* Después de esto, lo más curioso fue la pregunta de uno de los estudiantes: "Profe, ¿alguna vez ha B3 *soñado con GeoGebra?".*

*Tabla 92. Filtración por código EV-6.*

## **4.1.4.2 Santiago**

Analizando mis experiencias generadas a partir de mis tres relatos, se expone en la [Tabla](#page-199-0) 93 un resumen general de lo más relevante. Mi último análisis se centra en exponer como fueron y han sido mis experiencias con GeoGebra en mis clases.

| Mom.           |   |                               |   |           |   |           |                          | Experiencias vividas             |   |             |             |                |             |                           |
|----------------|---|-------------------------------|---|-----------|---|-----------|--------------------------|----------------------------------|---|-------------|-------------|----------------|-------------|---------------------------|
| S <sub>1</sub> | 3 | 19, 21, 24,                   |   | 13        | 0 | <b>NA</b> | 4                        | 7, 8, 11, 13                     | 0 | <b>NA</b>   | 0           | ΝA             | 0           | ΝA                        |
| S <sub>2</sub> | ∍ | 62, 64, 66, 67,<br>68, 69, 71 | 0 | <b>NA</b> |   | 45        | 5                        | 38, 41, 47, 48,<br>50,           |   | 36          | 4           | 49, 51, 56, 57 | $\mathbf 0$ | <b>NA</b>                 |
| S3             | 0 | <b>NA</b>                     | 0 | <b>NA</b> | 0 | <b>NA</b> | $\overline{\phantom{a}}$ | 78, 79, 83, 87,<br>88, 103, 106, |   | 89          | $\mathbf 0$ | <b>NA</b>      | 6           | 94, 95, 96, 97,<br>98, 99 |
|                |   | $EV-1$                        |   | $EV-2$    |   | $EV-3$    |                          | $EV-4$                           |   | <b>EV-5</b> |             | EV-6           |             | <b>EV-7</b>               |

<span id="page-199-0"></span>*Tabla 93. Resumen con relación a las experiencias vividas con GeoGebra*

## **4.1.4.2.1 Santiago estudiante**

Comenzado con mis experiencias como estudiante de la licenciatura, doy cuenta de la diversidad de emociones y aprendizajes en forma positiva que me generaron mis profesores.

| Mom.           |             |              |                         |              |             |           |   | Experiencias vividas |   |           |             |             |   |             |
|----------------|-------------|--------------|-------------------------|--------------|-------------|-----------|---|----------------------|---|-----------|-------------|-------------|---|-------------|
| S <sub>1</sub> | 3           | 19, 21, 24,  | $\mathbf{1}$            | 13           | $\mathbf 0$ | <b>NA</b> | 4 | 7, 8, 11, 13         | 0 | <b>NA</b> | $\mathbf 0$ | <b>NA</b>   | 0 | <b>NA</b>   |
|                |             | $EV-1$       |                         | $EV-2$       |             | $EV-3$    |   | $EV-4$               |   | $EV-5$    |             | <b>EV-6</b> |   | <b>EV-7</b> |
|                |             |              |                         |              |             |           |   |                      |   |           |             |             |   |             |
| Mom.           |             |              |                         | Frustrantes  |             |           |   |                      |   |           |             |             |   |             |
| S <sub>1</sub> | $\mathbf 0$ | ΝA           | $\overline{\mathbf{3}}$ | 19, 21, 24   | $\mathbf 0$ | <b>NA</b> |   |                      |   |           |             |             |   |             |
|                |             | $EV-1.1$     |                         | $EV-1.2$     |             | $EV-1.3$  |   |                      |   |           |             |             |   |             |
|                |             |              |                         |              |             |           |   |                      |   |           |             |             |   |             |
| Mom.           |             | Motivacional |                         |              |             |           |   |                      |   |           |             |             |   |             |
| S1             | $\mathbf 0$ | <b>NA</b>    | 4                       | 7, 8, 11, 13 |             |           |   |                      |   |           |             |             |   |             |
|                |             | $EV-4.1$     |                         | $EV-4.2$     |             |           |   |                      |   |           |             |             |   |             |
|                |             |              |                         |              |             |           |   |                      |   |           |             |             |   |             |
| Mom.           |             |              | Creativa                |              |             |           |   |                      |   |           |             |             |   |             |
| S <sub>1</sub> | 0           | <b>NA</b>    | $\mathbf 0$             | ΝA           |             |           |   |                      |   |           |             |             |   |             |
|                |             | $EV-5.1$     |                         | EV-5.2       |             |           |   |                      |   |           |             |             |   |             |

*Tabla 94. Resumen de experiencias en el rol como estudiante*

Se precia entonces como las experiencias *Frustrantes* y *Motivacionales* han sido las más relevantes en mi formación para profesor. Dentro de las frustrantes principalmente resalto el *Nivel académico* por el cual emergieron. Con relación a las *Motivacionales* me centro en mi rol como estudiante.

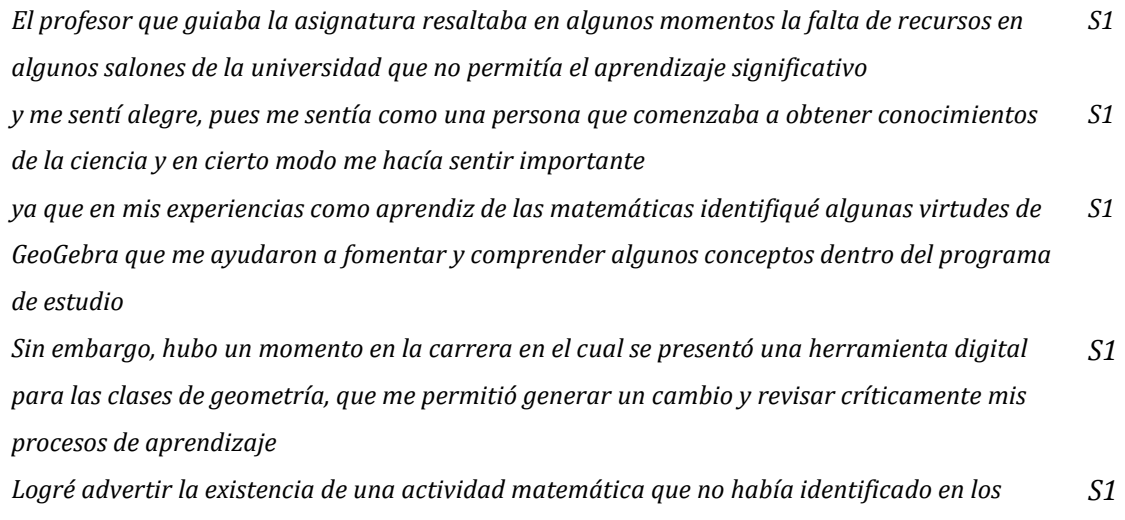

*textos y que incluía proceso de exploración de características y propiedades matemáticas que*

*podían identificarse en y a través de las construcciones que se realizaban en GeoGebra, algo totalmente diferente de lo que estaba acostumbrado*

#### *Tabla 95. Experiencias frustrantes TA-.1*

Por otro lado, reconozco que las experiencias en pro a las motivaciones por parte de los profesores han sido significativas. A continuación, se presenta las evidencias de estas como también de las *Exitosas.*

*Para mí fue algo nuevo advertir que el plano cartesiano usual era tan solo un caso de los planos oblicuos S1 Sin embargo, hubo un momento en la carrera en el cual se presentó una herramienta digital para las clases de geometría, que me permitió generar un cambio y revisar críticamente mis S1*

*procesos de aprendizaje*

*Logré advertir la existencia de una actividad matemática que no había identificado en los textos y que incluía proceso de exploración de características y propiedades matemáticas que podían identificarse en y a través de las construcciones que se realizaban en GeoGebra, algo totalmente diferente de lo que estaba acostumbrado S1*

*fueron espacios académicos en los que este tipo de tecnologías era de vital importancia para recrear las construcciones geométricas que los profesores planteaban, estudiar sus estructuras con mayor profundidad y lograr visualizar figuras que en ese momento eran difíciles de imaginar S1*

*Tabla 96. Decodificación de EV-2 y EV-4*

## **4.1.4.2.2 Santiago estudiante-practicante**

Analizando mi rol como estudiante-practicante, es el resumen que dan cuenta de esas experiencias significativas.

| Mom.           |                |                               |              |                 |              |          |   | Experiencias vividas   |              |        |   |                |             |             |
|----------------|----------------|-------------------------------|--------------|-----------------|--------------|----------|---|------------------------|--------------|--------|---|----------------|-------------|-------------|
| S <sub>2</sub> | $\overline{7}$ | 62, 64, 66, 67,<br>68, 69, 71 | $\mathbf 0$  | <b>NA</b>       | $\mathbf{1}$ | 45       | 5 | 38, 41, 47, 48,<br>50, | $\mathbf{1}$ | 36     | 4 | 49, 51, 56, 57 | $\mathbf 0$ | <b>NA</b>   |
|                |                | $EV-1$                        |              | $EV-2$          |              | $EV-3$   |   | $EV-4$                 |              | $EV-5$ |   | $EV-6$         |             | <b>EV-7</b> |
|                |                |                               |              |                 |              |          |   |                        |              |        |   |                |             |             |
| Mom.           |                |                               |              | Frustrantes     |              |          |   |                        |              |        |   |                |             |             |
| S <sub>2</sub> | 6              | 62, 64, 67, 68,<br>69,71      | $\mathbf 0$  | <b>NA</b>       | $\mathbf{1}$ | 66       |   |                        |              |        |   |                |             |             |
|                |                | $EV-1.1$                      |              | $EV-1.2$        |              | $EV-1.3$ |   |                        |              |        |   |                |             |             |
|                |                |                               |              |                 |              |          |   |                        |              |        |   |                |             |             |
| Mom.           |                | Motivacional                  |              |                 |              |          |   |                        |              |        |   |                |             |             |
| S <sub>2</sub> | 3              | 47, 48, 50                    | 4            | 38, 41, 47, 48, |              |          |   |                        |              |        |   |                |             |             |
|                |                | $EV-4.1$                      |              | $EV-4.2$        |              |          |   |                        |              |        |   |                |             |             |
|                |                |                               |              |                 |              |          |   |                        |              |        |   |                |             |             |
| Mom.           |                | Creativa                      |              |                 |              |          |   |                        |              |        |   |                |             |             |
| <b>S2</b>      | $\circ$        | <b>NA</b>                     | $\mathbf{1}$ | 36              |              |          |   |                        |              |        |   |                |             |             |

*Tabla 97. Resumen de las experiencias en el rol como estudiante-practicante*

Dentro del análisis correspondiente, se resalta las experiencias *Frustrantes*, *Motivacionales*, *Creativas* y *Sorpresivas*. A continuación, se hará énfasis en las *Frustrantes.*

Al otro día, ya estando en el aula de clase, le dije a los estudiantes que los espera en biblioteca *con sus respectivas IPads, lo que hice el día anterior fue enviarles el documento por el correo institucional a cada estudiante, con el fin de que ellos lo abrieran y todo saldría bien, bueno eso pensé yo. S2*

*Me había desgastado tanto en crear la actividad que no iba a permitir que no se realizara, ya habían pasado como veinte minutos y no se había comenzado la clase y ahora me sentía estresado. S2*

*Sonó el timbre y pues no se pudo terminar de realizar la actividad, recuerdo muy bien ese momento, siento que me marcó en el hecho uno de qué, aunque tenga planeado la actividad, la misma forma de presentar la dinámica no permitió hacerla. Confiarse de las tecnologías no es precisamente algo grato todo el tiempo. S2*

*Yo nunca pensé que fueran tantos problemas en la forma de presentar un archivo en GeoGebra, algunos documentos no son compatibles con otros computadores, la forma de abrirlo es diferente según el sistema operativo, descomprimir los archivos es diferente en las IPads… S2* yo asumía que todos los computadores en todos los colegios iban a ser igual al mío o que todas *las tabletas iban a funcionar igual a como yo quería, y ese precisamente era el problema, pues unas tablets eran Apple un sistema operativo que desconozco, no sabía dónde se encontraban los archivos entonces más estresados me sentía S2*

*Tabla 98. Experiencias frustrantes TA-1*

Con relación a las experiencias *Motivacionales* se presentan las siguientes líneas:

*Recuerdo dos actividades muy significativas como practicante, la primera era la Mousetración del Teorema de Pitágoras, la cual se podía construir o formar no solamente siendo cuadrados, S2 sino que de pronto con diversas figuras cumpliendo algunas proporciones, una de ellas con relación a las áreas, para mí (siendo nuevo en el campo docente) me impresionó. Quería entonces, también replegar lo mismo que había sentido en ese momento, pero ahora a mis estudiantes S2*

*Cuando se aplicó la Mousetración del Teorema de Pitágoras, la estudiante que mencione al comienzo estaba contenta con la actividad, resalto que era una chica con tantos problemas, tanto familiares como escolares, era agresiva y con un desempeño académico bajo. Iba muy regular en el colegio y que le gustará mi actividad fue muy especial para mí S2 Tabla 99. Experiencias Motivacionales EV-4*

#### Experiencias sorpresivas:

*Aunque mi objetivo era recrear el Teorema de Pitágoras, siento que implícitamente encontré otros aprendizajes, pues han pasado más de dos años y aun sigo recordando gratamente dicha experiencia S2*

*Desde ese momento ella se interesó más por las matemáticas, y comprendí que había logrado no solo la introducción matemática de un tema, sino que de pronto una estudiante con tantas problemáticas sintiera un poquito de afinidad con la materia. S2 Comprendí quizás, porque ella mantenía esas actitudes con todas las personas, algo bruscas S2*

*todo el tiempo. Sentía que ella me contaba sus dificultades era con el fin de desahogarse, entonces comprendí algo muy valioso, y era que las emociones de los estudiantes es algo que no se prevé en una práctica docente y que comenzó con una actividad en GeoGebra. Mas allá de que quizás haya salido bien la actividad o no, me genero muchos aprendizajes no solo en el ámbito de las matemáticas sino también personales. S2*

*Tabla 100. Experiencias Sorpresivas EV-6.*

## **4.1.4.2.3 Santiago profesor**

Por último, en mi rol como profesor en ejercicio, se expone en la siguiente tabla un resumen general de cómo fueron y han sido mis experiencias.

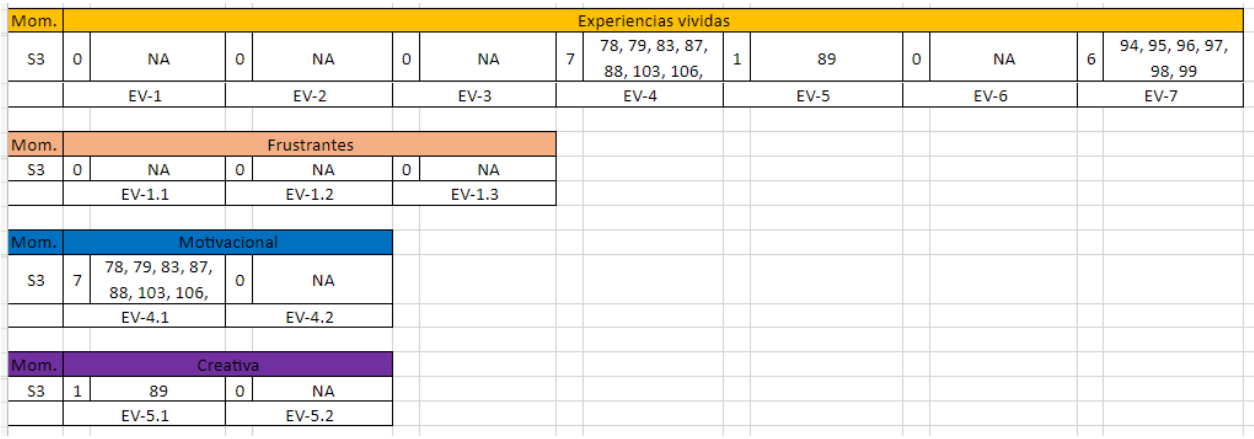

*Tabla 101. Resumen de experiencias como profesor en ejercicio*

Si bien, en un primer momento se hace relevante las experiencias con relación a *Motivacionales y Conflictivas.* Al analizar a fondo los relatos, el ejercicio profesional ha sido muy deferente a los roles como estudiante. Con relación a las experiencias *Motivacionales* doy cuenta de las siguientes evidencias:

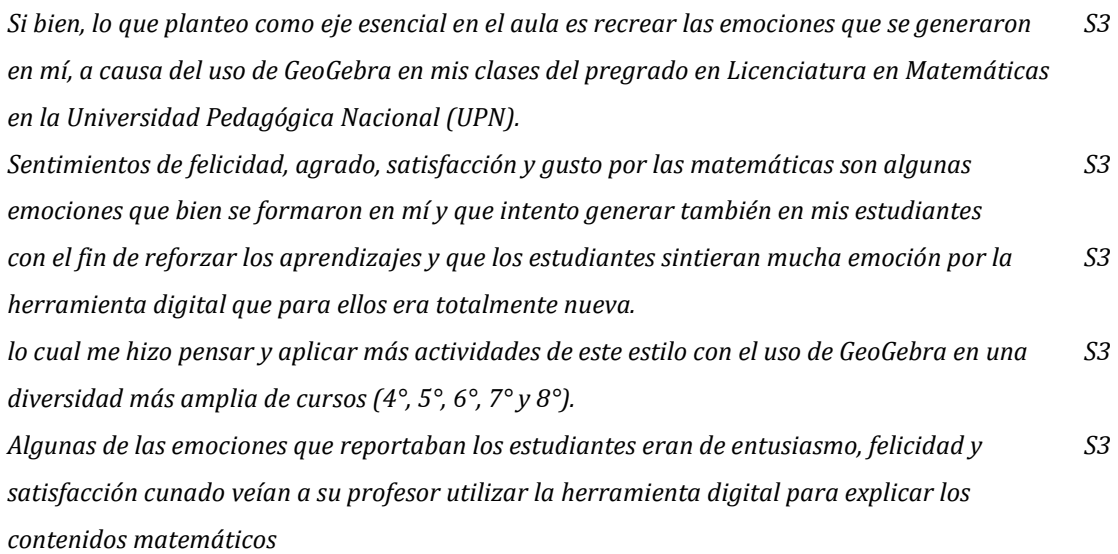

*juntar estos dos sucesos en mi vida fue algo positivo, porque los profesores por medio de sus clases y sus experiencias que se hacían presentes en las clases me motivaban nuevamente a generar mi camino como profesor de matemáticas involucrando las tecnologías como guía en mis clases. S3*

*siento que voy madurando en mis actitudes y hacer validar el uso de GeoGebra en mis clases con mayor carácter, aprender cada día tanto en el uso de GeoGebra como también en el crecimiento profesional como profesor de matemáticas. S3*

*Tabla 102. Decodificación EV-4*

# Finalmente, con relación a las experiencias *Conflictivas,* se sumen en la siguiente tabla:

*Sin embargo, aunque pareciera una estructura de clase estable, los padres de familia se hicieron presente frente a las clases de Geometría haciendo hincapié en que no se estaba utilizando el libro guía y que no debía pasar tal situación en el colegio S3 Las administraciones de la institución académica concluyeron en que yo no debía salirme del currículo y lo establecido en el colegio y que por tal motivo tenía que hacer un compromiso y uso obligatorio del texto guía S3 lo que generó un casi nulo uso de la herramienta digital en las clases de geometría S3 Lo anterior me hizo reflexionar que este tipo de herramientas, aunque no es totalmente nueva, puede generar emociones y escenarios de aprendizaje que para algunos padres de familia son diferentes a los esperado por parte de los docentes. S3 Me sentí inferior a los padres de familia, y al ser nuevo en el campo docente, no tenía las palabras correspondientes ni tampoco el apoyo de la institución. S3 Comprendí entonces, que muchos de nosotros, los profesores jóvenes salimos con varias creadas a partir de la motivación y cariño por las matemáticas y que muchas veces son las mismas instituciones las que apagan dicha luz de muchos profesores S3 Tabla 103. Decodificación EV-7*

# **5 DISCUSIÓN DE RESULTADOS Y CONCLUSIONES**

A continuación, se hace una mirada a los resultados y análisis del capítulo anterior. Con ello se presenta una reflexión colectiva, es decir, en conjunto entre Brallan y Santiago, sobre lo que hemos encontrado en el capítulo cuatro. Discutimos los resultados a través de esa reflexión, organizada para cada uno de nosotros y también en relación con cada una de las categorías.

## **5.1 Discusión de resultados**

Para finalizar el estudio que se ha expuesto a lo largo del documento, queremos contrastar algunos resultados que surgieron. En primer lugar, queremos exponer los diferentes modos en que los relatos fueron significativos tanto para Brallan como para Santiago. Exhibimos los aspectos que tuvimos en común, como también aquellos elementos que fueron diferentes en la construcción de identidad, de cada uno de nosotros como profesores de matemáticas.

## **5.1.1 En relación con la funcionalidad**

A partir de lo que hemos mencionado a lo largo de la investigación y con relación a *reconocer funcionalidades de GeoGebra*, durante los tres momentos (estudiante, estudiante-practicante, profesor) reconocimos algunas funcionalidades, pero también logramos ser conscientes de otras en el marco del estudio que se ha hecho. Cuando estábamos pensando en qué funcionalidades habían, aportamos y escribimos sobre las que hemos usado a lo largo de nuestras experiencias: Re-creador, Creador de nuevos recursos didácticos, Medio de interacción, Constructor, Motivador, Recurso educativo y Convertidor entre representaciones (estas funcionalidades están presentes en la actual versión y como investigadores, las seguimos utilizando). La funcionalidad de Mediador emocional emerge a partir de una situación y experiencia significativa específicamente de Santiago.

Sin embargo, en los momentos de discusión entre nosotros y el asesor, dimos cuenta de que existían otras funcionalidades, de las cuales no éramos conscientes y por ende no todas se identifican en los relatos. En el trabajo de analizarlos de manera crítica y con la guía del asesor, emergieron otras funcionalidades que no son presentes en los relatos autobiográficos, por ejemplo: la funcionalidad de GeoGebra como Dibujador y Convertidor entre representaciones, en específico Tabular a lo gráfico y Gráfico a lo tabular, emergieron desde el dialogo constante con el asesor, sobre los beneficios que ofrece GeoGebra. Esta última idea nos llevó a preguntarnos ¿Qué otros tipos de conversiones entre representaciones pueden crearse con GeoGebra?

## **5.1.2 En relación con la enseñanza**

En consecuencia, de las diferentes *Actividades de enseñanza* que resultan a partir del uso de GeoGebra, logramos evidenciar la relación que hay entre varias de ellas, pues, aunque las abordamos de manera separada, en una misma tarea podemos encontrar evidencia del uso de varias de ellas. Por ejemplo, ambos propusimos unidades didácticas apoyadas con GeoGebra, en las cuales se evidencia el uso de la herramienta digital en relación con la Visualización, comunicación y reconocimiento y Exploración y arrastre.

Por otro lado, comprendimos que las actividades de enseñanza fueron significativas de diferentes modos para nosotros. Para Brallan en su construcción profesional fue más importante los conocimientos que comprendían Construcción y elaboración de objetos, mientras que para Santiago fue Visualización, comunicación y reconocimiento. Sin embargo, en el ámbito profesional ambos optamos por la Formalización de conceptos como una posible fuente de enseñanza para nuestros estudiantes.

### **5.1.3 En relación con los aprendizajes**

A diferencia de las Actividades de enseñanza, nuestros aprendizajes tuvieron en mayor medida un aspecto similar. Pues en los análisis de Brallan y Santiago se

resalta los aprendizajes Matemáticos como eje central del uso de GeoGebra. Esto se debe a que ambos fuimos compañeros en la Licenciatura en Matemáticas, compartiendo y cursando diferentes espacios académicos, igualmente fueron varios los profesores quienes orientaron y enseñaron sobre el manejo y uso de GeoGebra. Al ser estudiantes de la Maestría, comprendimos aprendizajes enfocados a la justicia social, en consecuencia, a ciertas reflexiones con una profesora.

Se prioriza el Aprendizaje matemático, donde hemos manifestado conocimientos respecto a procesos matemáticos, a partir de las actividades presentadas o expuestas en GeoGebra que nos llevan a formular preguntas, mostrar diferentes maneras de razonar y modelar situaciones en este software matemático. La alfabetización también se hace presente en cada uno de nosotros y con ello una mejora constante en nuestros aprendizajes.

Brallan refiere a otro tipo de aprendizaje, el Didáctico. Ha sido un proceso de aprendizaje continuo y de manera autónoma, poder presentar y mejorar las actividades y explotando al máximo todo lo que brinda GeoGebra. Ahora no nos limitamos a la parte geométrica, sino que hemos aprendido sobre la estadística y programación con la que cuenta el software. Aunque no se evidencie en los relatos autobiográficos de Santiago, manifiesta durante las asesorías que este tipo de aprendizaje también está presente en él, pues a medida que avanzamos en la investigación y en diálogos constantes damos cuenta que son muchas cosas que hemos aprendido.

Las emociones son relevantes para ambos, tanto para Brallan como Santiago. Hemos logrado transmitir parte del conocimiento adquirido y se ve reflejado en nuestros estudiantes, dejando de lado la mala perspectiva que se tiene por la asignatura de matemáticas. Surgen cambios en nuestra personalidad, mostramos en GeoGebra construcciones y actividades dinámicas que motiven a los estudiantes, sean atractivas visualmente, de tal forma que interactúen y manifiestan aprendizajes

matemáticos, pero también relucir sentimientos y emociones que nos genera trabajar con GeoGebra.

Por último, tanto el aprendizaje referido a Justicia social y el Implícito o relacionado con otras áreas del conocimiento, emergen desde algunas cátedras y asignaturas cursadas en la Maestría. Nos llevó a cuestionarnos sobre cómo implementar actividades de enseñanza y aprendizaje en las que se vea la parte humana y crítica, modelar en GeoGebra situaciones de la cotidianidad que reúnan la geometría, aritmética, álgebra, estadística, programación, física y otras más.

#### **5.1.4 En relación con las experiencias**

En los relatos autobiográficos mencionamos experiencias frustrantes, en las que la falta de recursos, el orden y logística o el nivel académico por parte de los estudiantes hace emerger en nosotros sentimientos de frustración, donde muchas de las cosas planeadas no salen como deseamos. Las actividades toman otro rumbo y no se escatima en cosas o sucesos del contexto que irrumpen en el desarrollo de clase o implementación de actividades.

También se hacen presentes las experiencias Motivacionales, esas que nos llevan a ser mejores docentes. El hecho de usar GeoGebra en nuestras clases y notar que los estudiantes se apropian de las actividades, nos guía a querer aprender más sobre este software, todas sus vistas y herramientas, en pro de mejorar e ir constituyéndonos como profesores de matemáticas, presentando clases dinámicas, algo diferente con la que se aprendan cosas matemáticas y de otras disciplinas.

Una de las experiencias que tuvimos en común, son las Conflictivas. Ambos presentamos inconvenientes, pero no directamente con los estudiantes, sino que fueron los padres quienes no estaban de acuerdo con el uso de esta herramienta en las clases de matemáticas. Uno por ver una pantalla en blanco en la que, según el acudiente, Brallan siendo el profesor de matemáticas hacia todo siempre con el mismo programa. Mientras que Santiago implementaba actividades del texto guía en

GeoGebra, refutaron si ahora todo iba a ser en ese software y no se justificaba la compra y no uso de los textos que exigía la institución.

Brallan como estudiante de la licenciatura y hoy en día siendo profesor de matemáticas, ha vivido y relatado algunas experiencias Retadoras. Se han constituido en parte de su identidad docente, aprendiendo más sobre GeoGebra y todo lo que se puede hacer y representar con él. Llegar a crear recursos didácticos como muchos de los que aparecen en internet y la misma página de GeoGebra, haciendo simulaciones, juegos, dibujos, dándole dinamismo y lograr algo atractivo visual que favorezca a la conceptualización matemática por parte de los estudiantes.

## **5.2 Conclusiones**

A partir de los análisis expuestos en el capítulo cuatro y de las discusiones contenidas en la sección anterior, en este exponemos las conclusiones del estudio en cuestión. Estas se han organizado en cuatro apartados. El primero y el segundo dan respuesta a los objetivos específicos, respectivamente. En el tercero, nos referimos a lo alcanzado con relación al objetivo general. Finalmente, en el cuarto, exponemos conclusiones no directamente relacionadas con los objetivos, que refieren a logros adicionales significativos en nuestra formación profesional y personal, tales como la cualificación y mejoramiento de las competencias escriturales.

### **5.2.1 Somos profesores en evolución**

Comprendemos que *Reconocer funcionalidades de GeoGebra en prácticas de enseñanza y aprendizaje, a través de relatos autobiográficos sobre experiencias vividas como estudiantes para profesor y como profesores en ejercicio,* fue una forma de reconocernos como profesores de matemáticas en evolución.

Los relatos autobiográficos nos permitieron advertir que en un inicio concebimos a GeoGebra como un software que permitía desarrollar algunas actividades de los cursos de Geometría y de Cálculo cursados en el pregrado. El desarrollo del presente trabajo nos hizo conscientes de que intuíamos que GeoGebra

era más que un software de geometría dinámica y que era útil en otras ramas de las matemáticas, como también en otras áreas del conocimiento; asimismo, nos permitió verificar la validez de esta intuición.

El trabajo realizado con los relatos hizo evidente que nuestra manera inicial de concebir a GeoGebra estaba íntimamente ligada y justificada por el uso que de este software habían hecho nuestros profesores de matemáticas en el pregrado, o del uso que ellos nos habían permitido hacer cuando lo incorporaban a las actividades matemáticas en las que nos involucraban. Este nivel de funcionalidad de GeoGebra evolucionó cuando comenzamos a hacer un uso pedagógico o didáctico del software para favorecer el aprendizaje y la enseñanza de las matemáticas, desde nuestro papel como profesores de matemáticas (en formación y en ejercicio).

Ejerciendo como profesores identificamos y usamos otras funcionalidades de GeoGebra; particularmente, advertimos que la programación con JavaScript era compatible con GeoGebra, lo cual abrió un ámbito importante de posibilidades originales de uso. Adicionalmente, nos dimos cuenta de que el software permitía trabajar algunos asuntos de Estadística y Probabilidad, y que era usado también como ambiente de simulación de fenómenos físicos. No menos importante fue reconocer que GeoGebra mediaba de manera importante las actitudes de los estudiantes, así como nuestra disposición, a favor del estudio de algunos temas de las matemáticas.

Merece especial atención y mención la evolución que como profesores de matemáticas logramos, respecto de la funcionalidad de GeoGebra, al asumir nuestro papel como estudiantes de la Maestría que debíamos construir un marco de categorías sobre tal funcionalidad. En efecto, la construcción de la sección 3.2 constituyó una oportunidad de enriquecimiento y satisfacción profesional y personal; en el trabajo conjunto con el asesor, desarrollado a este respecto, identificamos experiencias de estudio de las maneras como GeoGebra representa gráficamente una discontinuidad en una función, distintas formas de construir una circunferencia, cambios no usuales de registro de representación de funciones u obtención de registros de representación de funciones. Más allá de lo anterior, advertimos nuestra capacidad para proponer de

manera autónoma categorías hipotéticas de funcionalidad de GeoGebra. En un sentido semejante, hoy nos atrevemos a suponer que en muy corto tiempo GeoGebra ofrecerá la posibilidad de introducir algunas expresiones y usar algunas de sus herramientas a través del manejo del comando de voz; cuando ello suceda seguramente tendremos la oportunidad de ampliar o afinar nuestros planteamientos sobre la funcionalidad del software.

Invitamos a los lectores, a pensar diferentes formas de utilizar GeoGebra, de las cuales no fueron mencionadas en el estudio.

#### **5.2.2 Construyendo nuestra identidad como profesores de matemáticas**

Hemos considerado que al *Identificar en relatos autobiográficos los acontecimientos, a propósito del uso de GeoGebra, que afectaron la constitución del ser, saber y hacer como profesores de matemáticas,* quisimos buscar elementos que comprendían la constitución del profesor de matemáticas, que no eran ajenos únicamente a los conocimientos matemáticos. Hemos sido conscientes gracias a la Maestría, que la ausencia de reflexión que gira en torno a los cambios de identidad como profesores de matemáticas, en particular con el uso de GeoGebra parece ser un tema del que poco se hace relevancia, pero que manifiesta una importancia para el desarrollo profesional.

Los relatos autobiográficos en un comienzo nos dieron información de como nosotros percibíamos a los profesores de matemáticas, pues centrábamos nuestra atención de que una buena constitución como profesor estaba enfocado a tener una potencialidad en el saber del profesor. Sin embargo, intuíamos que el profesor debía de comprender algunos aspectos que se salieran del rol del saber, pero que no teníamos garantías sobre ¿Qué otros aspectos aparte del saber, podría considerarse para un profesor de matemáticas? ¿Cómo se podrían identificar dichos aspectos? Pues, al ser profesores noveles, no teníamos conocimientos académicos que dieran garantías sobre nuestra intuición.

Ejerciendo el rol como estudiante-practicante y profesor en ejercicio, identificamos las diversas situaciones que fueron cambiando nuestra forma de enseñar o centrar nuestra atención, pero que no eran ajenas a un contenido matemático, más bien, se centraban en el bienestar emocional de los estudiantes, así como también generar espacios de seguridad para ellos y espacios de reflexión. Esta nueva percepción, fue aumentando su perspectiva con ayuda de los profesores de la Maestría, quienes nos brindaron la reflexión docente, como una herramienta para reconsiderar diversos aspectos que no giran en torno al contenido matemático.

Merece la pena considerar los aprendizajes que los profesores de la Maestría generaron para reconsiderar nuestro papel como profesores de matemáticas. La guía con los profesores atendía a preguntas del tipo ¿Qué saberes matemáticos están formados en el rol profesional? ¿Qué emociones se derivan a partir de nuestras clases? ¿Cuál es el objetivo de la formación matemática? ¿Los contenidos matemáticos que se enseñan tienen relevancia para los estudiantes, en la solución de los conflictos de su entorno? ¿Cómo a través de las matemáticas se puede mejorar la convivencia de los estudiantes?

Al tratar de responder las preguntas mencionadas en las clases de la Maestría y con la búsqueda de los elementos del hacer y ser del profesor que se manifiestan en nuestros relatos autobiográficos, comprendimos y reconocimos los cambios que se generaron en nosotros en la actualidad, como profesores de matemáticas a propósito del uso de GeoGebra en nuestras clases. La nueva visión y sentido por las que giran nuestras temáticas de enseñanza, sentimos y nos atrevemos a decir que tienen un mayor significado y sentido para nuestros estudiantes, pues reconsideramos algunos aspectos que pueden ser de mayor eficacia para su uso diario.

# **5.2.3 Analizando las fases de nuestra evolución como profesores de matemáticas**

Recordamos al lector que el objetivo general del estudio fue *Comprender cómo hemos llegado a ser como profesores de matemáticas cuando involucramos el uso de*

*GeoGebra en nuestras prácticas pedagógicas, analizando experiencias plasmadas en relatos autobiográficos de cuando éramos estudiantes, estudiantes-practicantes y docentes en ejercicio,* relacionando a su vez nuestro planteamiento del problema.

A partir de los relatos autobiográficos por parte de Brallan y Santiago se comprende la idea de cómo hemos hecho un ejercicio de recapitulación de algunos eventos en los que se ha usado GeoGebra durante nuestros inicios en la licenciatura, pasando por la etapa de estudiante-practicante y no solo nos quedamos en nuestra labor docente, sino que ganamos consciencia de los cambios que presentamos también siendo estudiantes de la Maestría.

En el momento en que hacemos un balance de las funcionalidades expuestas en los relatos autobiográficos de cada investigador, damos cuenta que hay muchas otras funcionalidades que emergen desde el trabajo en conjunto con nuestro asesor. Resaltamos que algunas se hicieron presente desde los indicios como estudiantes y profesores noveles, pero el trabajo autónomo e interés hacia el software matemático no se ha detenido y por ello, ahondamos aún más sobre posibles funcionalidades.

A través de los años, la formación profesional y personalmente hemos evidenciado mejoras en el quehacer docente, adquiriendo nuevos conocimientos tanto matemáticos como los didácticos dando uso a GeoGebra. Así mismo como se ve modificado nuestro comportamiento y resaltamos emociones frente a los estudiantes cuando se hace evidente un aprendizaje y captamos su atención e interés por aprender temáticas de matemática.

No solo son nuestros estudiantes, sino también padres de familia, docentes y demás colegas quienes han observado lo mucho que nos involucramos con GeoGebra. Aunque hay mucho por aprender y esperando las actualizaciones de este software, aseguramos que esa evolución ha sido constante, no nos quedamos estáticos en proponer las mismas actividades, no solo ha sido mejorarlas sino por el contrario buscamos lograr la atención y motivación por algunos objetos matemáticos de manera didáctica y dinámica en nuestras clases. Profundizamos en todas las demás áreas que

se relacionan con GeoGebra, ofertando para nosotros y nuestra labor variedad de posibilidades para otras disciplinas y no netamente lo matemático.

Las acciones de modificar, intuir, reconocer e incluir nuevas funcionalidades, conllevan a nuevas y mejores actividades, adquisición de conocimientos y aprendizajes de ambas partes, que van de la mano con las experiencias que sucedieron y de las que nos esperan. Además, ahora somos más conscientes que GeoGebra tiene muchas funcionalidades y que si bien se sabe hay muchas, otras se desconocen y se podrían vincular a nuestra profesión docente. Este reconocimiento se refleja desde el momento inicial, donde concebíamos a GeoGebra como un software que servía para hacer cosas de geometría exclusivamente, ahora sabemos que se pueden hacer otras cosas en diferentes áreas del conocimiento aportando aprendizajes implícitos, de los cuales desconocíamos en la etapa de estudiantes de la licenciatura, pero que fueron encontrados a medida que evolucionábamos como estudiantes de la Licenciatura, estudiantes-practicantes, docentes, estudiantes de la Maestría y usuarios de GeoGebra.

## **5.2.4 Generalidades del estudio**

En esta sección se expondrán dos ideas relevantes que fueron identificadas en el avance del estudio en cuestión. A medida que desarrollábamos tanto el escrito como la investigación, damos cuenta de la evolución constante respecto a lo que refiere a GeoGebra y nuestra mejora académica, resaltando aspectos de escritura, expresión oral y comprensión profunda a conceptos de estudio como lo es la reflexión, énfasis de la maestría.

### **5.2.4.1 y entonces ¿qué es GeoGebra?**

Teniendo en cuenta la forma en cómo comenzó el estudio, la cual fue advertir de una idea intuitiva de GeoGebra que fue relevante para nosotros en la licenciatura, tomándola como una herramienta de interacción entre el profesor y el estudiante, y que enfatizamos inicialmente el uso particular para el área de Geometría. Queremos reconocer la evolución del significado a medida que avanzan los capítulos del presente
estudio, pues en diversos capítulos nos referimos a GeoGebra con diversas palabras. Con la ayuda de los relatos autobiográficos logramos adquirir información relevante para la concepción de GeoGebra, que si bien, se fundamenta en dejar claro que la funcionalidad que ofrece es diferente a un significado puntual. Lo anterior. nos permitió generar discusiones y comprender que en particular el significado de GeoGebra estaba construido de forma diferente para cada uno de nosotros, pues dicho concepto estaría intrínsecamente relacionado con las experiencias de uso con GeoGebra.

Cabe destacar los aportes de significado que mencionan los desarrolladores de GeoGebra, pues las diferentes definiciones que plantean están relacionadas con una funcionalidad en particular. Compartimos las ideas de Samper, Echeverry y Molina (2013) quienes asumen a las definiciones como al conjunto de propiedades fundamentales del objeto en estudio y caracterizarlo para distinguirlo de otros. Lo anterior nos hizo pensar en el conjunto de características importantes que cumplía GeoGebra para nosotros, las cuales concebimos y encontramos en el apartado anterior. Así pues, nos atrevemos a crear la siguiente definición de GeoGebra: "*software matemático, que funge como un mediador de conocimiento, que mejora la práctica del profesor y ayuda a fomentar los aprendizajes en diferentes áreas del conocimiento".*

Por último, invitamos al lector a generar una definición de GeoGebra, atendiendo a las diferentes funcionalidades acordes a su experiencia. que tal vez no fueron encontradas o identificadas en el presente estudio.

## **5.2.4.2 Aprendizajes adicionales en nuestra formación como profesores de matemáticas**

El desarrollo de esta investigación nos lleva a cambiar la opinión que se tenía sobre la reflexión, borrar esa idea errónea que reflexionar era meditar unos pocos minutos sobre lo sucedido en nuestras clases o implementaciones de actividades y retomar nuestras acciones tiempo después sin analizarnos, sin pensarnos en cómo

206

mejorar y modificar nuestra identidad docente. En primer lugar, se hicieron evidentes los avances en forma de escritura y expresión verbal, pues han sido nuestros compañeros de estudio y profesores de la maestría quienes manifiestan y exponen los cambios que reflejamos, bien sea cuando socializan trabajos, opinan sobre las presentaciones y contribuyen con nuestra formación profesional. No solo ellos, sino que principalmente nosotros como investigadores y sujetos de estudio, damos cuenta de lo mucho que hemos avanzado en la parte escritural, forma y manera de comunicarnos frente a los demás y comprender todo lo que abarca un trabajo de esta magnitud, sentirnos motivados por el trabajo logrado y los alcances en cuanto aprendizajes matemáticos, profesionales y personales.

Por último, compartimos con el lector que, pese al constante trabajo en la construcción de los capítulos, comprendíamos que nuestros conocimientos académicos aún eran limitados, aun cuando hacíamos lecturas y discusiones que se presentaban entre colegas y el asesor. Lo anterior, nos permitió comprender la importancia que tiene para nosotros continuar en el crecimiento académico para el desarrollo de nuestra constitución como profesores de matemáticas. Intuimos que, con una posterior formación académica, podríamos retomar este trabajo como centro de estudio y generar contrastes entre los autores de este trabajo con sus versiones futuras.

207

## **REFERENCIAS**

- Acosta, D. H., Jiménez, I. J., & Villar, B. L. (2015). Actividad para desarrollar el pensamiento variacional en primaria (Doctoral dissertation, Universidad Pedagógica Nacional).
- Arbain, N. y Shukor, N. A. (2015). The Effects of GeoGebra on Students Achievement. *Procedia-Social and Behavioral Sciences,* 172, 208-214.
- Arce, M., Conejo, L., Pecharromán, C. y Tomás, O. (2015). Propuesta metodológica para el aprendizaje de conceptos y relaciones geométricas: GeoGebra, debates en el aula y escritura reflexiva. En Sánchez, Pedro Ángel (Ed.), *17 Jornadas para el Aprendizaje y la Enseñanza de las Matemáticas* (pp. 1-21). Cartagena, Colombia: Sociedad de Educación Matemática de la Región de Murcia, SEMRM.
- Benamburg, R. y Poveda, A. Taller: Dibujando con GeoGebra, construcciones útiles para maestros y maestras. En Murillo, Manuel (Ed.), *VII Festival Internacional de Matemática* (pp. 1-15). Costa Rica: Fundación CIENTEC.
- Benedicto, C. (2012). *Estudio de funciones con GeoGebra*. [Trabajo de fin de Máster] Valencia: Universidad de Valencia.
- Bernal, P. A. (2021). *De la historia a la modelación: una estrategia pedagógica para la enseñanza de las leyes de Kepler a partir de la representación de elipses en GeoGebra.* [Trabajo de grado] Bogotá: Universidad Pedagógica Nacional.
- Campos, R. B. (2000). El proceso de definir en matemáticas. Un caso: el triángulo. *Enseñanza de las Ciencias. Revista de investigación y Experiencias Didácticas*, *18*(2), 285-295.
- Castellanos Galindo, S. H. y Yaya Escobar, R. E. (2013). La reflexión docente y la construcción de conocimiento: una experiencia desde la práctica. *Sinéctica*, (41), 2-18.
- Corrales, J. E. (2011). Las construcciones con GeoGebra como medio para resignificar las propiedades de las Figuras. *Unión-Revista Iberoamericana de Educación Matemática*, *VII*(28), 177- 189.
- Cueto Urbina, E. (2020). Editorial. Investigación cualitativa. *Applied Sciences in Dentistry, 1*(3).
- Flores, P. (2000). Reflexión sobre problemas profesionales surgidos durante las prácticas de enseñanza. *Revista EMA, 5*(2), 113-138.
- Freyre, M. y Cavatorta, P. (2021). Conjeturar y validar en un problema de geometría mediado por GeoGebra. *Unión. Revista Iberoamericana de Educación Matemática*, *17*(62) 1-21.
- Galán Cipagauta, A. L. y Patiño Cifuentes, M. A. d. P. (2019). *Visualización de diferentes objetos que se estudian en la topología algebraica con ayuda de software de geometría dinámica.* [Trabajo de grado] Bogotá: Universidad Pedagógica Nacional.
- GeoGebra (2022). *¿Qué es GeoGebra?* [En línea]. Recuperado de: <https://www.geogebra.org/about>
- Gómez Berrio, J. (2020). *Los poliedros y su comprensión en el marco de enseñanza para la comprensión.* [Trabajo final de Maestría] Medellín: Universidad Nacional de Colombia.
- Gómez-Chacón, I. M. (2010). Actitudes de los estudiantes en el aprendizaje de la matemática con tecnología. *Enseñanza de las ciencias: revista de investigación y experiencias didácticas, 28*(2), 227–244.
- Gros, B. y Silva, J. (2005). La formación del profesorado como docentes en los espacios virtuales de aprendizaje. *Revista Iberoamericana de Educación*, *36*(1), 1-13.
- Guacaneme, E. y Salazar, C. (2022). Lección 10 de la Cátedra Doctoral 2022-1 *"Educación en ciencias matemáticas: contextos desafíos y oportunidades"* del

Doctorado Interinstitucional en Educación Sede UPN. [Archivo de video]. YouTube. [https://youtu.be/L5MFOd5417Y.](https://youtu.be/L5MFOd5417Y)

- Gutiérrez, A. M., Valbuena, E. O. y Neira, L. M. (2009). La práctica reflexiva como estrategia para favorecer la construcción del conocimiento profesional del profesor de biología. *Tecné, Episteme y Didaxis: TED. No. Extraordinario, 4° Congreso Internacional sobre Formación de Profesores de Ciencias.* 942-946.
- Guzmán Gómez, C. y Saucedo Ramos, C. L. (2015). Experiencias, vivencias y sentidos en torno a la escuela ya los estudios: Abordajes desde las perspectivas de alumnos y estudiantes. *Revista Mexicana de Investigación Educativa, 20*(67), 1019-1054.
- Hernández, C. (2013). Consideraciones para el uso del GeoGebra en ecuaciones, inecuaciones, sistemas y funciones. *Números. Revista de Didáctica de las Matemáticas*, *82*, 115-129.
- Jaimes Gómez, F. S. y Quiroga Campos, S. Y. (2020). *Tipos de recursos en GeoGebra y su incidencia en el desarrollo del pensamiento variacional.* [Trabajo de grado de Maestría] Bogotá: Universidad Pedagógica Nacional.
- Jiménez, W. (2018). *Categorización de aplicaciones para la enseñanza de las matemáticas escolares: GeoGebra.* [Archivo de video]. YouTube. [https://youtu.be/S2VWyF1KP9Q.](https://youtu.be/S2VWyF1KP9Q)
- Melgarejo, C. Á., Torres, J. D. C., Bareño, J. G. G. y Delgado, O. S. (2019). Software GeoGebra como herramienta en enseñanza y aprendizaje de la Geometría. *Educación y Ciencia*, (22), 387-402.
- Ministerio de Educación Nacional [MEN] (2006). *Estándares básicos de competencias en matemáticas*. Bogotá: Cooperativa Editorial Magisterio.
- Mendoza Román, J. M., Alvarado Lemus, J. A. e Inzunza Camacho, L. N. (2018). La utilización de GeoGebra para modelado de recursos didácticos en el aprendizaje de la asignatura de Mecánica I del Bachillerato Virtual de la

Universidad Autónoma de Sinaloa. *Revista Mexicana de Bachillerato a Distancia*, *10*(19), 52-62.

- Molina, O., y Samper, C. (2019). Tipos de problemas que provocan la generación de argumentos inductivos, abductivos y deductivos. *Bolema: Boletim de Educação Matemática*, 33, 109-134.
- Murcia, M. L. (2012). *Tutorial de Geogebra : "geogebra apoyo tecnológico para la enseñanza del Cálculo".* [Trabajo de grado] Bogotá: Universidad Pedagógica Nacional.
- Noriega, J. Á. V. y Medina, J. E. V. (2012). El concepto de identidad como recurso para el estudio de transiciones. *Psicologia & Sociedade, 24*(2), 272-282.
- Osorio Lozano, L. (2020). *Experiencia en tiempos de pandemia de la unidad didáctica adaptada ¨Las joyas de Platón¨.* [Trabajo de grado] Bogotá: Universidad Antonio Nariño.
- Rizzo, K. A. y Costa, V. A. (2019). Matemática, GeoGebra y fotografía, combinados para motivar la enseñanza y el aprendizaje. *V Jornadas de Enseñanza e Investigación Educativa en el campo de las Ciencias Exactas y Naturales.* Ensenada: Universidad Nacional de La Plata.
- Ruiz, M., Ávila, P., y Villa-Ochoa, J. (2013). Uso de GeoGebra como herramienta didáctica dentro del aula de matemáticas. En Córdoba, Francisco; Cardeño, Jorge (Eds.), *Desarrollo y uso didáctico de GeoGebra*. Conferencia Latinoamericana Colombia 2012 y XVII Encuentro Departamental de Matemáticas (pp. 446-454). Medellín: Fondo Editorial ITM.
- Samper, C., Echeverry, A., y Molina, O. (2013). *Elementos de Geometría: aprendizaje y enseñanza de la geometría*. Bogotá: Universidad Pedagógica Nacional.
- Santana Martínez, A. y Mera Alfonso, J. B. (2018). *La mediación computacional de Geogebra en el desarrollo de los niveles de razonamiento probabilístico en estudiantes de noveno grado*. [Trabajo de grado] Cali: Universidad del Valle.
- Sierra Aguillón, M. Y. y Giraldo Ávila, L. Y. (2016). *Implementación del software (GeoGebra) en el aula de clase como herramienta de representación para el Teorema de Pitágoras.* [Trabajo de grado] Bogotá: Universidad Distrital "Francisco José de Caldas".
- Silva, A. y de la Torre, E. (2011). La Herramienta arrastre en funciones usando Geogebra. En Marín, Margarita; Fernández, Gabriel; Blanco, Lorenzo J.; Palarea, María Mercedes (Eds.), *Investigación en Educación Matemática XV* (pp. 555- 564). Ciudad Real: Sociedad Española de Investigación en Educación Matemática, SEIEM.
- Smyth, J. (1991). (1991). Una pedagogía crítica de la práctica en el aula. *Revista de Educación*, (294), 275-300.
- Vázquez de la Torre Prieto, J. M. (2011). Resolución de problemas y juegos de estrategia con GeoGebra. En *II Jornadas sobre GeoGebra en Andalucía*. https://thales.cica.es/sites/thales.cica.es.geogebra/files/II Jornadas GeoGebra [/menu.html](https://thales.cica.es/sites/thales.cica.es.geogebra/files/II_Jornadas_GeoGebra/menu.html)
- Villa-Monsalve, J. A. (2022). *Construcción de conjeturas y justificaciones en la clase de matemáticas con estudiantes de octavo grado*. [Trabajo de grado] Medellín: Universidad de Antioquia.
- Williner, B., Favieri, A., y Scorzo, R. (2020). Clasificación de tareas con software. Propuesta usando la aplicación GeoGebra para dispositivos móviles en carreras de ingeniería. *Unión. Revista Iberoamericana de Educación Matemática, 16*(59), 293-309.

## **ANEXOS**

Anexo A: Análisis Relatos [Brallan.xlsx](https://pedagogicaedu.sharepoint.com/:x:/s/Luffy/Efa_UZrSATRJgHvP3G0qcJkBQOEIE5tgYMiRcN87uzr4sA?e=iLuGnH)

Anexo B: [Análisis](https://pedagogicaedu.sharepoint.com/sites/Luffy/Documentos%20compartidos/General/Octubre/Analisis%20de%20relatos.xlsx) de relatos Santiago